**BECKHOFF** New Automation Technology

Handbuch | DE

TS511x TwinCAT 2 | Kinematic Transformation

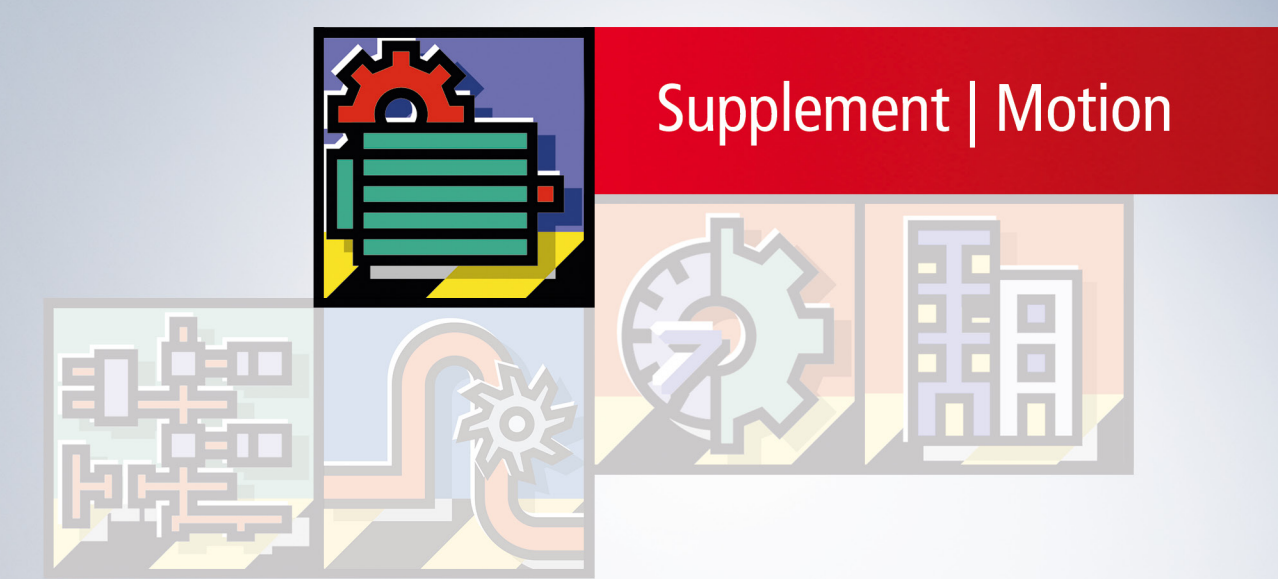

# Inhaltsverzeichnis

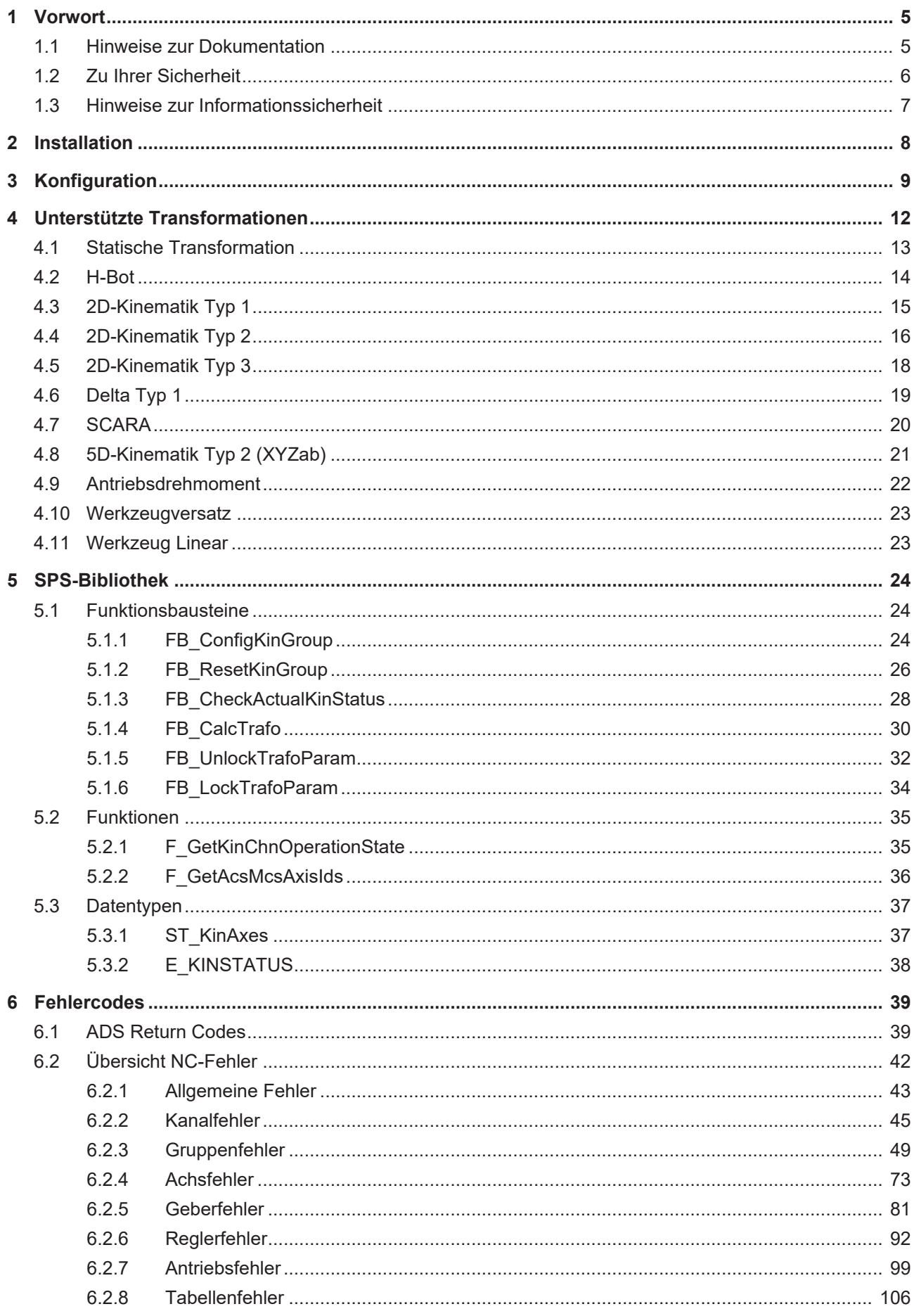

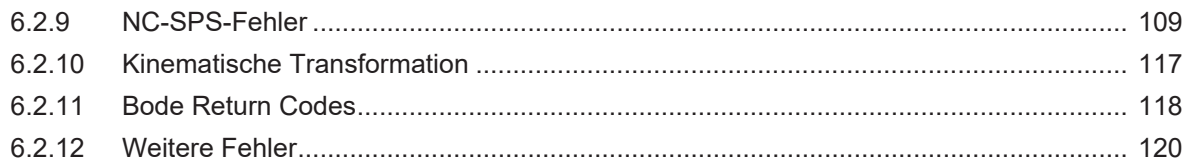

# <span id="page-4-0"></span>**1 Vorwort**

### <span id="page-4-1"></span>**1.1 Hinweise zur Dokumentation**

Diese Beschreibung wendet sich ausschließlich an ausgebildetes Fachpersonal der Steuerungs- und Automatisierungstechnik, das mit den geltenden nationalen Normen vertraut ist.

Zur Installation und Inbetriebnahme der Komponenten ist die Beachtung der Dokumentation und der nachfolgenden Hinweise und Erklärungen unbedingt notwendig.

Das Fachpersonal ist verpflichtet, stets die aktuell gültige Dokumentation zu verwenden.

Das Fachpersonal hat sicherzustellen, dass die Anwendung bzw. der Einsatz der beschriebenen Produkte alle Sicherheitsanforderungen, einschließlich sämtlicher anwendbaren Gesetze, Vorschriften, Bestimmungen und Normen erfüllt.

### **Disclaimer**

Diese Dokumentation wurde sorgfältig erstellt. Die beschriebenen Produkte werden jedoch ständig weiterentwickelt.

Wir behalten uns das Recht vor, die Dokumentation jederzeit und ohne Ankündigung zu überarbeiten und zu ändern.

Aus den Angaben, Abbildungen und Beschreibungen in dieser Dokumentation können keine Ansprüche auf Änderung bereits gelieferter Produkte geltend gemacht werden.

#### **Marken**

Beckhoff®, TwinCAT®, TwinCAT/BSD®, TC/BSD®, EtherCAT®, EtherCAT G®, EtherCAT G10®, EtherCAT P®, Safety over EtherCAT®, TwinSAFE®, XFC®, XTS® und XPlanar® sind eingetragene und lizenzierte Marken der Beckhoff Automation GmbH.

Die Verwendung anderer in dieser Dokumentation enthaltenen Marken oder Kennzeichen durch Dritte kann zu einer Verletzung von Rechten der Inhaber der entsprechenden Bezeichnungen führen.

### **Patente**

Die EtherCAT-Technologie ist patentrechtlich geschützt, insbesondere durch folgende Anmeldungen und Patente:

EP1590927, EP1789857, EP1456722, EP2137893, DE102015105702

mit den entsprechenden Anmeldungen und Eintragungen in verschiedenen anderen Ländern.

### **EtherCAT**

EtherCAT® ist eine eingetragene Marke und patentierte Technologie lizenziert durch die Beckhoff Automation GmbH, Deutschland

### **Copyright**

© Beckhoff Automation GmbH & Co. KG, Deutschland.

Weitergabe sowie Vervielfältigung dieses Dokuments, Verwertung und Mitteilung seines Inhalts sind verboten, soweit nicht ausdrücklich gestattet.

Zuwiderhandlungen verpflichten zu Schadenersatz. Alle Rechte für den Fall der Patent-, Gebrauchsmusteroder Geschmacksmustereintragung vorbehalten.

## <span id="page-5-0"></span>**1.2 Zu Ihrer Sicherheit**

### **Sicherheitsbestimmungen**

Lesen Sie die folgenden Erklärungen zu Ihrer Sicherheit. Beachten und befolgen Sie stets produktspezifische Sicherheitshinweise, die Sie gegebenenfalls an den entsprechenden Stellen in diesem Dokument vorfinden.

### **Haftungsausschluss**

Die gesamten Komponenten werden je nach Anwendungsbestimmungen in bestimmten Hard- und Software-Konfigurationen ausgeliefert. Änderungen der Hard- oder Software-Konfiguration, die über die dokumentierten Möglichkeiten hinausgehen, sind unzulässig und bewirken den Haftungsausschluss der Beckhoff Automation GmbH & Co. KG.

### **Qualifikation des Personals**

Diese Beschreibung wendet sich ausschließlich an ausgebildetes Fachpersonal der Steuerungs-, Automatisierungs- und Antriebstechnik, das mit den geltenden Normen vertraut ist.

### **Signalwörter**

lm Folgenden werden die Signalwörter eingeordnet, die in der Dokumentation verwendet werden. Um Personen- und Sachschäden zu vermeiden, lesen und befolgen Sie die Sicherheits- und Warnhinweise.

### **Warnungen vor Personenschäden**

### **GEFAHR**

Es besteht eine Gefährdung mit hohem Risikograd, die den Tod oder eine schwere Verletzung zur Folge hat.

### **WARNUNG**

Es besteht eine Gefährdung mit mittlerem Risikograd, die den Tod oder eine schwere Verletzung zur Folge haben kann.

### **VORSICHT**

Es besteht eine Gefährdung mit geringem Risikograd, die eine mittelschwere oder leichte Verletzung zur Folge haben kann.

### **Warnung vor Umwelt- oder Sachschäden**

*HINWEIS*

Es besteht eine mögliche Schädigung für Umwelt, Geräte oder Daten.

### **Information zum Umgang mit dem Produkt**

Diese Information beinhaltet z. B.: Handlungsempfehlungen, Hilfestellungen oder weiterführende Informationen zum Produkt.

### <span id="page-6-0"></span>**1.3 Hinweise zur Informationssicherheit**

Die Produkte der Beckhoff Automation GmbH & Co. KG (Beckhoff) sind, sofern sie online zu erreichen sind, mit Security-Funktionen ausgestattet, die den sicheren Betrieb von Anlagen, Systemen, Maschinen und Netzwerken unterstützen. Trotz der Security-Funktionen sind die Erstellung, Implementierung und ständige Aktualisierung eines ganzheitlichen Security-Konzepts für den Betrieb notwendig, um die jeweilige Anlage, das System, die Maschine und die Netzwerke gegen Cyber-Bedrohungen zu schützen. Die von Beckhoff verkauften Produkte bilden dabei nur einen Teil des gesamtheitlichen Security-Konzepts. Der Kunde ist dafür verantwortlich, dass unbefugte Zugriffe durch Dritte auf seine Anlagen, Systeme, Maschinen und Netzwerke verhindert werden. Letztere sollten nur mit dem Unternehmensnetzwerk oder dem Internet verbunden werden, wenn entsprechende Schutzmaßnahmen eingerichtet wurden.

Zusätzlich sollten die Empfehlungen von Beckhoff zu entsprechenden Schutzmaßnahmen beachtet werden. Weiterführende Informationen über Informationssicherheit und Industrial Security finden Sie in unserem <https://www.beckhoff.de/secguide>.

Die Produkte und Lösungen von Beckhoff werden ständig weiterentwickelt. Dies betrifft auch die Security-Funktionen. Aufgrund der stetigen Weiterentwicklung empfiehlt Beckhoff ausdrücklich, die Produkte ständig auf dem aktuellen Stand zu halten und nach Bereitstellung von Updates diese auf die Produkte aufzuspielen. Die Verwendung veralteter oder nicht mehr unterstützter Produktversionen kann das Risiko von Cyber-Bedrohungen erhöhen.

Um stets über Hinweise zur Informationssicherheit zu Produkten von Beckhoff informiert zu sein, abonnieren Sie den RSS Feed unter <https://www.beckhoff.de/secinfo>.

# <span id="page-7-0"></span>**2 Installation**

Das Kinematikpaket integriert sich transparent in die bestehende Motion Control Welt von TwinCAT: das einfache Einfügen eines zusätzlichen Kinematikkanals reicht aus. Die gesamte Parametrierung wird im TwinCAT System Manager vorgenommen. Das Paket unterstützt verschiedene parallele und serielle kinematische Systeme, wie sie z.B. in Pick-and-Place Aufgaben (Greifen und Absetzen) verwendet werden. Das Supplement basiert auf TwinCAT NC I für die Interpolation von Bewegungen und G-Code (DIN 66025). Darüber hinaus können standardmäßige PTP- und Kurvenscheibenanwendungen realisiert werden. Die Programmierung basiert normalerweise auf dem kartesischen Koordinatensystem, wobei das Steuerungssystem die inverse Kinematik für die entsprechenden Motorpositionen berechnet. Das kinematische System kann im TwinCAT System Manager ausgewählt werden. Der Kinematikkanal wird für die Parametrierung des Typs (z.B. Delta) und die Stablängen und Versätze verwendet. Die Werte für Masse und Massenträgheit können für die dynamische Vorsteuerung angegeben werden. Die Funktionen "Fliegende Säge" und "Kurvenscheibe" ermöglichen z.B. die Synchronisation mit Förderbändern für das Greifen und Absetzen von Werkstücken.

### **Installationsanforderungen**

Das Supplement TwinCAT Kinematic Transformation erfordert TwinCAT **NCI-Level** und mindestens die Version 2.11 R3. Sie läuft im Allgemeinen auf Windows XP/Vista/7 und CE Geräten.

### **Installation-Levels**

TwinCAT Kinematic Transformation ist in 4 verschiedenen Levels unterteilt, in Abhängigkeit der Anzahl Transformationsachsen. Ein höheres Level beinhaltet alle Sub-Levels.

### **Level 1**

Unterstützt die statische Transformation. Diese beinhaltet eine Translation und Rotation des Koordinatensystems.

### **Level 2**

Unterstützt Level 1 und einfache (hauptsächlich 2D) kinematische Transformationen wie H-Bot und 2D-Parallelkinematik.

### **Level 3**

Unterstützt Level 2 und komplexere (3D, 4D) kinematische Transformationen wie Delta-Roboter.

### **Level 4**

Unterstützt Level 3 und komplexe kinematische Transformationen (bis zu 6D).

# <span id="page-8-0"></span>**3 Konfiguration**

Basierend auf PLCopen unterscheiden wir zwischen zwei Hauptkoordinatensystemen:

- Achskoordinatensystem (ACS, "Axis Coordinate System") Die Achsen des ACS sind mit dem realen Motor verbunden. Dieses Koordinatensystem stellt also die Positionierung des Motors dar, ohne dass der Tool Center Point (TCP) berücksichtigt wird.
- Maschinenkoordinatensystem (MCS, "Machine Coordinate System") Dieses ist standardmäßig ein kartesisches Koordinatensystem. Hier erfolgt im Allgemeinen die Programmierung von Bewegungen unter Verwendung der X-, Y- und Z-Achse. Die Rückwärtstransformation berechnet die Positionen für das Achskoordinatensystem. Die Achsen im Maschinenkoordinatensystem (MCS) sind reine Softwareachsen des Typs Simulationsencoder.

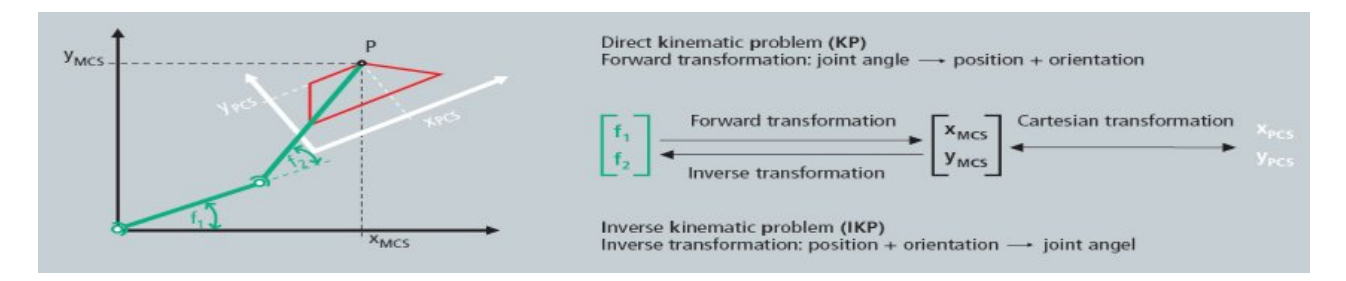

Alle ACS- und MCS-Achsen, die in einem kinematischen Transformationskanal verwendet werden, müssen im System Manager erzeugt werden. So hat z.B. ein Delta-Roboter 3 ACS-Achsen (M1...M3) und 3 MCS-Achsen (X, Y, Z).

### **Kinematischen Transformationskanal konfigurieren**

1. Alle Achsen (ACS und MCS) zur NC-Konfiguration im System Manager hinzufügen, genau wie PTP-Achsen.

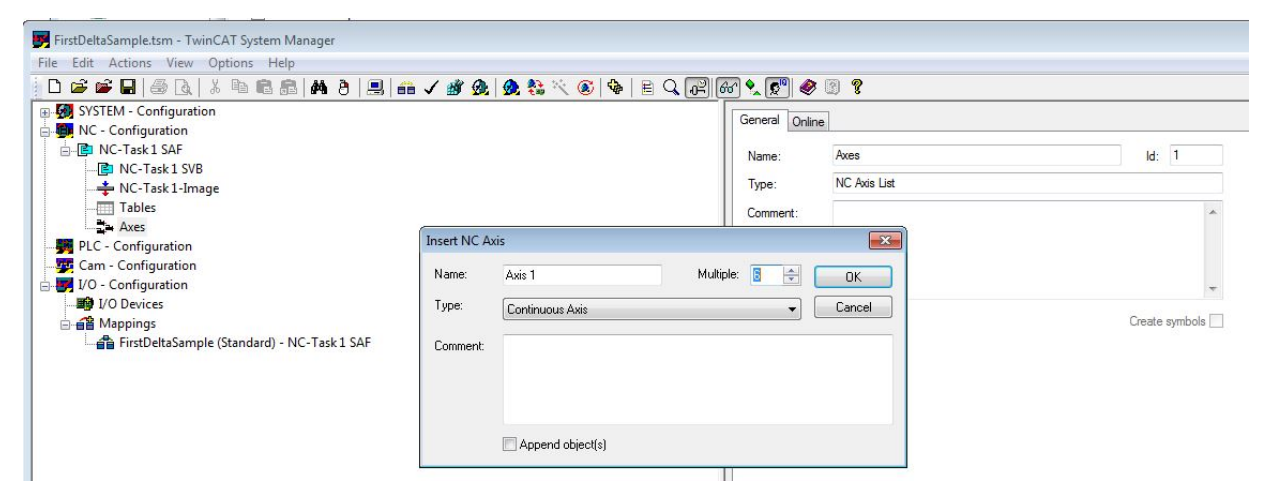

2. Einen Kinematikkanal zur System Manager Konfiguration hinzufügen.

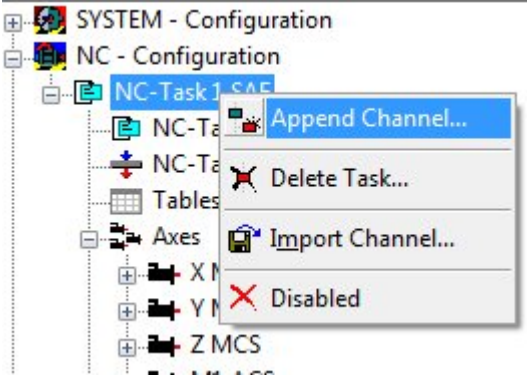

 $\Rightarrow$  Durch das Hinzufügen eines Kanals wird eine Instanz einer Kinematikgruppe erzeugt.

3. Den Kanaltyp auswählen: **NC-Kanal (für Kinematic Transformation)** um eine kinematische Transformation auszuführen.

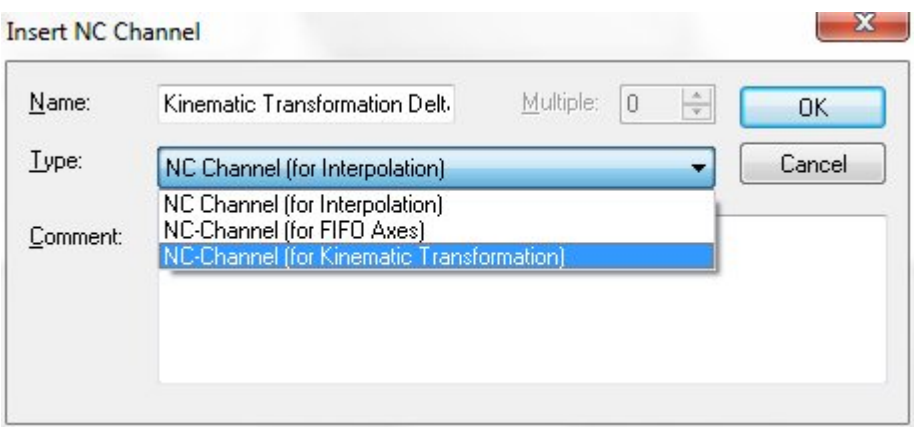

4. Die Objekte unter der Gruppe hinzufügen, die die kinematische Konfiguration des Benutzers darstellen.

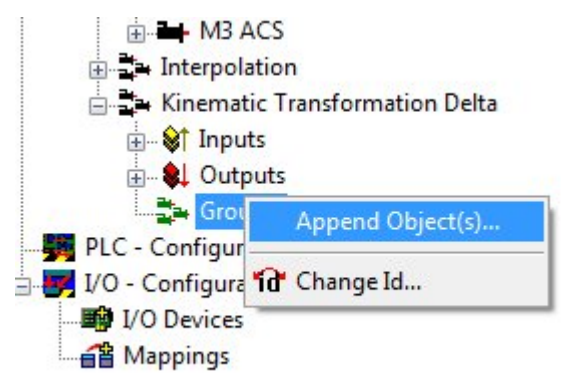

- 5. Nach **TcNcKin.tmc** im TwinCAT\IO-Ordner suchen.
- 6. Zum Starten der Transformation für einen Delta-Roboter, wählen Sie z.B.
	- Delta Typ 1
	- Static-Trafo 6D (optionale MCS Verschiebung)

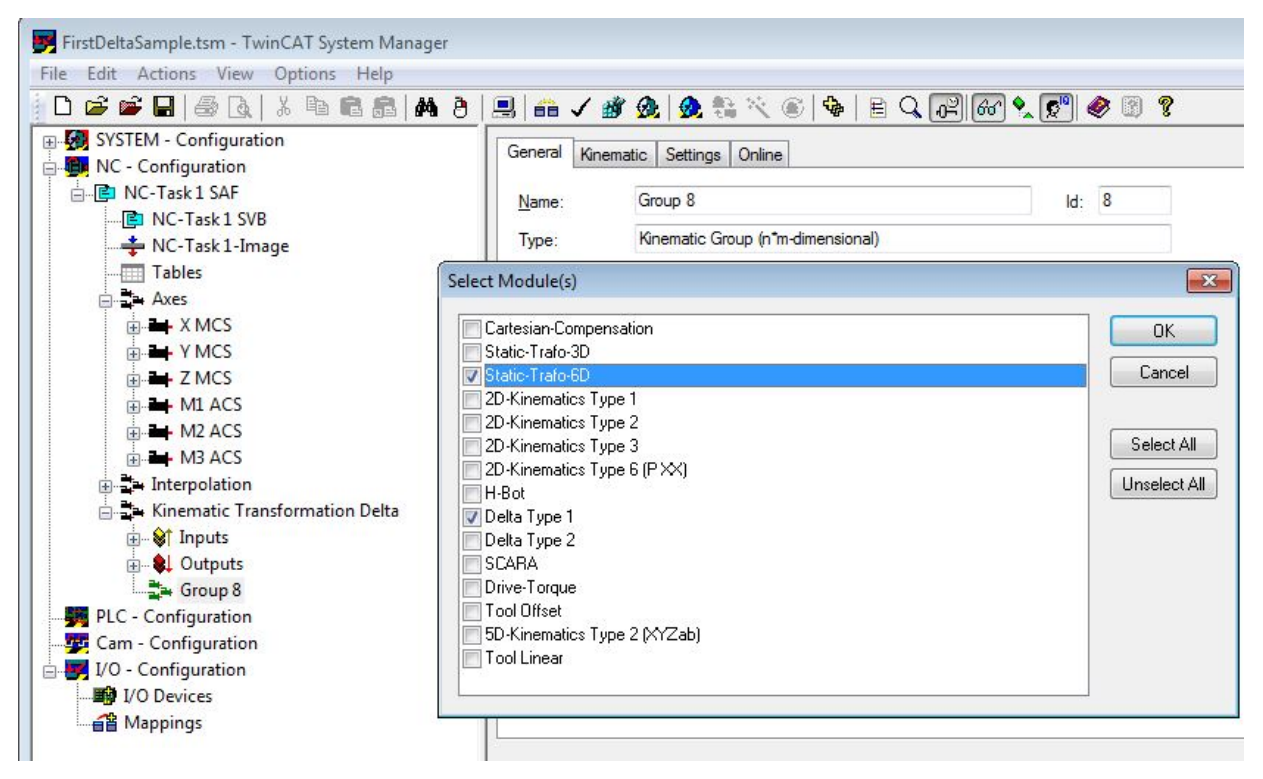

7. Die Transformationsgruppe muss wissen, welches Root-Modul aufzurufen ist. Deshalb muss die Objekt-ID der Kinematik (in diesem Fall Delta Type1) ausgewählt werden. Das Kinematik-Objekt definiert die Anzahl der in der SPS zu verwendenden ACS- und MCS-Achsen (siehe [ST\\_KinAxes \[](#page-36-1)▶ [37\]](#page-36-1)).

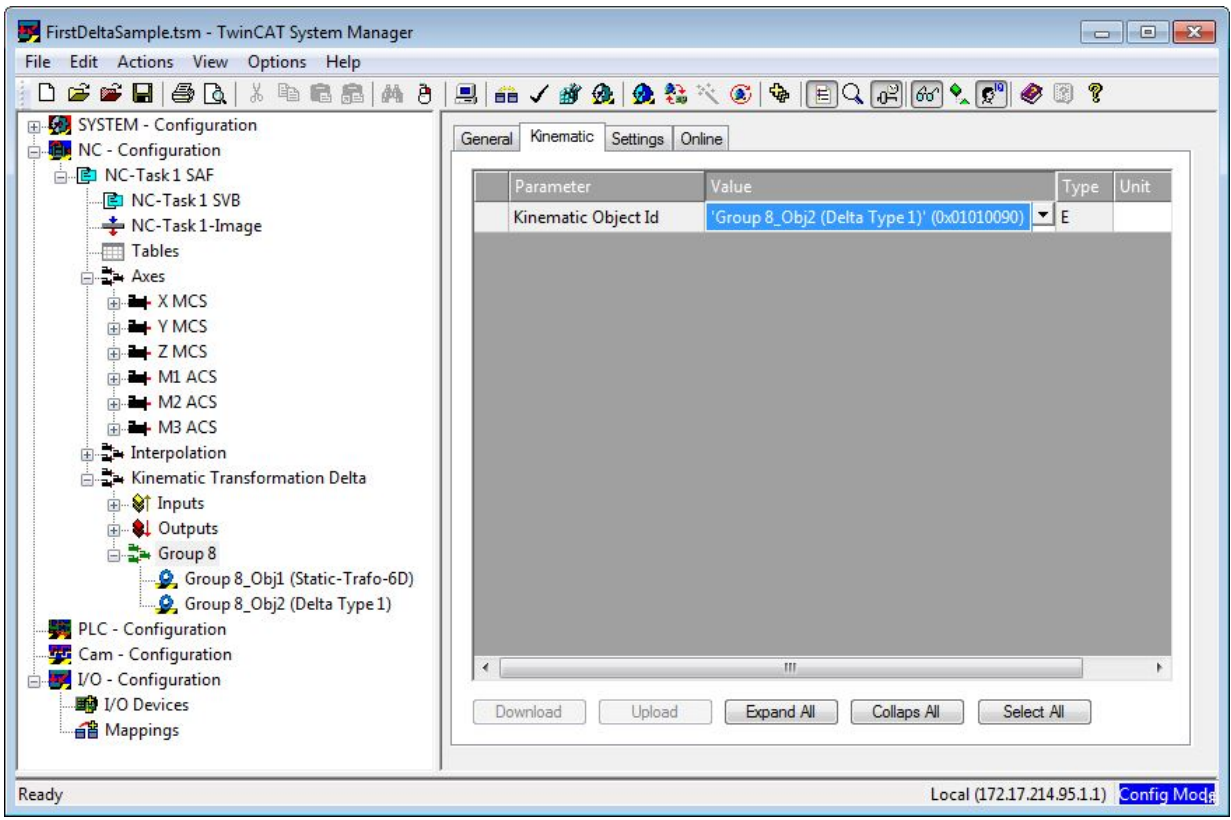

8. Die Objektparameter entsprechend der verwendeten Kinematik parametrieren.

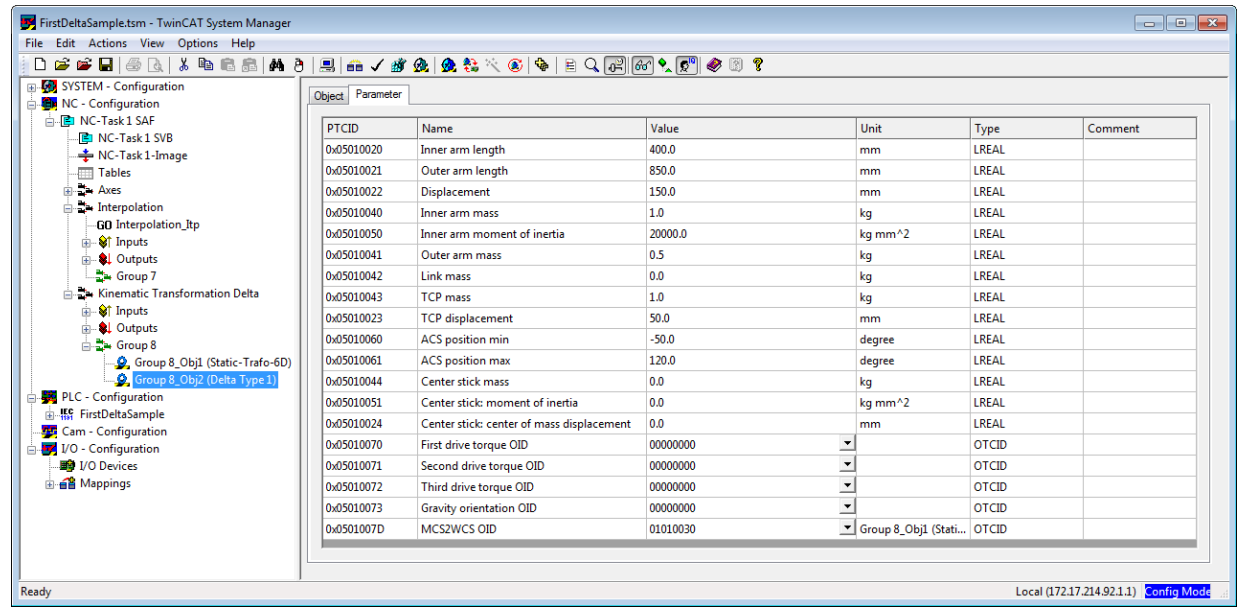

- $\Rightarrow$  Wenn das erledigt ist, ist die System Manager Konfiguration abgeschlossen.
- 9. Die Transformation kann jetzt von der SPS aus aktiviert werden (siehe [SPS-Bibliothek \[](#page-23-0) $\blacktriangleright$  [24\]](#page-23-0)). Zum Ansprechen der Transformation, ein zyklisches Kanalinterface in der SPS definieren und dieses mit den I/O des Kinematikkanals verknüpfen.

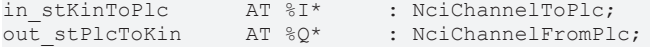

# <span id="page-11-0"></span>**4 Unterstützte Transformationen**

### **Übersicht**

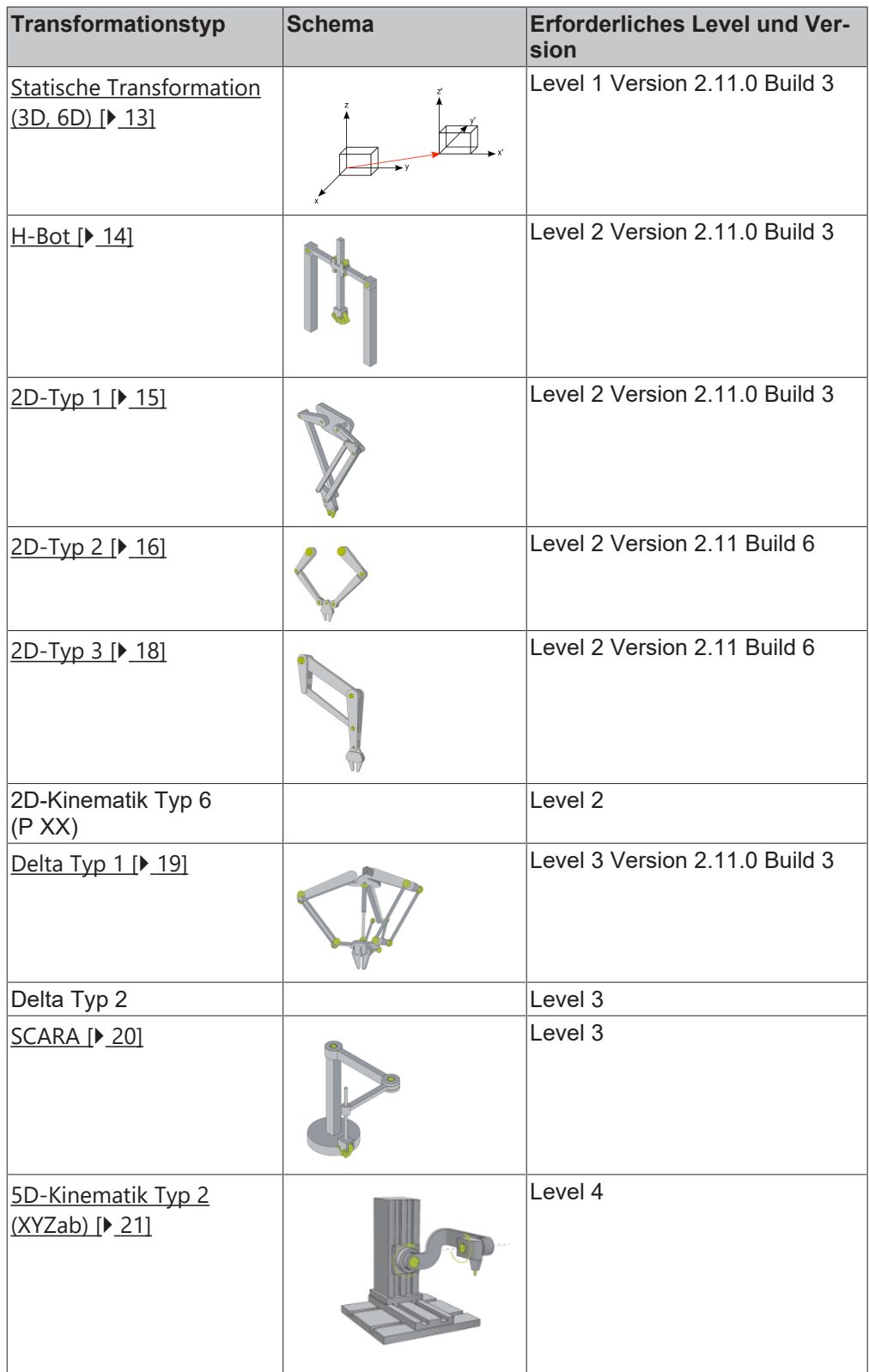

### **Zusätzliche Objekte**

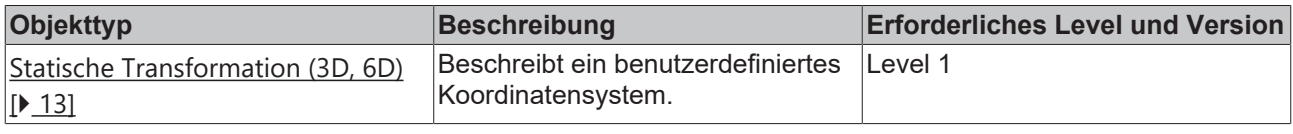

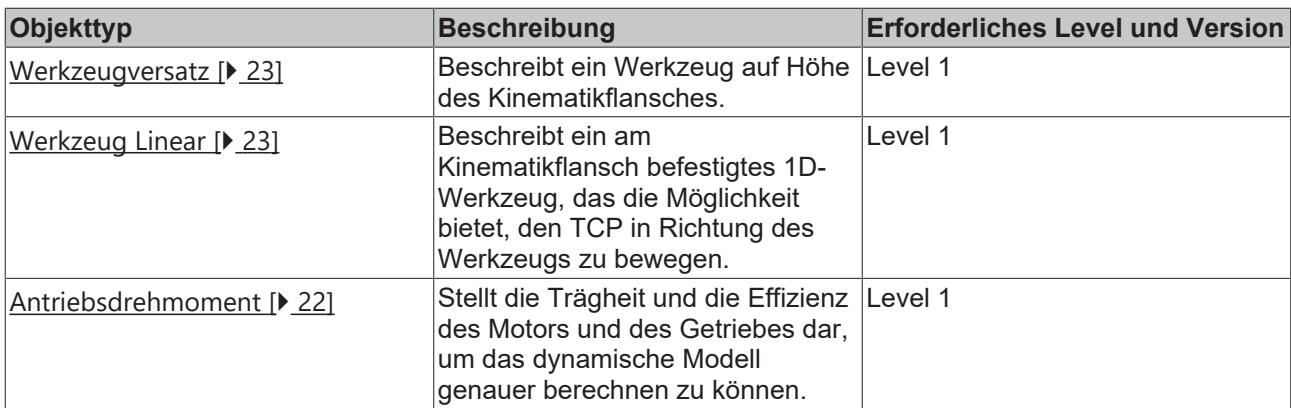

### <span id="page-12-0"></span>**4.1 Statische Transformation**

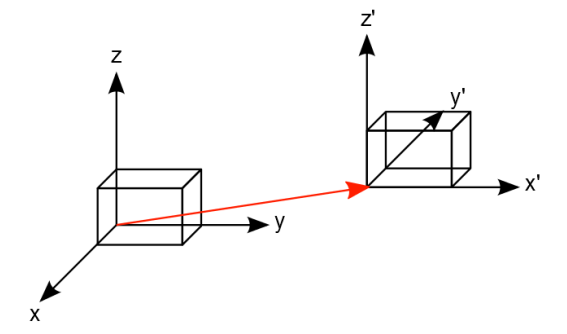

Die statische Transformation unterstützt eine Translation und eine Rotation. Durch Verwendung dieser Transformation besteht die Möglichkeit, ein Benutzerkoordinatensystem (UCS, "User Coordinate System") zu definieren. Dieses Modul kümmert sich um die Transformation vom UCS zum Maschinenkoordinatensystem (MCS).

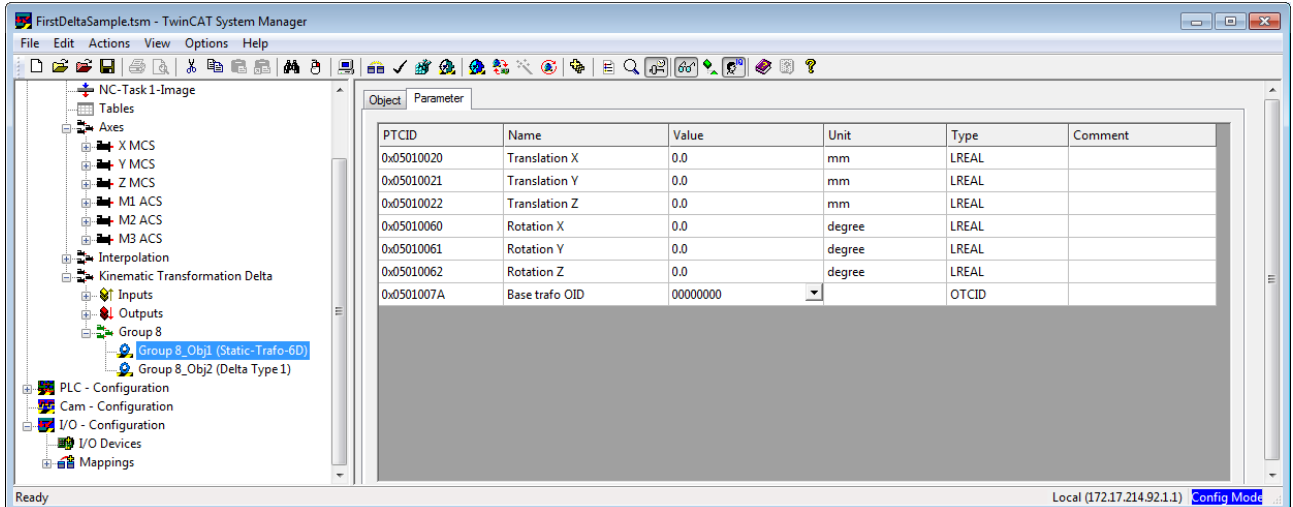

Die Parametrierung wird vom MCS zum UCS (Vorwärtstransformation) durchgeführt.

Zuerst muss die Translation beschrieben und anschließend die Rotation berechnet werden. Deswegen wird die in DIN 9300 beschriebene Roll-Nick-Gier-Regel verwendet. Die Berechnungssequenz für die Vorwärtstransformation ist Z, Y', X''.

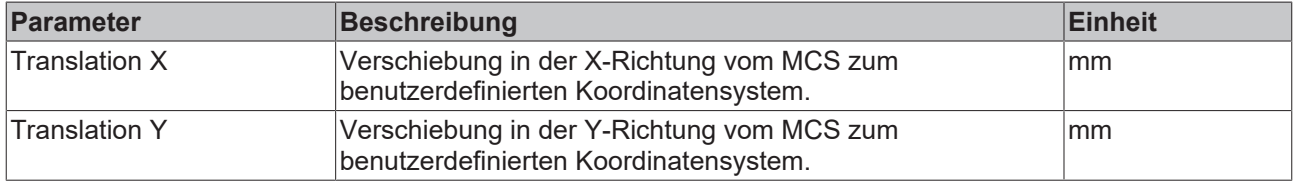

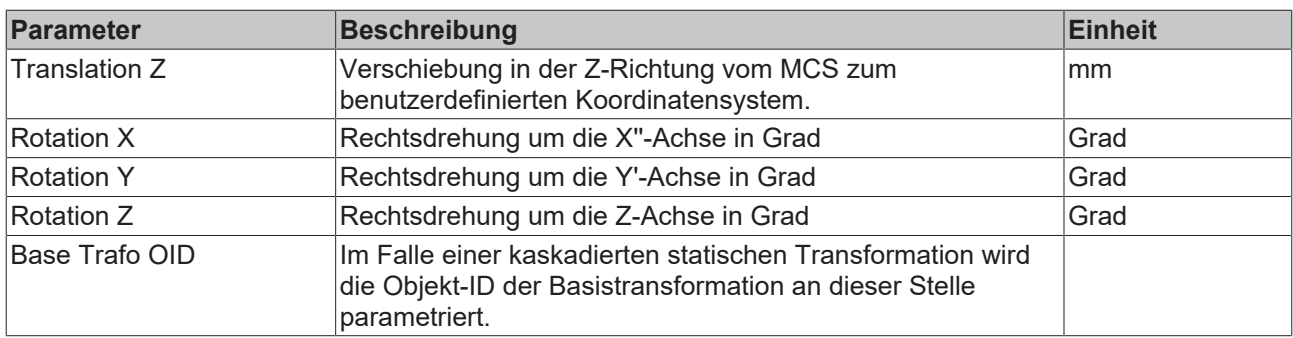

### <span id="page-13-0"></span>**4.2 H-Bot**

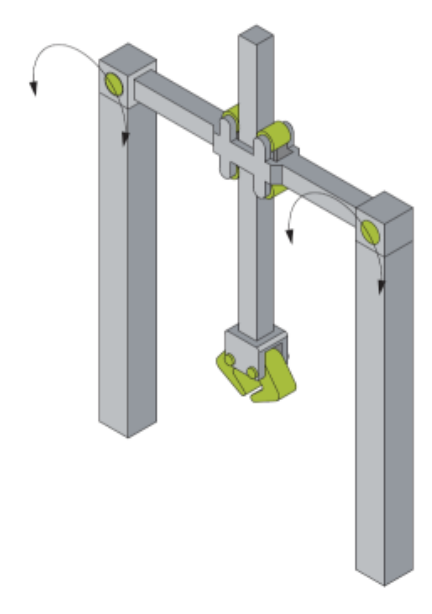

Der H-Bot ist wie oben im Schema gezeigt aufgebaut.

Die Motorachsen müssen in mm skaliert werden und entsprechen der Seillänge an jeder Seite des TCP. Für die Berechnung der Transformation reichen die relativen Seillängen. Die absoluten Seillängen sind nicht erforderlich.

Der Ursprungspunkt des Maschinenkoordinatensystem ist durch den Punkt definiert, für den die Positionen der beiden Motoren gleich null sind.

### **Parameter für die Kinematik**

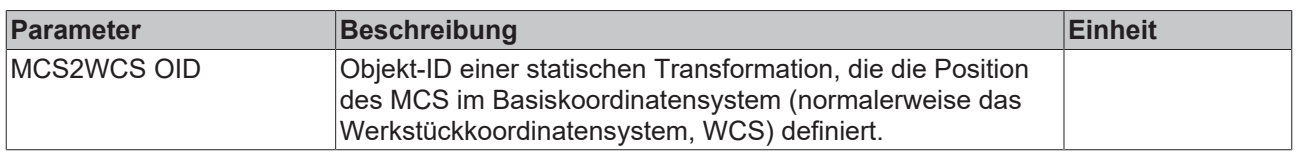

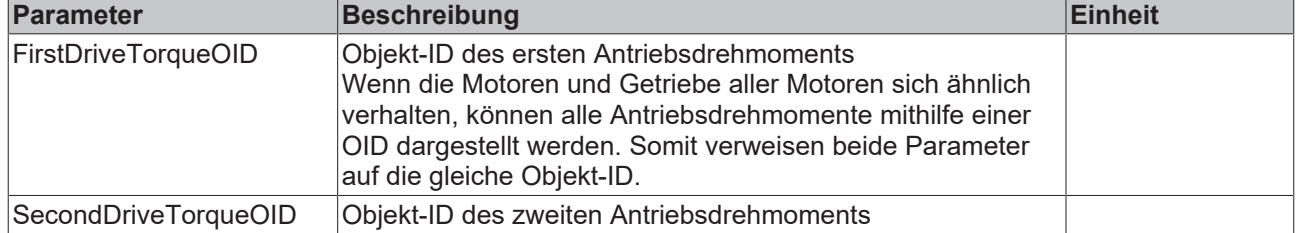

### **Parameter für das dynamische Modell**

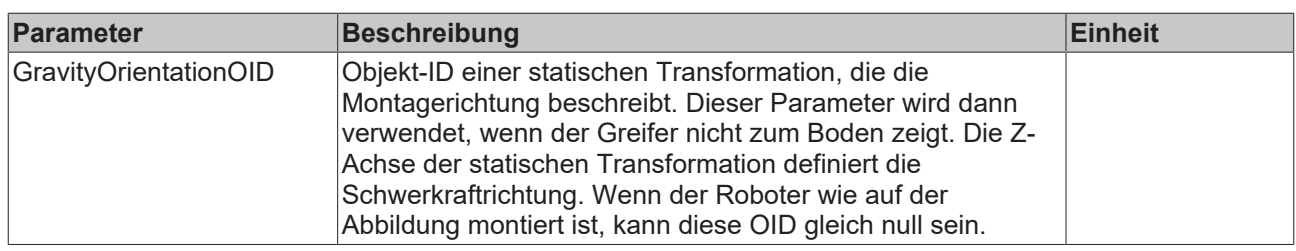

## <span id="page-14-0"></span>**4.3 2D-Kinematik Typ 1**

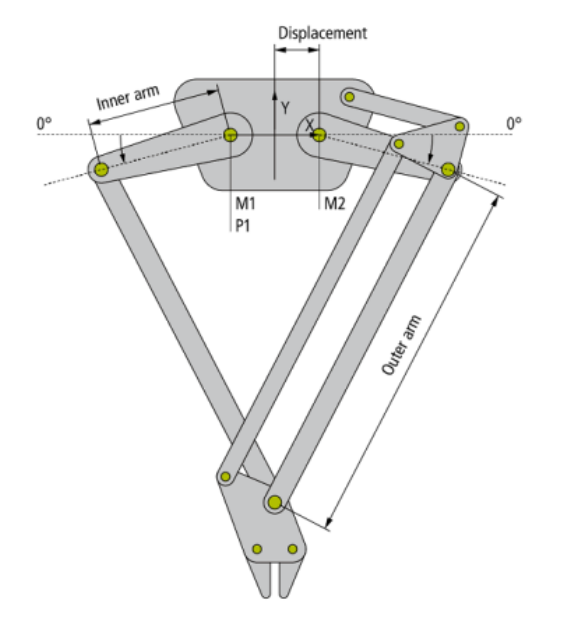

Die 2D-Kinematik Typ 1 ist wie oben im Schema gezeigt aufgebaut.

Alle Motorachsen sind in Grad skaliert und 0° ist wie im Schema gezeigt definiert, wobei der Pfeil die positive Richtung anzeigt.

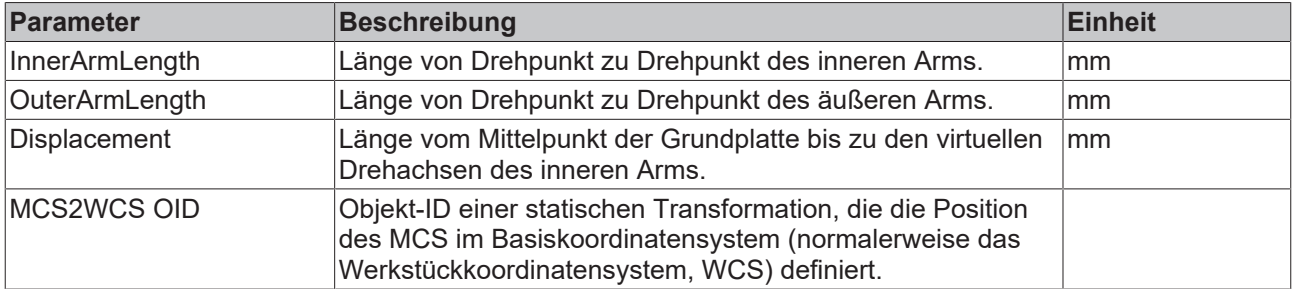

### **Parameter für die Kinematik**

### **Parameter für das dynamische Modell**

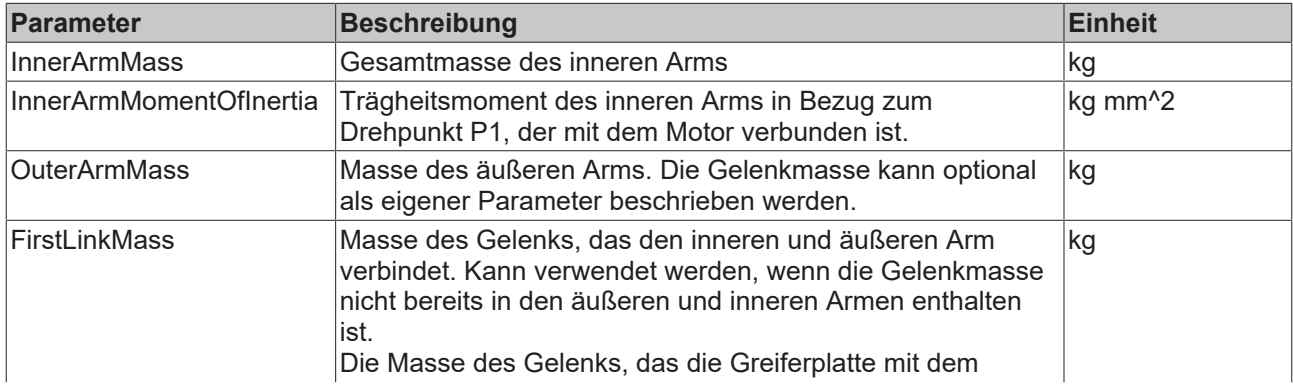

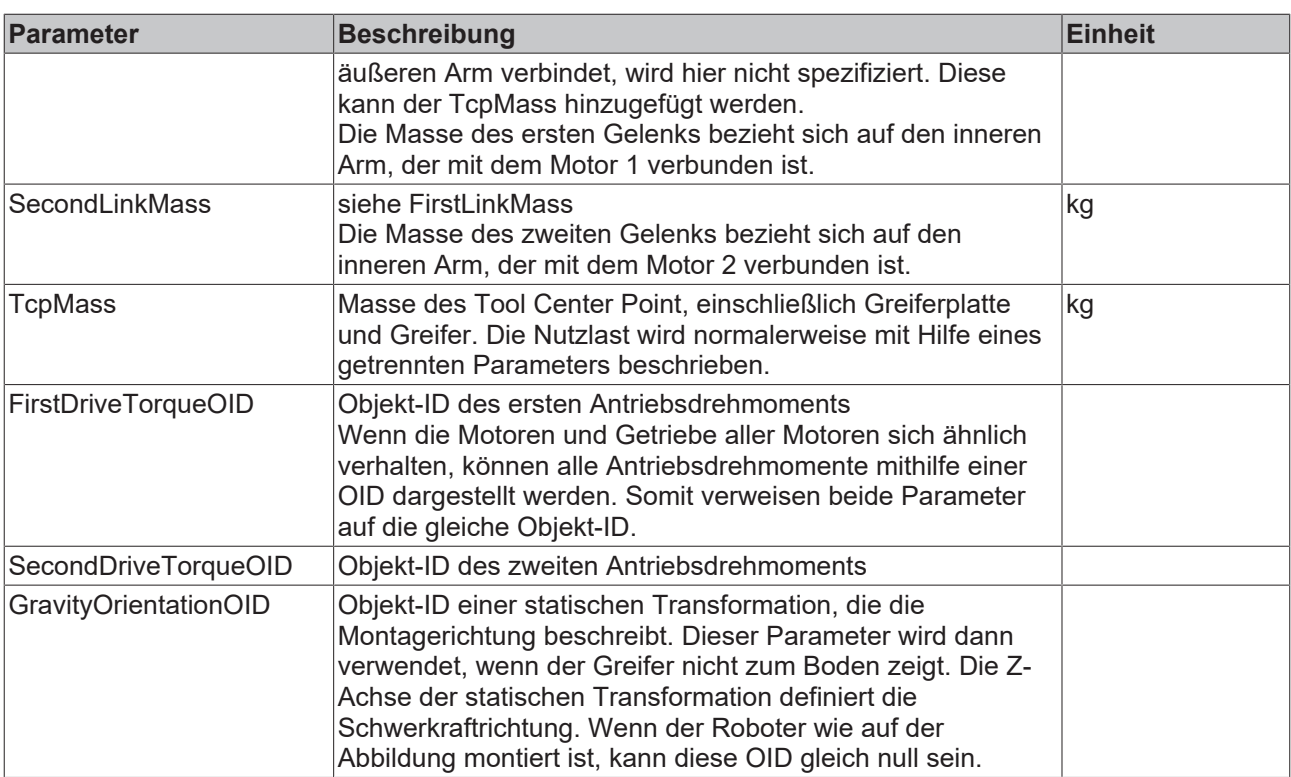

**Erforderliches Produkt-Level:**  Level 2

### <span id="page-15-0"></span>**4.4 2D-Kinematik Typ 2**

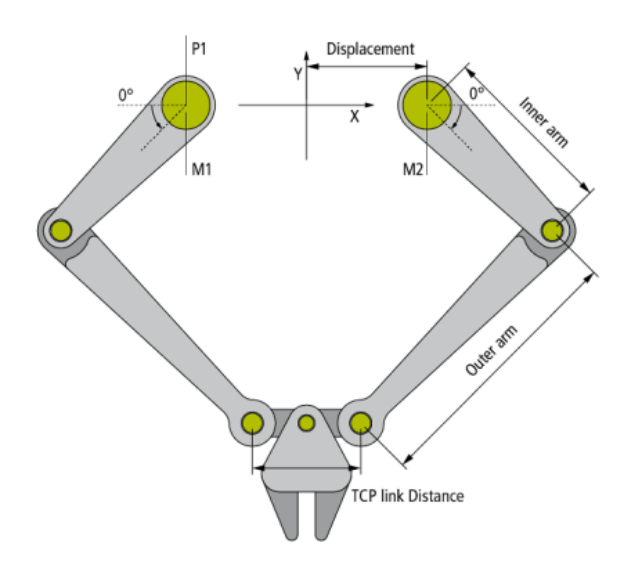

Die 2D-Kinematik Typ 2 ist wie oben im Schema gezeigt aufgebaut.

Alle Motorachsen sind in Grad skaliert und 0° ist wie im Schema gezeigt definiert, wobei der Pfeil die positive Richtung anzeigt.

### **Parameter für die Kinematik**

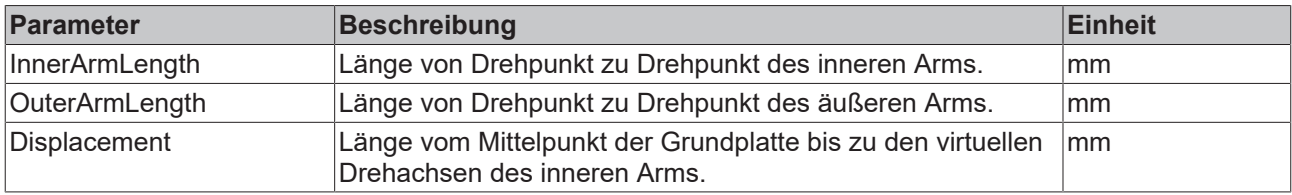

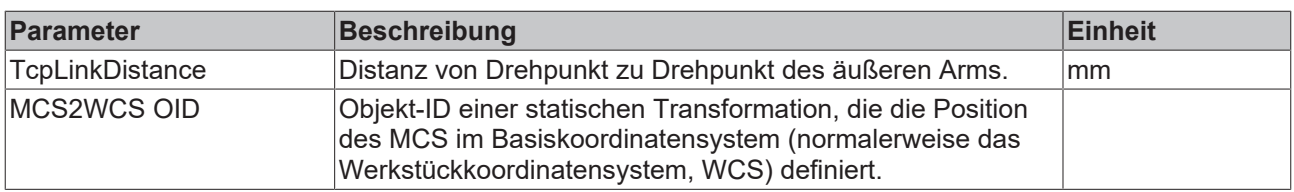

### **Parameter für das dynamische Modell**

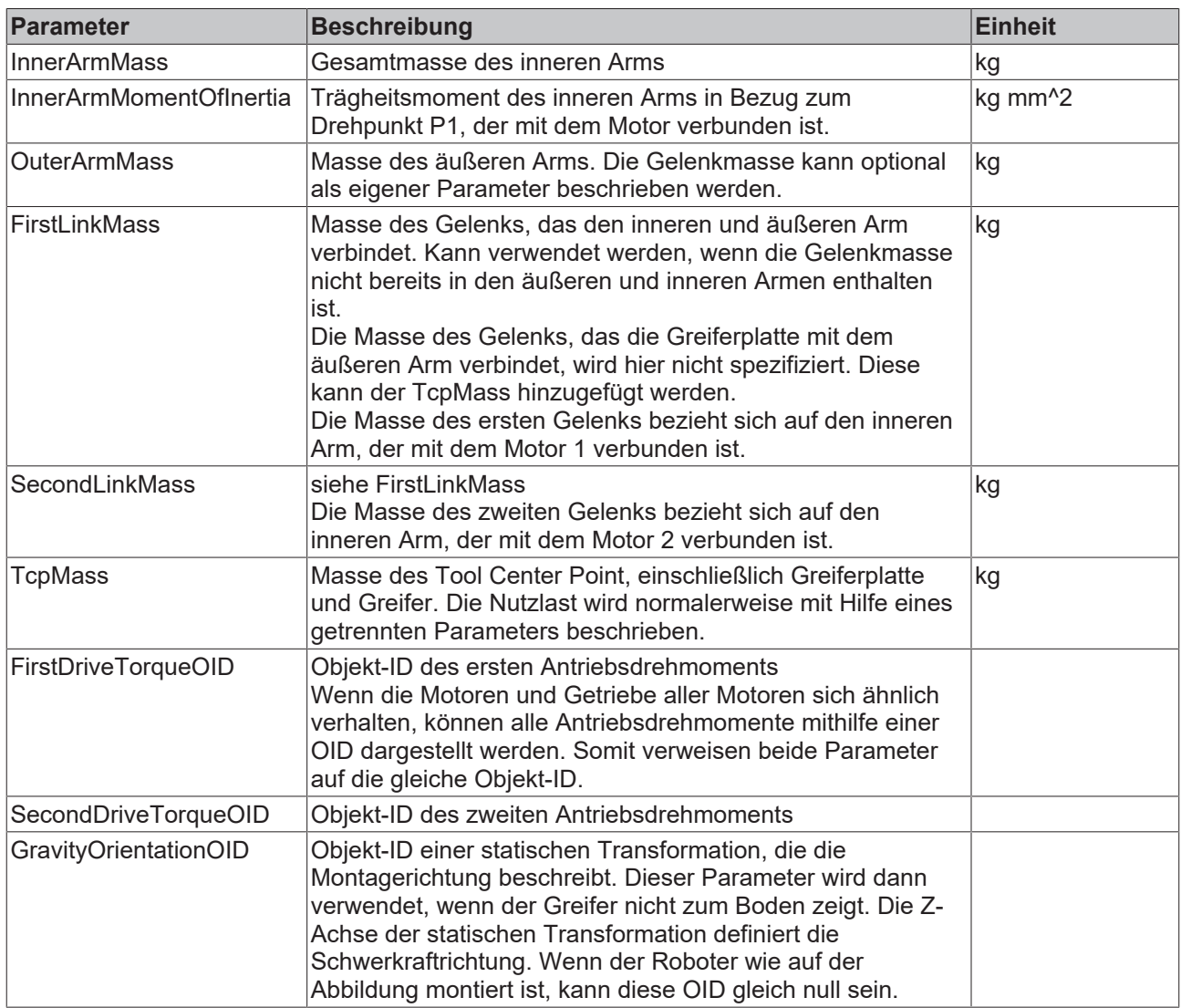

**Erforderliches Produkt-Level:**  Level 2

### <span id="page-17-0"></span>**4.5 2D-Kinematik Typ 3**

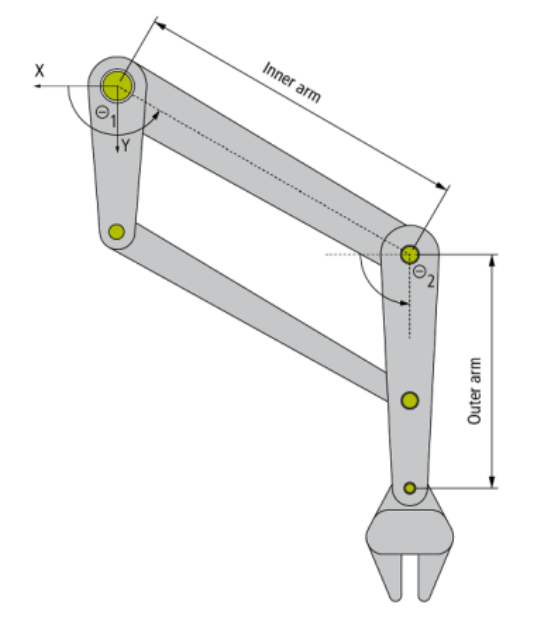

Die 2D-Kinematik Typ 3 ist wie oben im Schema gezeigt aufgebaut.

Alle Motorachsen sind in Grad skaliert und 0° ist wie im Schema gezeigt definiert, wobei der Pfeil die positive Richtung anzeigt.

Dieser Kinematiktyp ist als linkshändig implementiert. Die Wellen von Motor 1 und 2 befinden sich im Ursprung des Koordinatensystems.

### **Parameter für die Kinematik**

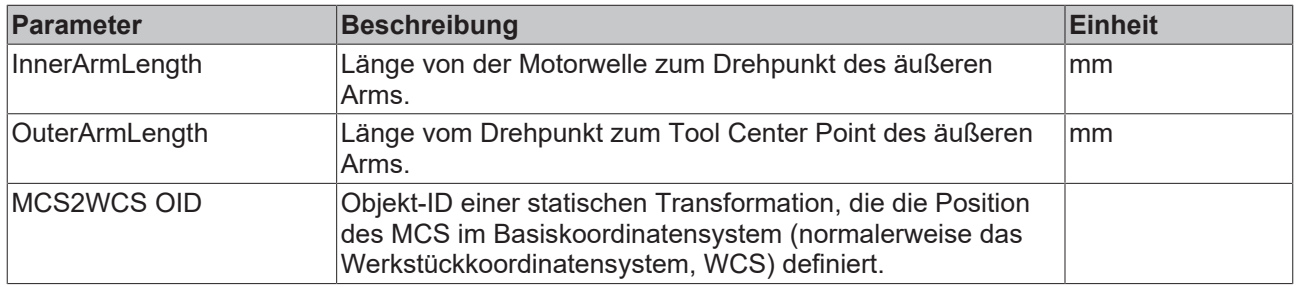

### **Parameter für das dynamische Modell**

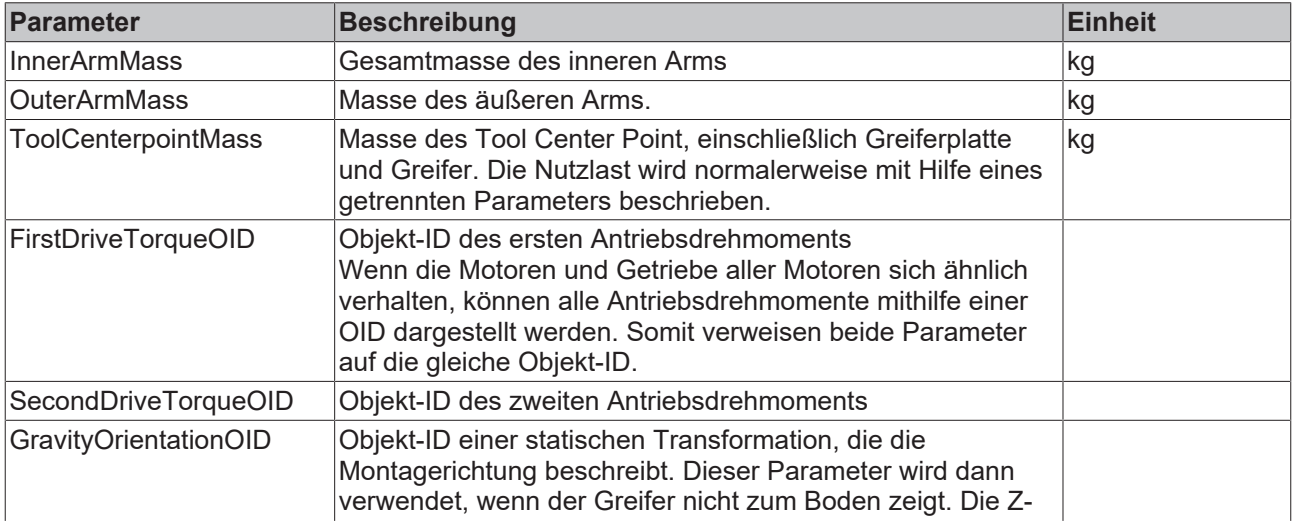

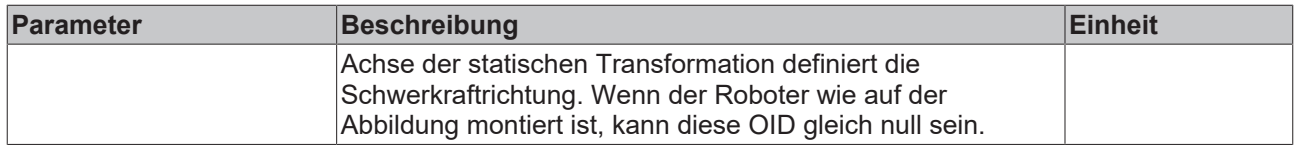

**Erforderliches Produkt-Level:** Level 2

# <span id="page-18-0"></span>**4.6 Delta Typ 1**

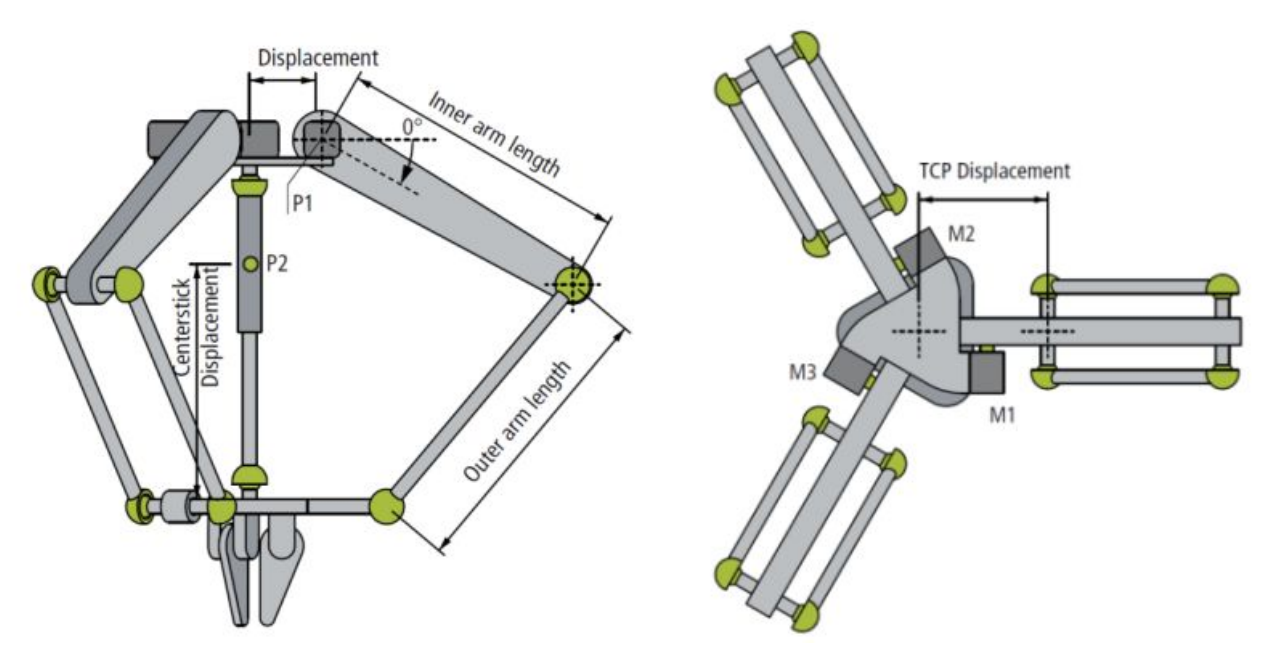

Die Delta-Kinematik Typ 1 ist wie oben im Schema gezeigt aufgebaut. Die kinematische Transformation erwartet Kugelgelenke (oder Elemente mit gleichem Verhalten) in der Verbindung der Arme und mit der unteren Platte.

Der Zentrierstab für die Ausrichtung des Greifers kann optional parametriert werden.

Alle Motorachsen sind in Grad skaliert und 0° ist wie im Schema gezeigt definiert, wobei der Pfeil die positive Richtung anzeigt. Das gilt für alle 3 Motoren.

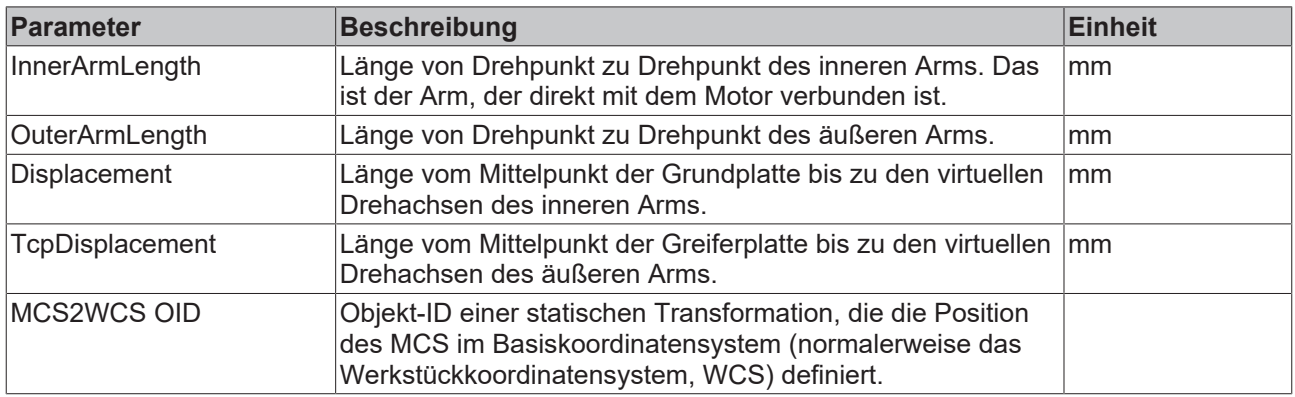

### **Parameter für die Kinematik**

### **Parameter für das dynamische Modell**

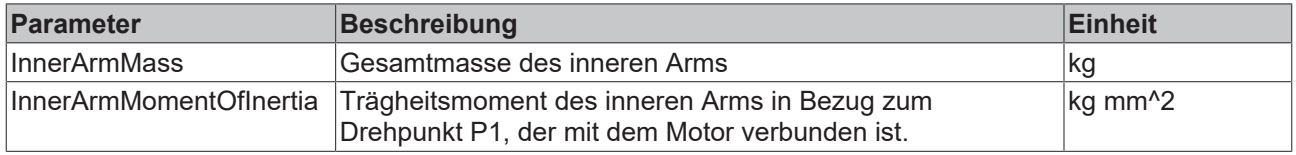

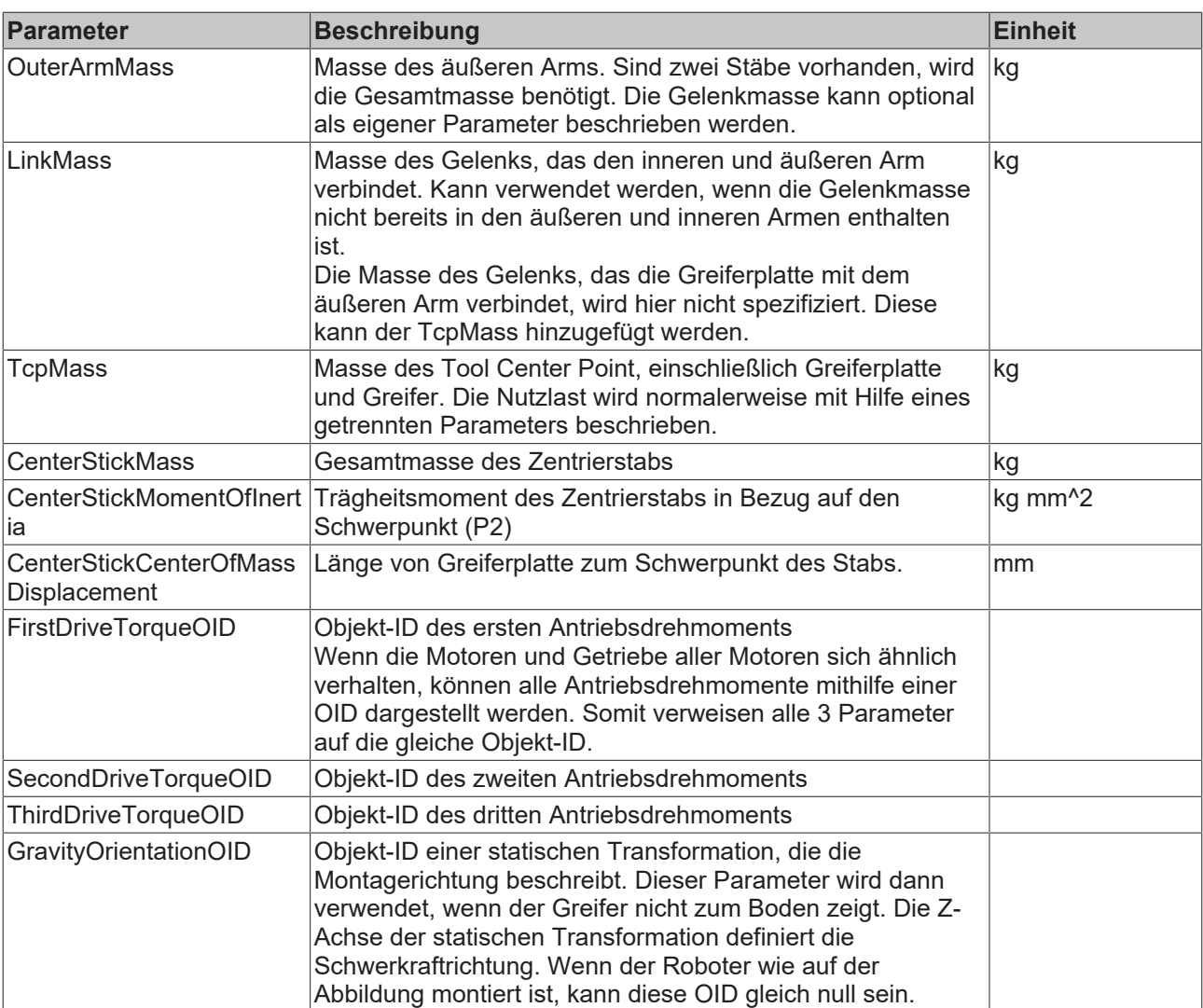

**Erforderliches Produkt-Level**: Level 3

### <span id="page-19-0"></span>**4.7 SCARA**

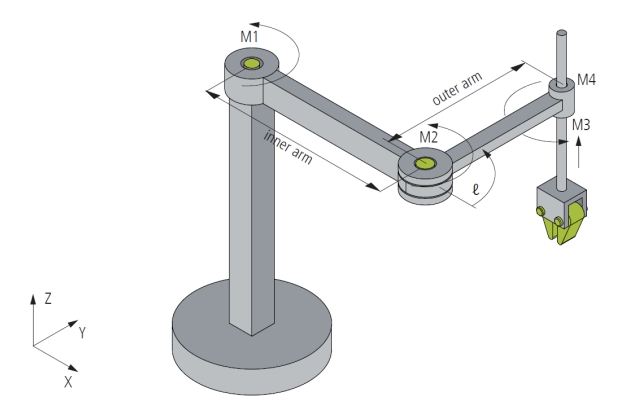

Die SCARA-Kinematik ("Selective Compliance Assembly Robot Arm") ist wie im Schema oben aufgebaut.

Die Motorachsen 1, 2 und 4 sind in Grad skaliert, wobei die positive Drehrichtung in Pfeilrichtung ist. Die dritte Motorachse ist in mm skaliert.

Der Nullpunkt des MCS befindet sich im ersten Gelenk (M1). Die X-Achse wird vom SCARA Arm bestimmt, wenn alle Drehmotorachsen bei 0° stehen.

### **Parameter für die Kinematik**

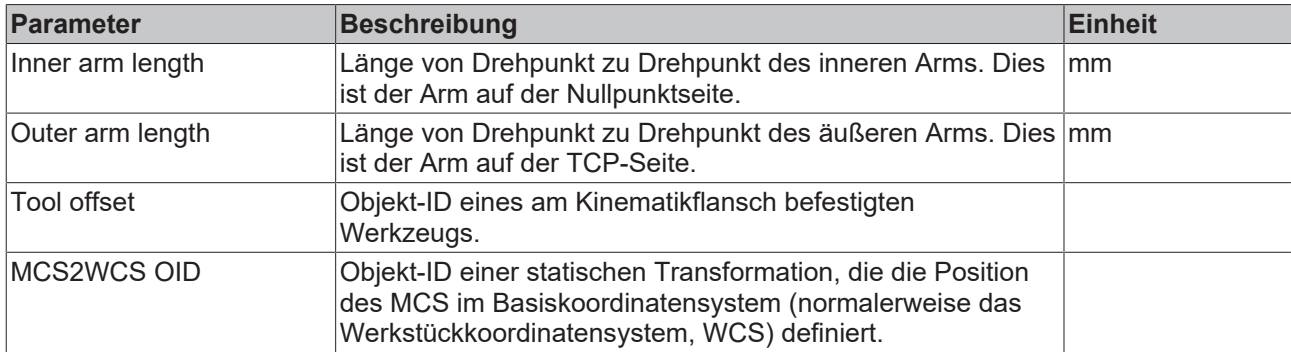

**Erforderliches Produkt-Level:** 

<span id="page-20-0"></span>Level 3

### **4.8 5D-Kinematik Typ 2 (XYZab)**

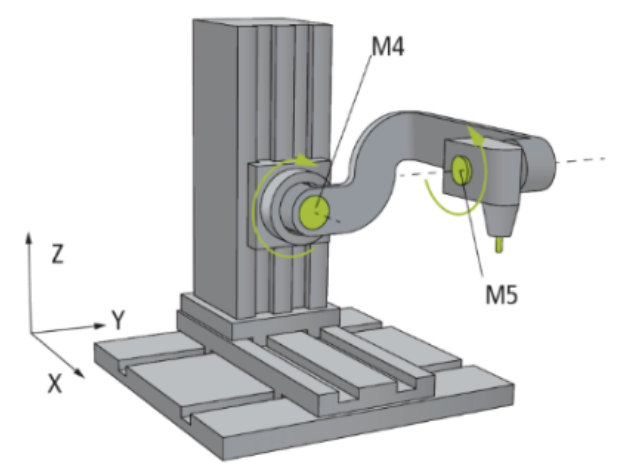

Die 5D-Kinematik Typ 2 ist wie oben im Schema gezeigt aufgebaut.

Die Motoren 1 bis 3 (X, Y ,Z) sind in mm skaliert. Die Motoren 4 und 5 sind in Grad skaliert. 0° ist wie im Schema gezeigt definiert, wobei die positive Drehrichtung in Pfeilrichtung ist.

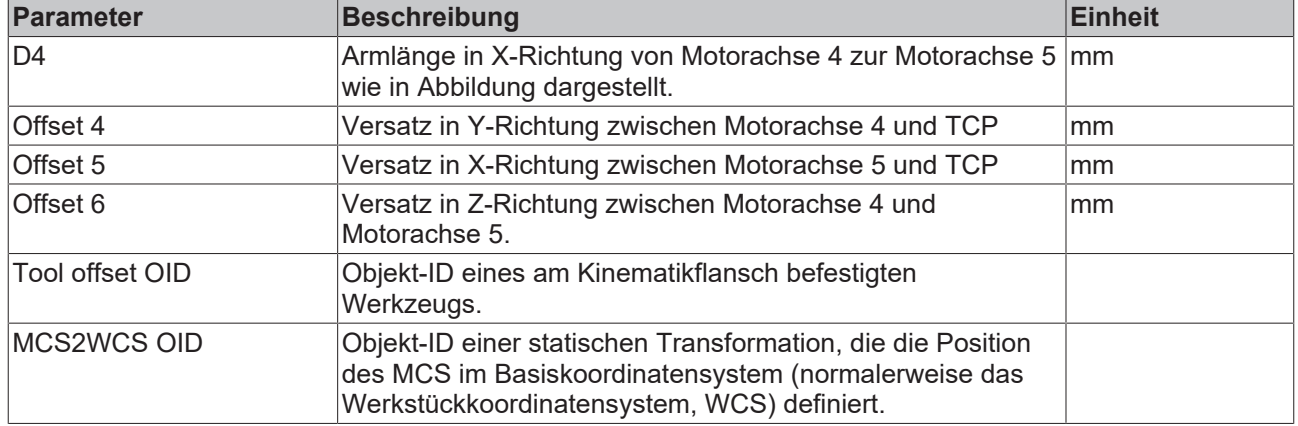

### **Parameter für die Kinematik**

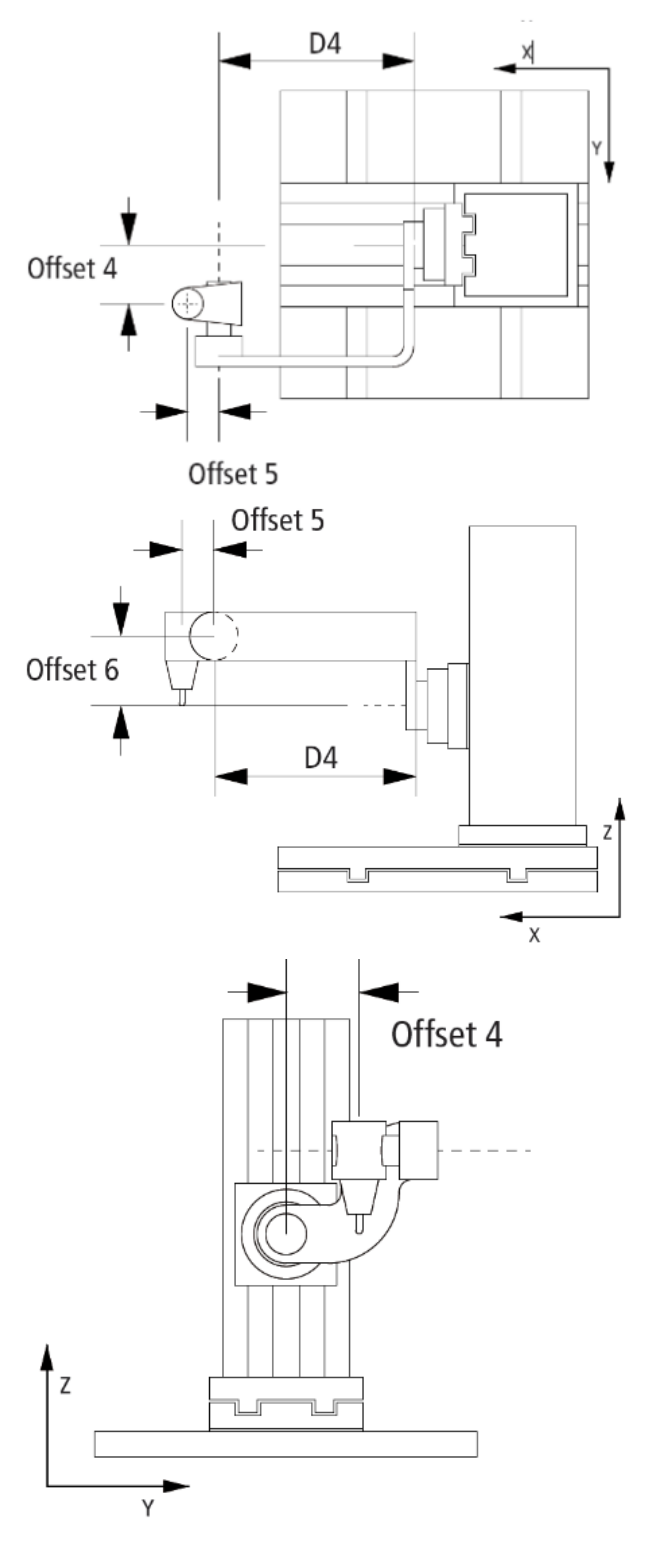

**Erforderliches Produkt-Level:**  Level 4

### <span id="page-21-0"></span>**4.9 Antriebsdrehmoment**

Das Antriebsdrehmoment stellt die Trägheit und die Effizienz von Motor und Getriebe dar. Dieses wird für die genaue Berechnung des dynamischen Modells verwendet.

### **Parameter für den Antrieb**

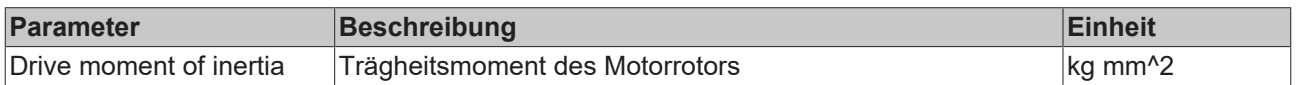

### **Parameter für Getriebe**

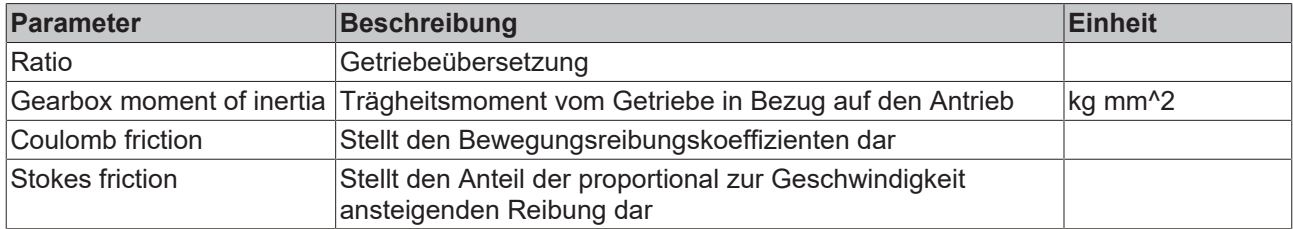

### **Erforderliches Produkt-Level:**

<span id="page-22-0"></span>Level 1

### **4.10 Werkzeugversatz**

Der Werkzeugversatz bietet dem Benutzer die Möglichkeit, ein Werkzeug mit der Kinematik zu verbinden.

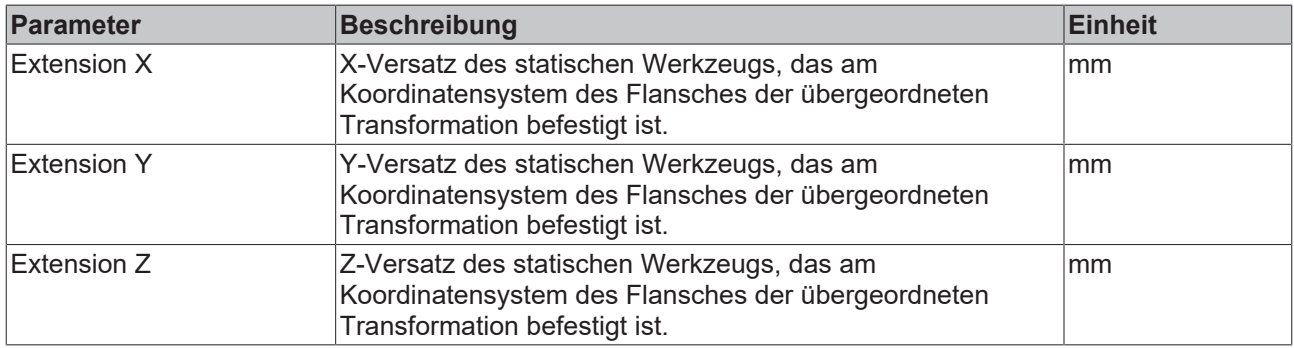

### <span id="page-22-1"></span>**4.11 Werkzeug Linear**

Beschreibt ein 1D-Werkzeug, das an der Kinematik befestigt ist. Mittels Verwendung einer zusätzlichen Simulationsachse besteht die Möglichkeit der Bewegung in Werkzeugrichtung. Das 1D-Werkzeug kann dazu verwendet werden, den TCP in einen bestimmten Abstand von einem Werkstück zu bewegen.

Wenn die Achsposition gleich 0 ist, dann befindet sich der TCP an der Position des Werkzeugversatzes.

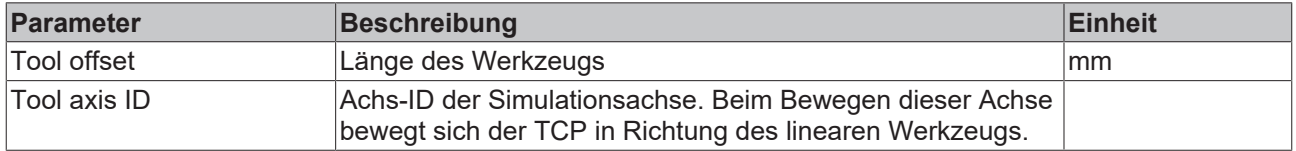

# <span id="page-23-0"></span>**5 SPS-Bibliothek**

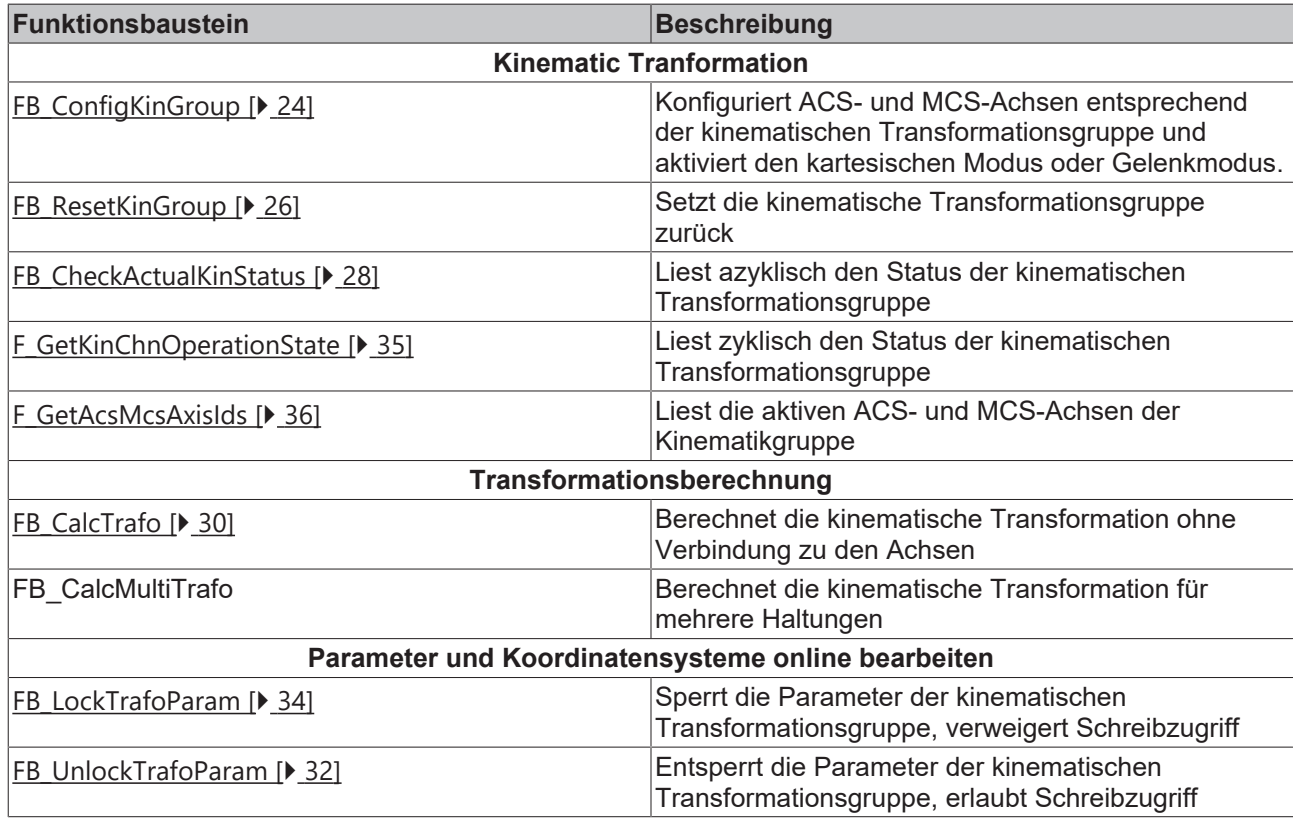

### **Strukturen und Aufzählungen**

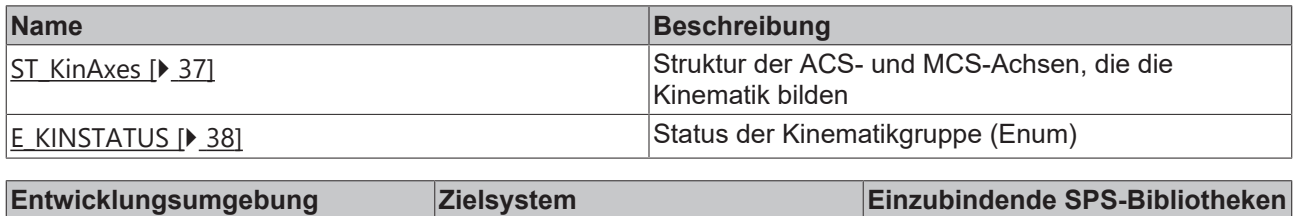

<span id="page-23-1"></span>TwinCAT v2.11.2000 PC (i386) TcNcKinematicTransformation.lib

### <span id="page-23-2"></span>**5.1 Funktionsbausteine**

### **5.1.1 FB\_ConfigKinGroup**

Der Funktionsbaustein FB\_ConfigKinGroup konfiguriert Achsen entsprechend der kinematischen Transformation. Dies sind Achsen für das ACS (Achskoordinatensystem, Gelenk) und das MCS (Maschinenkoordinatensystem, kartesisch). Der Funktionsbaustein nimmt die in der **stAxesList** definierten ACS- und MCS-Achsen und konfiguriert diese in der Kinematikgruppe von **stKinRefIn**.

### **VAR\_INPUT**

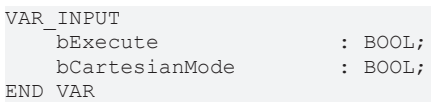

**bExecute:** Der Befehl wird durch eine steigende Flanke an diesem Eingang ausgelöst.

**bCartesianMode:** Wenn FALSE, dann können die ACS-Achsen (Achskoordinatensystem, Gelenk) direkt bewegt werden. Wenn TRUE, dann wird die in den MCS-Achsen (kartesisch) beschriebene Bewegung in eine Bewegung der ACS-Achsen (Gelenk) transformiert. Die ACS-Achsen können nicht direkt bewegt werden.

### **VAR\_IN\_OUT**

```
VAR_IN_OUT<br>stAxesList
                               : ST KinAxes;
        stKinRefIn            : NciChannelToPlc;
END_VAR
```
**stAxesList:** Bestimmt die ACS- und MCS-Achsen, die in der Konfiguration enthalten sind. Siehe [ST\\_KinAxes](#page-36-1) [\[](#page-36-1)[}](#page-36-1) [37\]](#page-36-1).

**stKinRefIn:** Bestimmt die Kinematikgruppe der Konfiguration. Siehe NciChannelToPlc.

### **VAR\_OUTPUT**

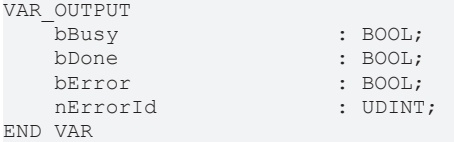

**bBusy:** Der Ausgang wird TRUE, wenn der Befehl mit *bExecute* gestartet ist und bleibt es dann so lange, wie der Funktionsbaustein den Befehl ausführt. Während *bBusy* gleich TRUE ist, wird an den Eingängen kein neuer Befehl angenommen. Wenn *bBusy* wieder FALSE wird, ist der Funktionsbaustein bereit für einen neuen Befehl. Gleichzeitig wird einer der Ausgänge *bDone* oder *bError* gesetzt.

**bDone:** Der Ausgang wird TRUE, wenn der Befehl erfolgreich ausgeführt wurde.

**bError:** Der Ausgang *bError* wird auf TRUE gesetzt, wenn bei der Ausführung des Befehls ein Fehler aufgetreten ist.

**nErrorId:** Enthält den befehlsspezifischen Fehlercode des zuletzt ausgeführten Befehls. Der Fehlercode kann in der [ADS Fehlerdokumentation \[](#page-38-1)[}](#page-38-1) [39\]](#page-38-1) oder in der NC Fehlerdokumentation (Fehlercodes ab 0x4000) nachgeschlagen werden.

#### **Beispiel**

VAR

```
    io_X                  : AXIS_REF;
    \overline{10} \overline{Y} : AXIS_REF;<br>
\overline{10} \overline{Z} : AXIS REF;
                           :X I S<sub>REF;</sub>
        io_M1                 : AXIS_REF;
        io_M2                 : AXIS_REF;
                           : A X I S<sub>REF;</sub>
    out stPlcToKin AT %Q* : NciChannelFromPlc;
        out_stPlcToItp AT %Q* : NciChannelFromPlc;
fbConfigKinGroup : FB ConfigKinGroup;
stAxesConfig 
 : ST KinAxes;
bAllAxesReady : BOOL;
        bExecuteConfigKinGroup: BOOL;
    bUserConfigKinGroup   : BOOL; 
bUserCartesianMode : BOOL; := TRUE;
        (*true: cartesian mode - false: direct mode (without transformation) *)
END_VAR
(* read the IDs from the cyclic axis interface so the axes can mapped later to the kinematic group
*)
stAxesConfig.nAxisIdsAcs[1] := io_M1.NcToPlc.AxisId;
stAxesConfig.nAxisIdsAcs[2] := io_M2.NcToPlc.AxisId;
stAxesConfig.nAxisIdsAcs[3] := io_M3.NcToPlc.AxisId;
stAxesConfig.nAxisIdsMcs[1] := io_X.NcToPlc.AxisId;
stAxesConfig.nAxisIdsMcs[2] := io_Y.NcToPlc.AxisId;
stAxesConfig.nAxisIdsMcs[3] := io_Z.NcToPlc.AxisId;
IF bAllAxesReady AND bUserConfigKinGroup THEN
        bExecuteConfigKinGroup := TRUE;
ELSE
       bExecuteConfigKinGroup := FALSE;
END_IF
```
#### fbConfigKinGroup( := bExecuteConfigKinGroup, bCartesianMode := bUserCartesianMode , stAxesList := stAxesConfig, stKinRefIn := in\_stKinToPlc );

### **Zustand der Kinematikgruppe**

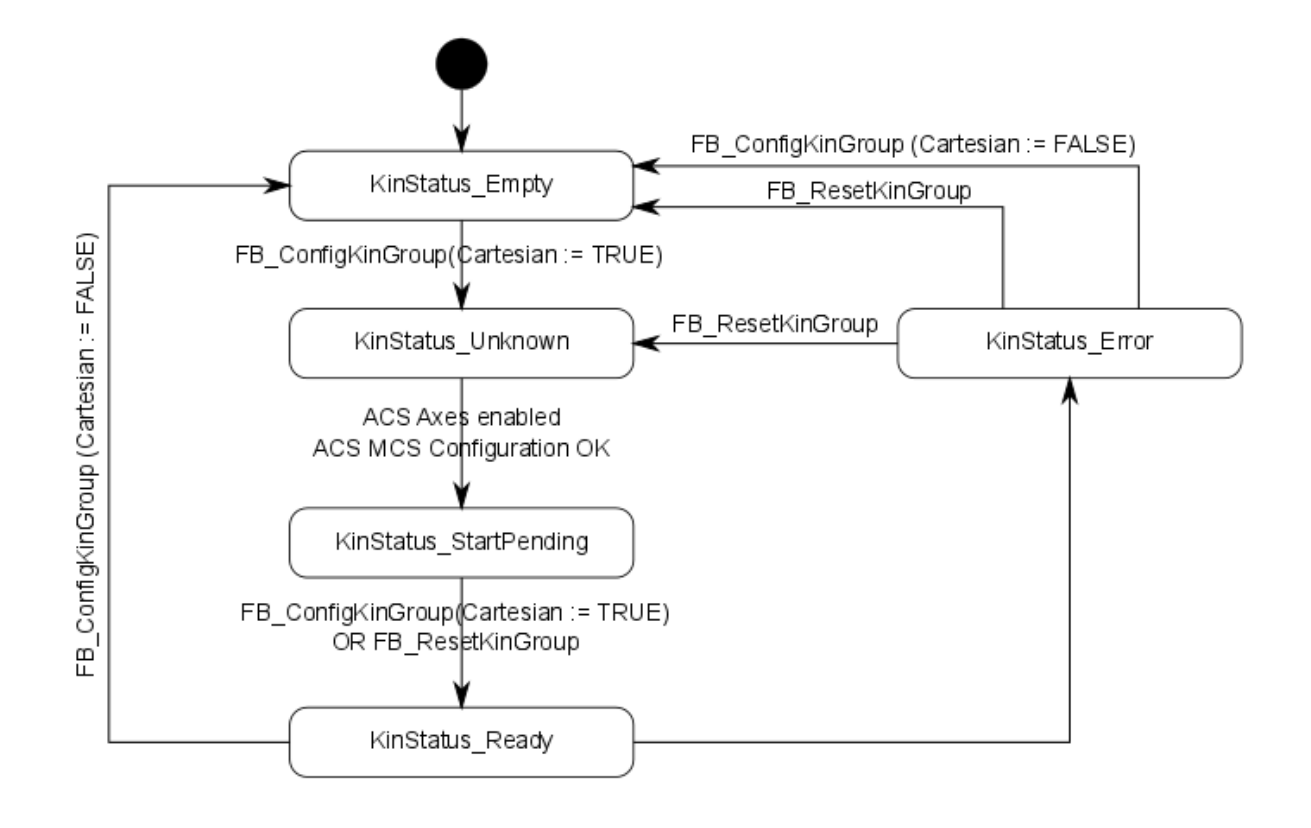

### **Konfiguration freigeben**

Die ACS-Achsen müssen freigegeben sein, damit der Zustand den Wert **KinStatus\_Ready** erreichen kann. Wenn die ACS-Achsen nicht freigegeben sind, geben Sie die Achsen frei und rufen dann FB\_ConfigKinGroup oder FB\_ResetKinGroup auf.

### <span id="page-25-0"></span>**5.1.2 FB\_ResetKinGroup**

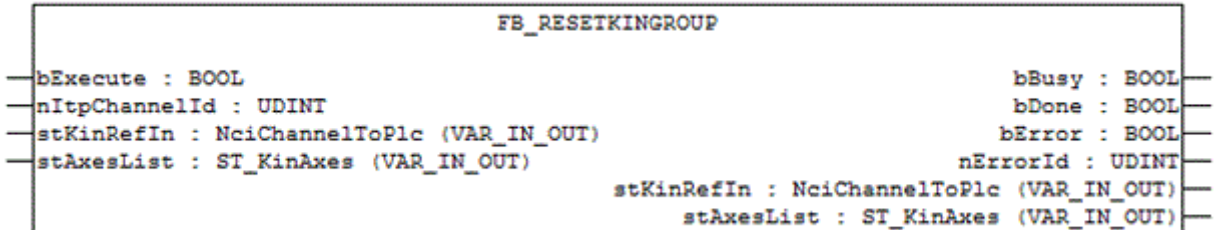

Der Funktionsbaustein FB\_ResetKinGroup setzt die Kinematikgruppe zurück. Alle ACS- und MCS-Achsen werden zurückgesetzt. Des Weiteren kann der Eingang *nItpChannelId* für die Festlegung des zugehörigen Interpolationskanals verwendet werden. Der Kanal wird zurückgesetzt, wenn die nItpChannelId ungleich 0 ist.

Wenn alle Achsen freigegeben sind und die Gruppe sich im kartesischen Modus befand, dann kehrt die Gruppe zurück zum Zustand KinStatus\_Ready. Befand sich die Gruppe nicht im kartesischen Modus, dann kehrt die Gruppe zum Zustand KinStatus\_Empty zurück. Wenn die Achsen nicht freigegeben sind, dann verbleibt die Gruppe im Zustand KinStatus\_Empty.

#### **VAR\_INPUT**

```
VAR_INPUT
                  : BOOL;
        nItpChannelId : UDINT;
END_VAR
```
**bExecute:** Der Befehl wird durch eine steigende Flanke an diesem Eingang ausgelöst.

**nItpChannelId:** ID des zugehörigen Interpolationskanals. Wenn Eingang ungleich 0 ist, dann wird der zugehörige Interpolationskanal zurückgesetzt.

#### **VAR\_IN\_OUT**

```
VAR_IN_OUT
        \begin{array}{lll}\n\text{stXresList} & & \text{stY\_KinXres}; \\
\text{stKinRefIn} & & \text{stX\_KinXres}.\n\end{array}: NciChannelToPlc;
END_VAR
```
**stAxesList:** Bestimmt die ACS- und MCS-Achsen, die in der Konfiguration enthalten sind. Siehe [ST\\_KinAxes](#page-36-1) [\[](#page-36-1)[}](#page-36-1) [37\]](#page-36-1).

**stKinRefIn:** Bestimmt die Kinematikgruppe der Konfiguration. Siehe NciChannelToPlc.

#### **VAR\_OUTPUT**

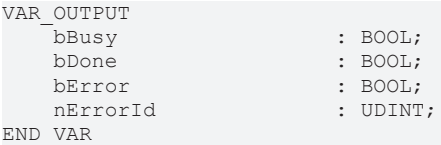

**bBusy:** Der Ausgang wird TRUE, wenn der Befehl mit *bExecute* gestartet ist und bleibt es dann so lange, wie der Funktionsbaustein den Befehl ausführt. Während *bBusy* gleich TRUE ist, wird an den Eingängen kein neuer Befehl angenommen. Wenn *bBusy* wieder FALSE wird, ist der Funktionsbaustein bereit für einen neuen Befehl. Gleichzeitig wird einer der Ausgänge *bDone* oder *bError* gesetzt.

**bDone:** Der Ausgang wird TRUE, wenn der Befehl erfolgreich ausgeführt wurde.

**bError:** Der Ausgang *bError* wird auf TRUE gesetzt, wenn bei der Ausführung des Befehls ein Fehler aufgetreten ist.

**nErrorId:** Enthält den befehlsspezifischen Fehlercode des zuletzt ausgeführten Befehls. Der Fehlercode kann in der [ADS Fehlerdokumentation \[](#page-38-1)[}](#page-38-1) [39\]](#page-38-1) oder in der NC Fehlerdokumentation (Fehlercodes ab 0x4000) nachgeschlagen werden.

#### **Beispiel**

```
VAR
     fbFB_ResetKinGroup   : FB_ResetKinGroup;<br>stAxesConfiq   : stAxesConfiq;
     stAxesConfig
     in stKinToPlc AT %I* : NciChannelToPlc;
END_VAR
fbFB_ResetKinGroup(
        bExecute := TRUE, 
         nItpChannelId := 3, 
    stKinRefIn := in stKinToPlc,
         stAxesList := stAxesConfig, 
        bBusy=> , 
        bDone=> , 
         bError=> , 
      nErrorId=> );
```
### **Zustand der Kinematikgruppe**

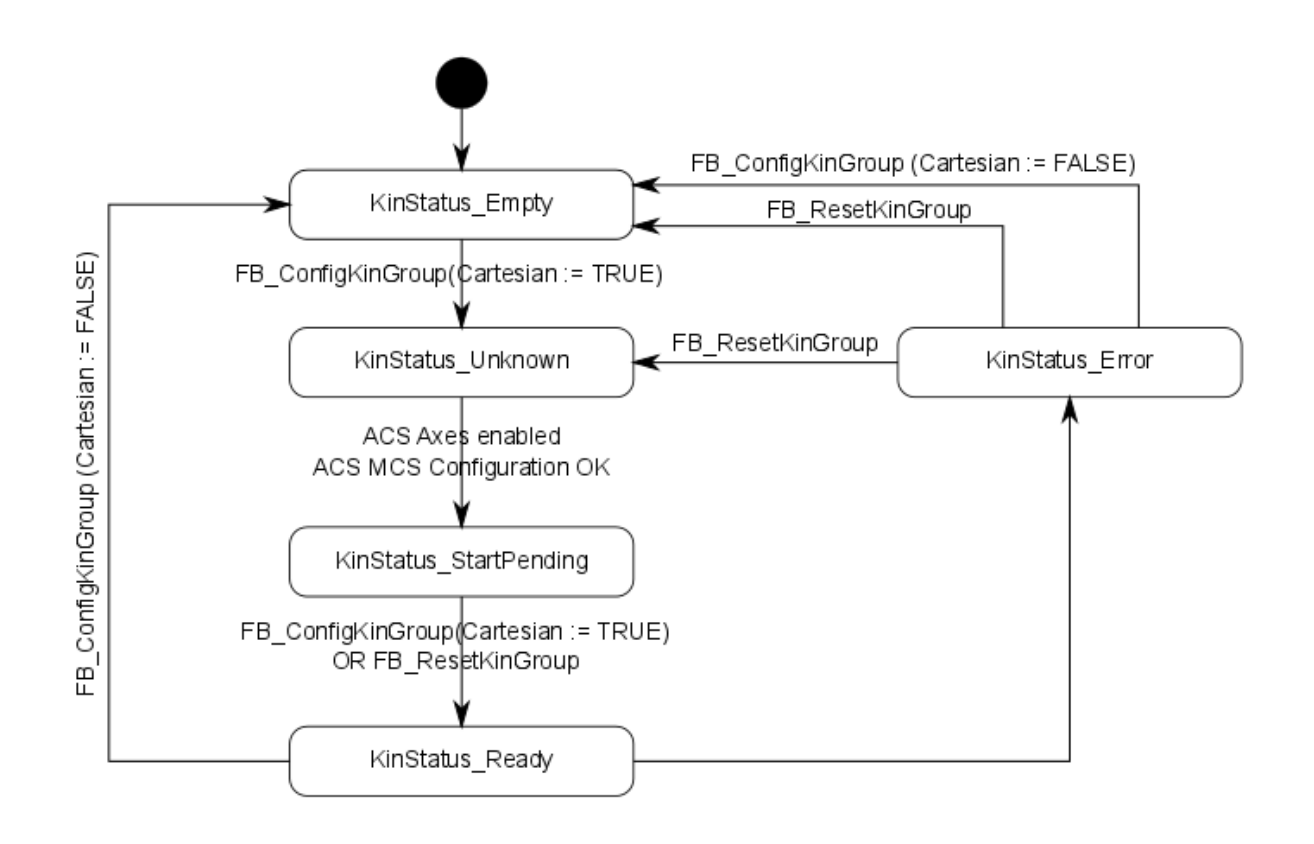

### <span id="page-27-0"></span>**5.1.3 FB\_CheckActualKinStatus**

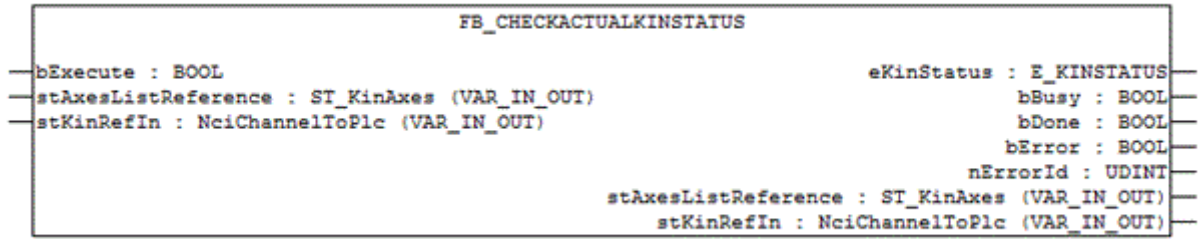

Der Funktionsbaustein FB\_CheckActualKinStatus gibt den Status des Kinematikkanals zurück.

**Zyklischer Erhalt des Status des Kinematikkanals** Dieser Funktionsbaustein benötigt mehr als einen SPS-Zyklus, um den Status des Kinematikkanals zu lesen. Um ihn für jeden Zyklus zu erhalten, benutzen Sie F GetKinChnOperationState [▶ [35\]](#page-34-1).

### **VAR\_INPUT**

```
VAR_INPUT
   -<br>bExecute : BOOL;
END_VAR
```
**bExecute:** Der Befehl wird durch eine steigende Flanke an diesem Eingang ausgelöst.

### **VAR\_IN\_OUT**

```
VAR_IN_OUT
          \begin{tabular}{ll} \texttt{stAxesList} & \texttt{sr} \\ \texttt{stKinRefIn} & \texttt{r} \\ \texttt{itXC} & \texttt{r} \\ \texttt{itXC} & \texttt{r} \\ \end{tabular}: NciChannelToPlc;
END_VAR
```
**stAxesList:** Bestimmt die ACS- und MCS-Achsen, die in der Konfiguration enthalten sind. Siehe [ST\\_KinAxes](#page-36-1) [\[](#page-36-1)[}](#page-36-1) [37\]](#page-36-1).

**stKinRefIn:** Bestimmt die Kinematikgruppe der Konfiguration. Siehe NciChannelToPlc.

### **VAR\_OUTPUT**

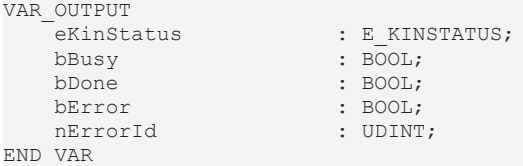

**eKinStatus:** Gibt den Status des Kinematikkanals zurück. Siehe [E\\_KINSTATUS \[](#page-37-0)▶ [38\]](#page-37-0).

**bBusy:** Der Ausgang wird TRUE, wenn der Befehl mit *bExecute* gestartet ist und bleibt es dann so lange, wie der Funktionsbaustein den Befehl ausführt. Während *bBusy* gleich TRUE ist, wird an den Eingängen kein neuer Befehl angenommen. Wenn *bBusy* wieder FALSE wird, ist der Funktionsbaustein bereit für einen neuen Befehl. Gleichzeitig wird einer der Ausgänge *bDone* oder *bError* gesetzt.

**bDone:** Der Ausgang wird TRUE, wenn der Befehl erfolgreich ausgeführt wurde.

**bError:** Der Ausgang *bError* wird auf TRUE gesetzt, wenn bei der Ausführung des Befehls ein Fehler aufgetreten ist.

**nErrorId:** Enthält den befehlsspezifischen Fehlercode des zuletzt ausgeführten Befehls. Der Fehlercode kann in der [ADS Fehlerdokumentation \[](#page-38-1)[}](#page-38-1) [39\]](#page-38-1) oder in der NC Fehlerdokumentation (Fehlercodes ab 0x4000) nachgeschlagen werden.

### **Beispiel**

VAR

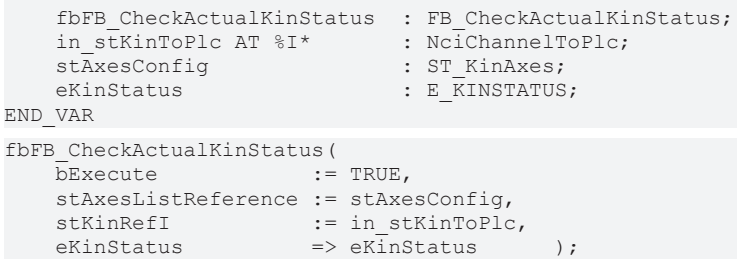

### **Zustand der Kinematikgruppe**

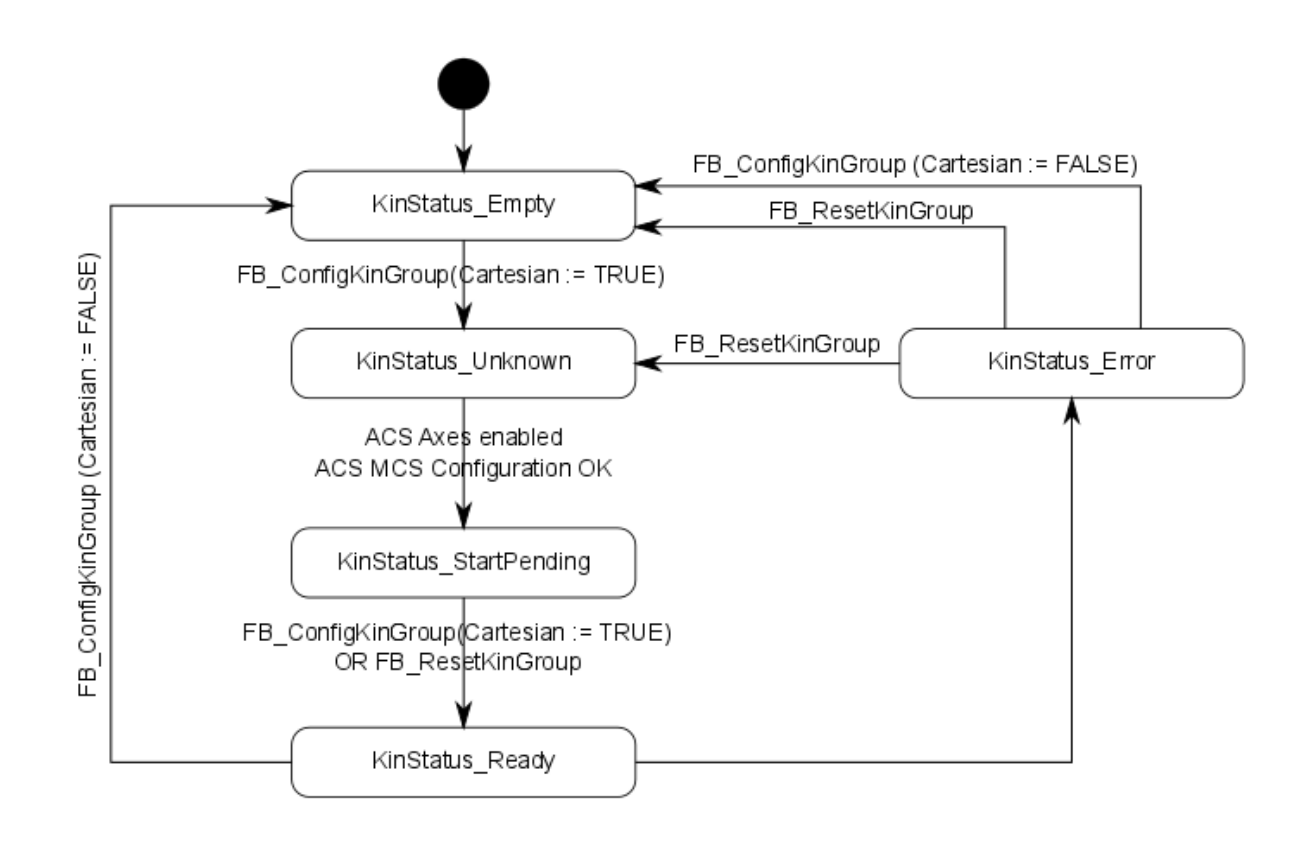

### <span id="page-29-0"></span>**5.1.4 FB\_CalcTrafo**

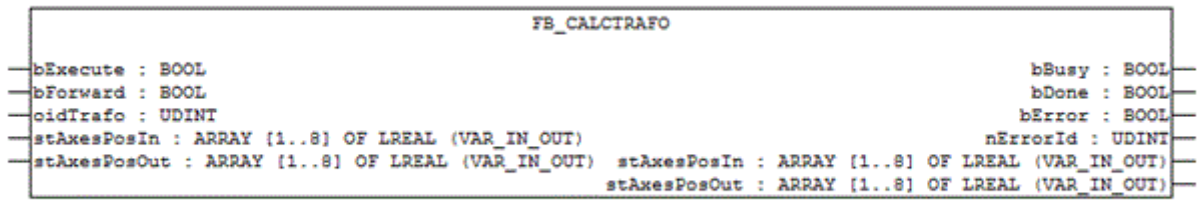

Der Funktionsbaustein FB\_CalcTrafo berechnet die Vorwärts- oder Rückwärtstransformation, selbst dann, wenn keine Kinematikgruppe mit [FB\\_ConfigKinGroup \[](#page-23-2)[}](#page-23-2) [24\]](#page-23-2) erstellt wurde.

**VAR\_INPUT**

```
VAR_INPUT
    -<br>bExecute : BOOL;<br>bForward : BOOL;
    bForward : BOOL;<br>oidTrafo : UDINT;
    oidTrafoEND_VAR
```
**bExecute:** Der Befehl wird durch eine steigende Flanke an diesem Eingang ausgelöst.

**bForward:** Bestimmt, ob die Vorwärts- oder Rückwärtstransformation berechnet wird.

**oidTrafo:** Objekt-ID des zu berechnenden kinematischen Transformationsobjekts. Siehe [Beispiel \[](#page-30-0) $\rightarrow$  [31\]](#page-30-0) unten.

## FAKHOFF

### **VAR\_IN\_OUT**

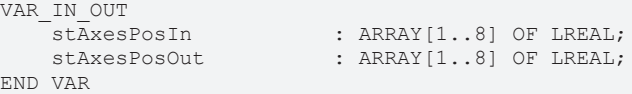

**stAxesPosIn:** Array, das die Eingangspositionen der Transformation enthält. Bei der Berechnung einer Vorwärtstransformation stellen diese die Gelenkpositionen dar. Bei der Berechnung einer Rückwärtstransformation stellen diese die kartesischen Achspositionen dar.

**stAxesPosOut:** Array, das die Ergebnispositionen der Transformation enthält. Im Falle der Berechnung einer Vorwärtstransformation stellen diese die kartesischen Achspositionen dar. Im Falle der Berechnung einer Rückwärtstransformation stellen diese die Gelenkpositionen dar.

#### **VAR\_OUTPUT**

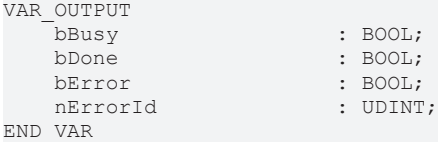

**bBusy:** Der Ausgang wird TRUE, wenn der Befehl mit *bExecute* gestartet ist und bleibt es dann so lange, wie der Funktionsbaustein den Befehl ausführt. Während *bBusy* gleich TRUE ist, wird an den Eingängen kein neuer Befehl angenommen. Wenn *bBusy* wieder FALSE wird, ist der Funktionsbaustein bereit für einen neuen Befehl. Gleichzeitig wird einer der Ausgänge *bDone* oder *bError* gesetzt.

**bDone:** Der Ausgang wird TRUE, wenn der Befehl erfolgreich ausgeführt wurde.

**bError:** Der Ausgang *bError* wird auf TRUE gesetzt, wenn bei der Ausführung des Befehls ein Fehler aufgetreten ist.

**nErrorId:** Enthält den befehlsspezifischen Fehlercode des zuletzt ausgeführten Befehls. Der Fehlercode kann in der [ADS Fehlerdokumentation \[](#page-38-1)[}](#page-38-1) [39\]](#page-38-1) oder in der NC Fehlerdokumentation (Fehlercodes ab 0x4000) nachgeschlagen werden.

### <span id="page-30-0"></span>**Beispiel**

Die SCARA-Transformation hat 4 ACS (Gelenk) Achsen und 4 MCS (kartesische) Achsen.

SCARA-Transformation - Beispielkonfiguration

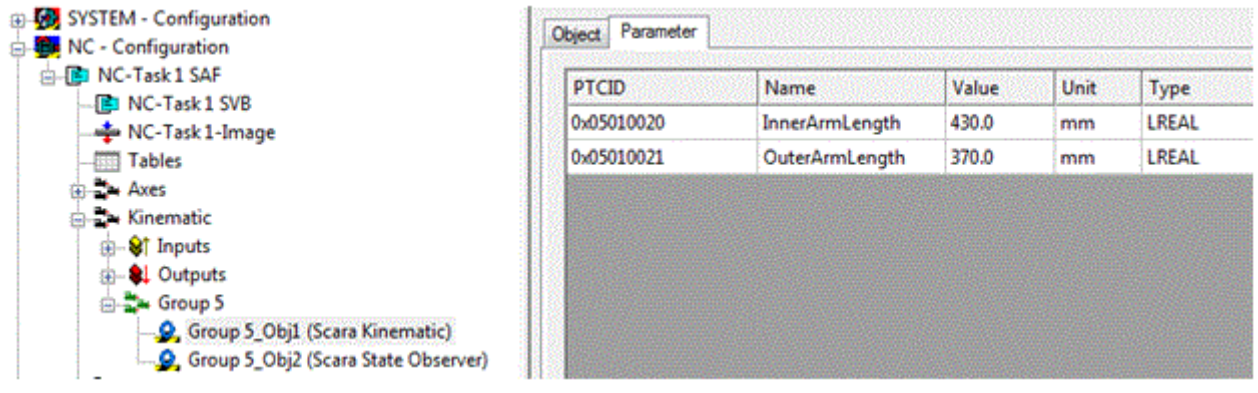

SCARA-Transformation - Beispiel-Objekt-ID

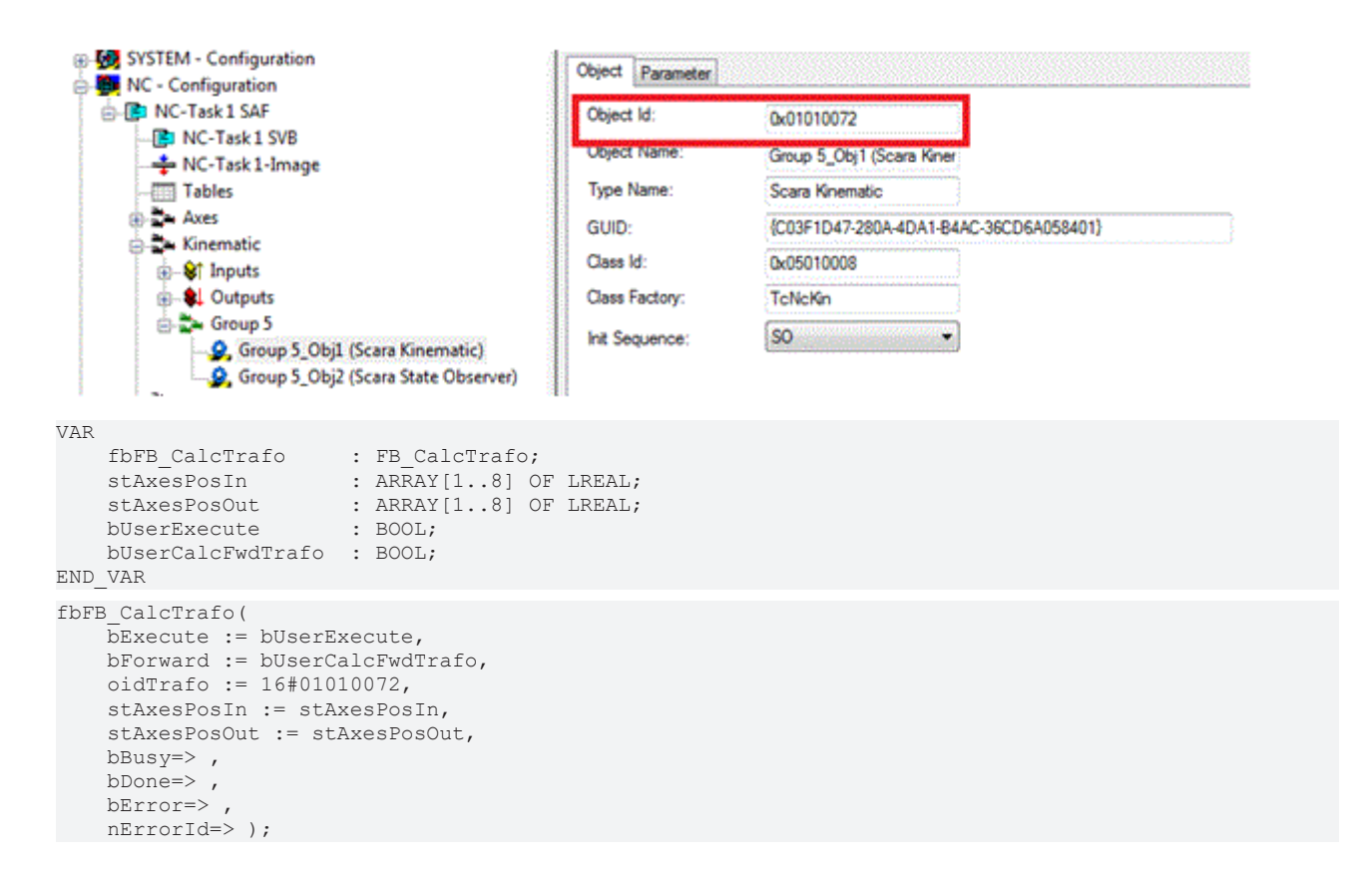

### <span id="page-31-0"></span>**5.1.5 FB\_UnlockTrafoParam**

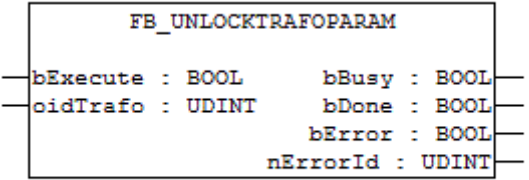

Der Funktionsbaustein FB\_UnlockTrafoParam entsperrt die Transformationsparameter, so dass diese geschrieben werden können.

Nach der Freigabe können die Kinematikparameter von der SPS mit ADSWRITE geschrieben werden. Die erforderliche Indexgruppe ist die Objekt-ID und der Indexoffset ist die Parameter-ID. Die geschriebenen Parameter sind nicht persistent.

### *HINWEIS*

### **Das Verändern der Parameter kann zu Diskontinuitäten führen.**

Beachten Sie, dass dies mit größter Vorsicht zu benutzen ist. Die Neufestlegung von Kinematikparametern kann zu Diskontinuitäten in der Kinematikkette führen.

### **VAR\_INPUT**

VAR\_INPUT bExecute : BOOL; oidTrafo : UDINT; END\_VAR

**bExecute:** Der Befehl wird durch eine steigende Flanke an diesem Eingang ausgelöst.

**oidTrafo:** Objekt-ID des kinematischen Transformationsobjekts. Siehe [Beispiel \[](#page-32-0)[}](#page-32-0) [33\]](#page-32-0) unten.

**RECKHO** 

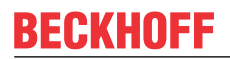

### **VAR\_OUTPUT**

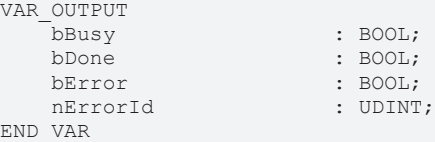

**bBusy:** Der Ausgang wird TRUE, wenn der Befehl mit *bExecute* gestartet ist und bleibt es dann so lange, wie der Funktionsbaustein den Befehl ausführt. Während *bBusy* gleich TRUE ist, wird an den Eingängen kein neuer Befehl angenommen. Wenn *bBusy* wieder FALSE wird, ist der Funktionsbaustein bereit für einen neuen Befehl. Gleichzeitig wird einer der Ausgänge *bDone* oder *bError* gesetzt.

**bDone:** Der Ausgang wird TRUE, wenn der Befehl erfolgreich ausgeführt wurde.

**bError:** Der Ausgang *bError* wird auf TRUE gesetzt, wenn bei der Ausführung des Befehls ein Fehler aufgetreten ist.

**nErrorId:** Enthält den befehlsspezifischen Fehlercode des zuletzt ausgeführten Befehls. Der Fehlercode kann in der [ADS Fehlerdokumentation \[](#page-38-1)[}](#page-38-1) [39\]](#page-38-1) oder in der NC Fehlerdokumentation (Fehlercodes ab 0x4000) nachgeschlagen werden.

#### <span id="page-32-0"></span>**Beispiel**

Die für die Freigabe eines Transformationsparameters und für das Schreiben eines entsprechenden neuen Wertes benötigten Objekt-ID und Parameter-ID können aus dem Transformationsobjekt im System Manager gelesen werden.

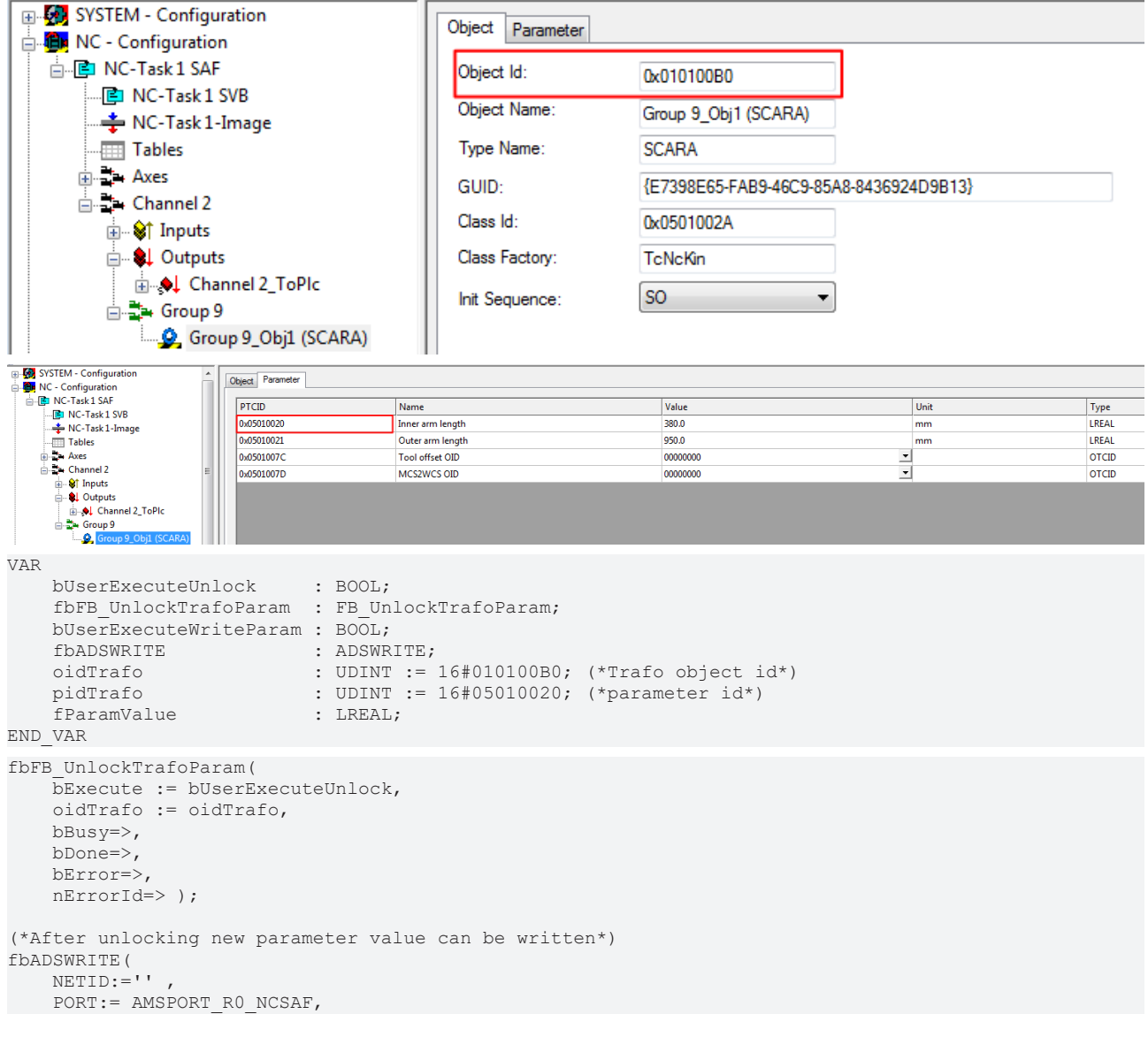

```
    IDXGRP:=oidTrafo ,
     IDXOFFS:= pidTrafo,
     LEN:=SIZEOF(fParamValue) ,
     SRCADDR:= ADR(fParamValue),
     WRITE:=bUserExecuteWriteParam ,
     TMOUT:= ,
     BUSY=> , 
 ERR = > 1    ERRID=> );
```
### <span id="page-33-0"></span>**5.1.6 FB\_LockTrafoParam**

```
FB LOCKTRAFOPARAM
bExecute : BOOL
                    bBusy : BOOL
                    bDone: BOOL
oidTrafo : UDINT
                   bError : BOOL
                nErrorId : UDINT
```
Nachdem die Transformationsparameter mit Hilfe von [FB\\_UnlockTrafoParam \[](#page-31-0)▶ [32\]](#page-31-0) verändert wurden, sperrt der Funktionsbaustein FB\_LockTrafoParam erneut die Transformationsparameter, so dass diese nicht mehr beschrieben werden können.

#### **VAR\_INPUT**

```
VAR_INPUT
   -<br>Persecute · BOOL:
       oidTrafo              : UDINT;
END_VAR
```
**bExecute:** Der Befehl wird durch eine steigende Flanke an diesem Eingang ausgelöst.

**oidTrafo:** Objekt-ID des kinematischen Transformationsobjekts. Siehe [Beispiel \[](#page-33-1)[}](#page-33-1) [34\]](#page-33-1) unten.

#### **VAR\_OUTPUT**

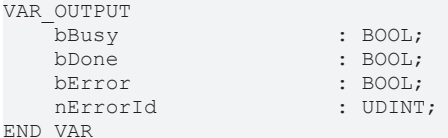

**bBusy:** Der Ausgang wird TRUE, wenn der Befehl mit *bExecute* gestartet ist und bleibt es dann so lange, wie der Funktionsbaustein den Befehl ausführt. Während *bBusy* gleich TRUE ist, wird an den Eingängen kein neuer Befehl angenommen. Wenn *bBusy* wieder FALSE wird, ist der Funktionsbaustein bereit für einen neuen Befehl. Gleichzeitig wird einer der Ausgänge *bDone* oder *bError* gesetzt.

**bDone:** Der Ausgang wird TRUE, wenn der Befehl erfolgreich ausgeführt wurde.

**bError:** Der Ausgang *bError* wird auf TRUE gesetzt, wenn bei der Ausführung des Befehls ein Fehler aufgetreten ist.

**nErrorId:** Enthält den befehlsspezifischen Fehlercode des zuletzt ausgeführten Befehls. Der Fehlercode kann in der [ADS Fehlerdokumentation \[](#page-38-1)[}](#page-38-1) [39\]](#page-38-1) oder in der NC Fehlerdokumentation (Fehlercodes ab 0x4000) nachgeschlagen werden.

#### <span id="page-33-1"></span>**Beispiel**

SCARA-Transformation - Beispiel-Objekt-ID

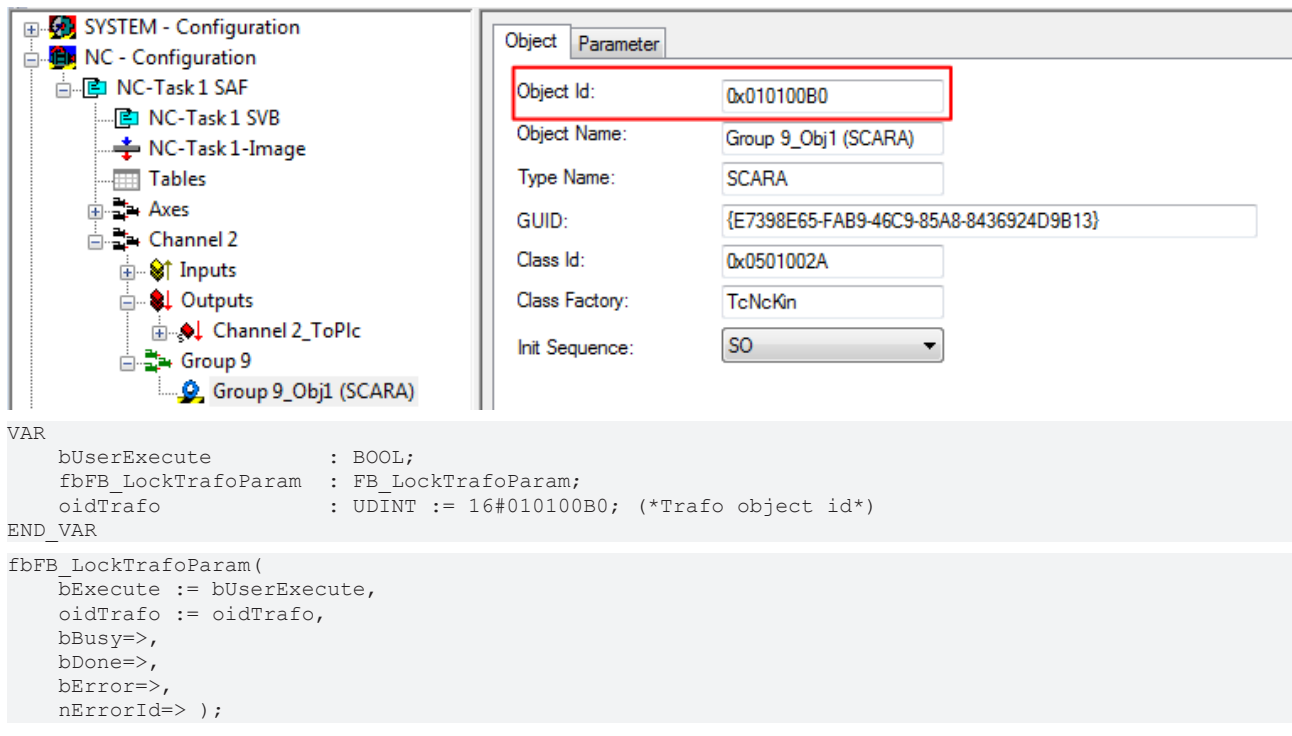

### <span id="page-34-1"></span><span id="page-34-0"></span>**5.2 Funktionen**

### **5.2.1 F\_GetKinChnOperationState**

```
F_GetKinChnOperationState
stKinRefIn-stKinRefIn
```
Diese Funktion gibt den Betriebszustand des Kinematikkanals zurück.

### **Function F\_GetKinChnOperationState : E\_KINSTATUS**

```
VAR_IN_OUT
    stKinRefIn : NciChannelToPlc
END_VAR
```
**stKinRefIn:** Bestimmt die Kinematikgruppe der Konfiguration. NciChannelToPlc bestätigen

### **Rückgabewert**

[E\\_KINSTATUS \[](#page-37-0)[}](#page-37-0) [38\]](#page-37-0): Zustand des Kinematikkanals (siehe unten). Wenn eine ungültige Version des zyklischen Interface verwendet wird, wird *KinStatus\_InvalidItfVersion* zurückgegeben.

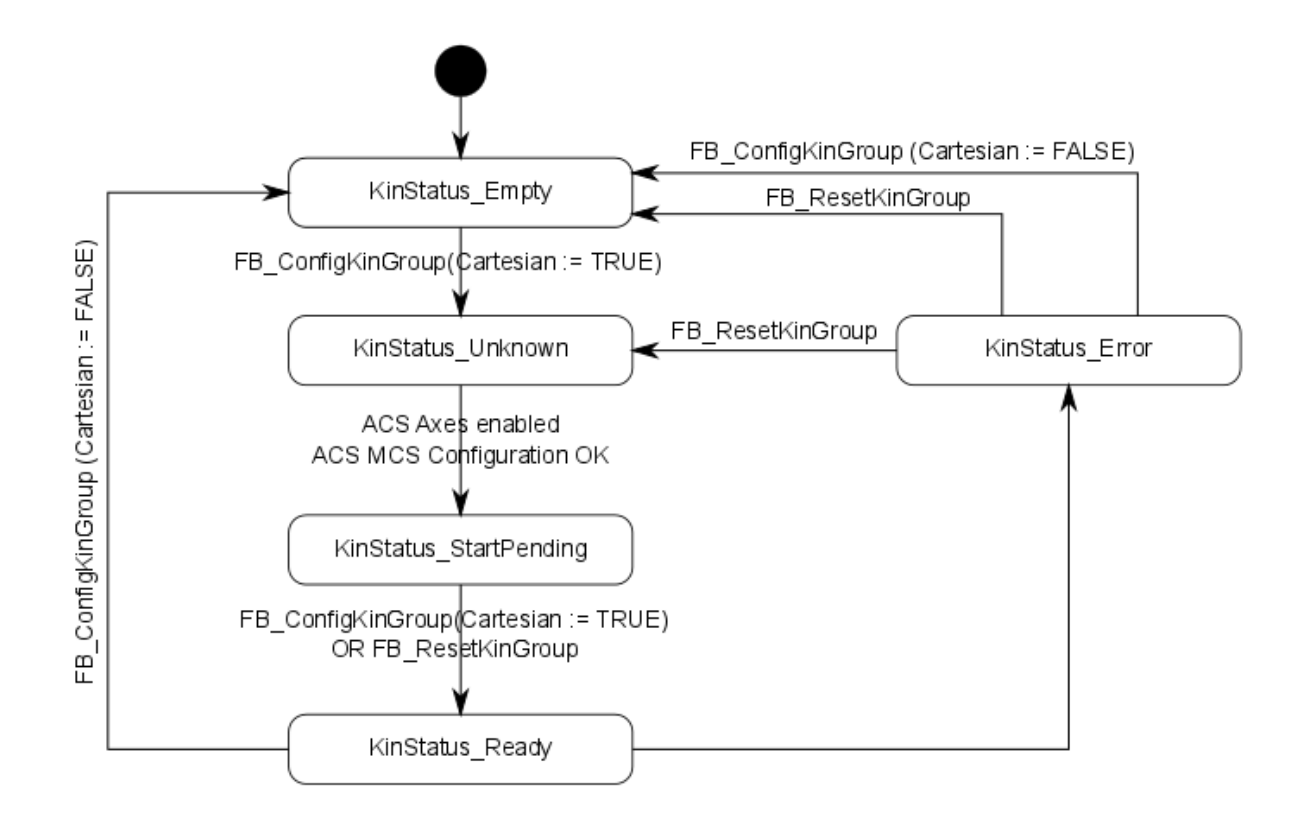

#### **Beispiel**

```
VAR<br>stKinRefIn AT %I*
    stKinRefIn AT I^* : NciChannelToPlc;<br>nErrId : UDINT;
                             : UDINT;<br>: E_KINSTATUS;
    eKinOperationState
END_VAR
IF F_GetKinChnOperationState(stKinRefIn)<> KinStatus_InvalidItfVersion THEN 
    ext{eKinOperationState}: F GetKinChnOperationState(stKinRefIn);
ELSE 
    nErrId := F GetKinChnOperationState(stKinRefIn);
END_IF
```
### **Anforderungen**

Diese Funktion ist gültig ab Version 6 des zyklischen Interface. Wenn die Versionsnummer kleiner ist, wird *KinStatus\_InvalidItfVersion* (bestätige [E\\_KINSTATUS \[](#page-37-0)[}](#page-37-0) [38\]](#page-37-0)) zurückgegeben.

### <span id="page-35-0"></span>**5.2.2 F\_GetAcsMcsAxisIds**

```
F GetAcsMcsAxisIds
 stKinAxes-stAxesList >
stKinRefIn-stKinRefIn
```
Diese Funktion liest die konfigurierten ACS- und MCS-Achsen des zyklischen Interface. Die IDs werden in stAxesList geschrieben.

### **FUNCTION F\_GetAcsMcsAxisIds : UDINT**

```
VAR_IN_OUT
    stAxesList : ST_KinAxes;
        stKinRefIn : NciChannelToPlc;
END_VAR
```
**stAxesList**: Liste der Achs-IDs für das Achskoordinatensystem (ACS) und das Maschinenkoordinatensystem (MCS).

**stKinRefIn**: Die Struktur des zyklischen Kanalinterface vom Kinematikkanal zur SPS. Auf diese Struktur wird nur lesend zugegriffen.

#### **Rückgabewert**

**UDINT**: Fehlercode. Diese Funktion ist gültig ab Version 6 des zyklischen Interface. Wenn die Version korrekt ist, wird 0 zurückgegeben, ansonsten ein Fehlercode.

#### **Beispiel**

VAR

```
stAxesList : ST_KinAxes;
   stKinRefIn AT %I* : NciChannelToPlc;
   nErrId : UDINT;
END_VAR
nErrId := F GetAcsMcsAxisIds(stAxesList, stKinRefIn);
IF nErrId=0 THEN
       ;(*Axes List is valid*)
END_IF
```
#### **Anforderungen**

Diese Funktion ist gültig ab Version 6 des zyklischen Interface. Wenn die Versionsnummer kleiner ist, wird *KinStatus\_InvalidItfVersion* (bestätige [E\\_KINSTATUS \[](#page-37-0)[}](#page-37-0) [38\]](#page-37-0)) zurückgegeben.

### **5.3 Datentypen**

#### **5.3.1 ST\_KinAxes**

Diese Struktur definiert die Achsen, die eine Kinematik bilden.

```
TYPE ST_KinAxes :
STRUCT
        nAxisIdsMcs: ARRAY[1..8] OF DWORD;
        nAxisIdsAcs: ARRAY[1..8] OF DWORD;
END_STRUCT
END_TYPE
```
**nAxisIdsMcs**: Liste der Achs-IDs der Achsen, die das Maschinenkoordinatensystem bilden. Normalerweise beinhalten die ersten drei Array-Elemente die kartesischen Achsen (X,Y,Z) und die folgenden Array-Elemente die Rotationsachsen.

**nAxisIdsAcs**: Liste der Achs-IDs der Achsen, die das Achskoordinatensystem bilden.

#### **Beispiel**

```
VAR
    stAxesConfiq : ST_KinAxes;
        io_X                  : AXIS_REF; 
    \frac{10 \text{ V}}{10 \text{ Z}} : AXIS_REF;<br>\frac{10 \text{ V}}{10 \text{ Z}} : AXIS_REF;
                            : A X I S R E F;    io_M1                 : AXIS_REF;
                            : A X T SREF;
        io_M3                 : AXIS_REF;
END_VAR
(* read the IDs from the cyclic axis interface so the axes can mapped later to the kinematic group
*)
stAxesConfig.nAxisIdsAcs[1] := io_M1.NcToPlc.AxisId;
stAxesConfig.nAxisIdsAcs[2] := io_M2.NcToPlc.AxisId;
stAxesConfig.nAxisIdsAcs[3] := io_M3.NcToPlc.AxisId;
stAxesConfig.nAxisIdsMcs[1] := io_X.NcToPlc.AxisId;
stAxesConfig.nAxisIdsMcs[2] := io_Y.NcToPlc.AxisId;
stAxesConfig.nAxisIdsMcs[3] := io_Z.NcToPlc.AxisId;
```
### <span id="page-37-0"></span>**5.3.2 E\_KINSTATUS**

Diese Aufzählung definiert den Zustand der Kinematikgruppe.

```
TYPE E_KINSTATUS :
(
        KinStatus_Error, 
        KinStatus_Empty, 
    KinStatus_Unknown,
        KinStatus_StartPending, 
    KinStatus Ready,
        KinStatus_InvalidItfVersion := 16#4000
);
```

```
END_TYPE
```
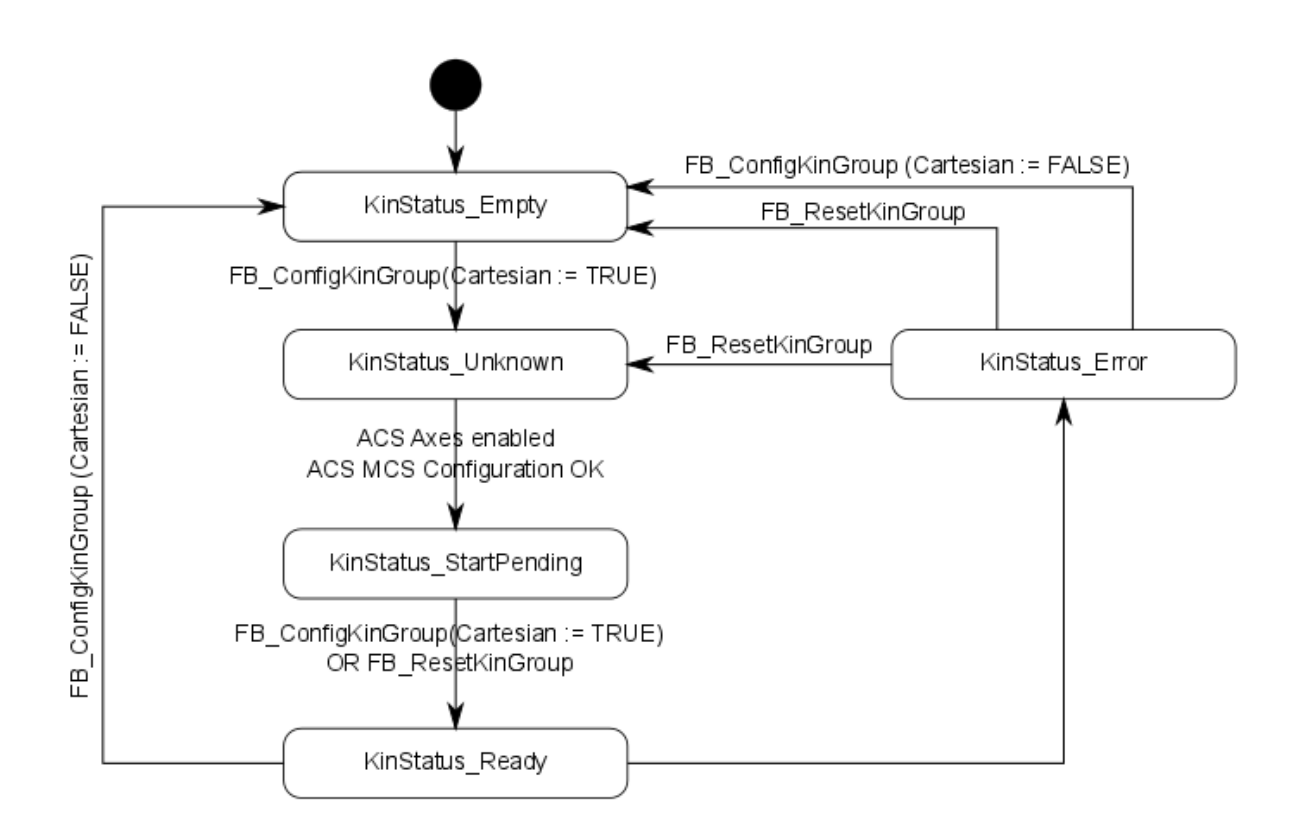

**KinStatus\_Empty:** ACS-Achsen können bewegt werden. Keine Transformation aktiviert.

**KinStatus\_Ready:** MCS-Achsen können bewegt werden. Transformation aktiv.

**KinStatus\_InvalidItfVersion:** Eine Funktion oder Funktionsbaustein wird nicht von dieser Version des zyklischen Kanalinterface unterstützt. Um die Funktion verwenden zu können, muss eine Aktualisierung vorgenommen werden.

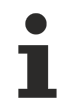

#### **Konfiguration freigeben**

Die ACS-Achsen müssen freigegeben sein, damit der Zustand den Wert **KinStatus\_Ready** erreichen kann.

# **6 Fehlercodes**

### **6.1 ADS Return Codes**

Gruppierung der Fehlercodes: Globale Fehlercodes: [0x0000 \[](#page-38-0)[}](#page-38-0) [39\]](#page-38-0)... (0x9811\_0000 ...) Router Fehlercodes: [0x0500 \[](#page-38-1)[}](#page-38-1) [39\]](#page-38-1)... (0x9811\_0500 ...) Allgemeine ADS Fehler: [0x0700 \[](#page-39-0)[}](#page-39-0) [40\]](#page-39-0)... (0x9811\_0700 ...) RTime Fehlercodes: [0x1000 \[](#page-40-0)▶ [41\]](#page-40-0)... (0x9811\_1000 ...)

#### <span id="page-38-0"></span>**Globale Fehlercodes**

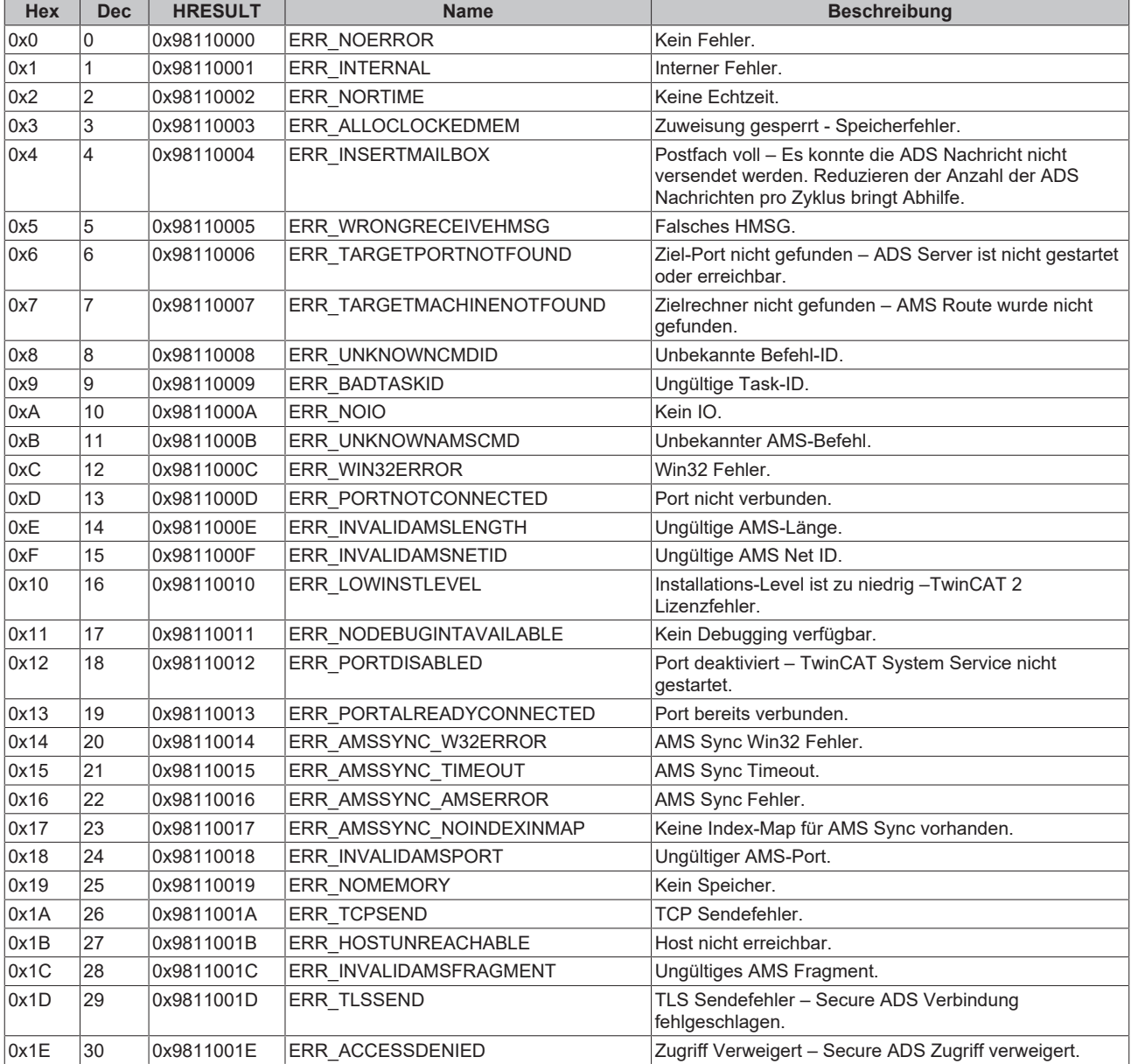

#### <span id="page-38-1"></span>**Router Fehlercodes**

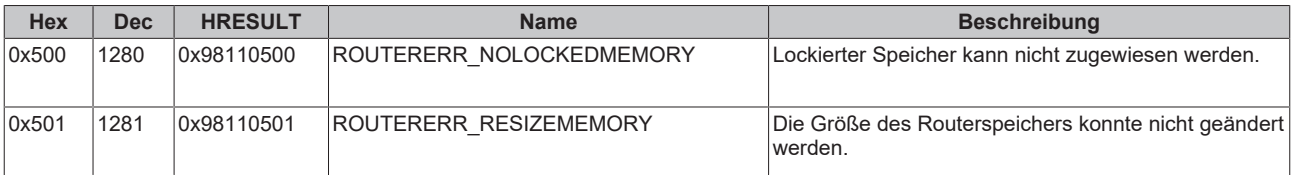

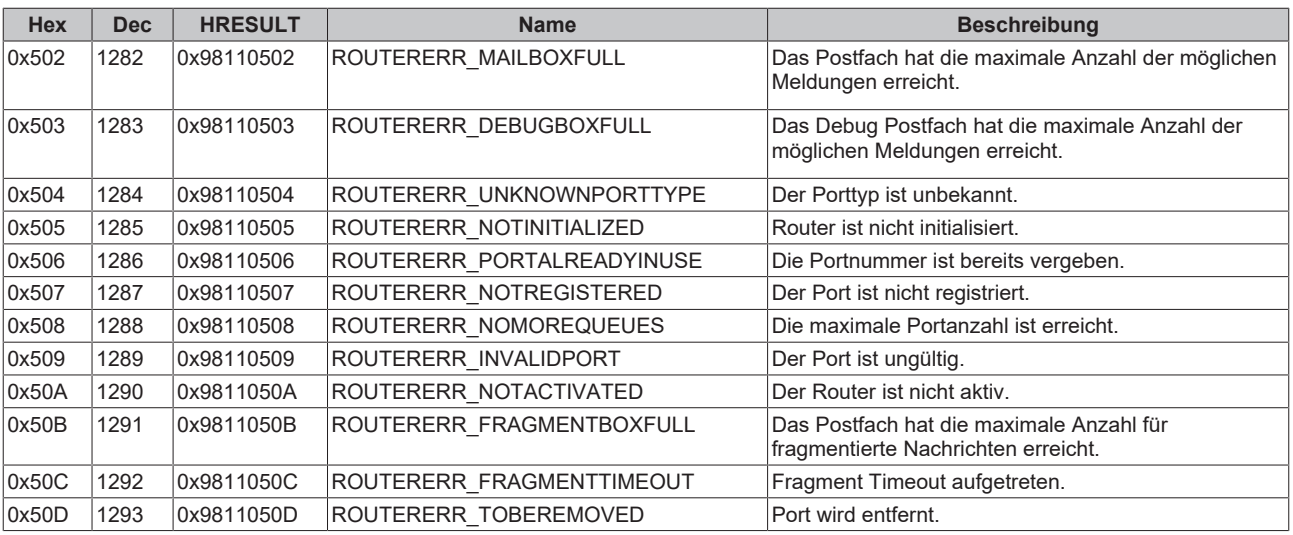

#### <span id="page-39-0"></span>**Allgemeine ADS Fehlercodes**

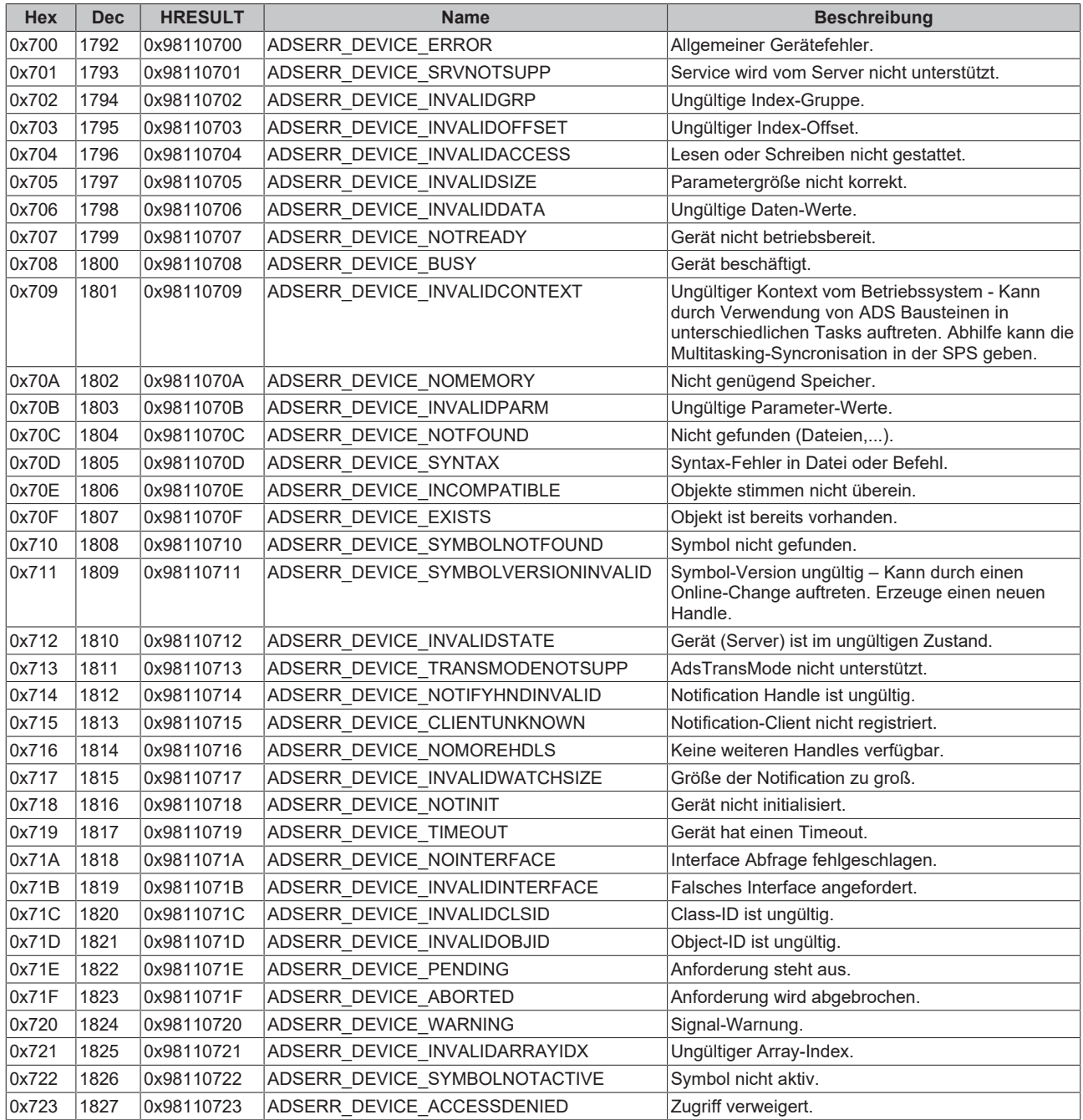

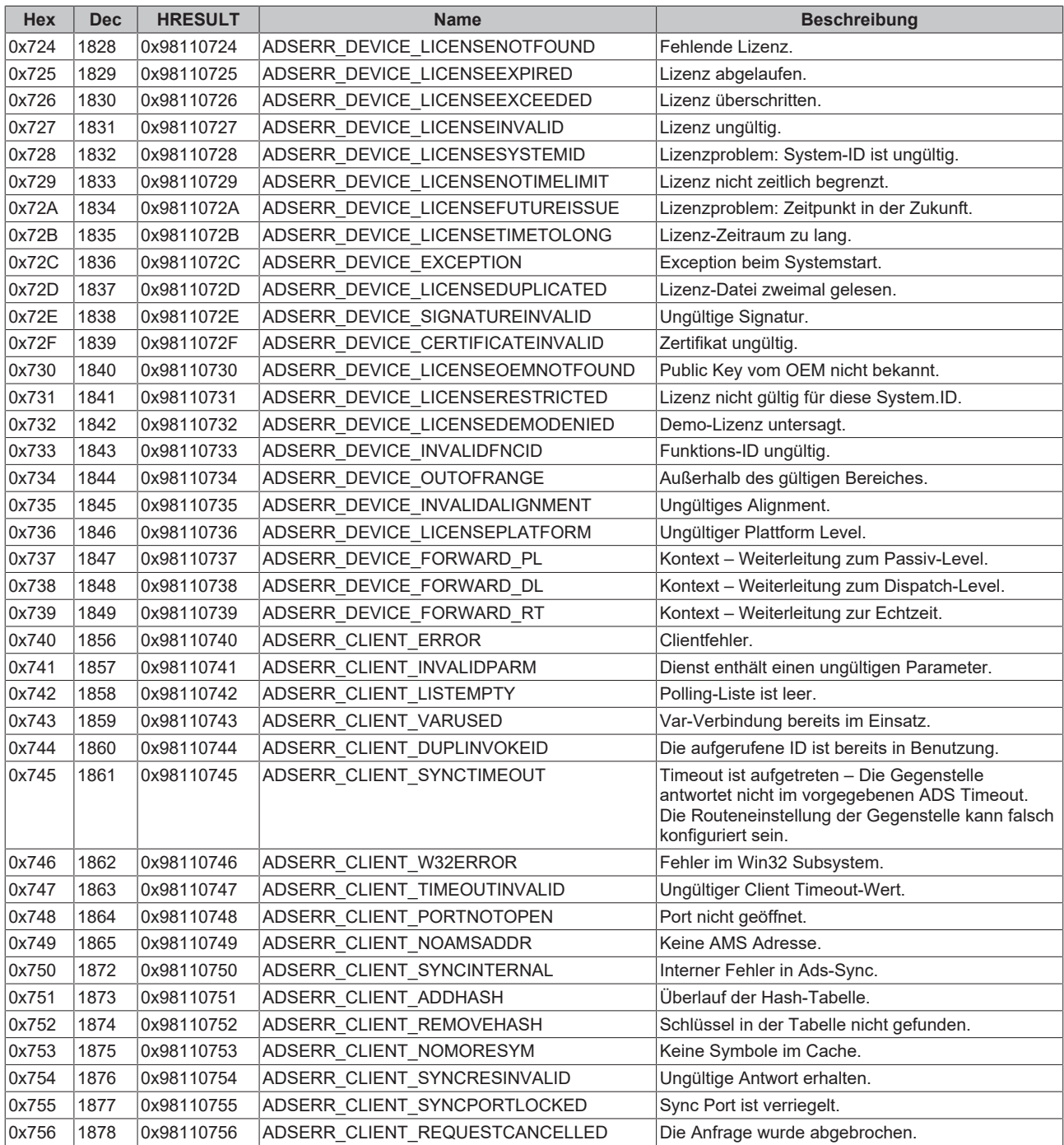

#### <span id="page-40-0"></span>**RTime Fehlercodes**

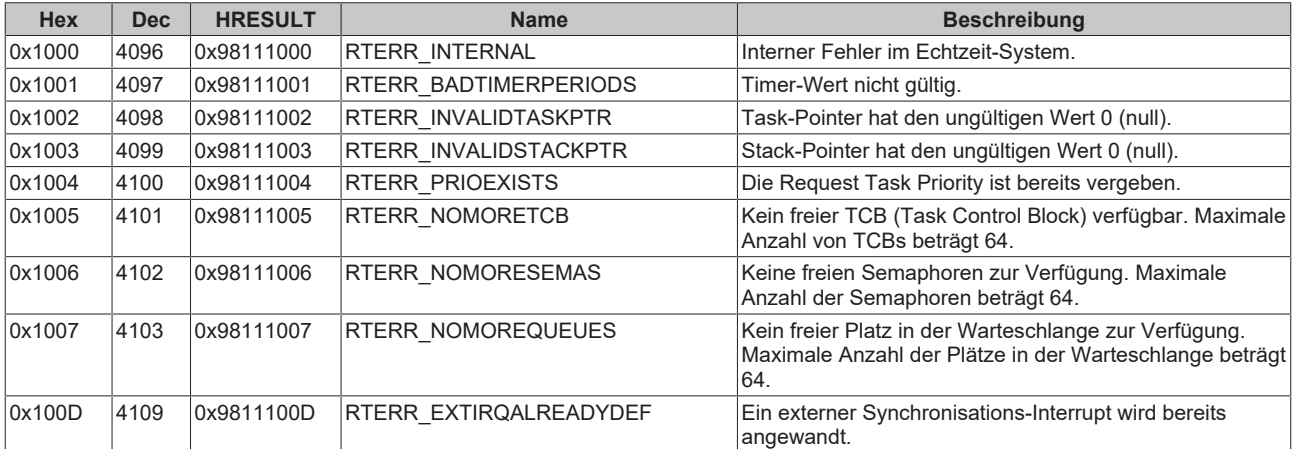

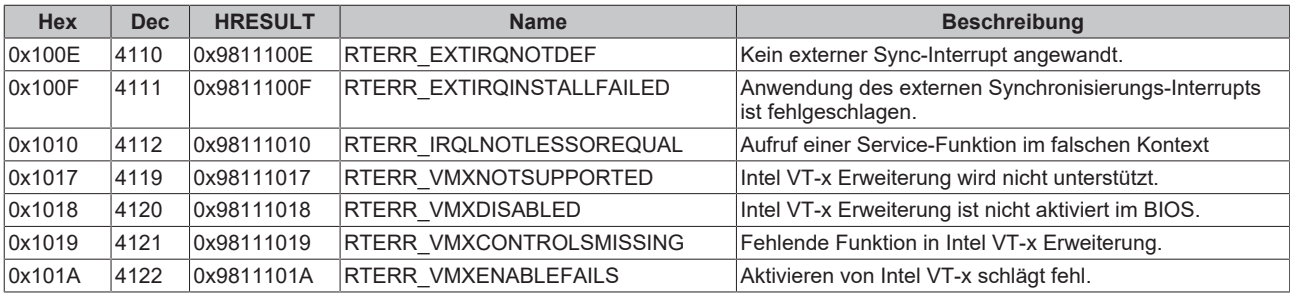

#### **Spezifische positive HRESULT Return Codes:**

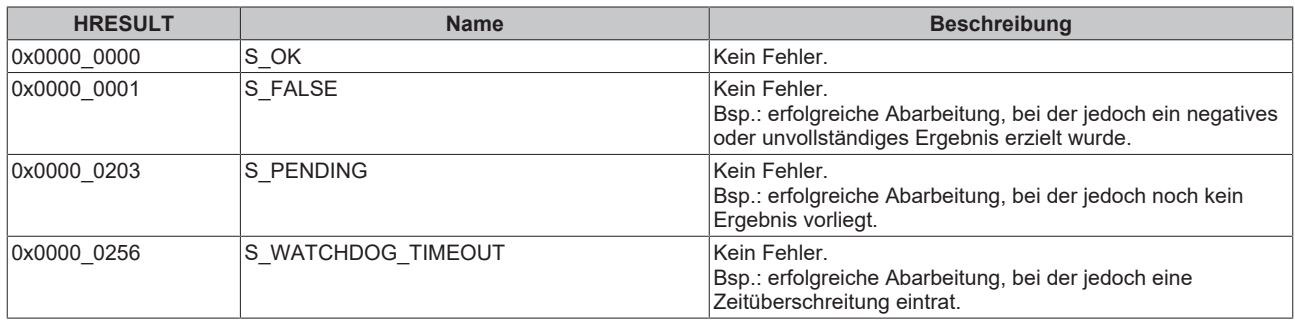

#### **TCP Winsock-Fehlercodes**

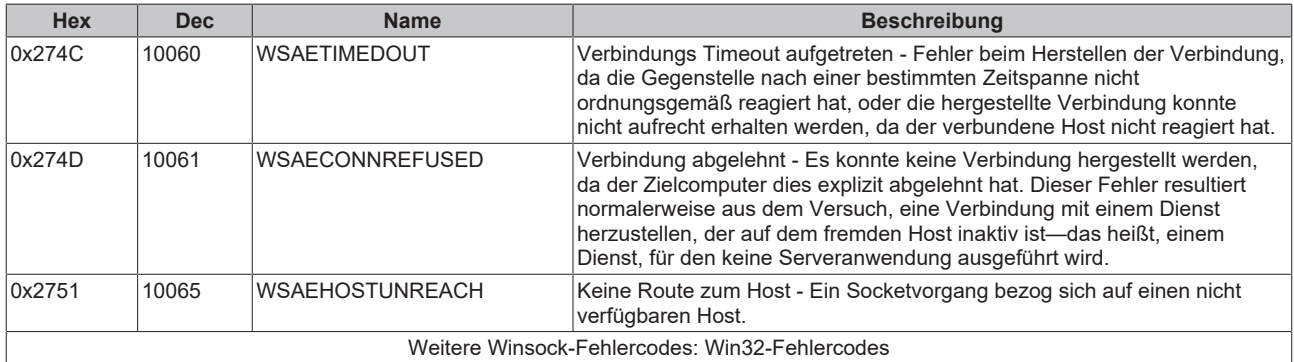

### **6.2 Übersicht NC-Fehler**

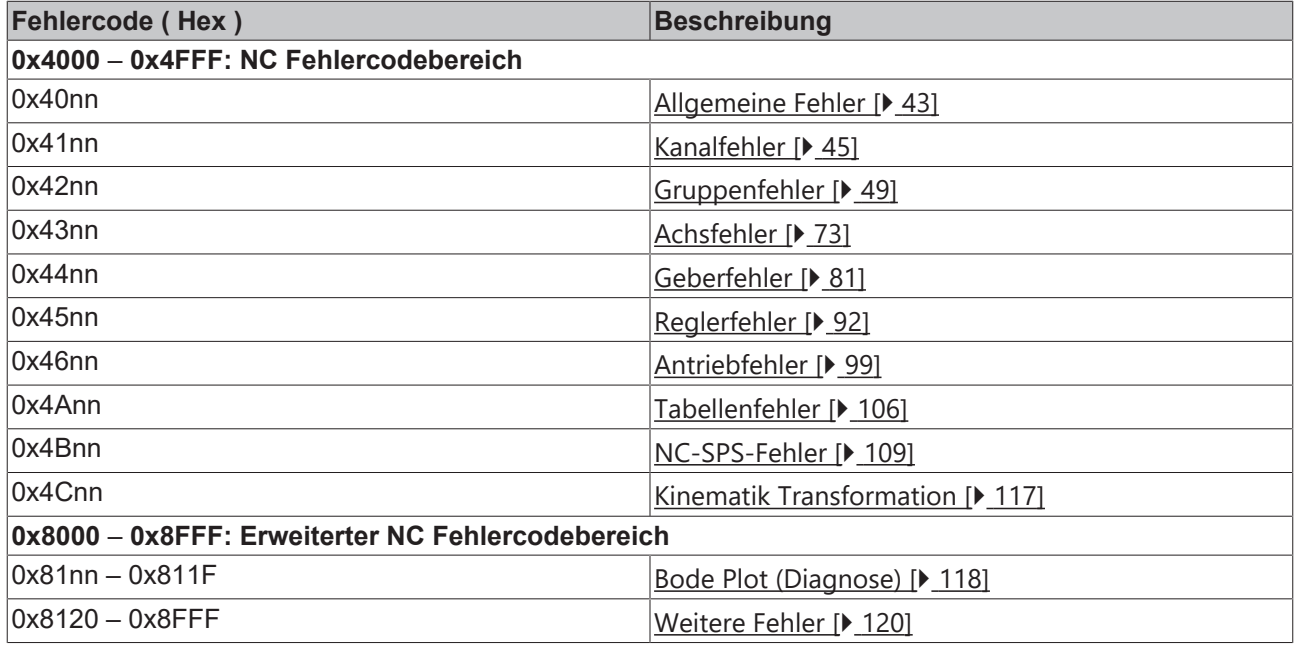

#### **Verwandte Themen:**

• [ADS Return Codes](https://infosys.beckhoff.com/content/1031/tc3_ads_intro/374277003.html?id=5908390776973059387)

### <span id="page-42-0"></span>**6.2.1 Allgemeine Fehler**

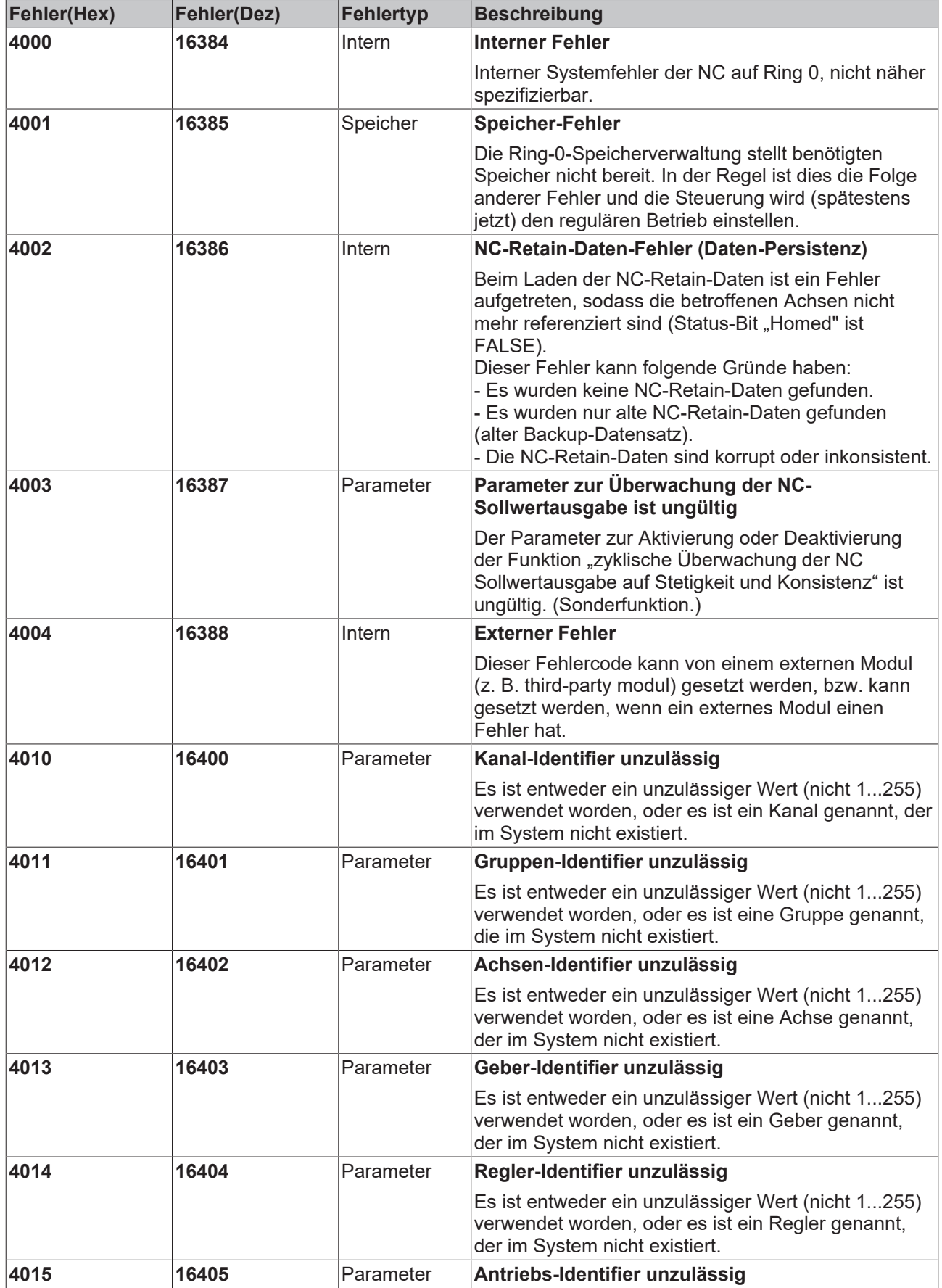

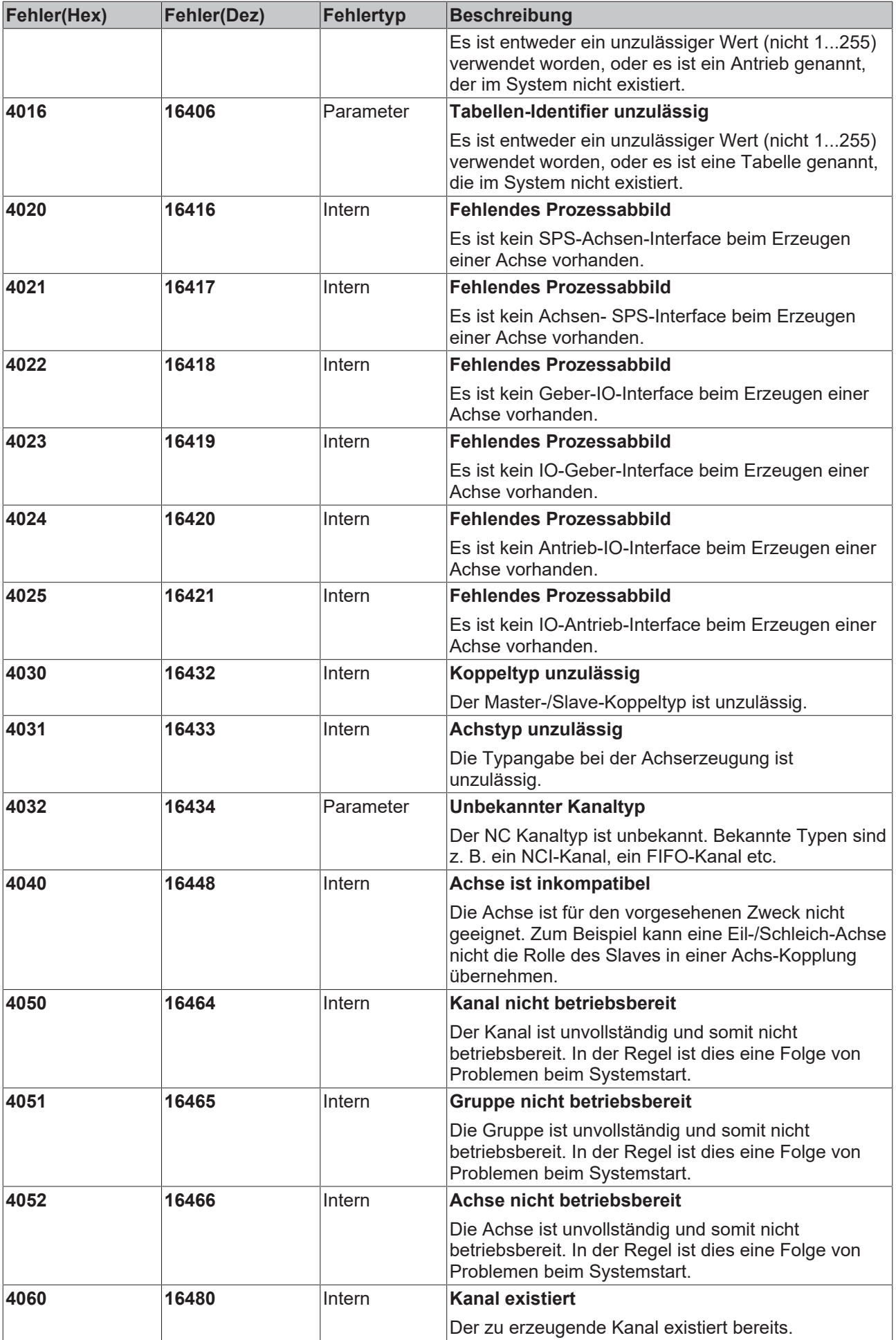

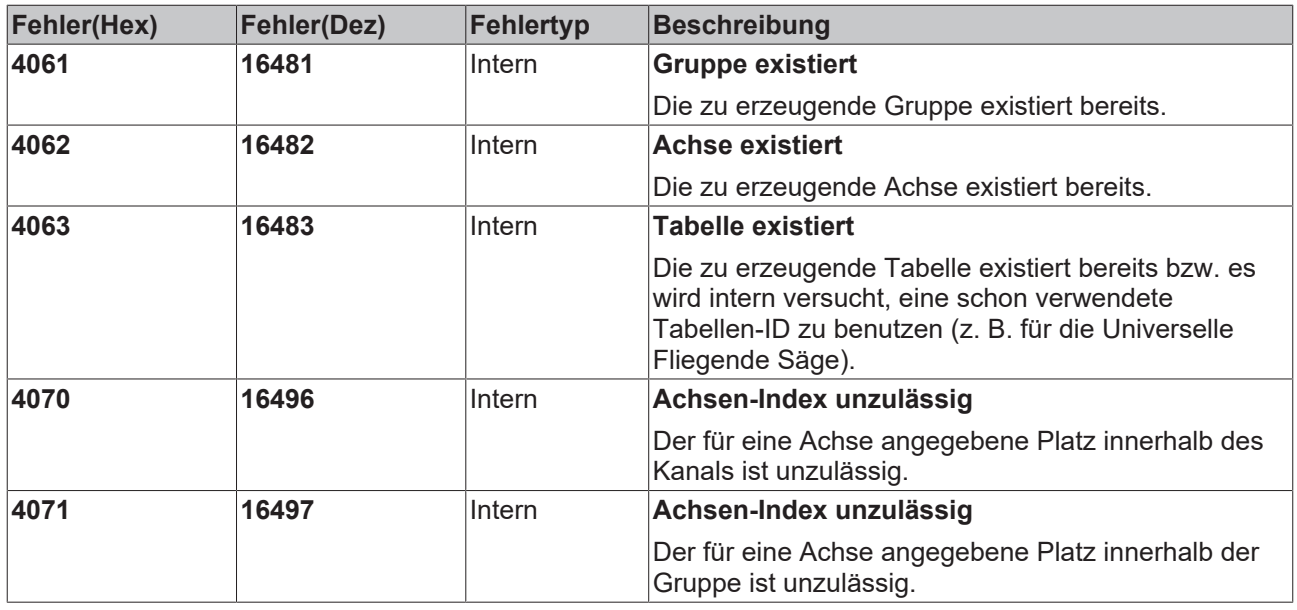

<u> 1980 - Johann Barbara, martxa a</u>

### <span id="page-44-0"></span>**6.2.2 Kanalfehler**

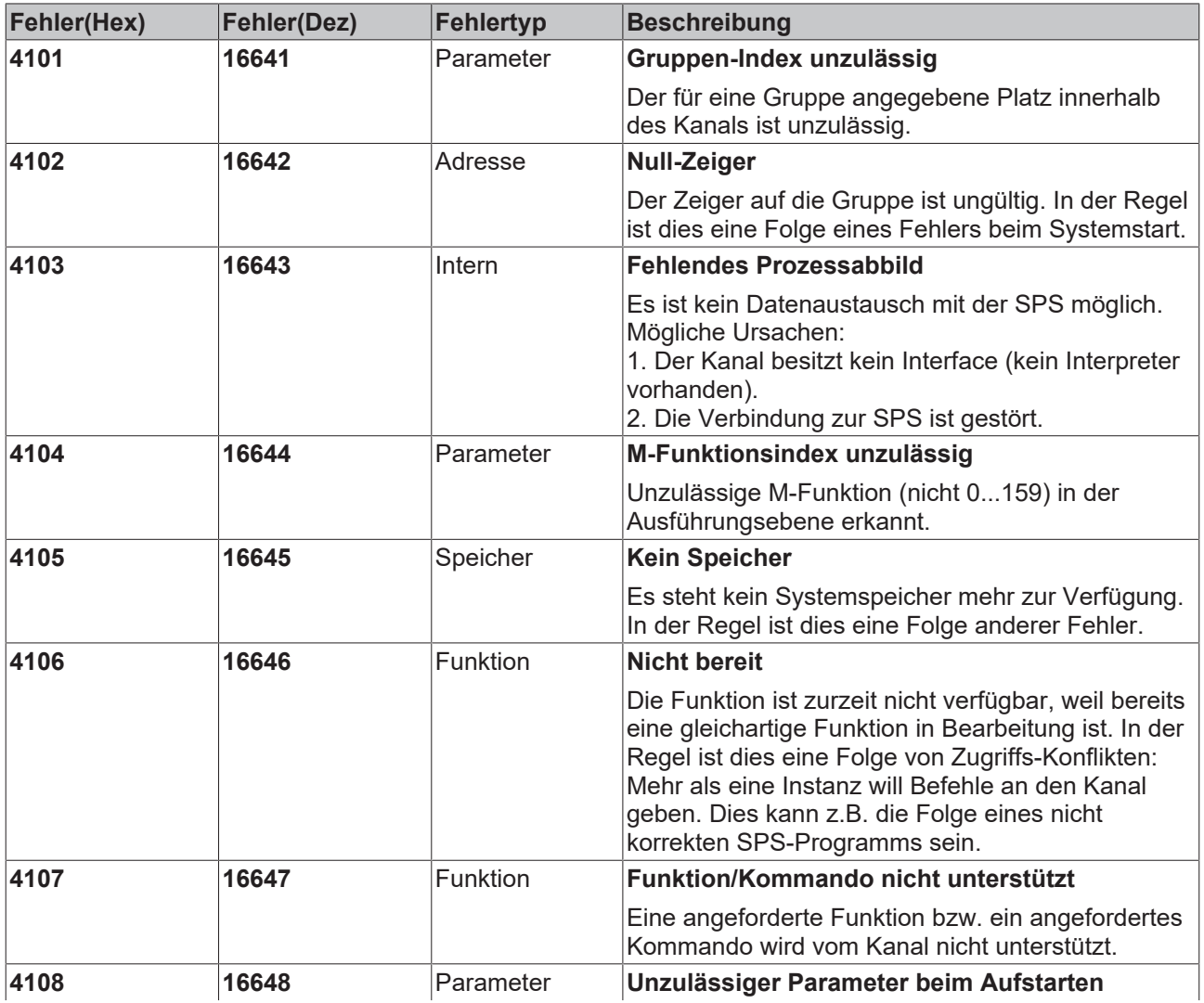

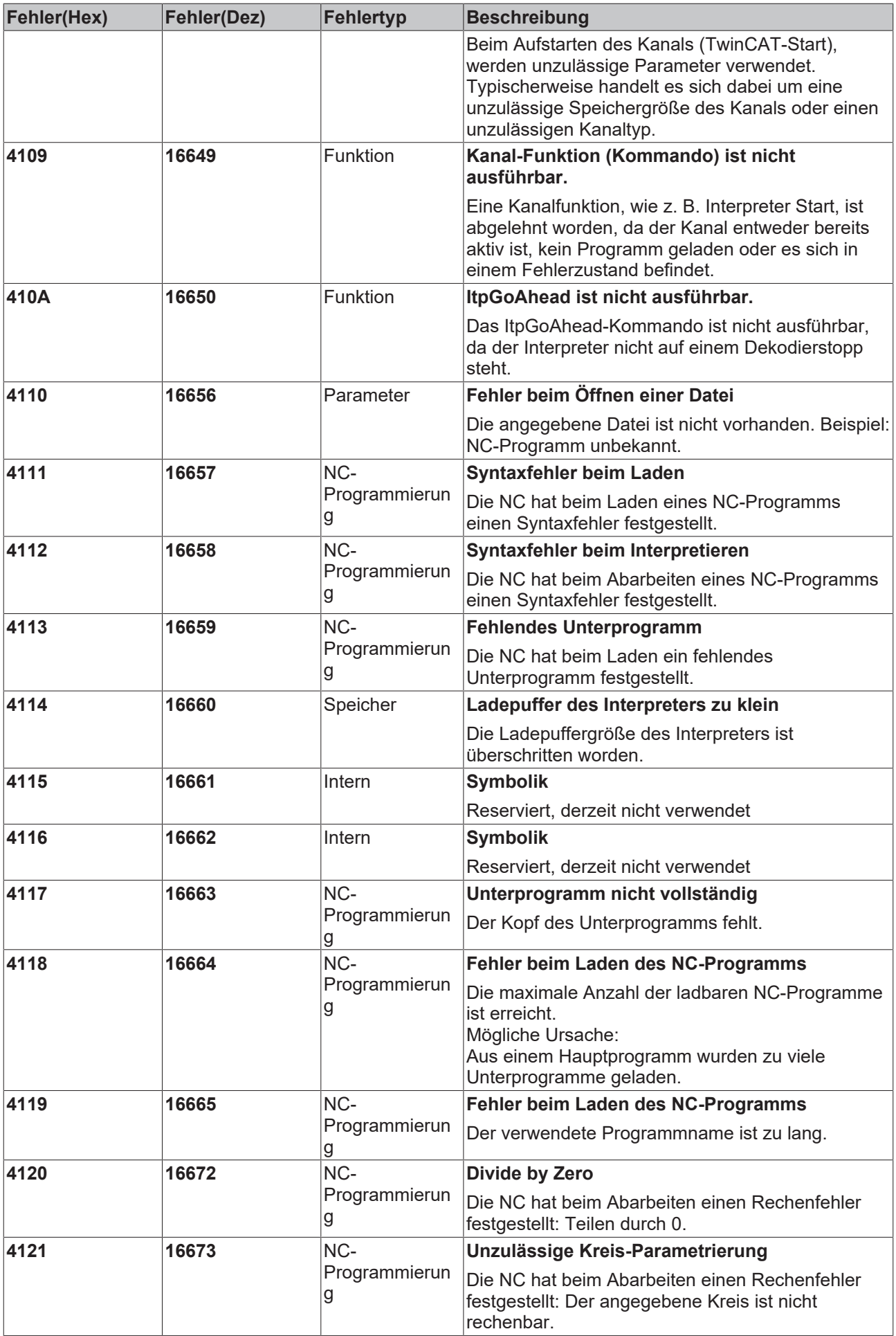

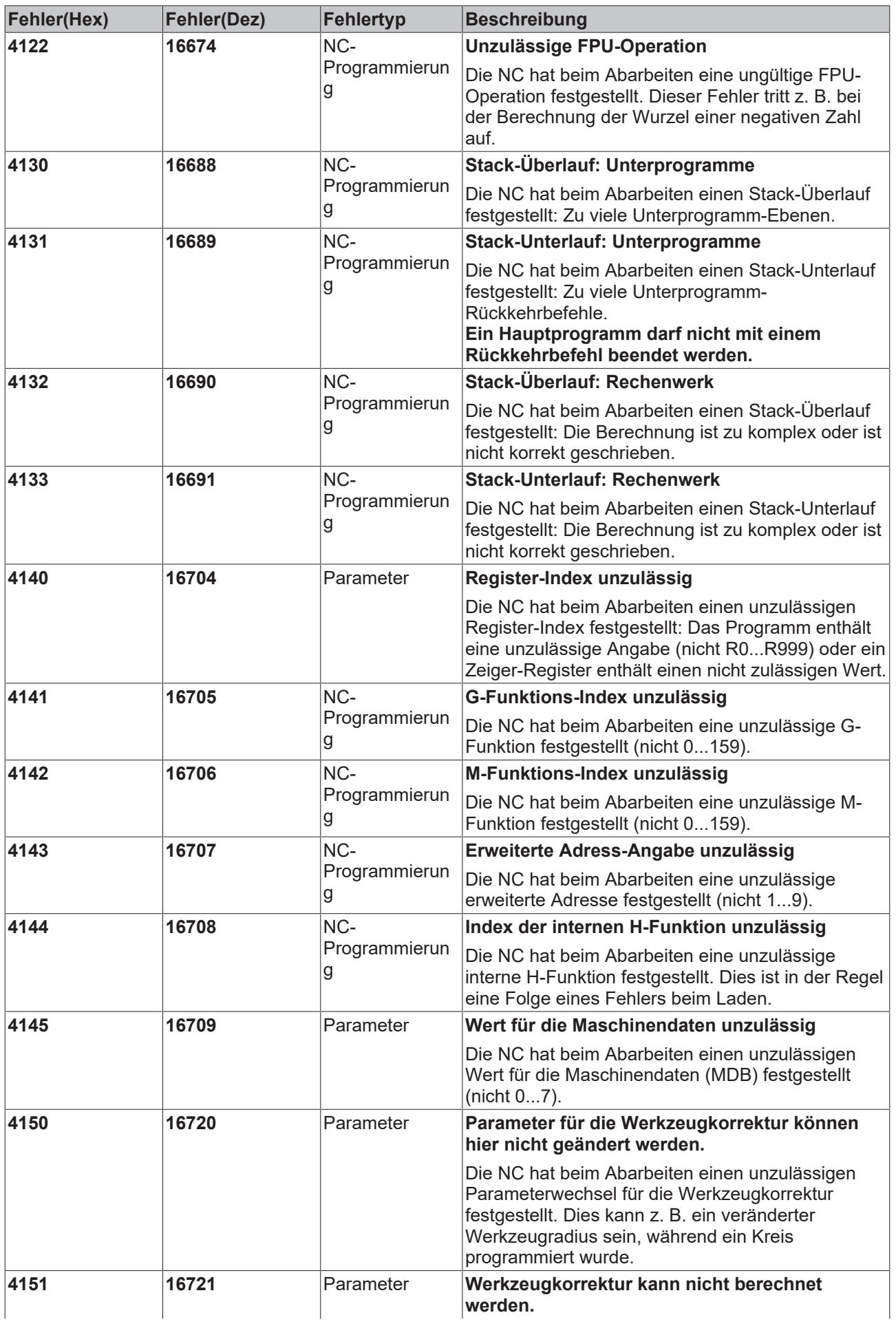

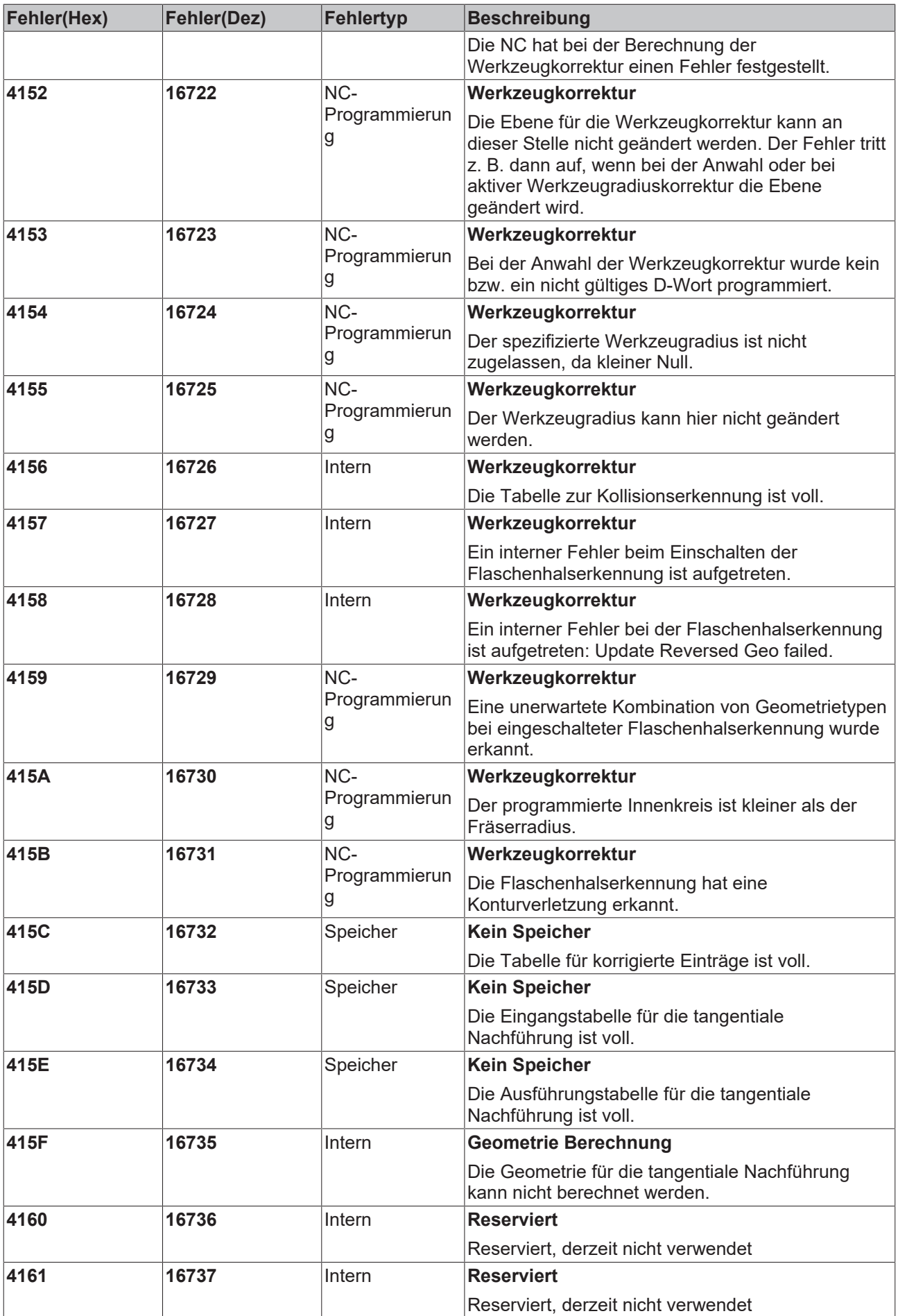

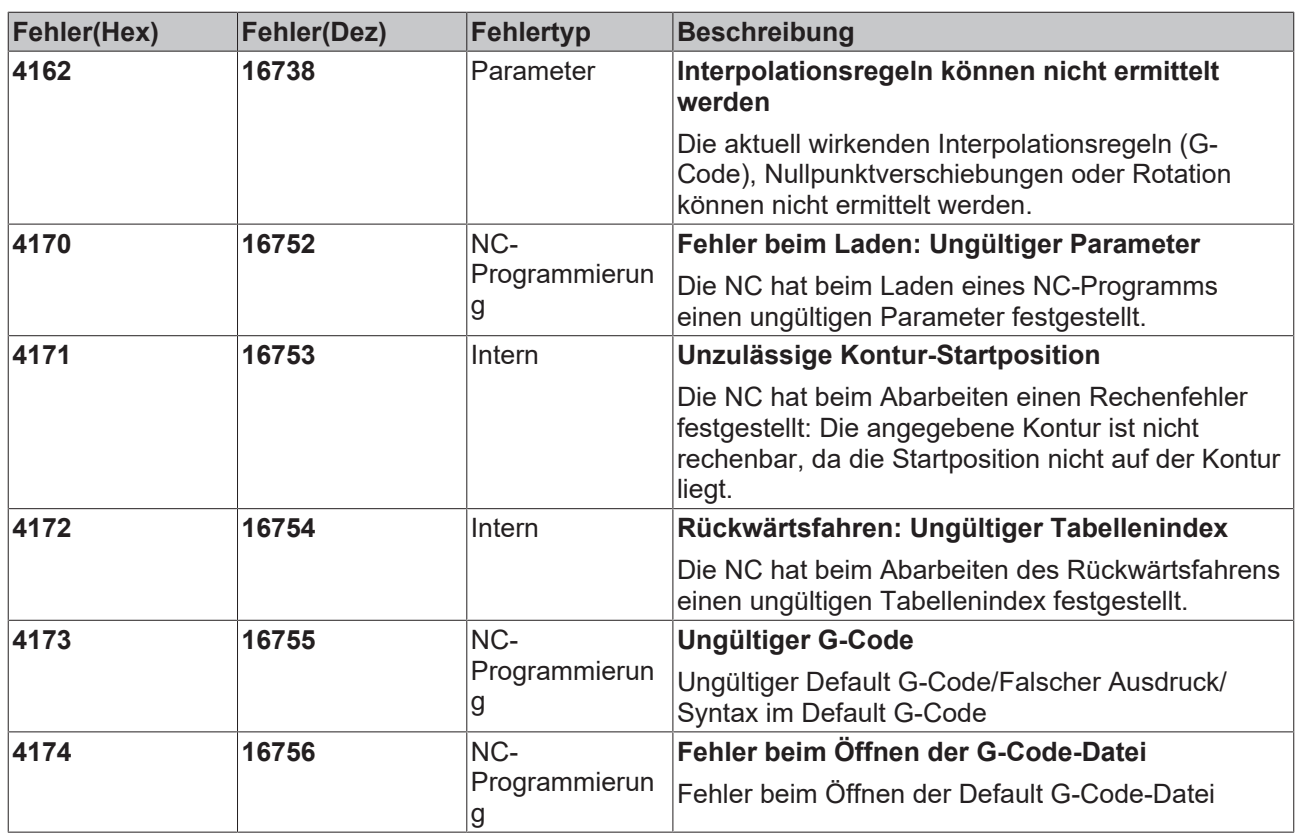

### <span id="page-48-0"></span>**6.2.3 Gruppenfehler**

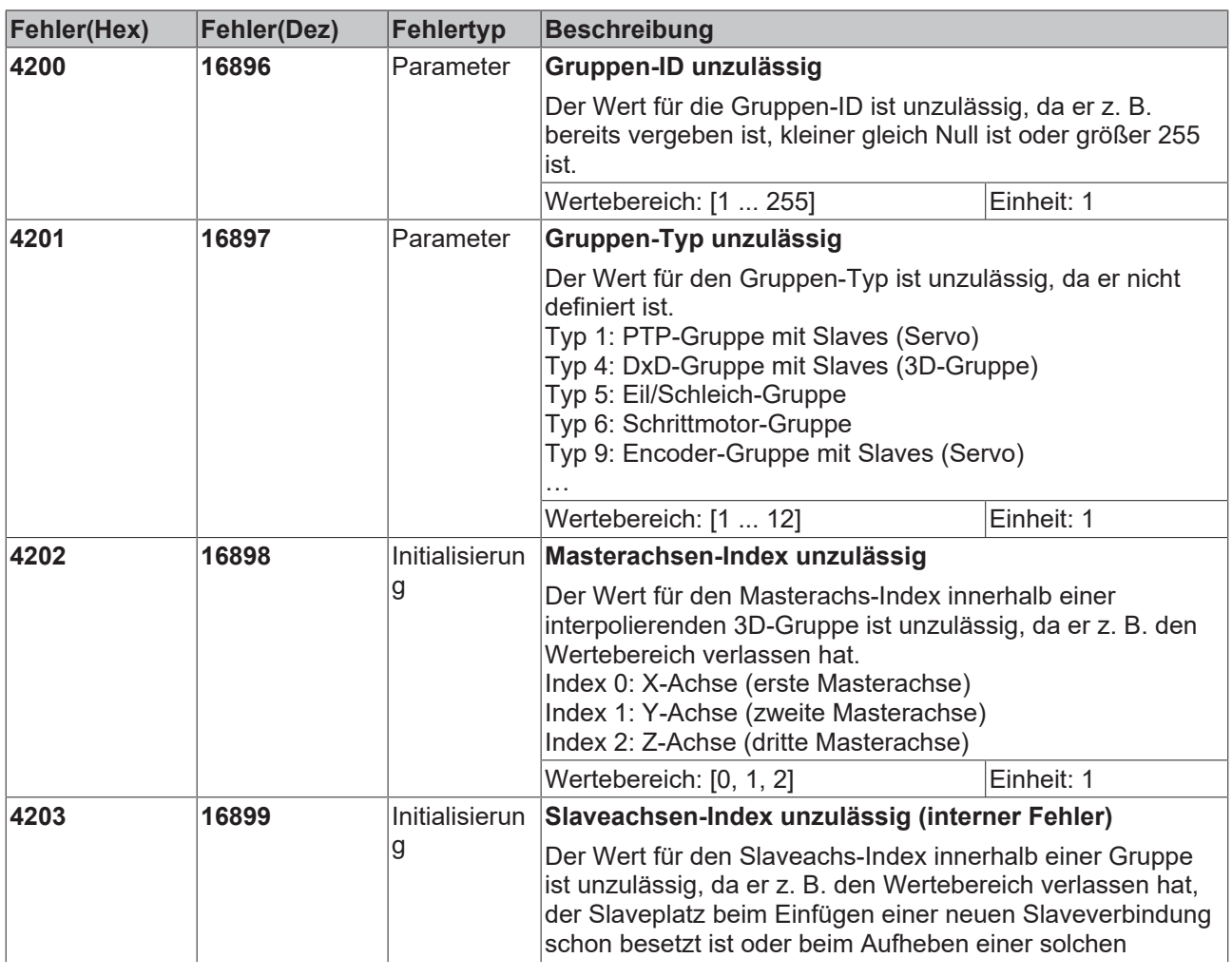

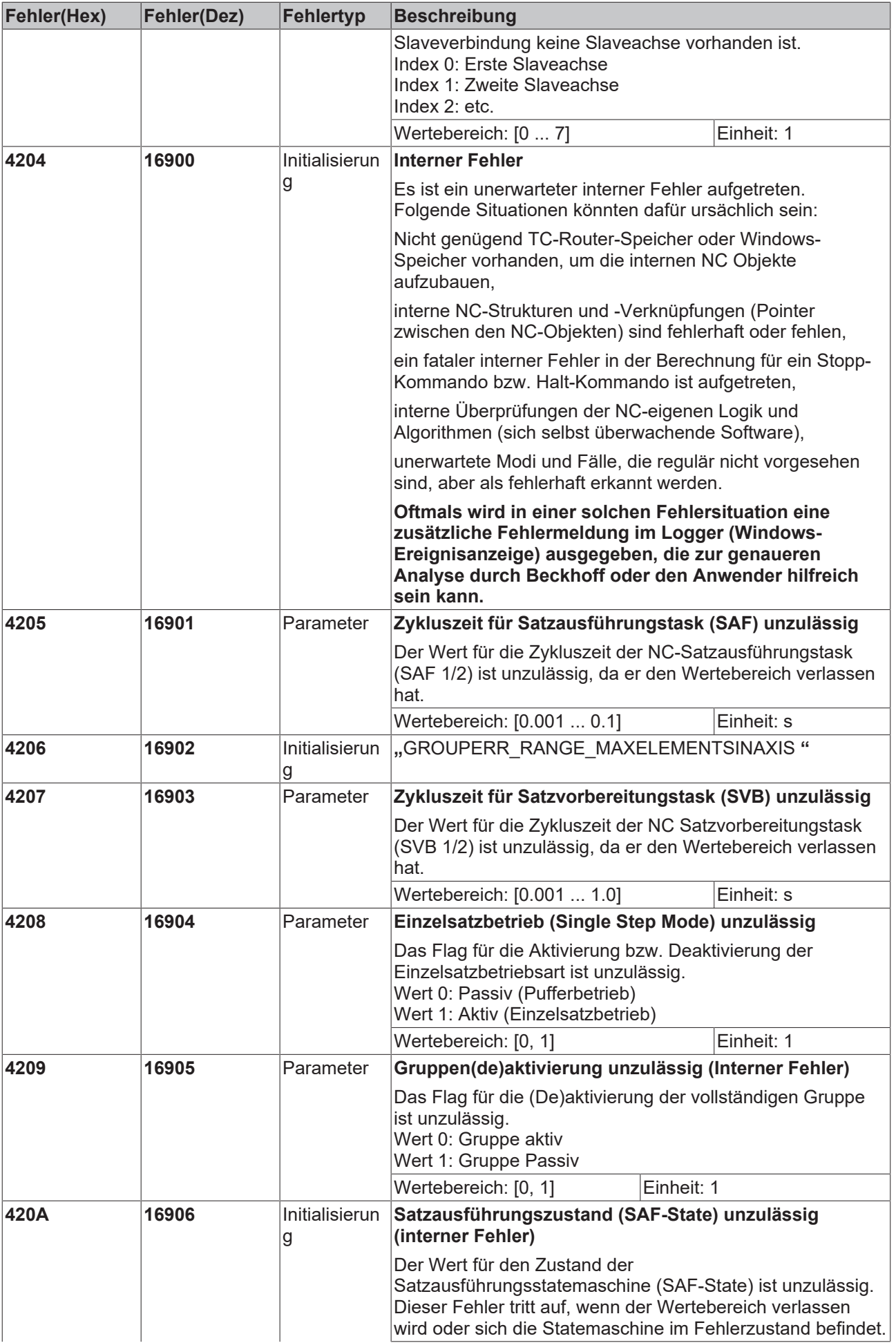

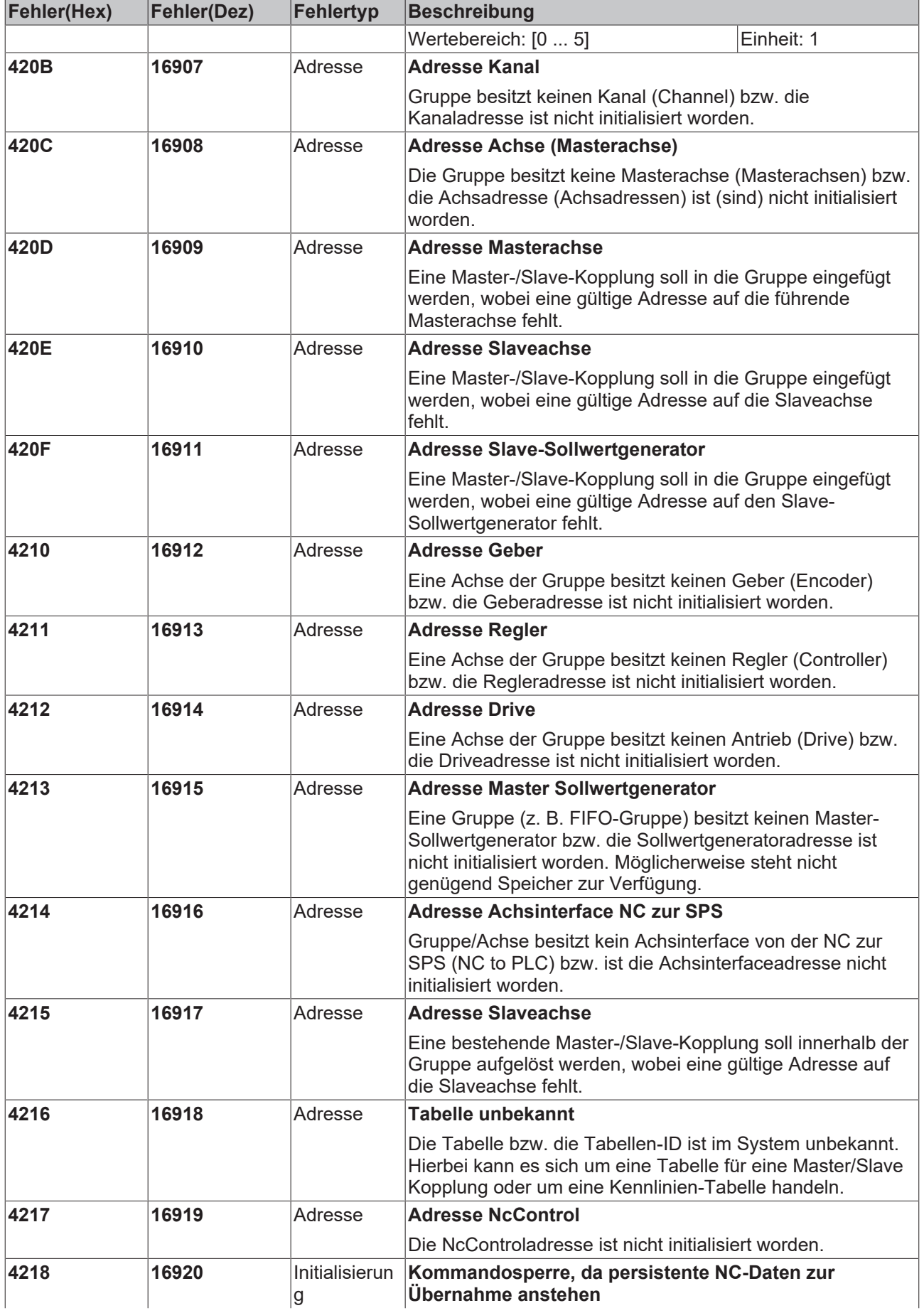

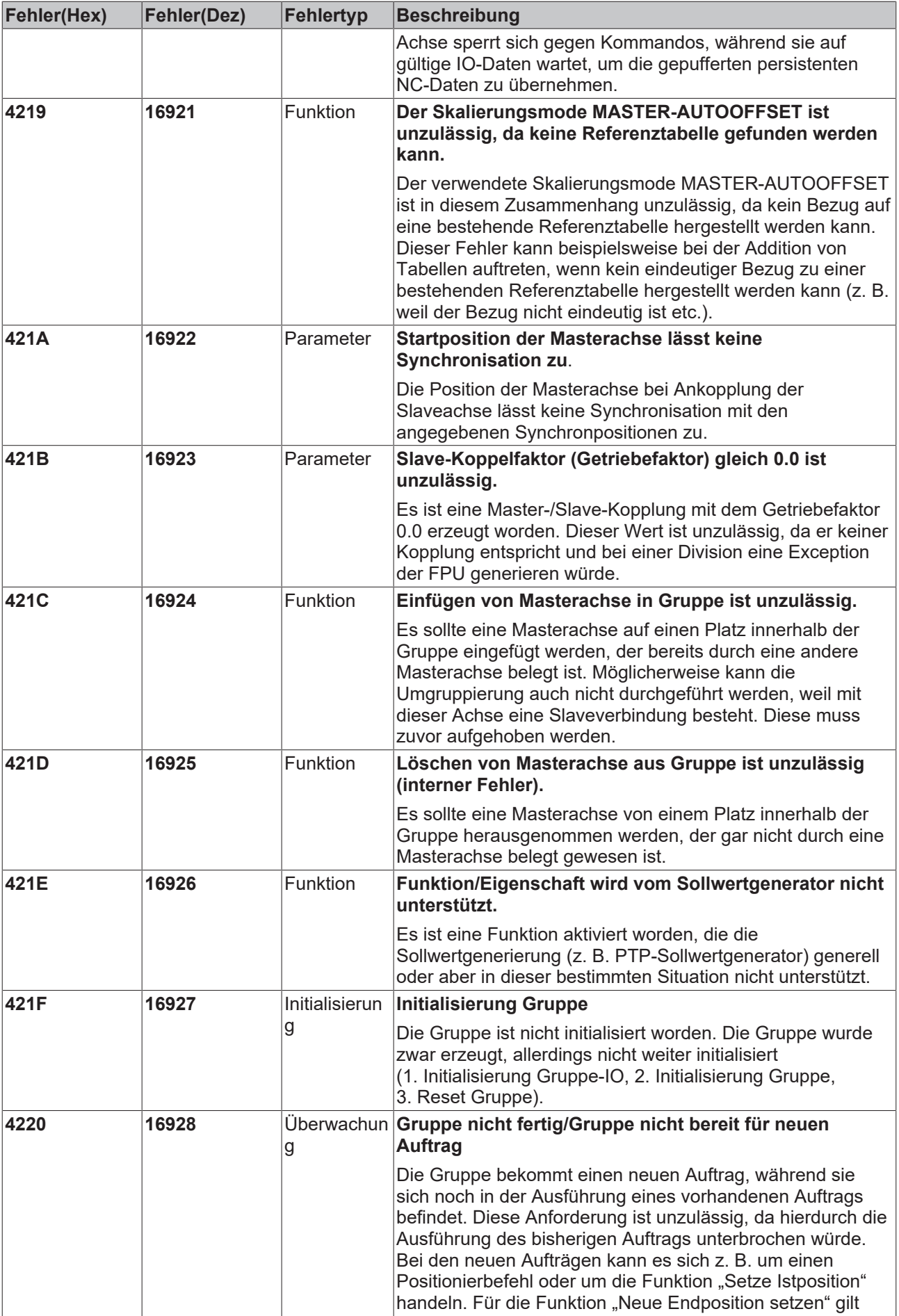

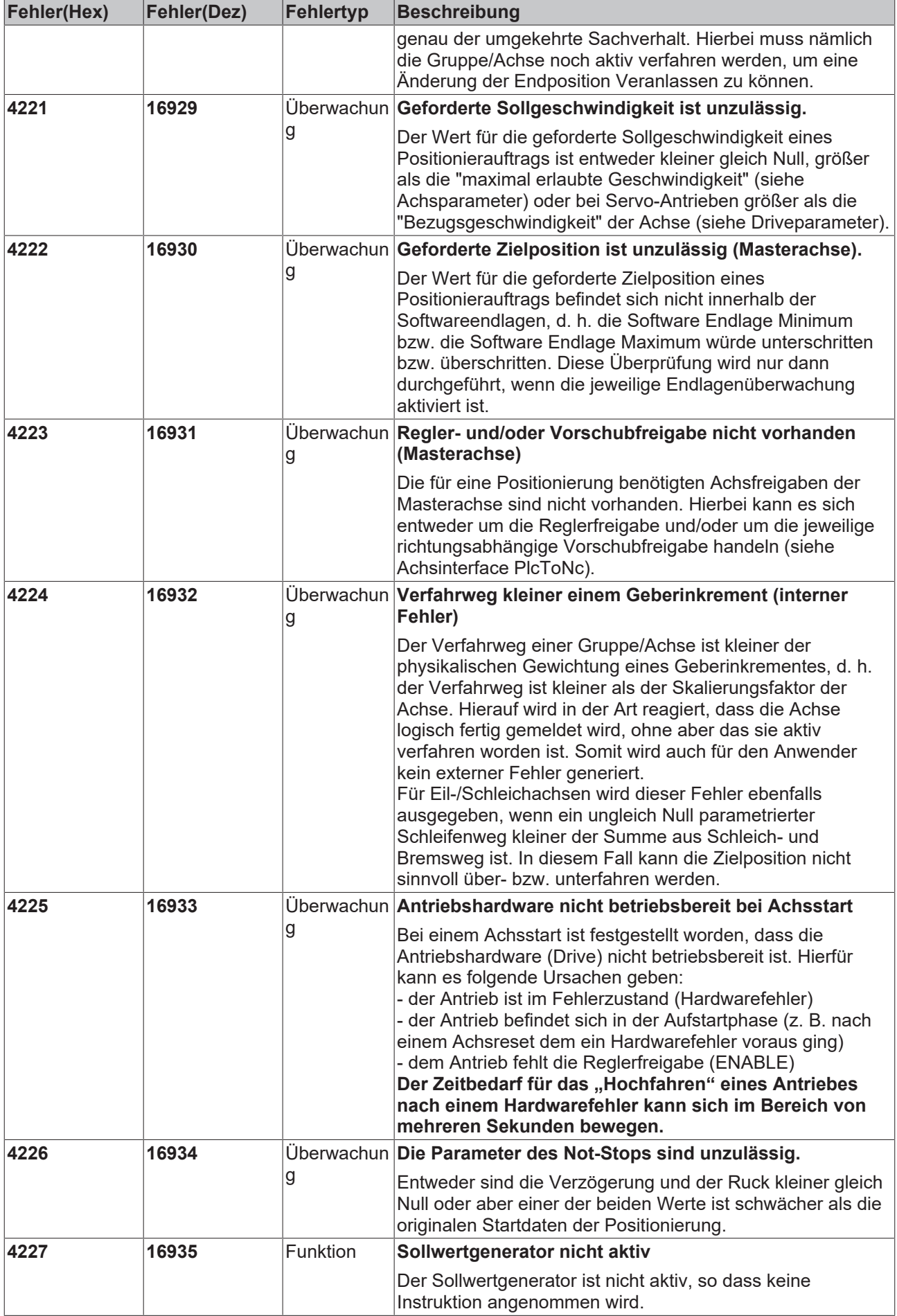

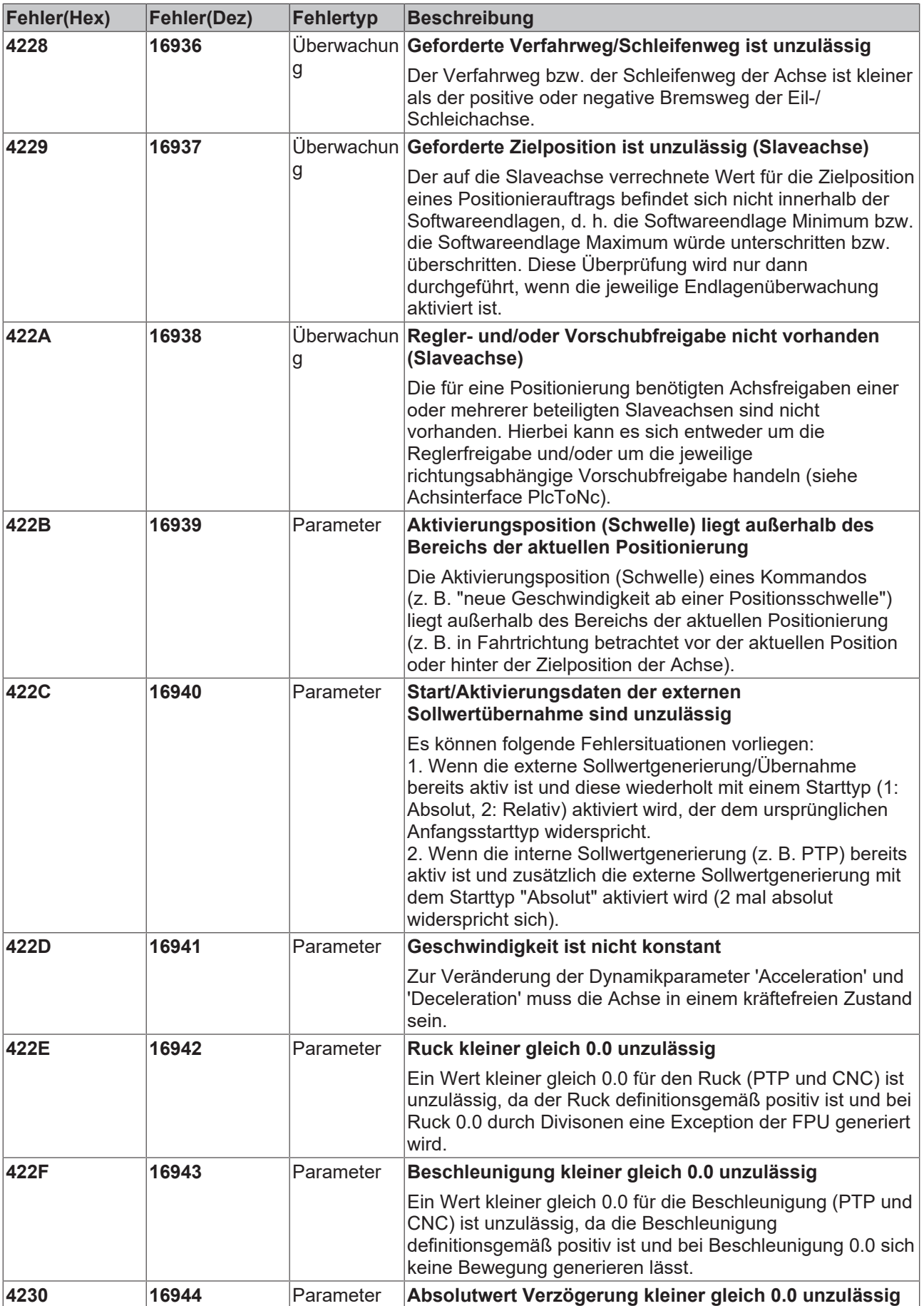

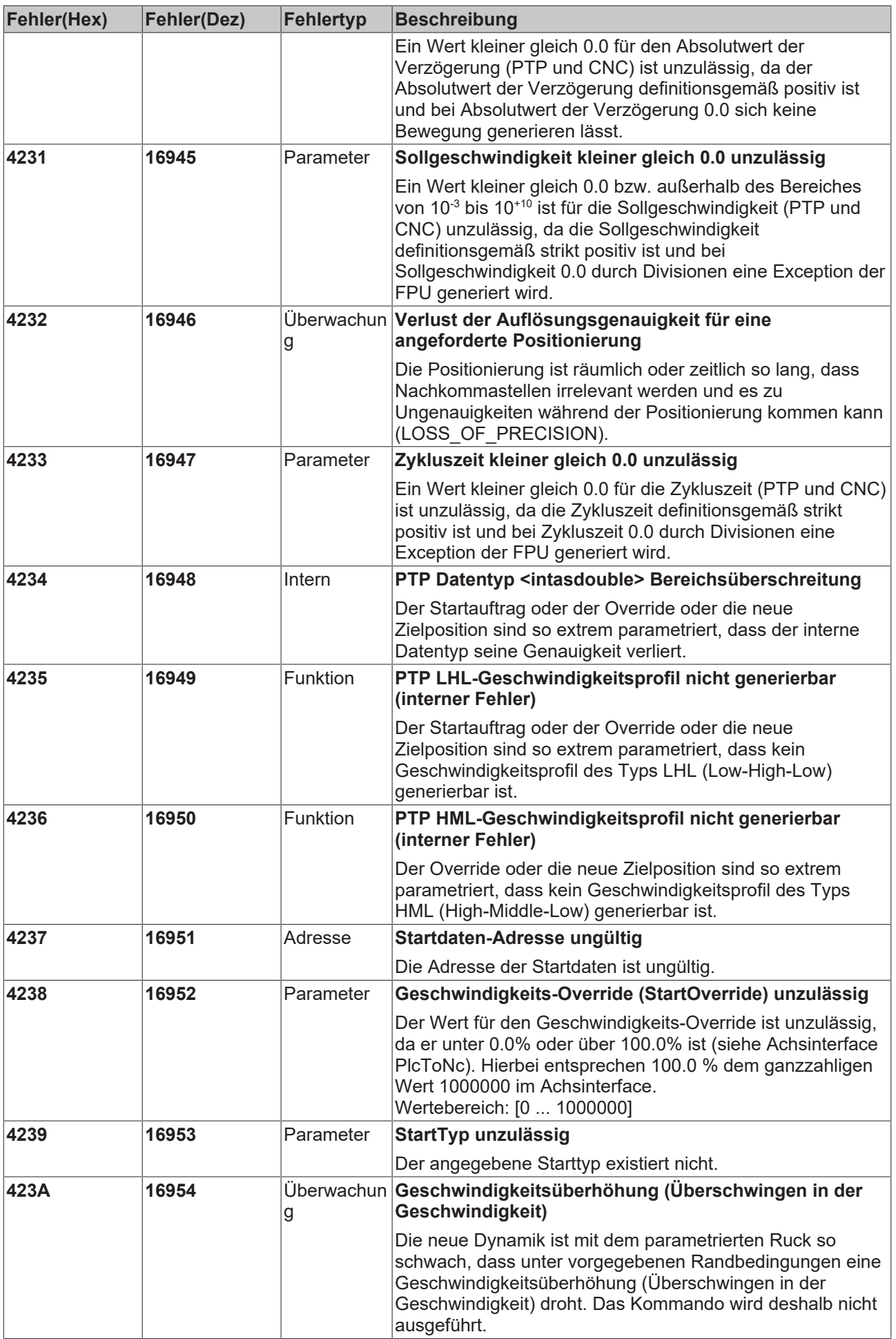

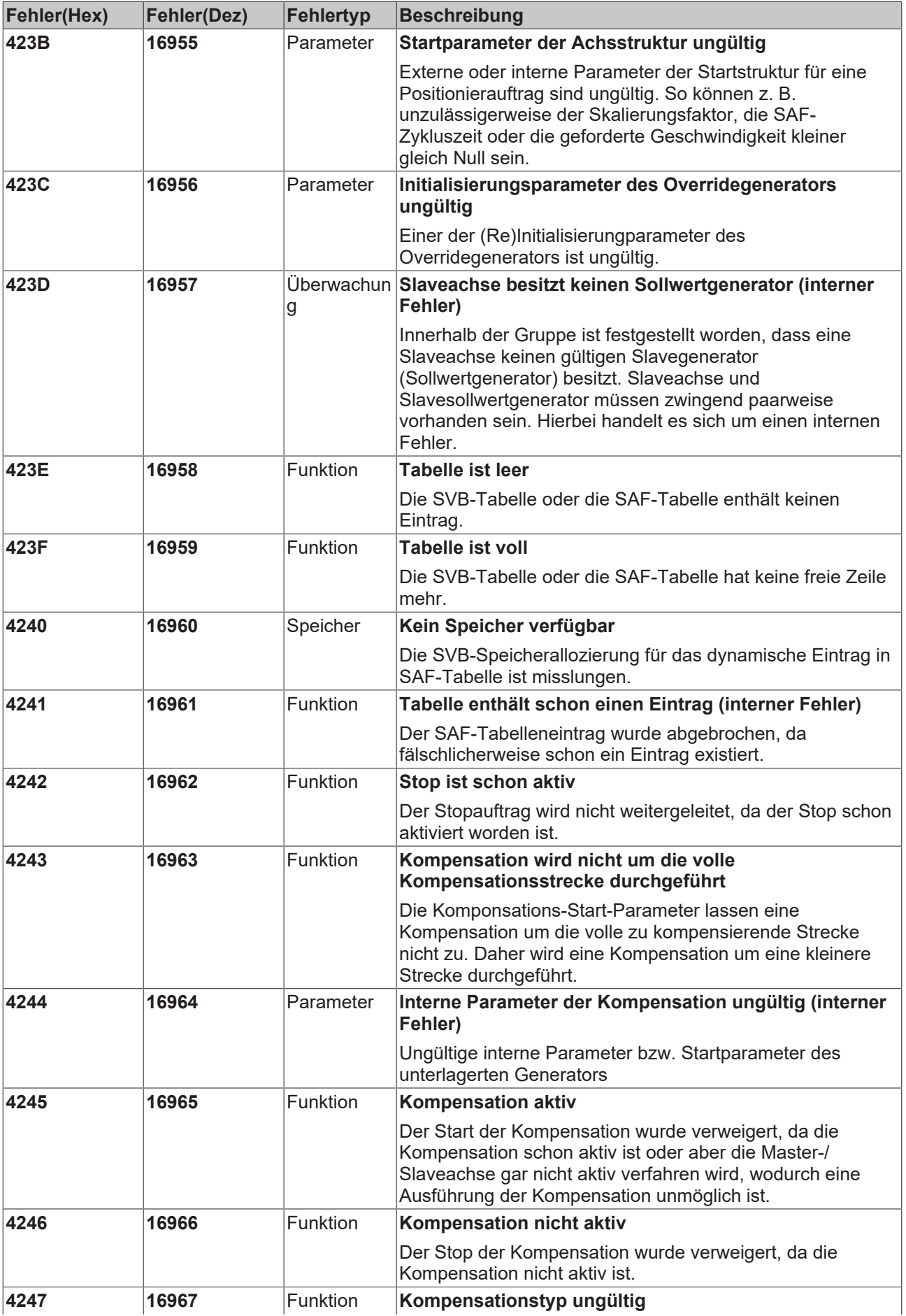

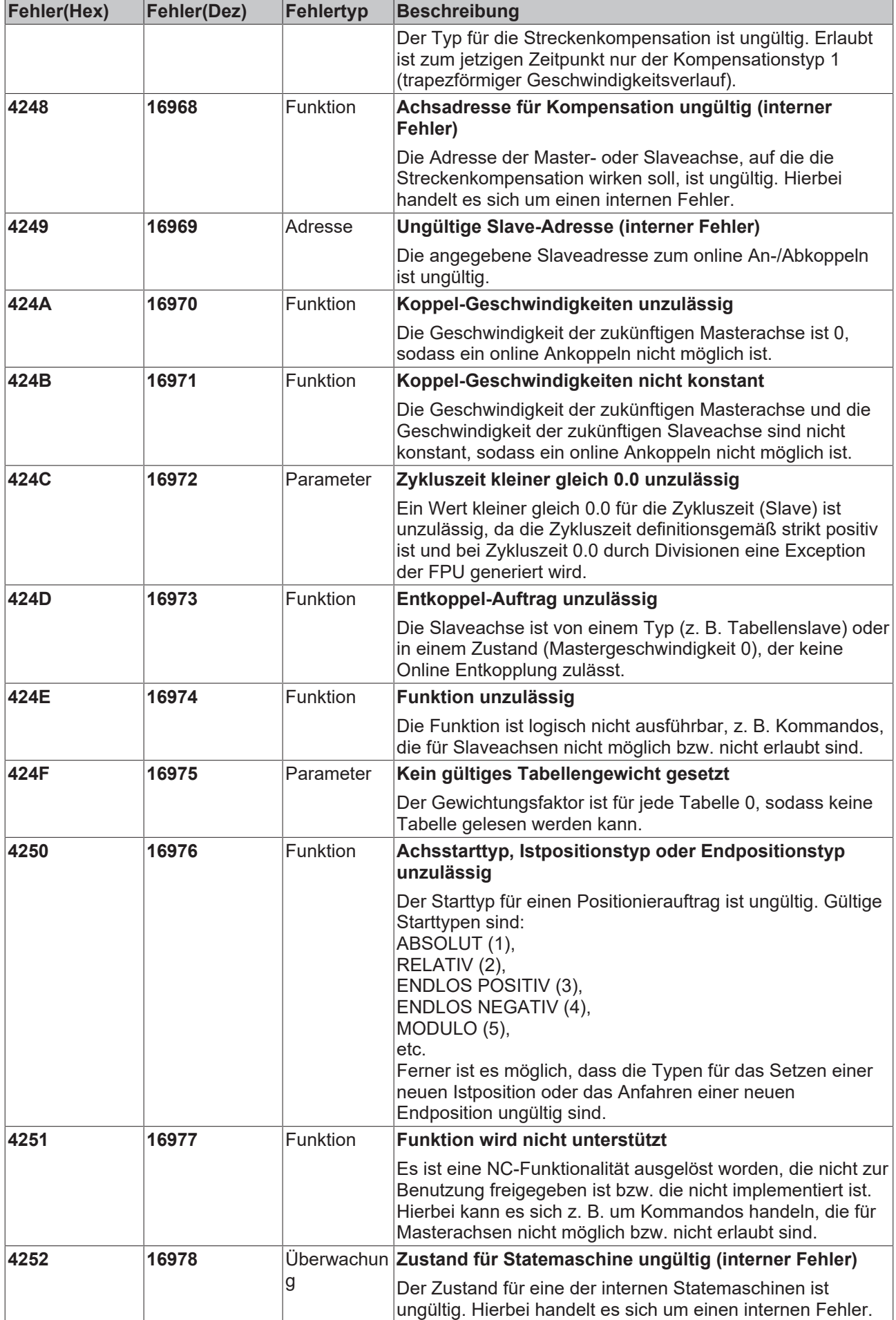

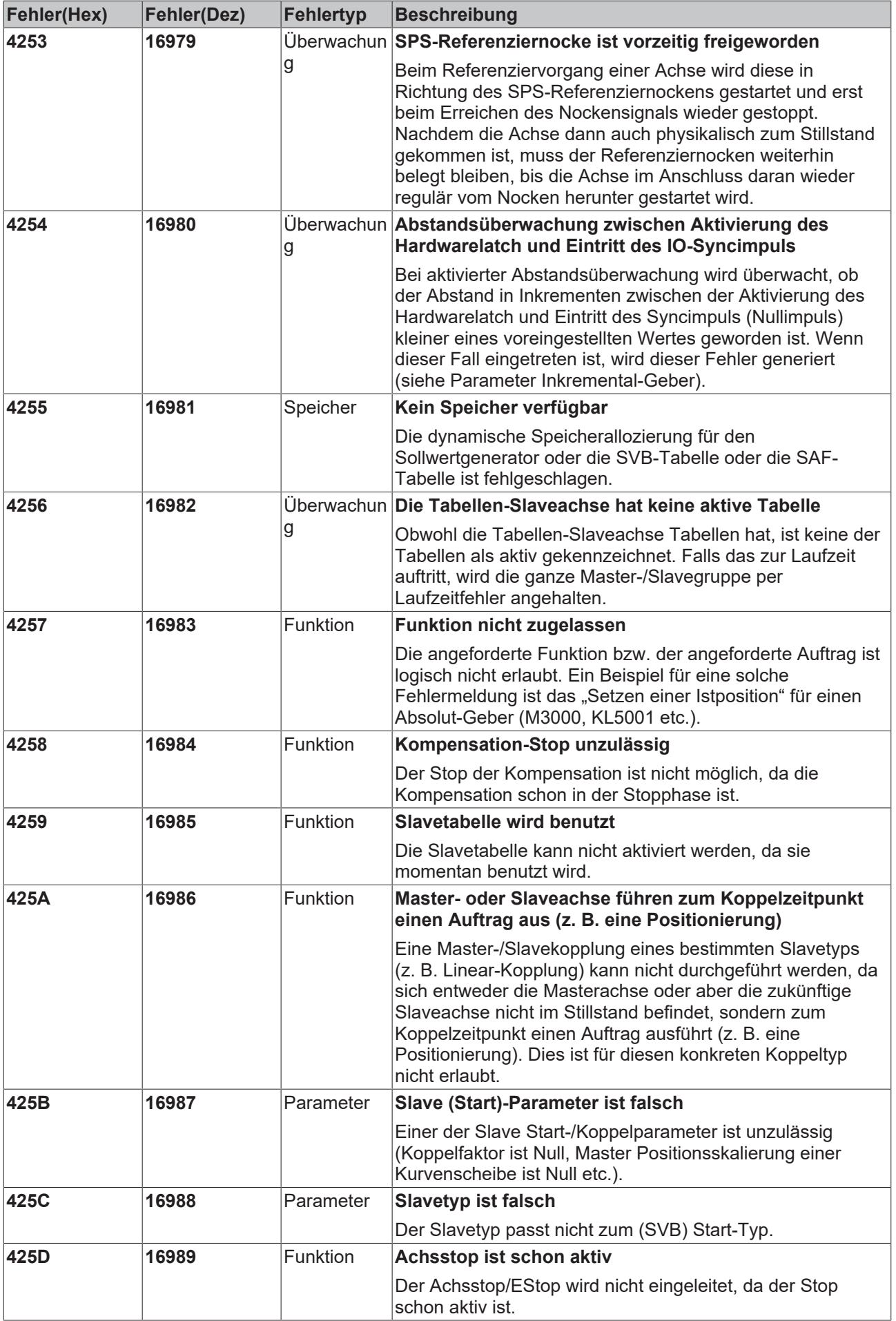

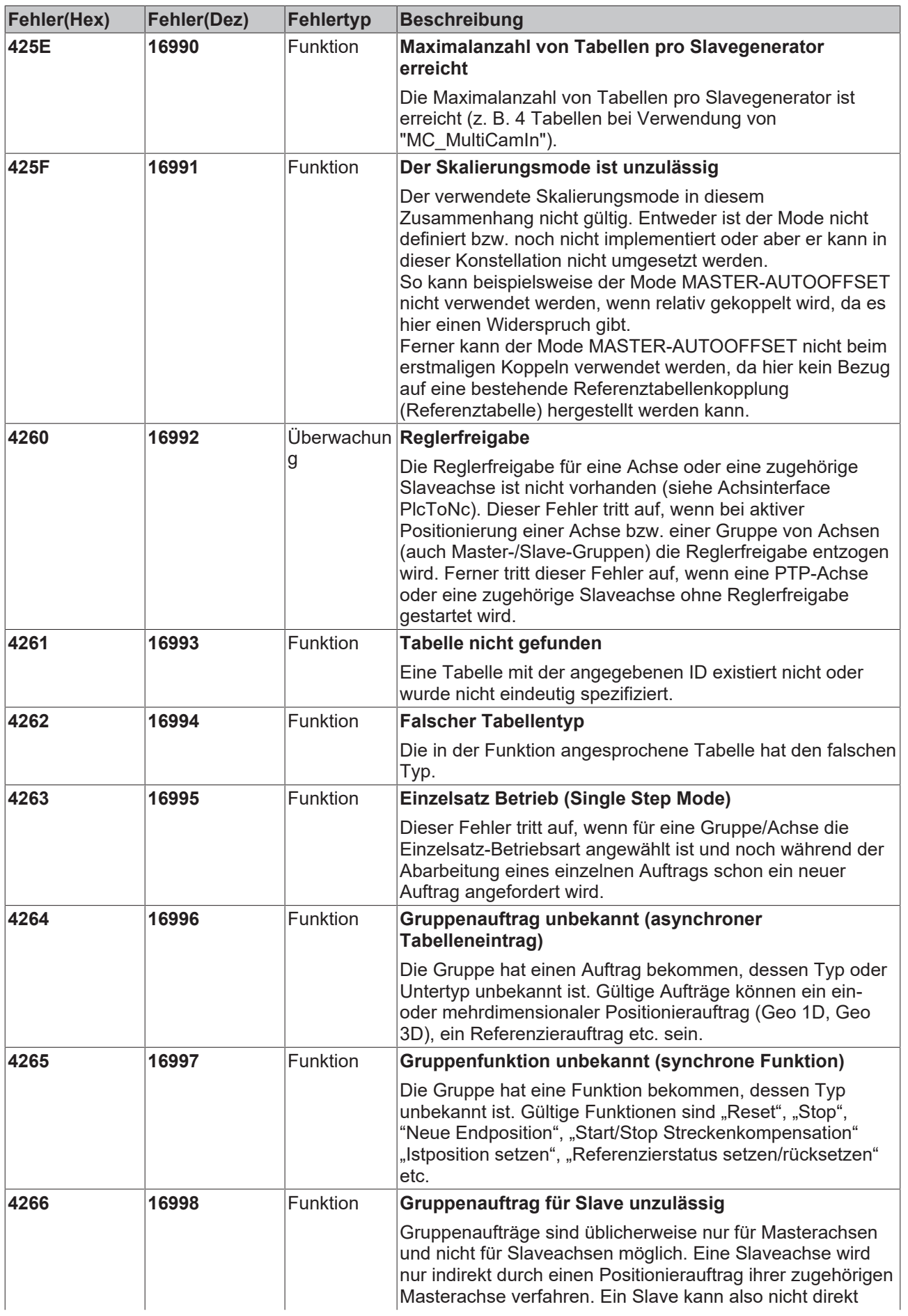

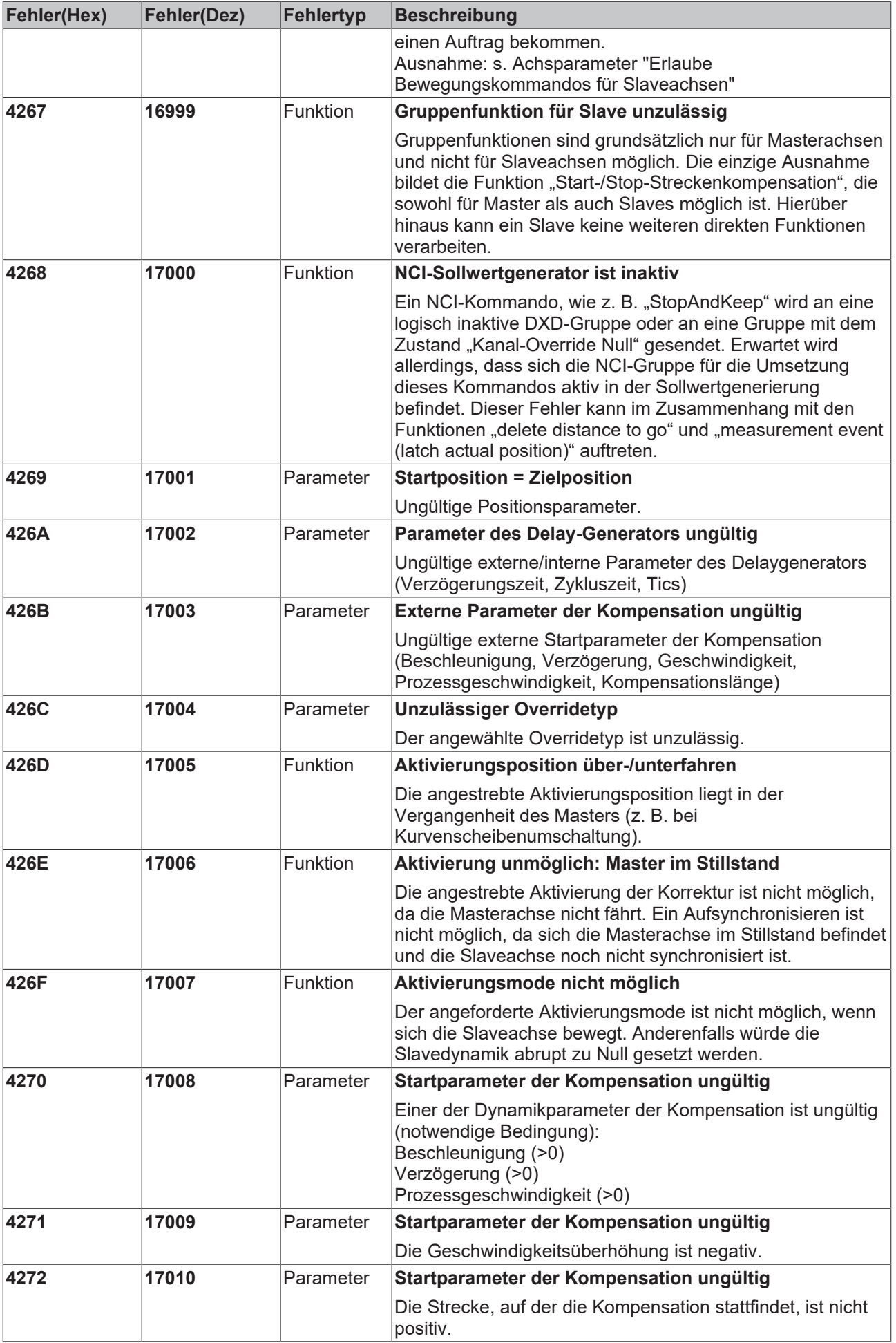

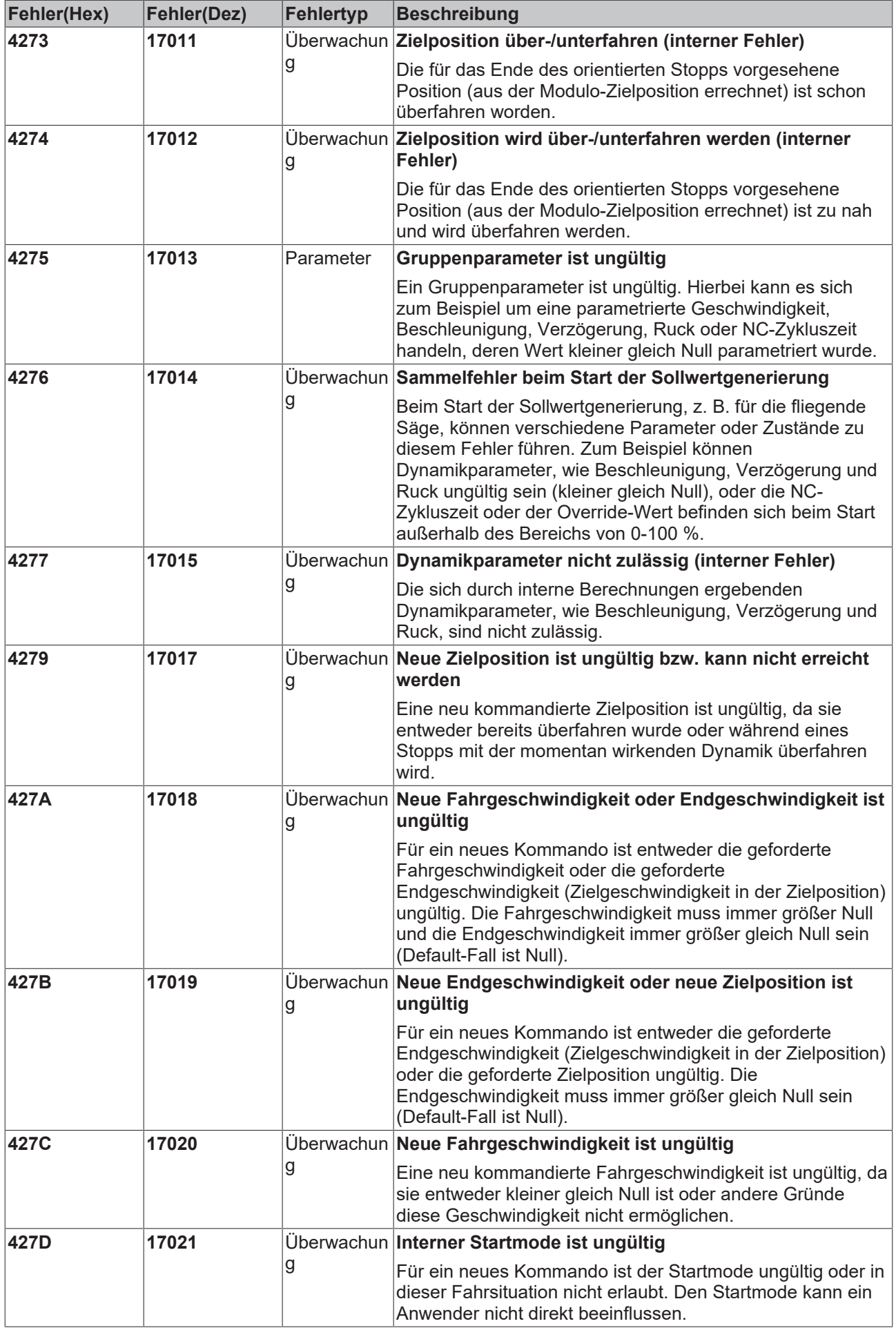

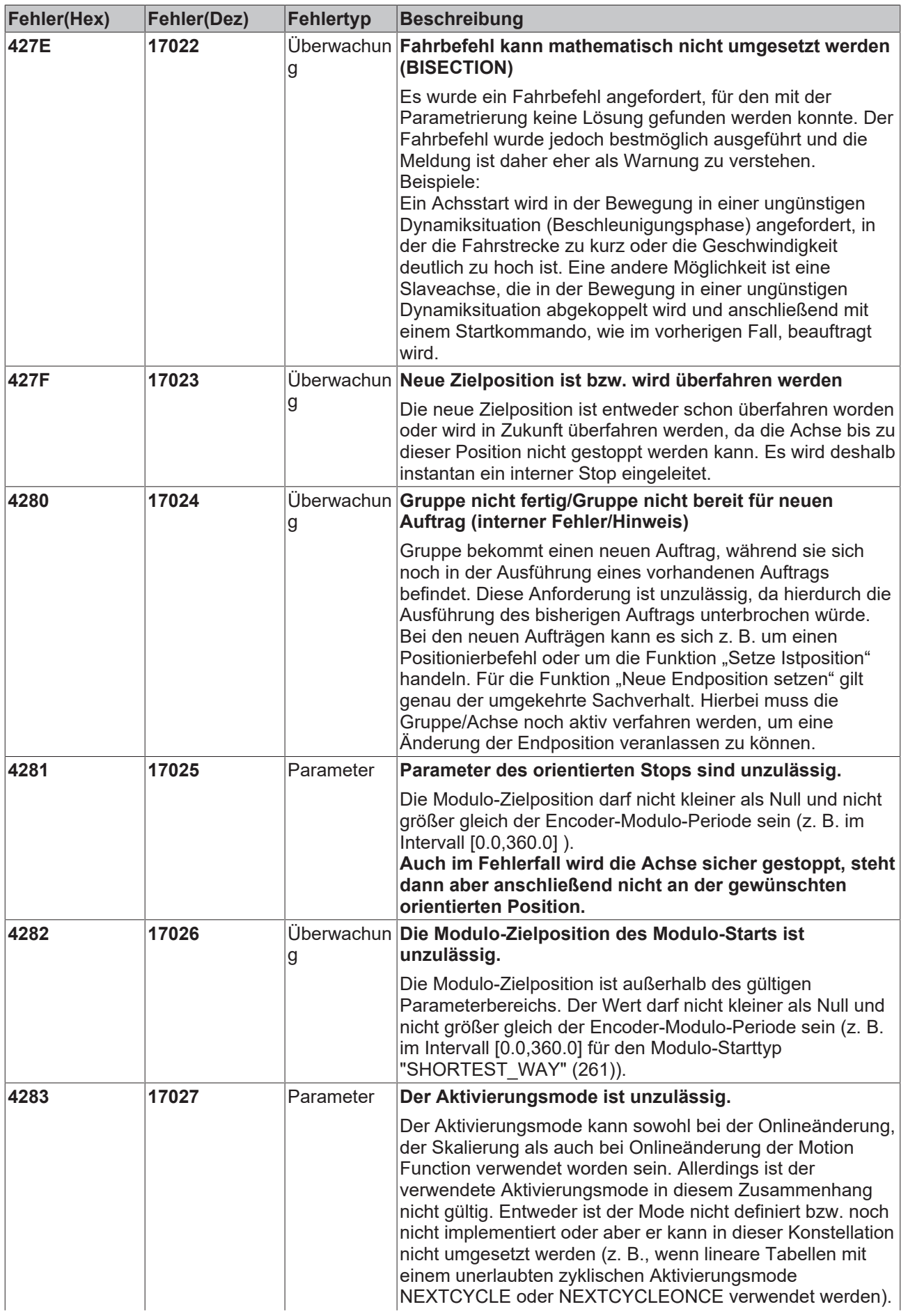

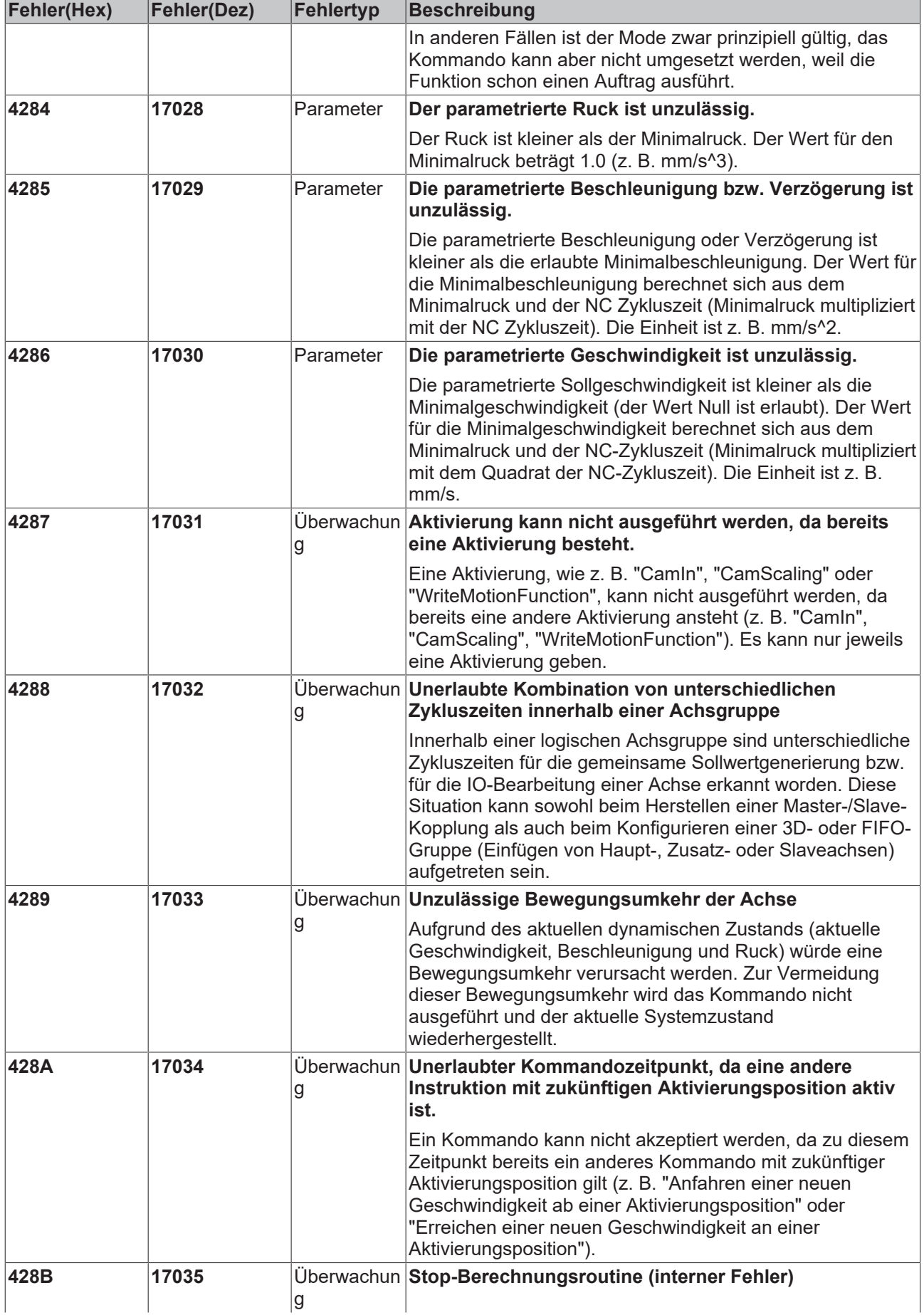

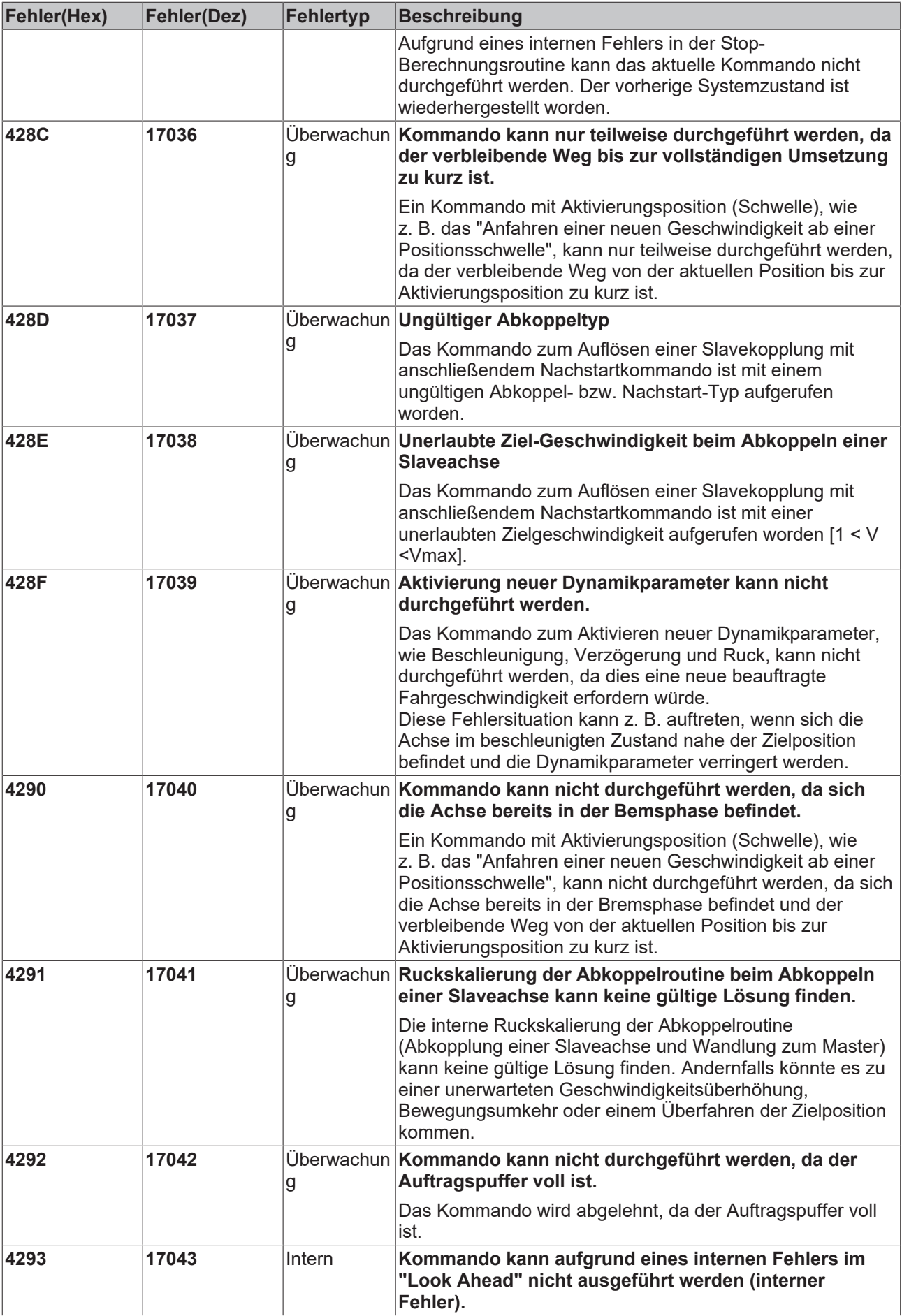

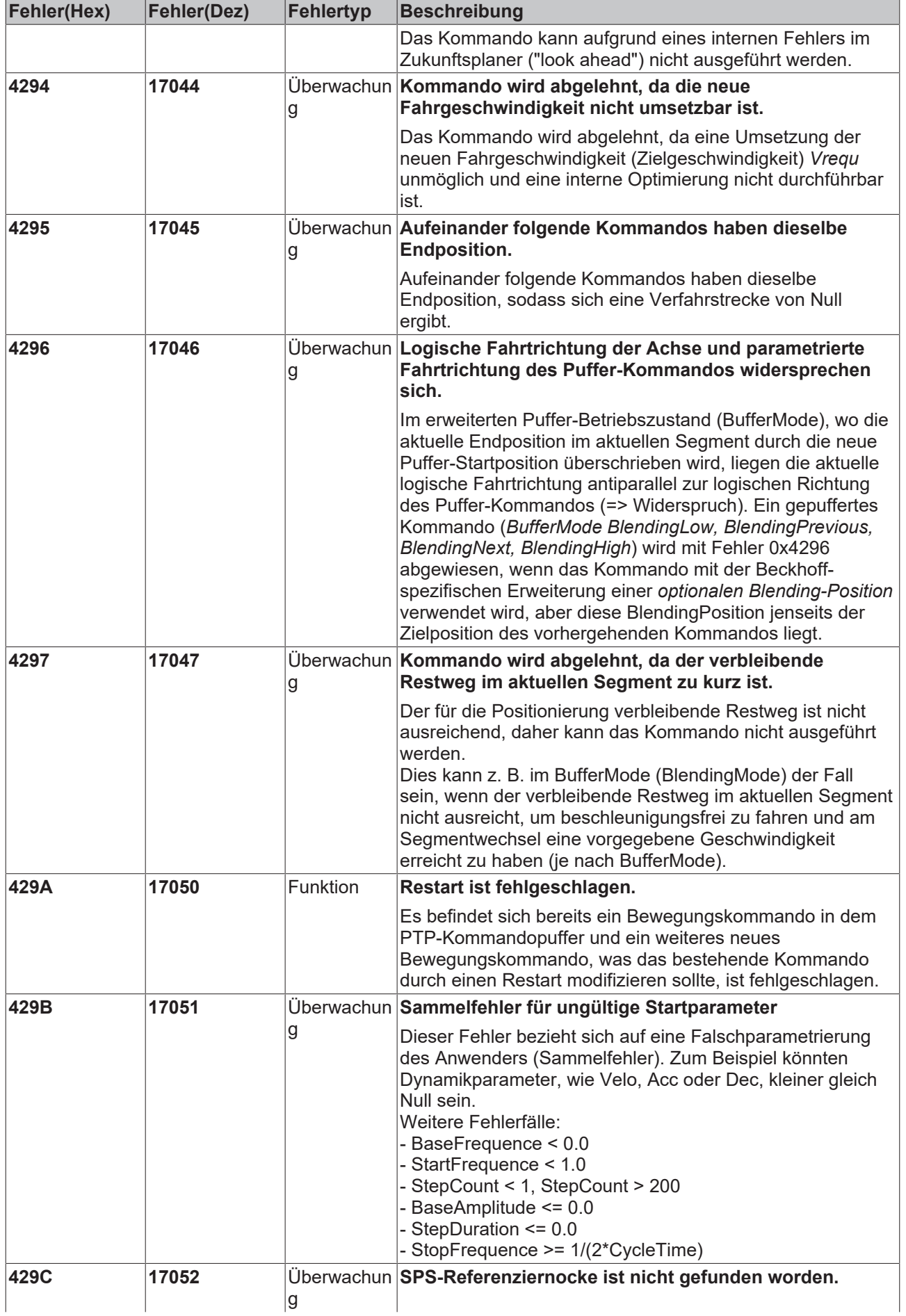

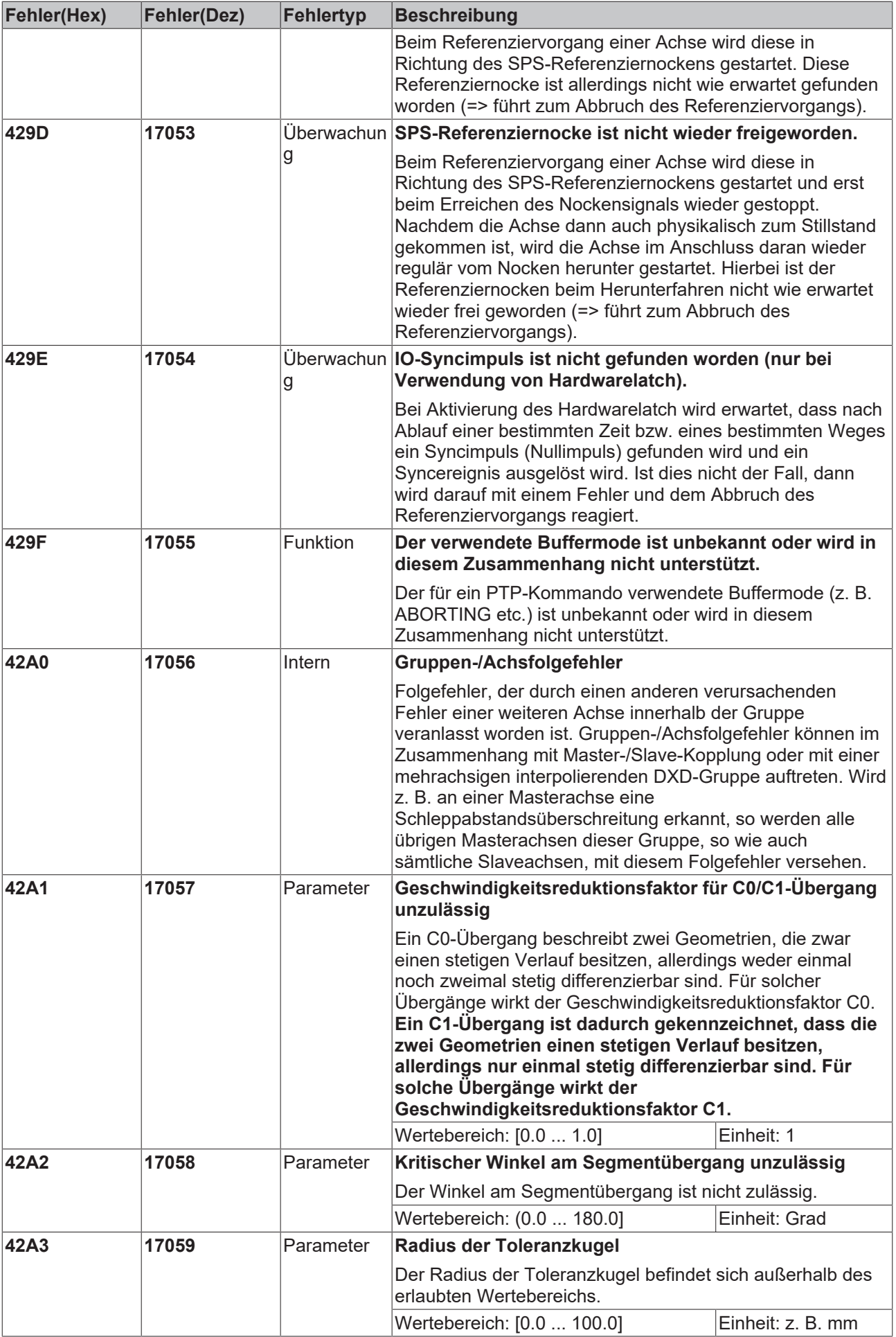

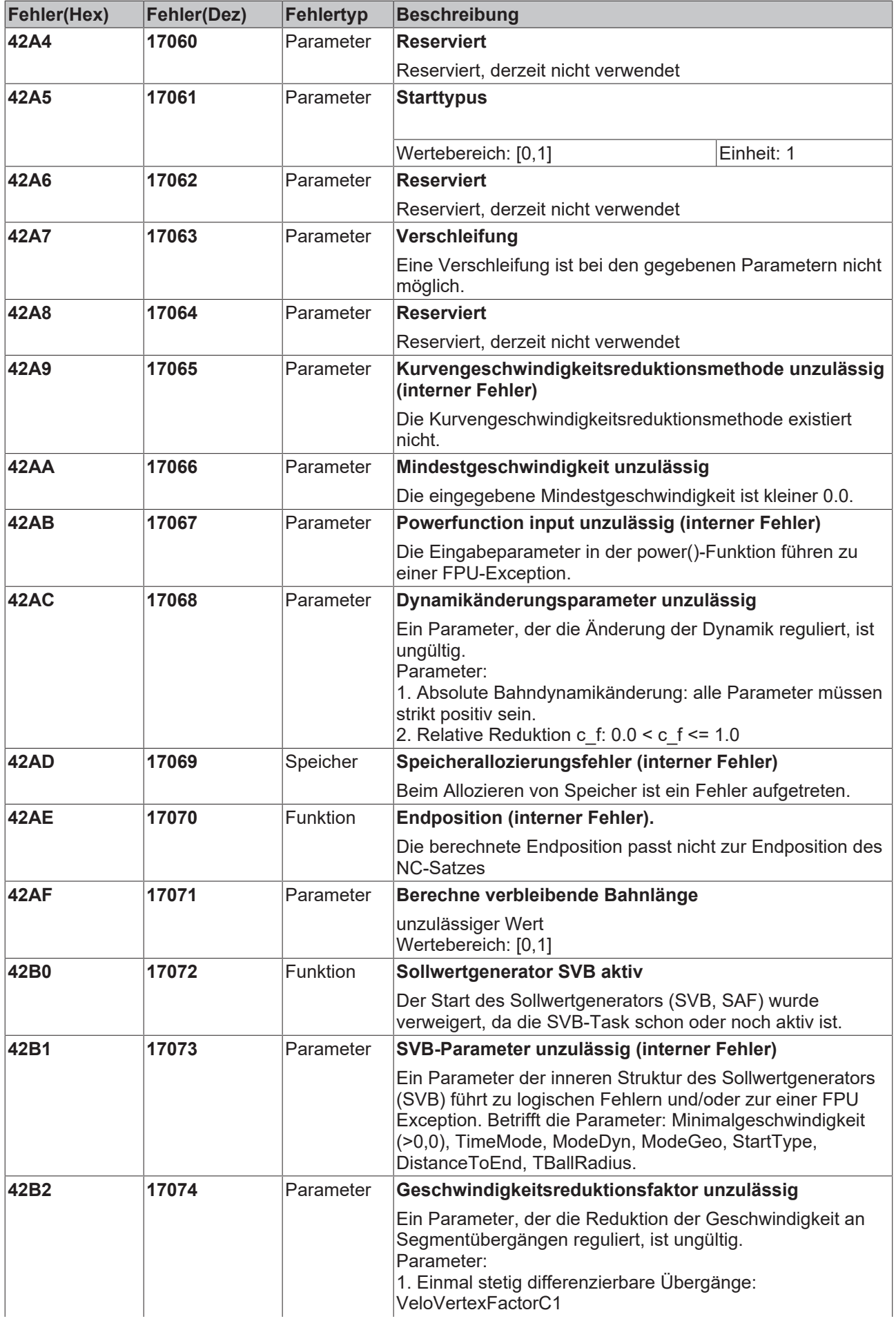

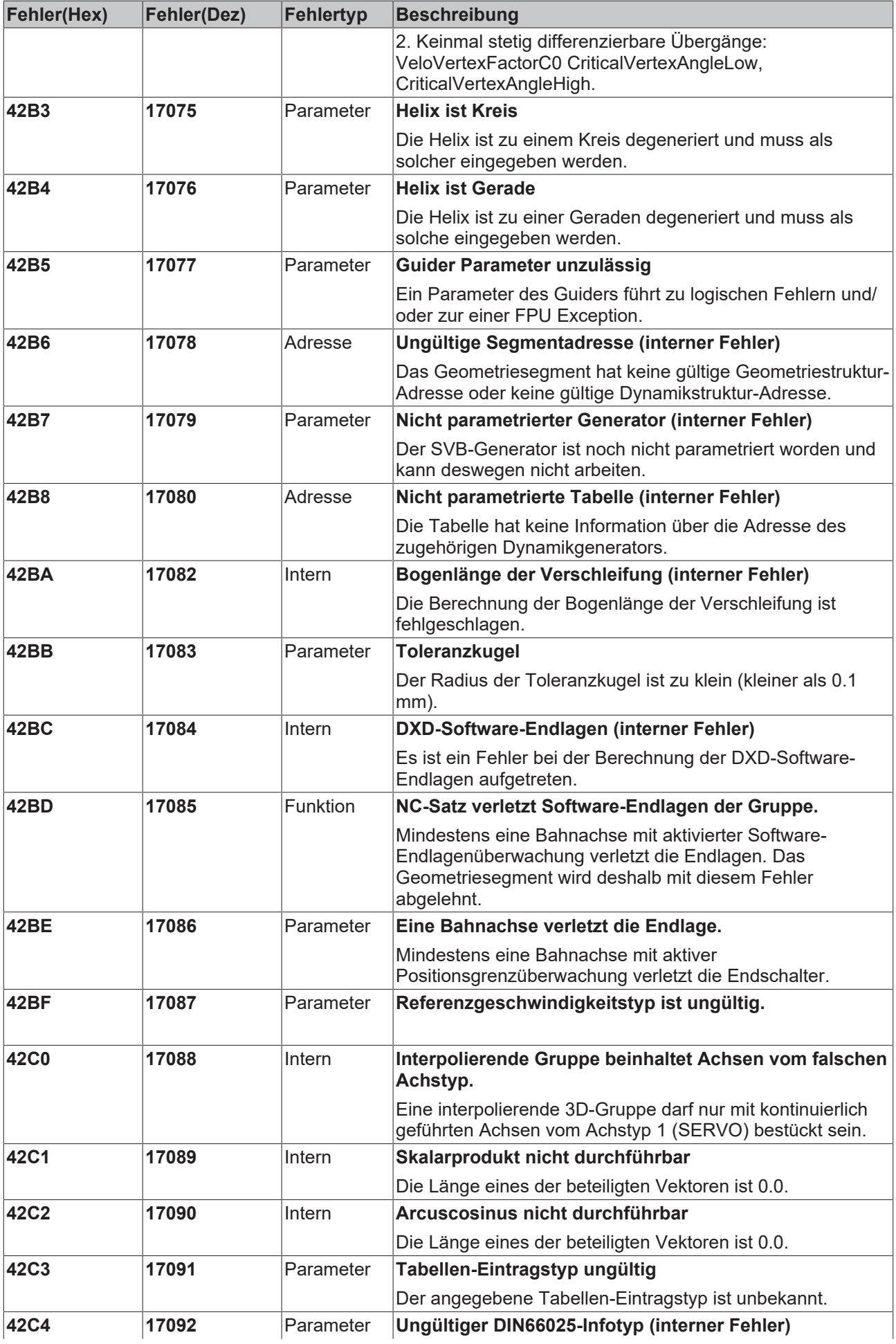

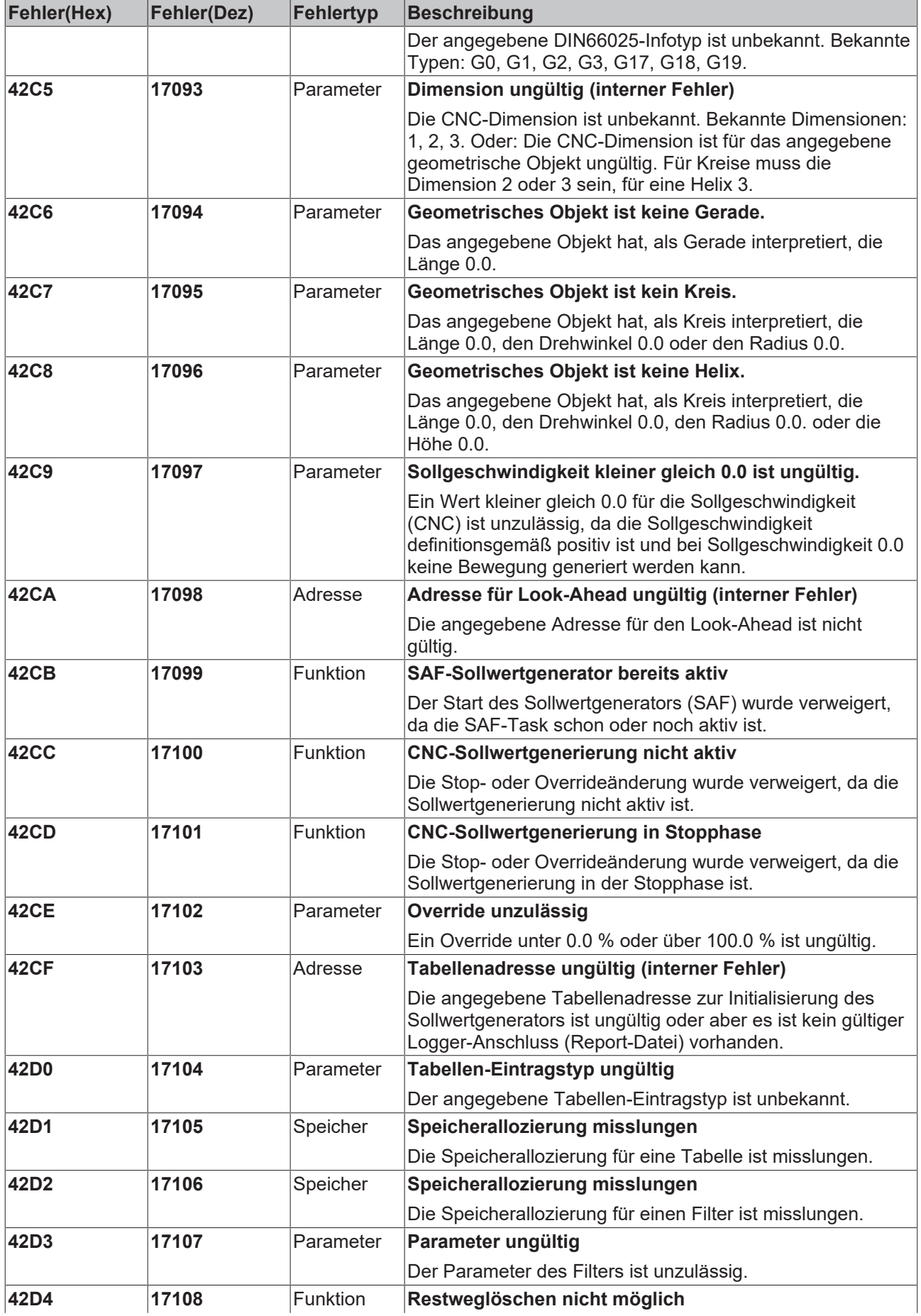

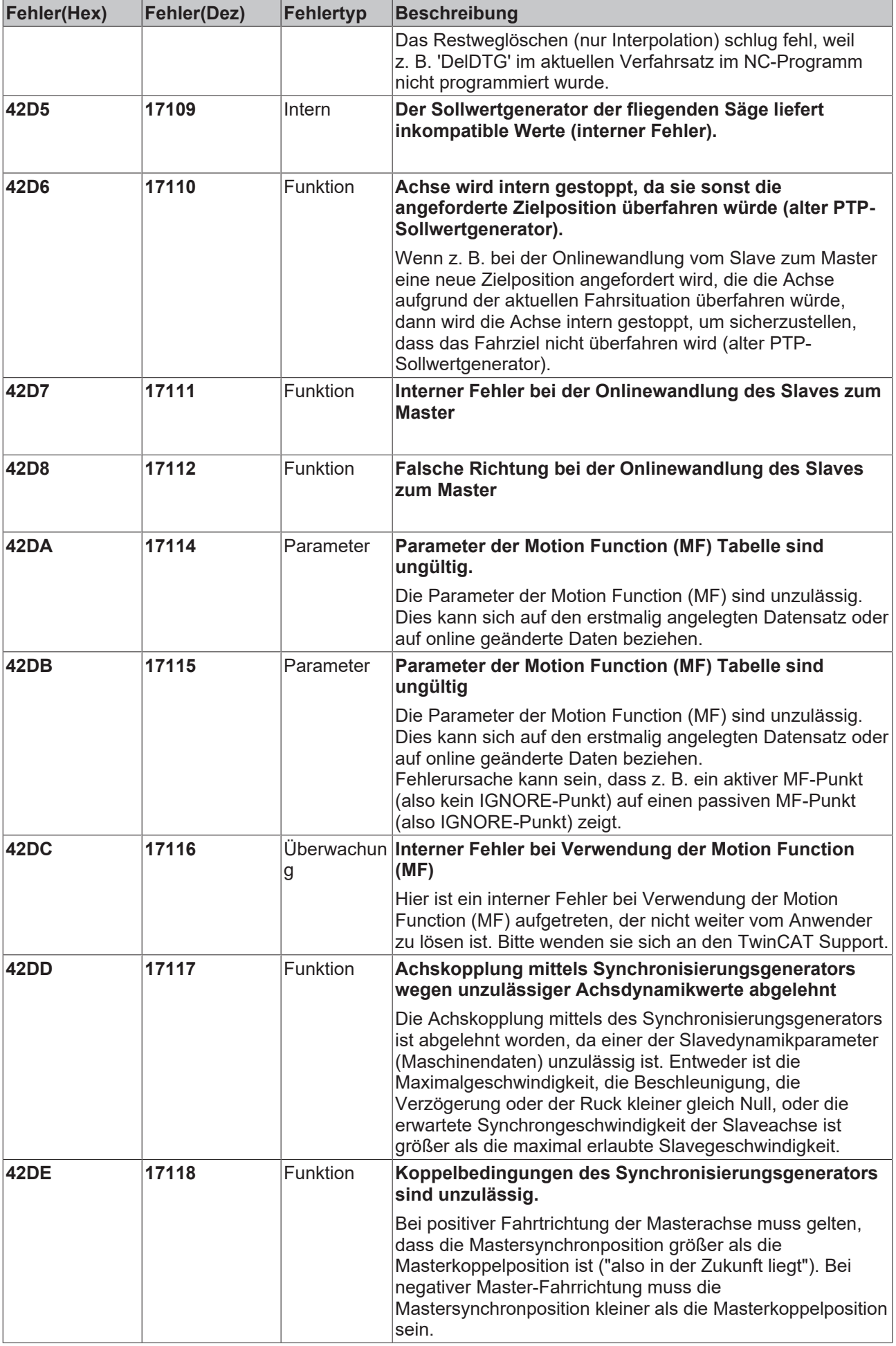

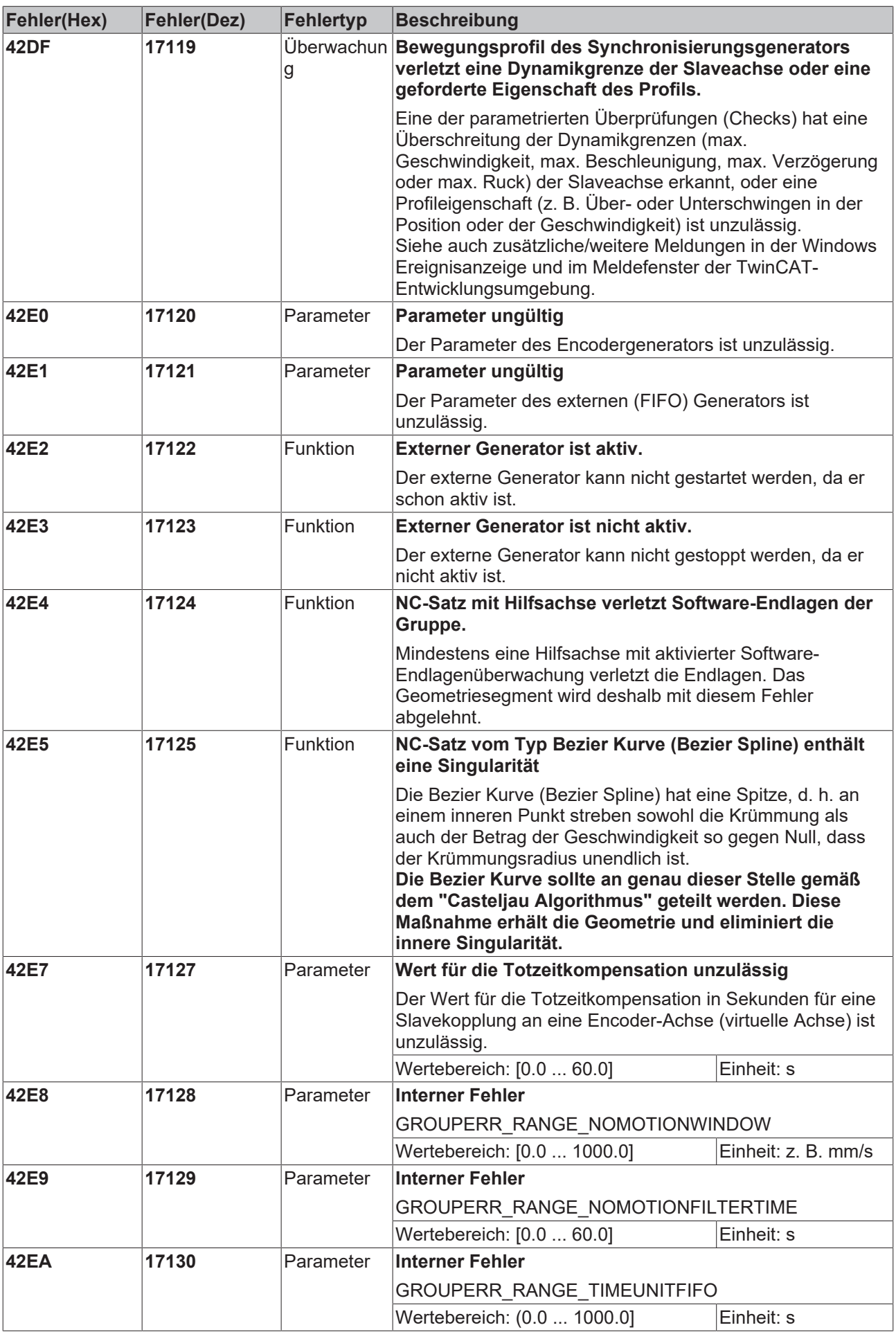

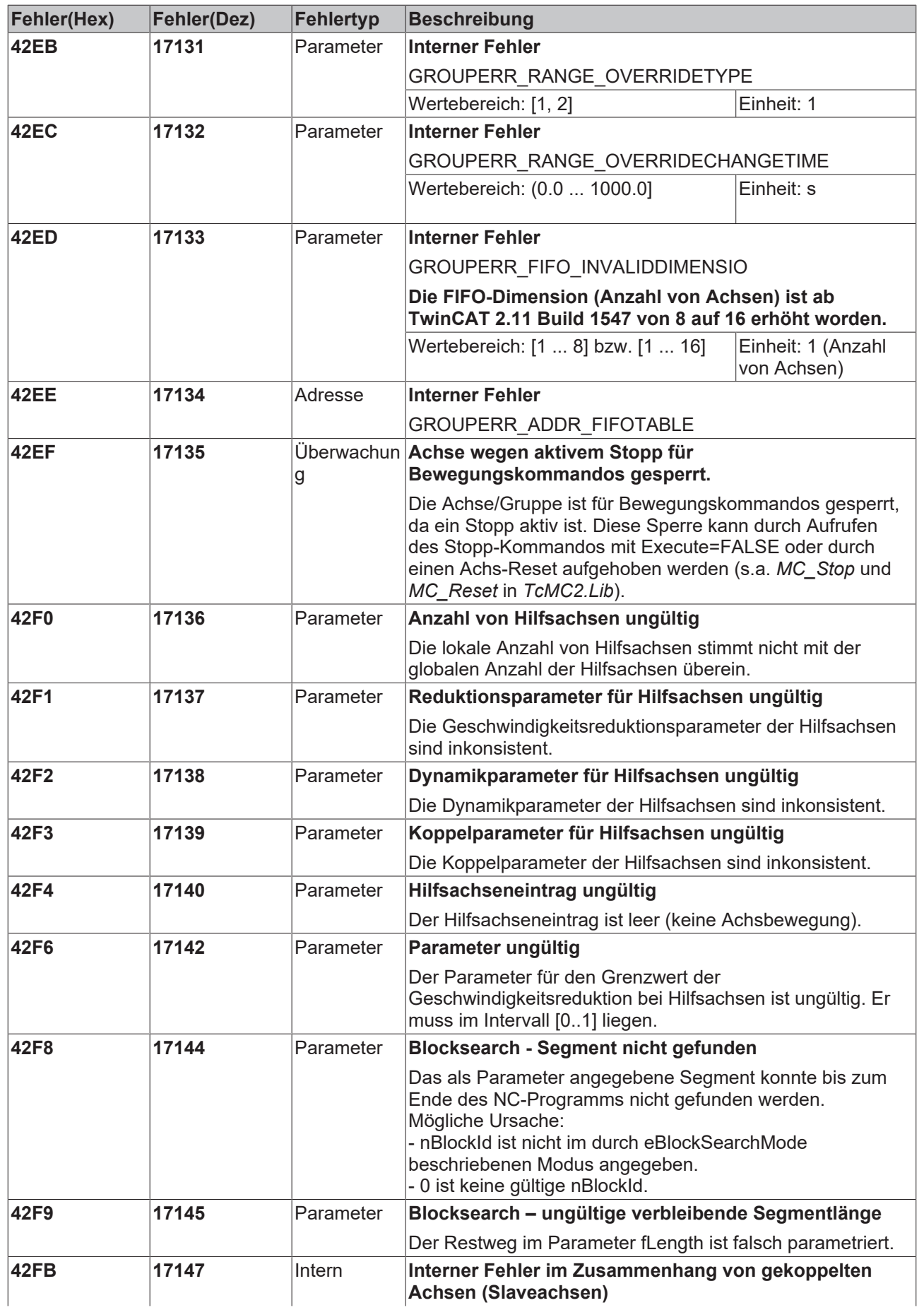
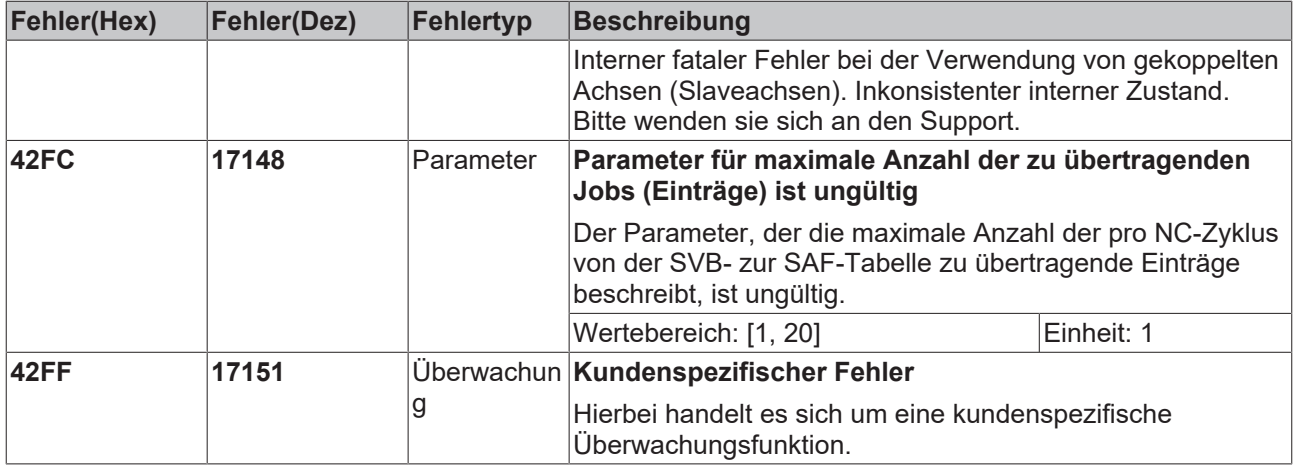

#### **6.2.4 Achsfehler**

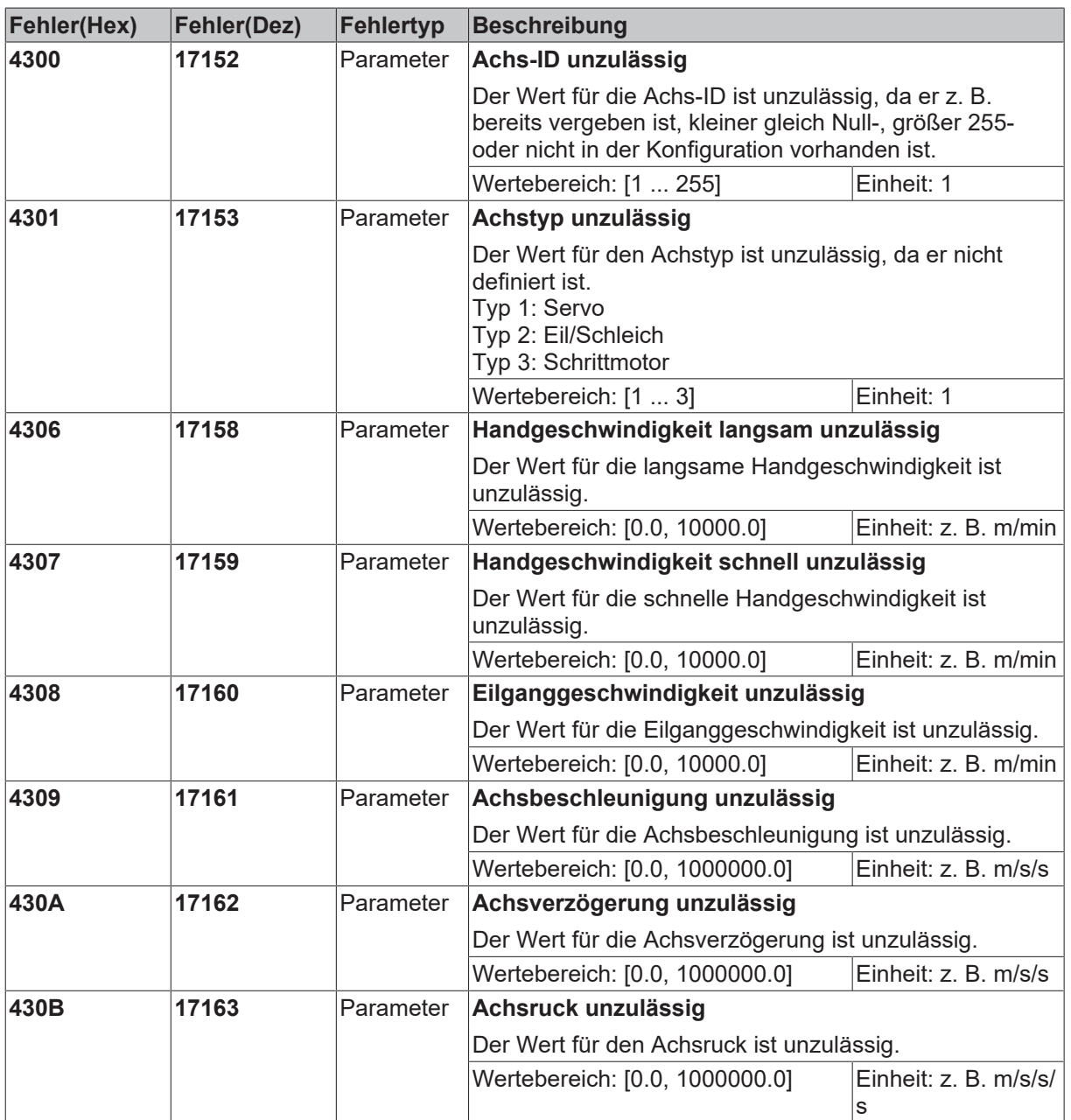

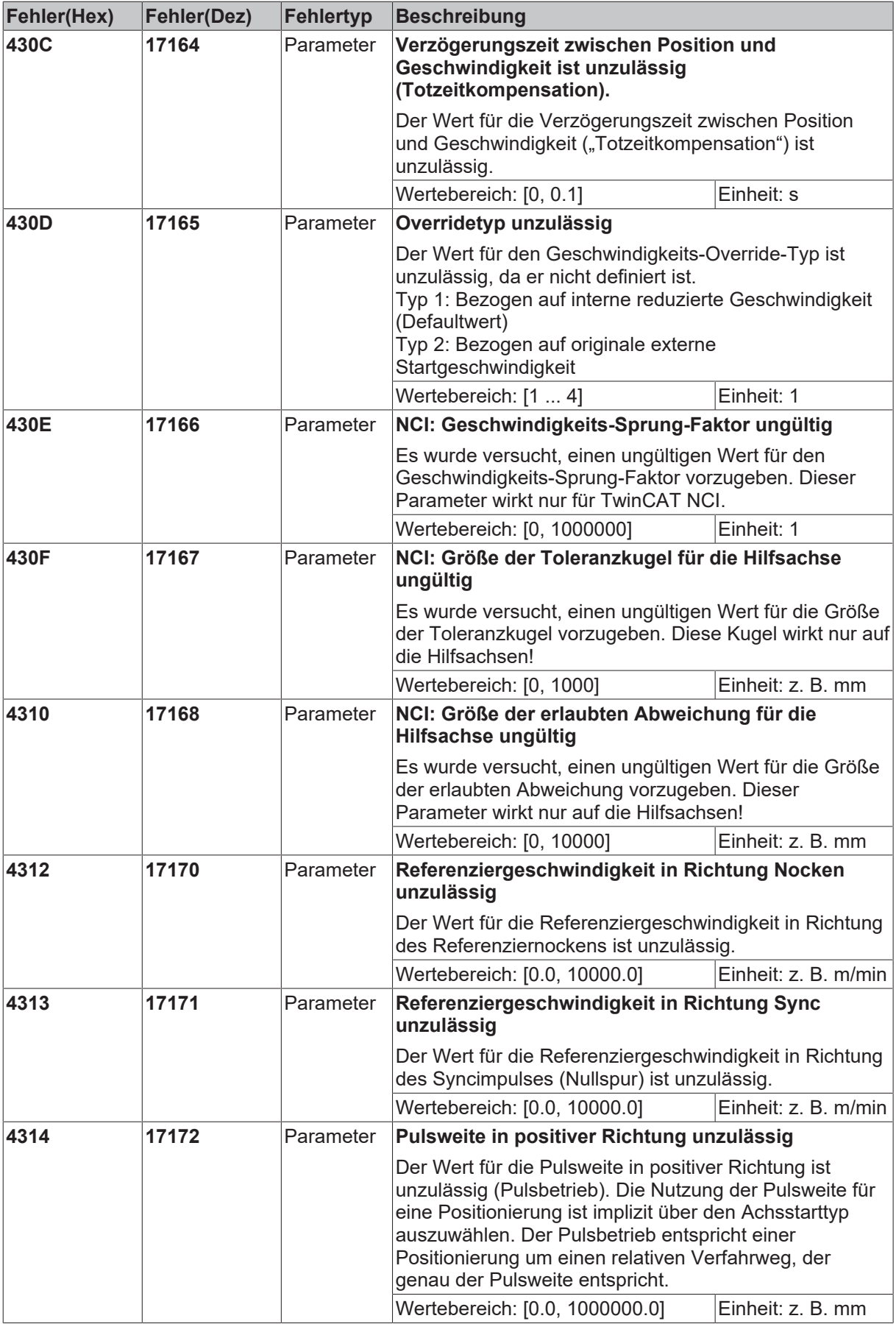

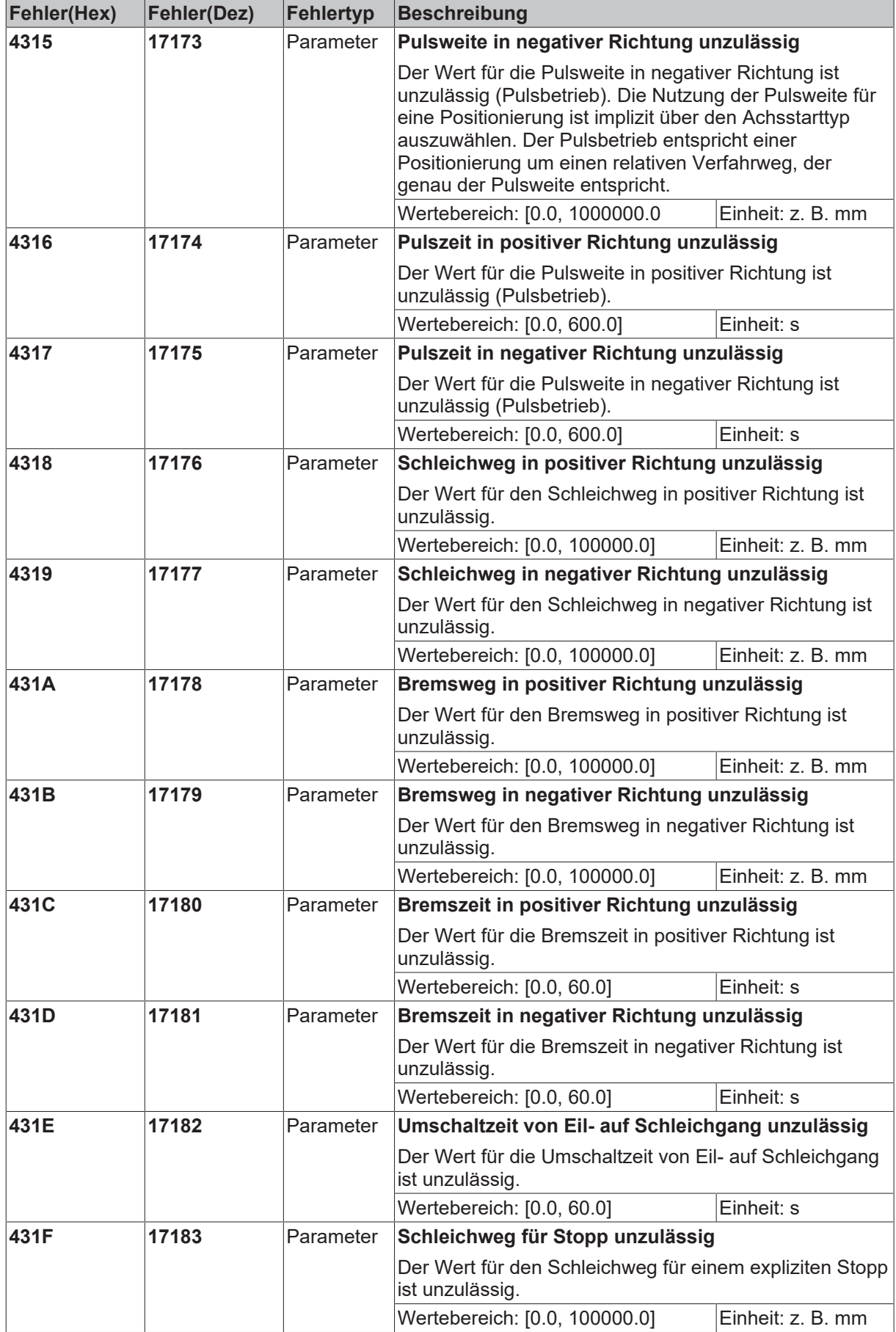

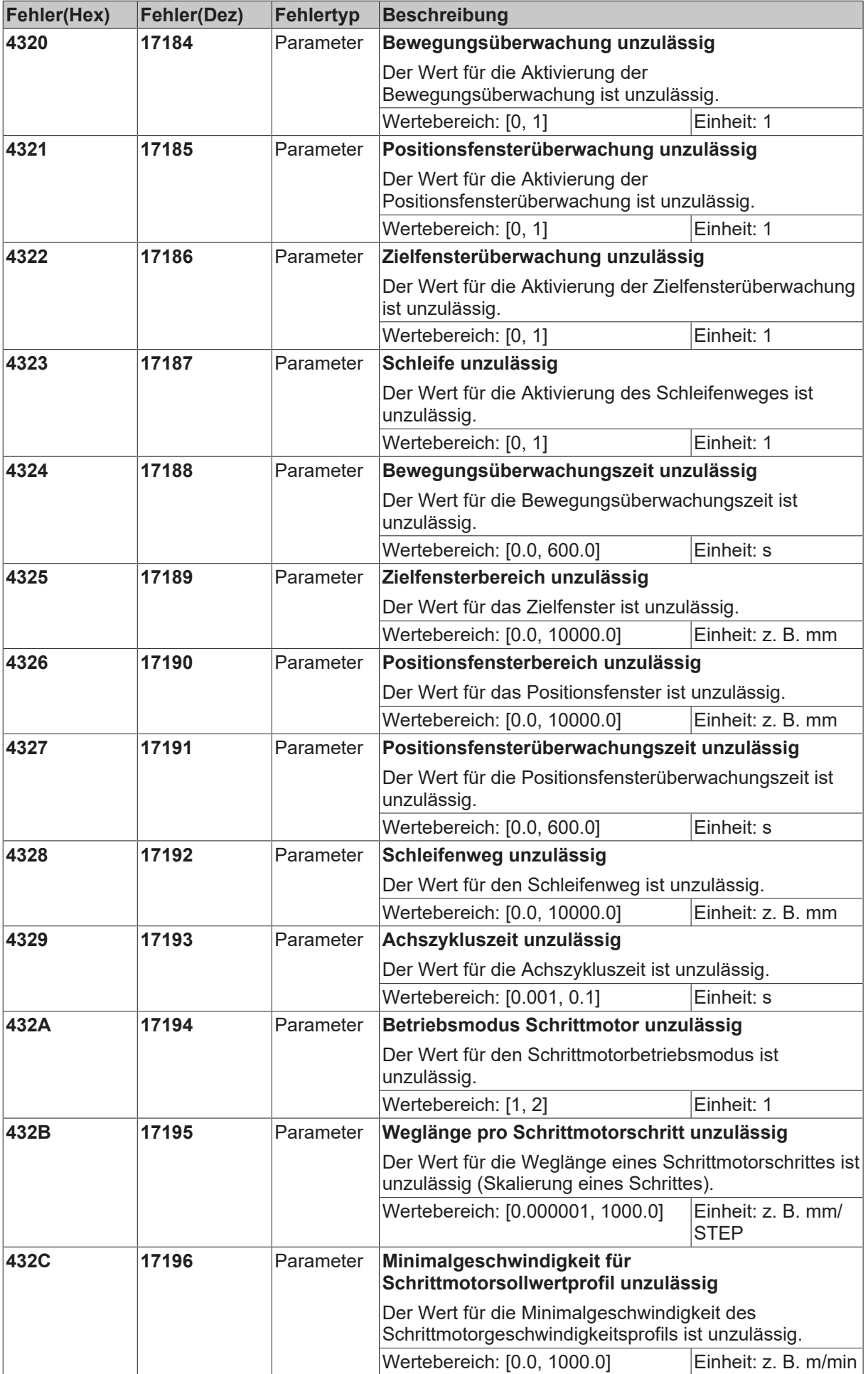

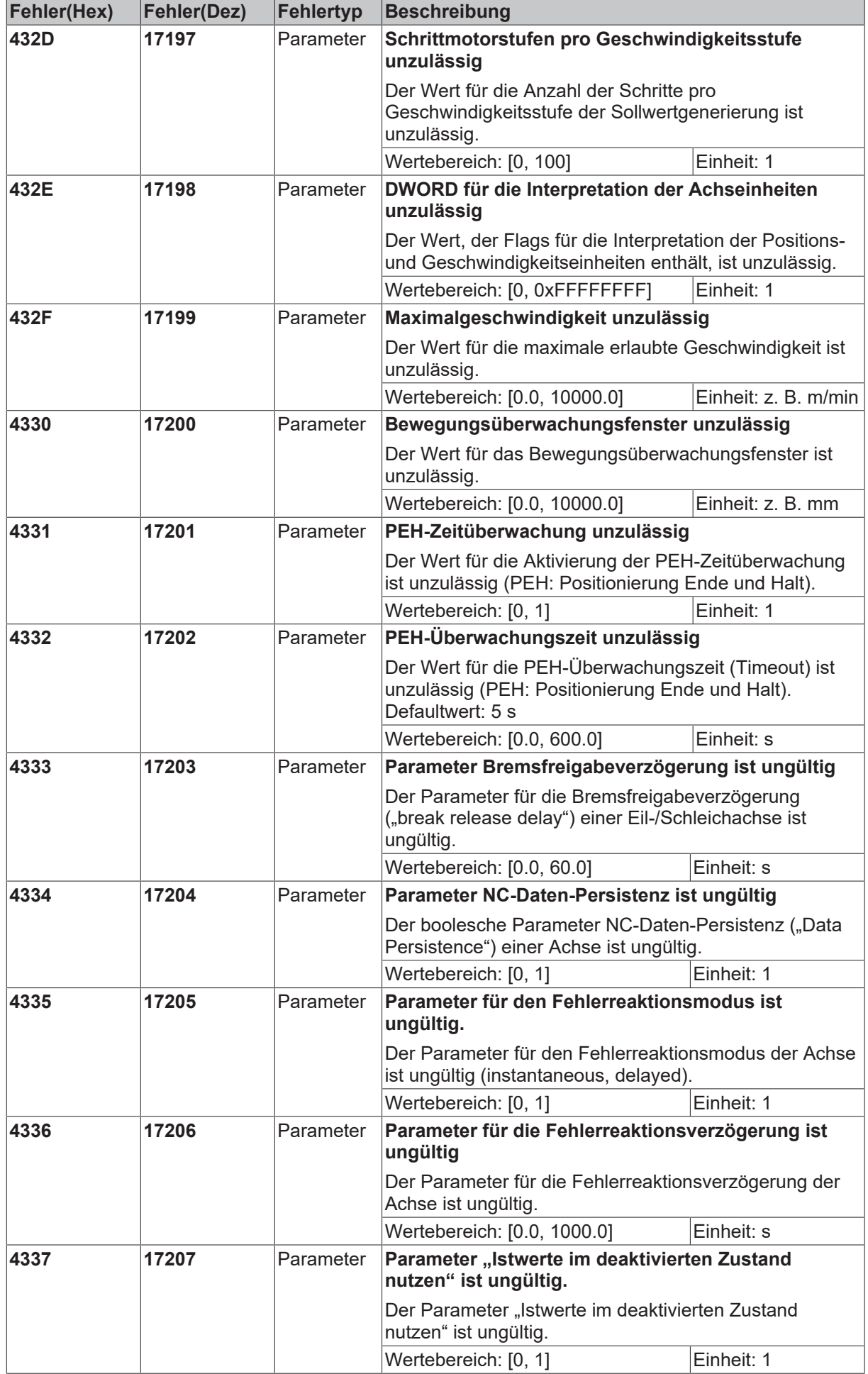

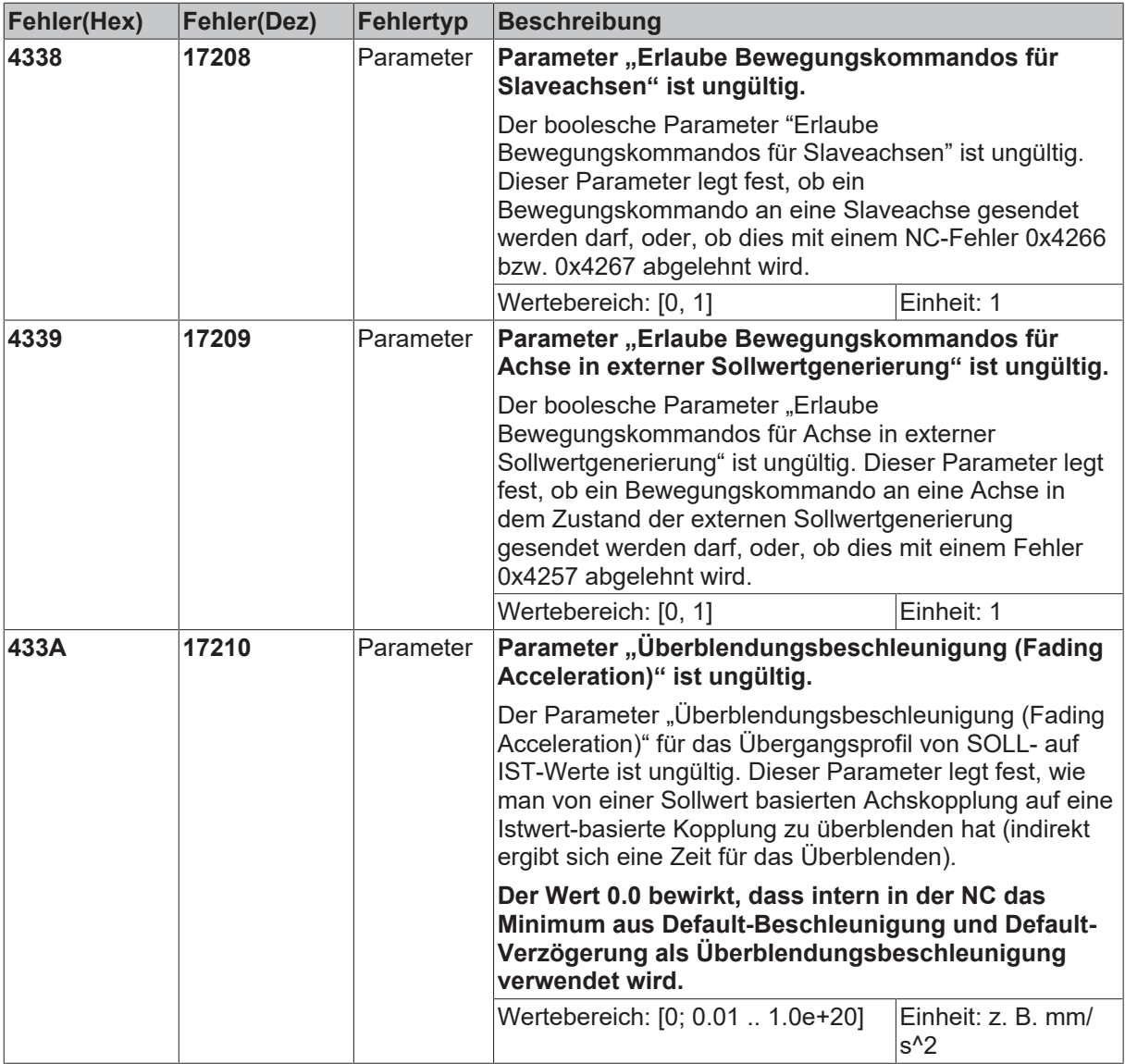

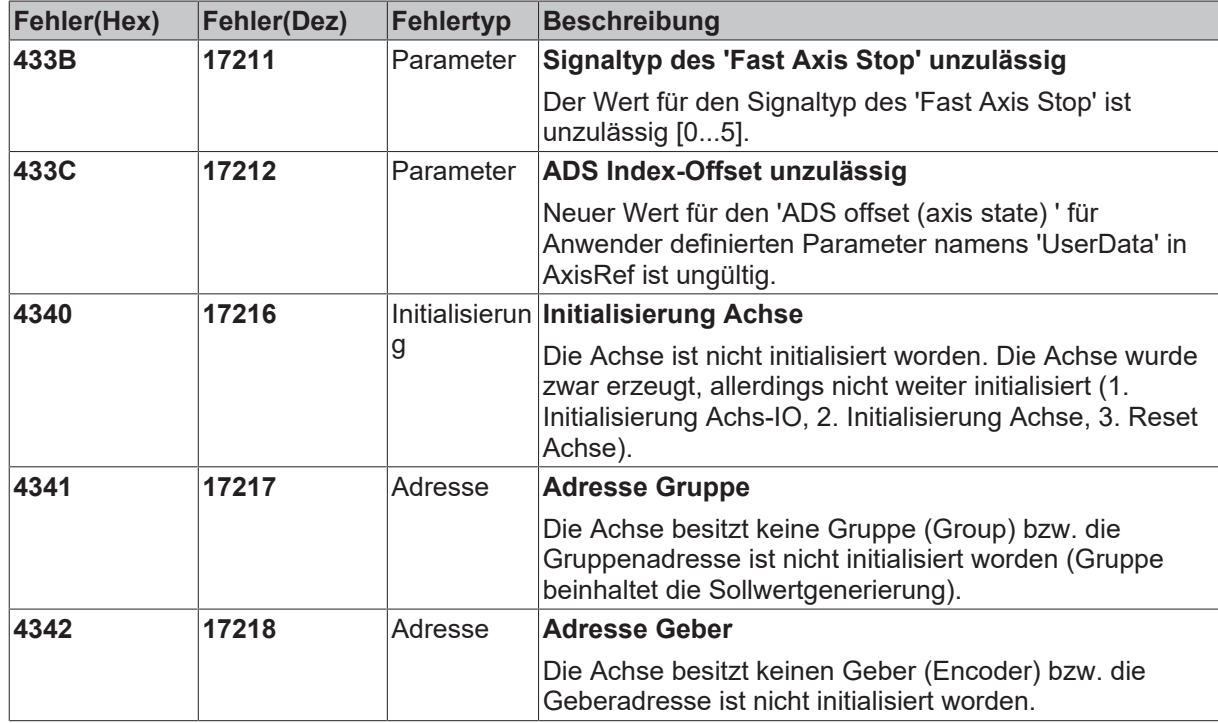

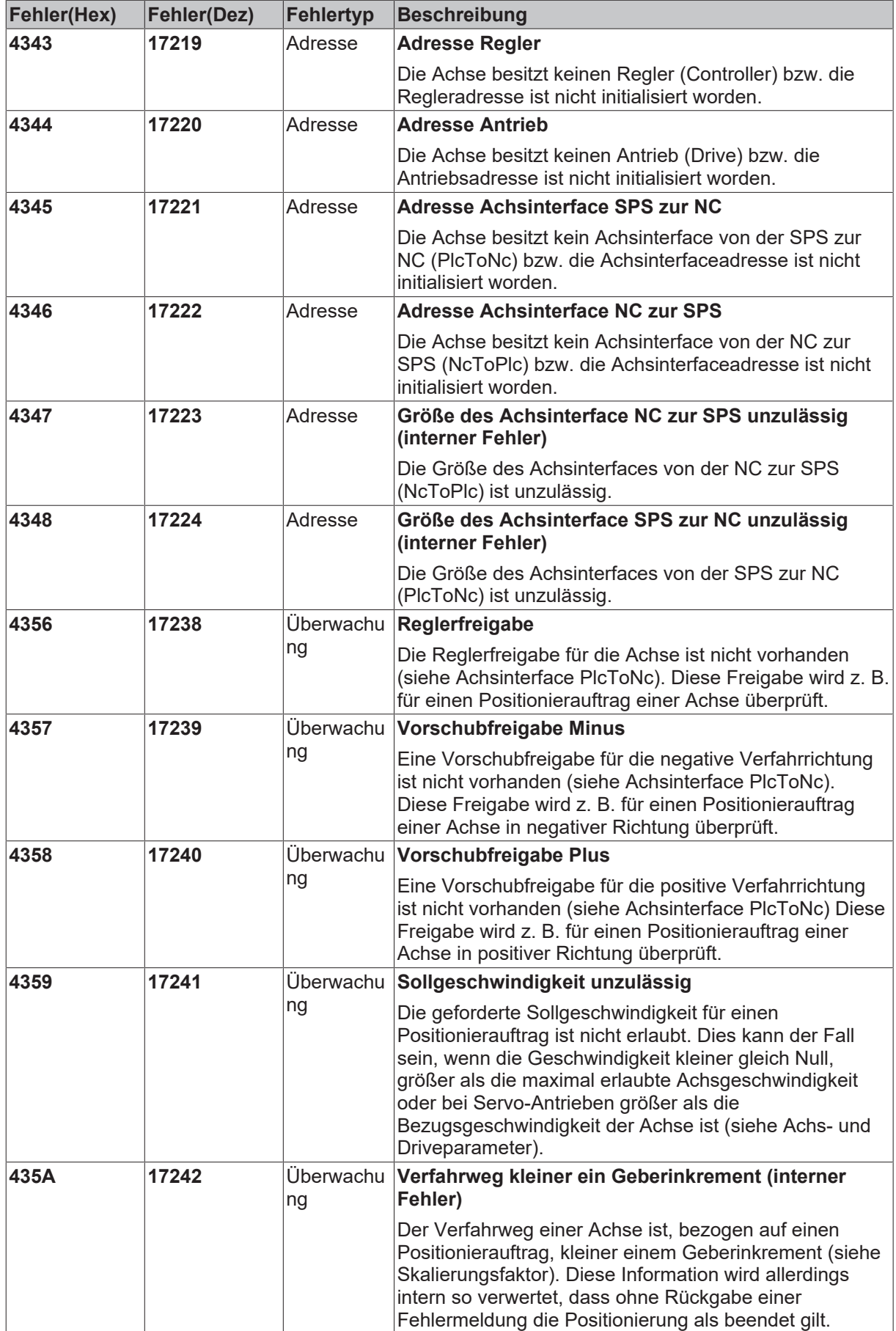

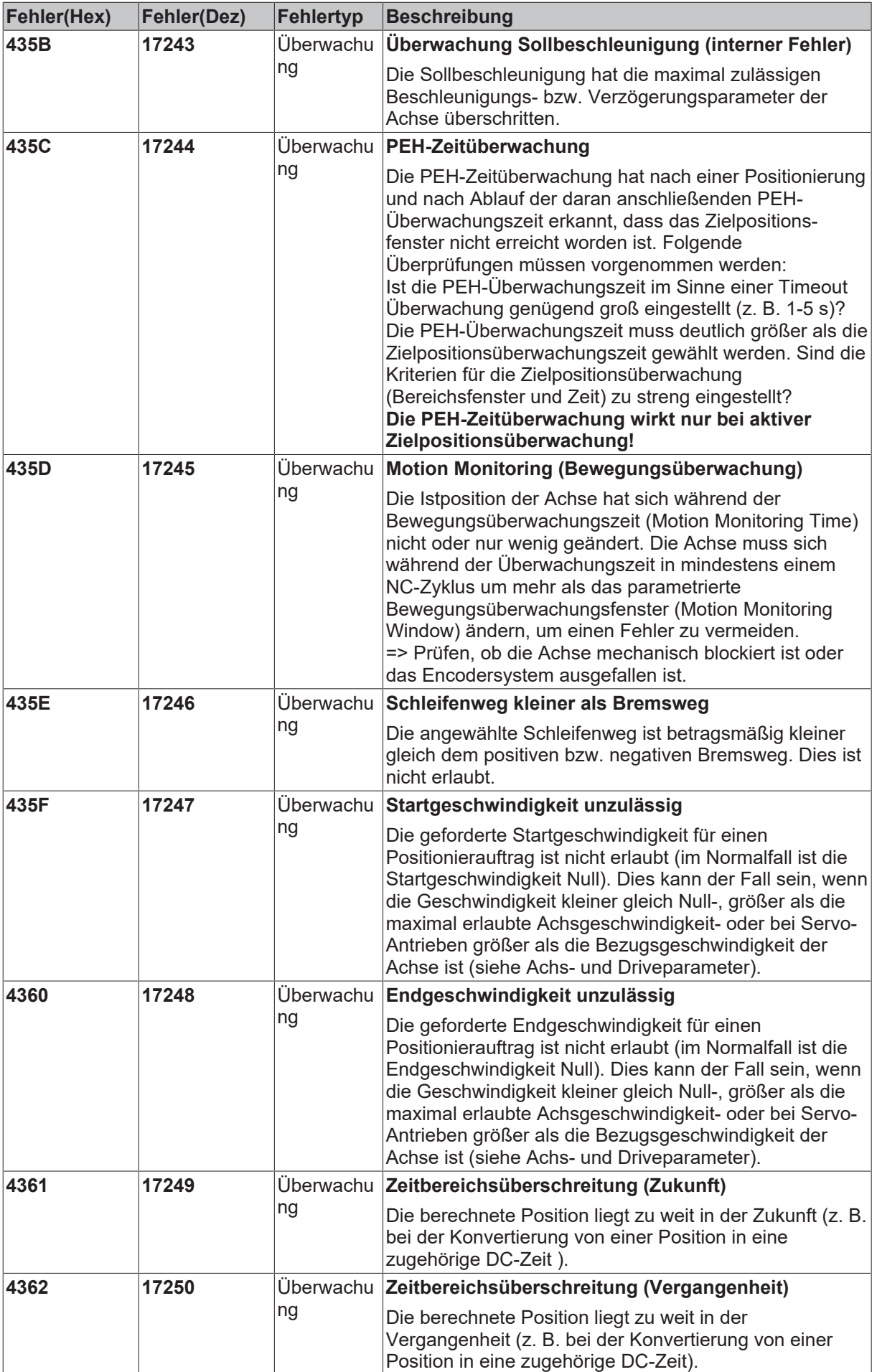

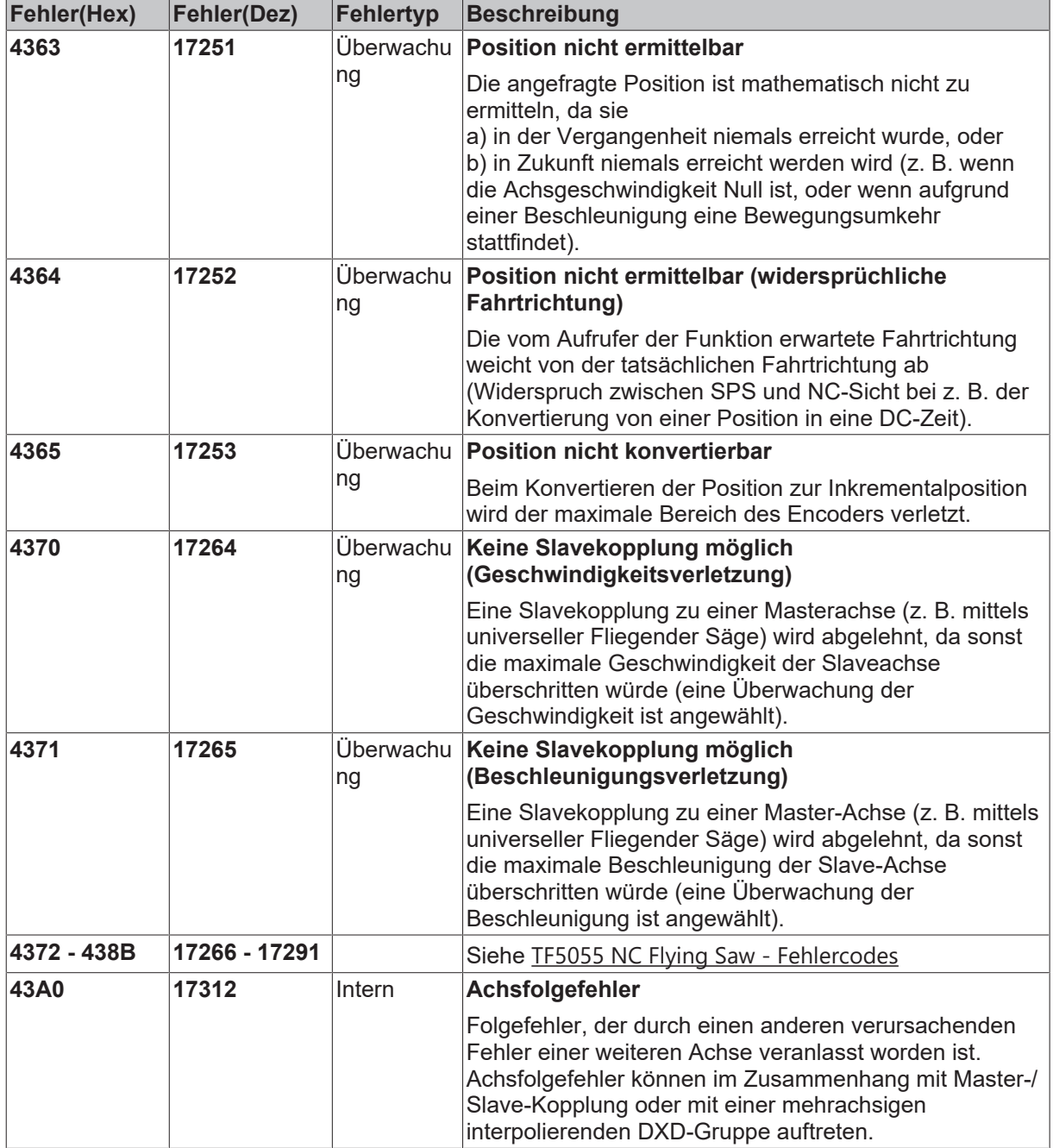

#### **6.2.5 Geberfehler**

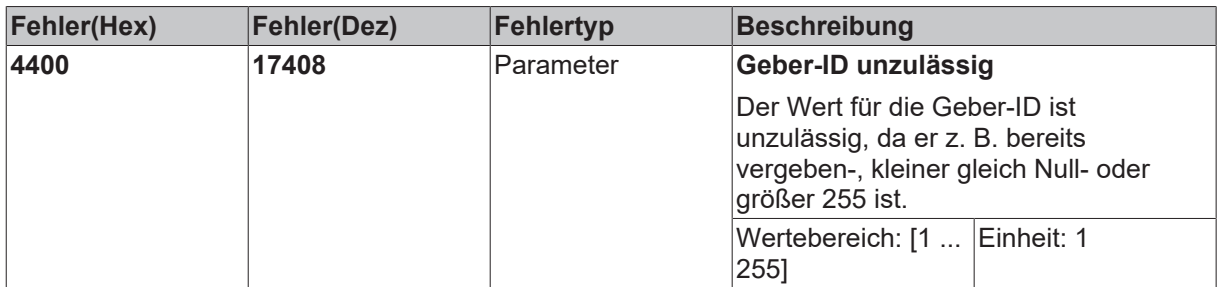

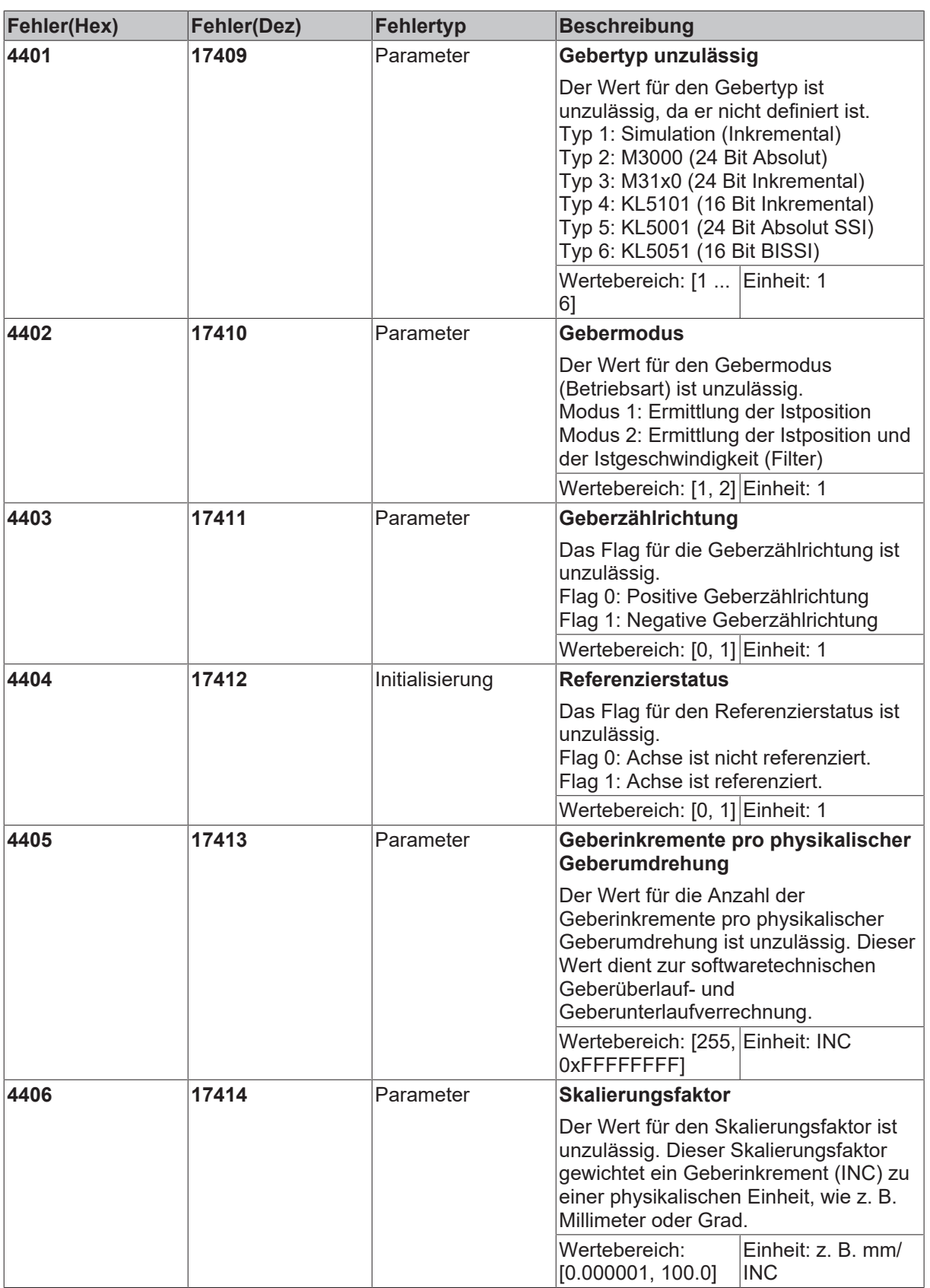

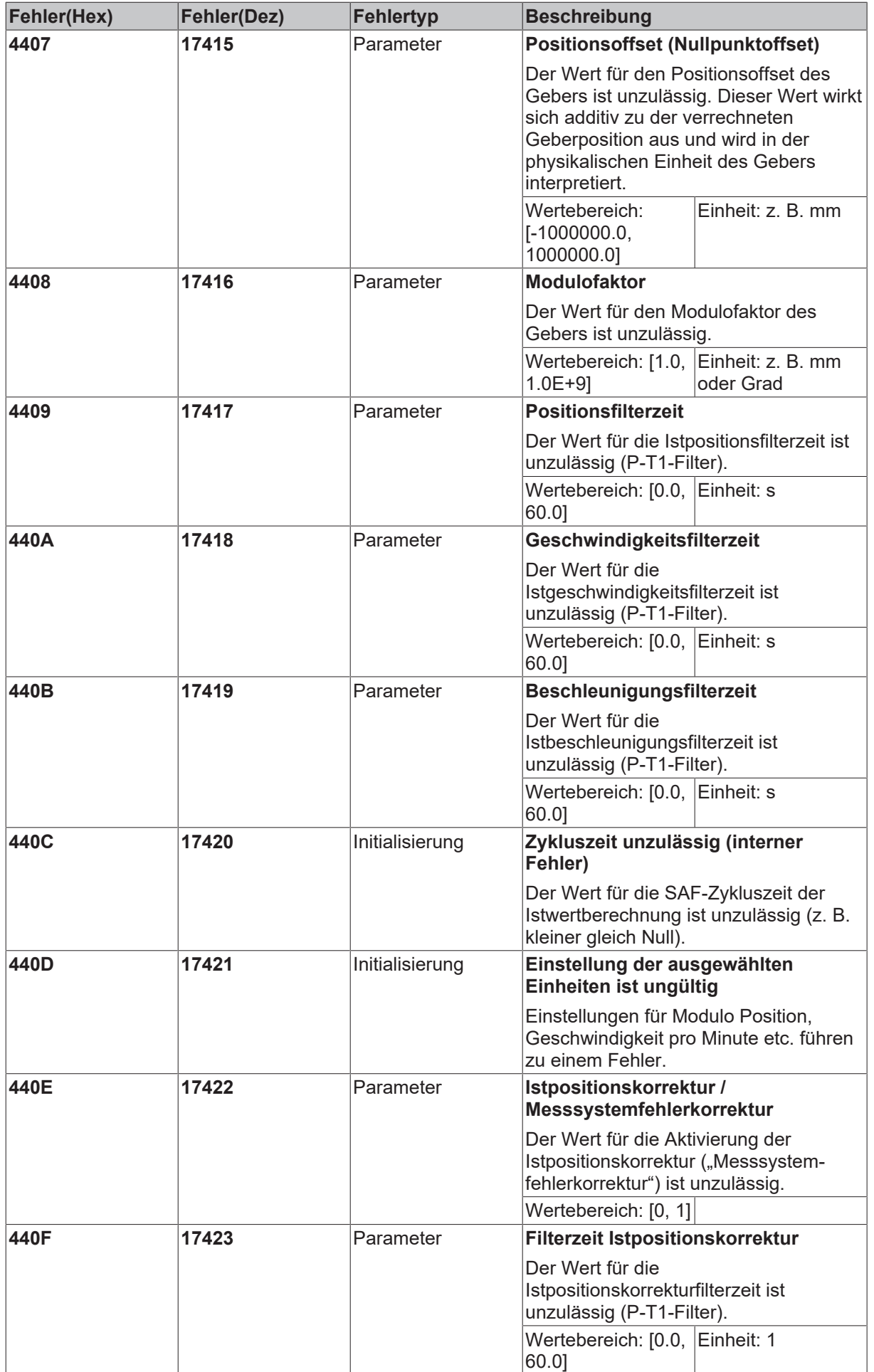

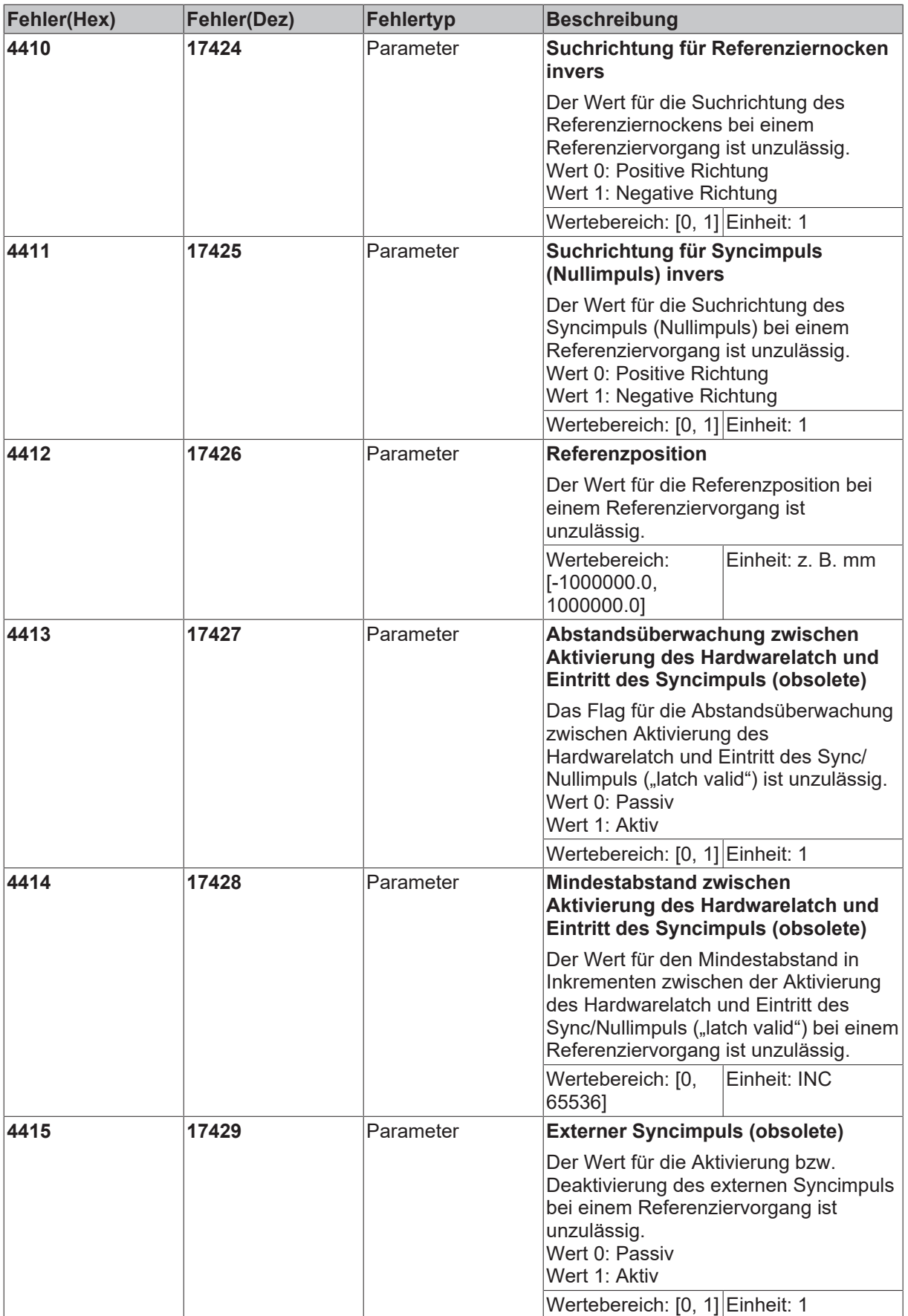

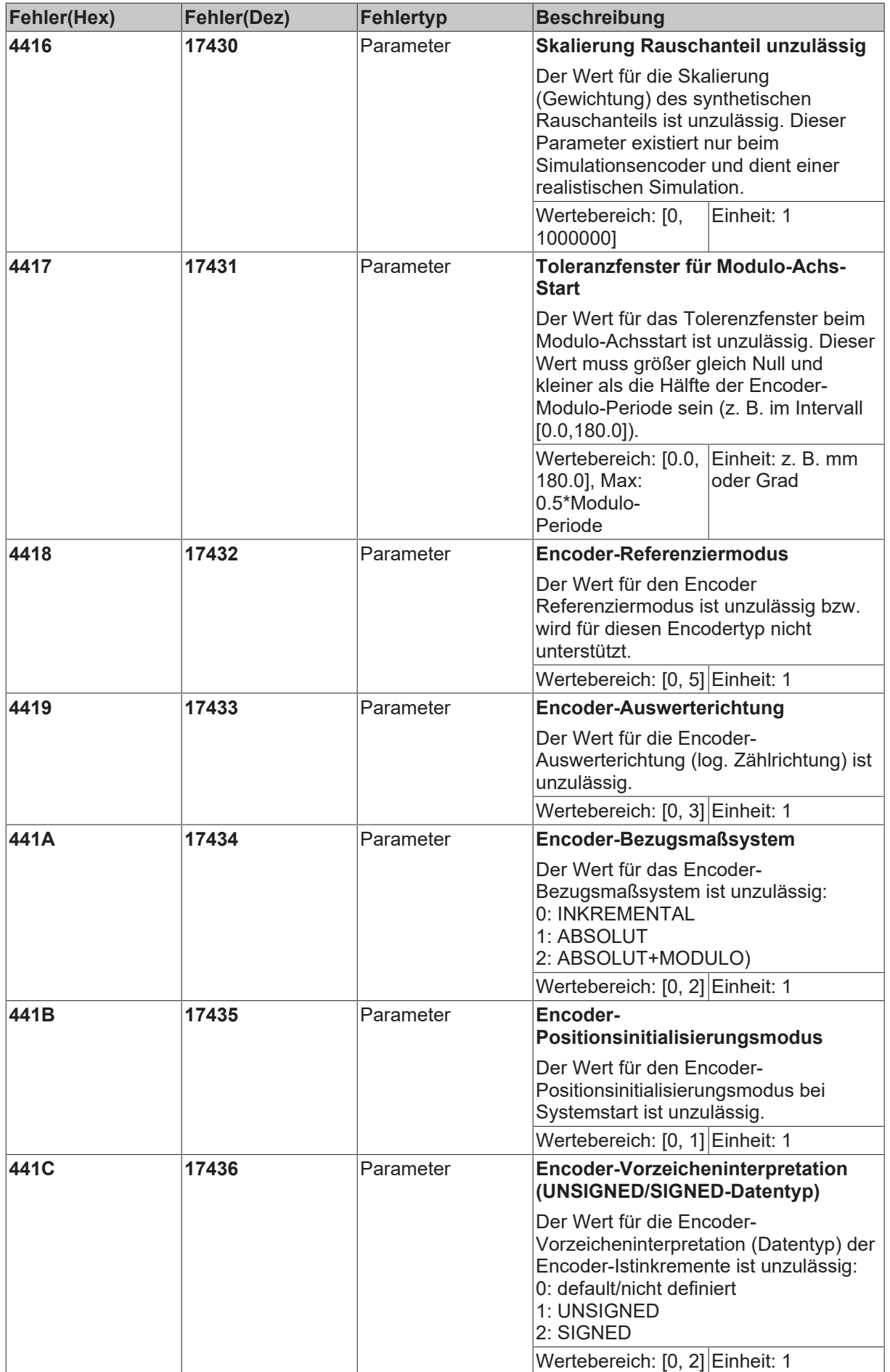

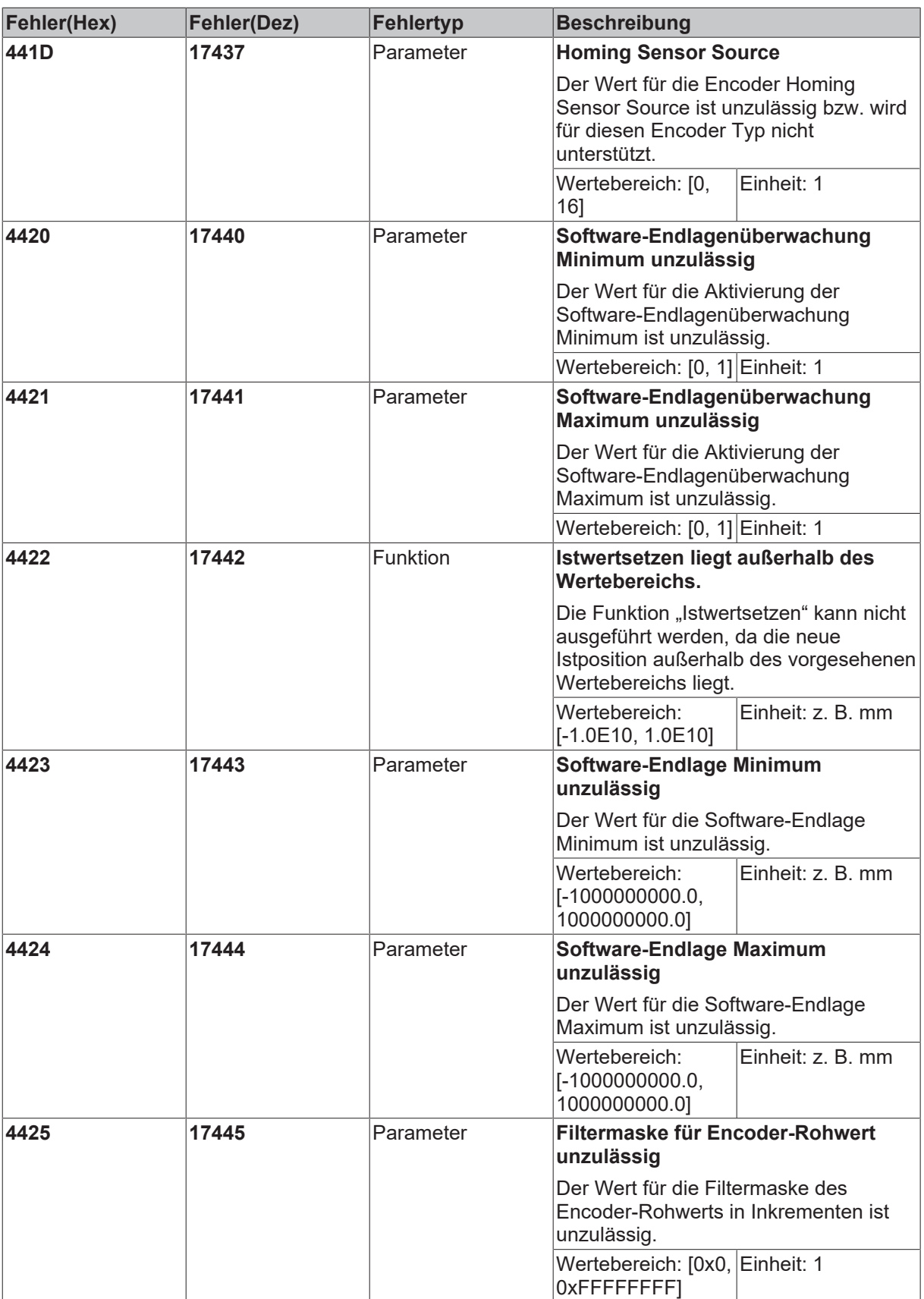

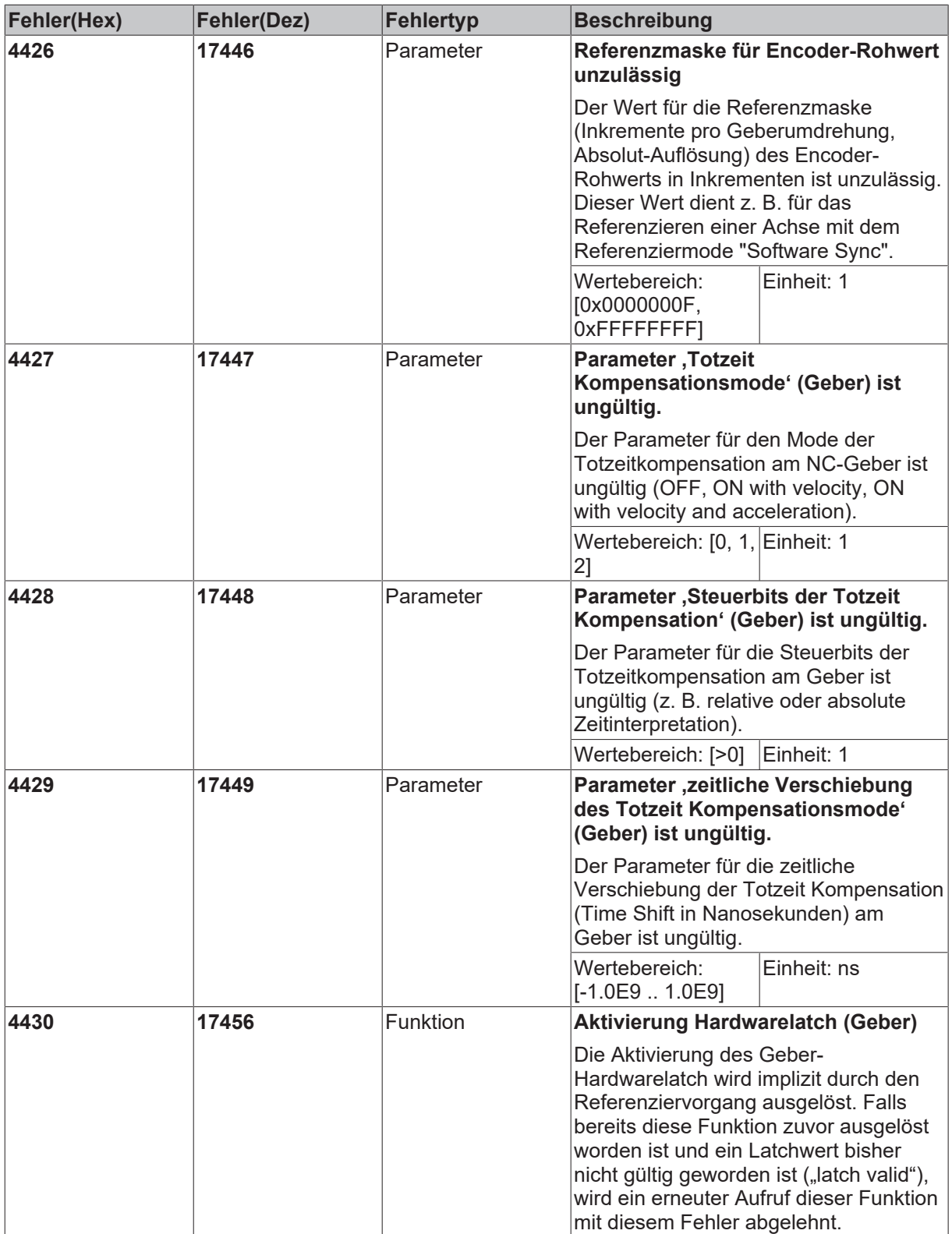

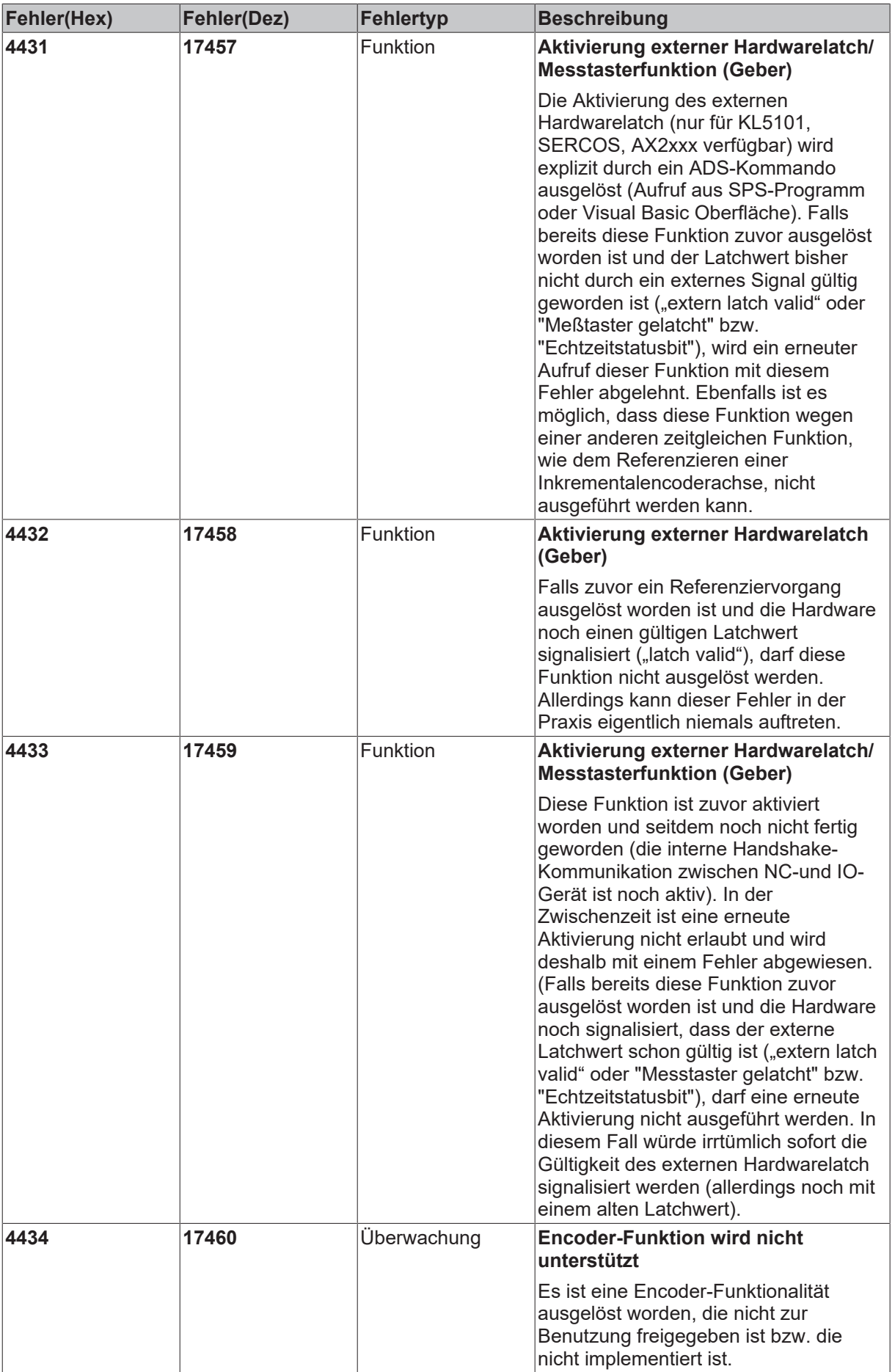

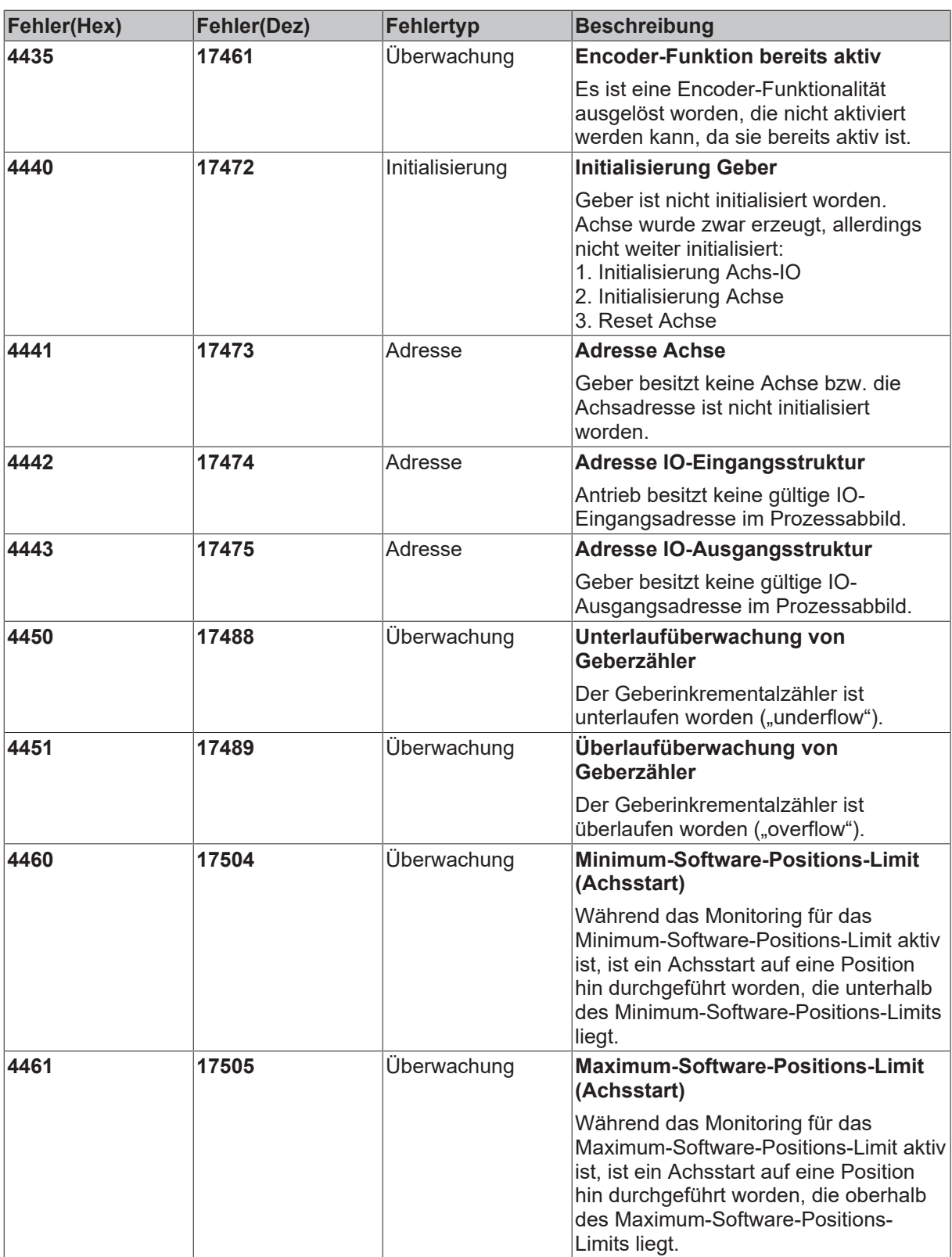

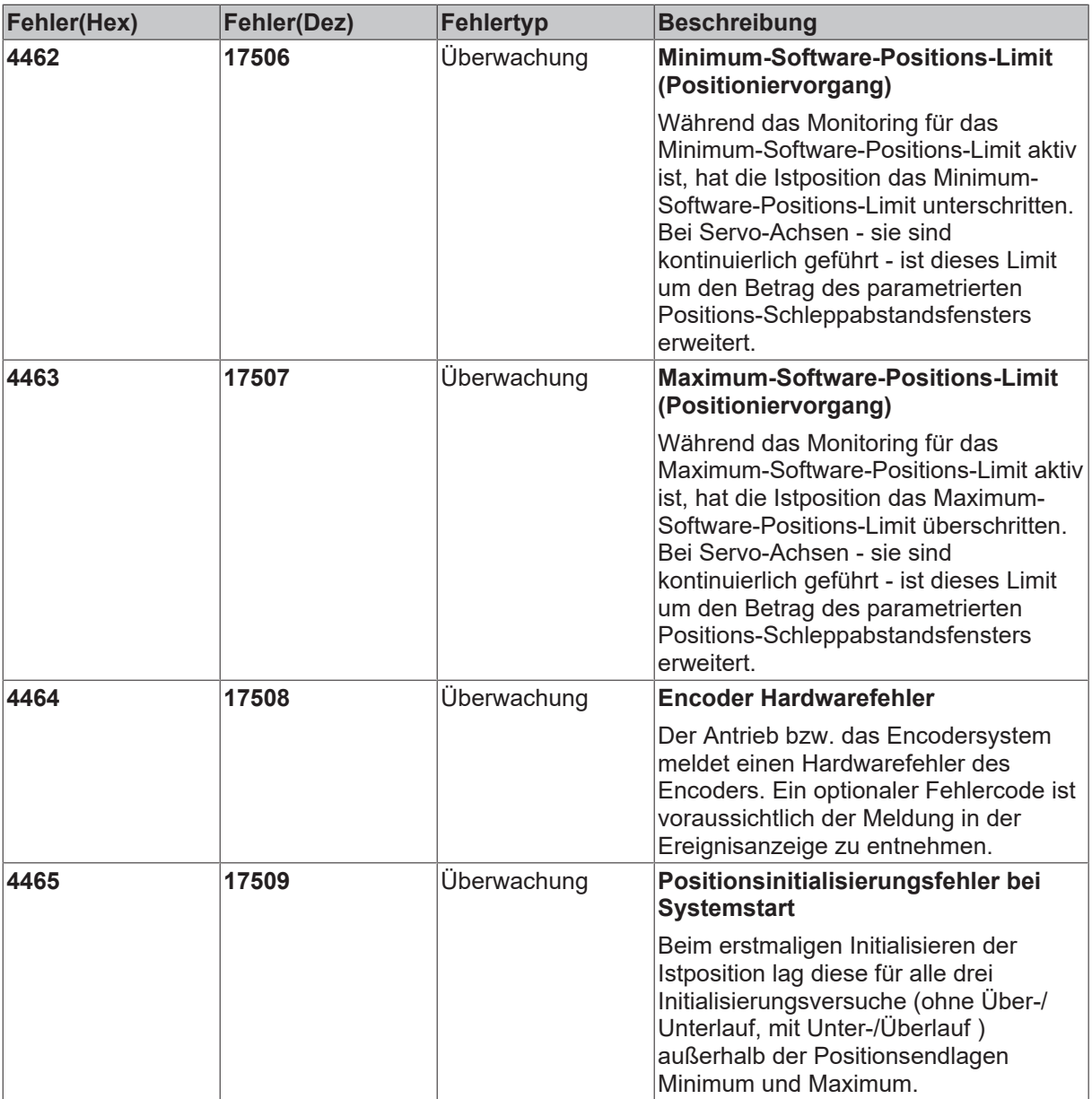

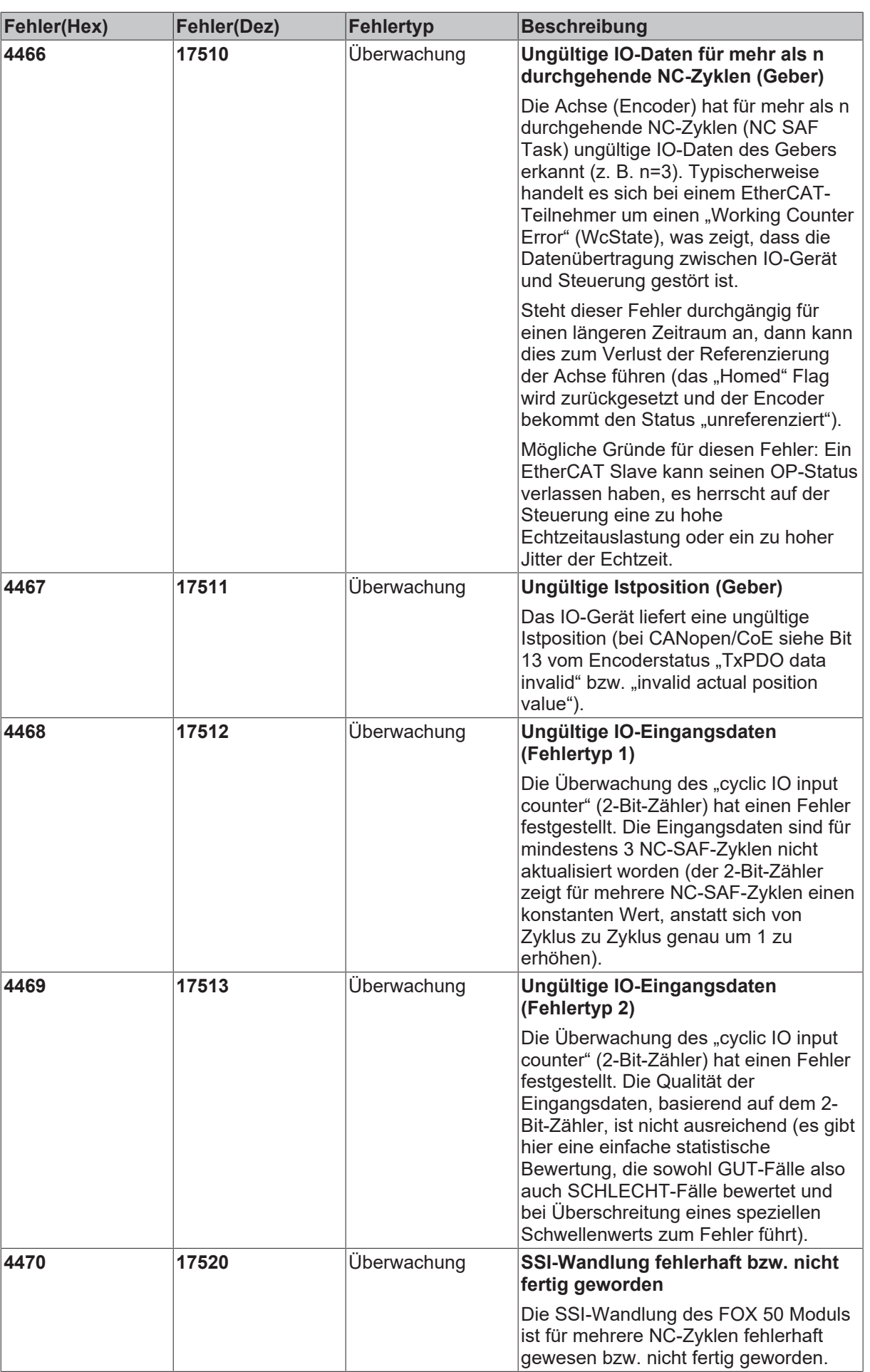

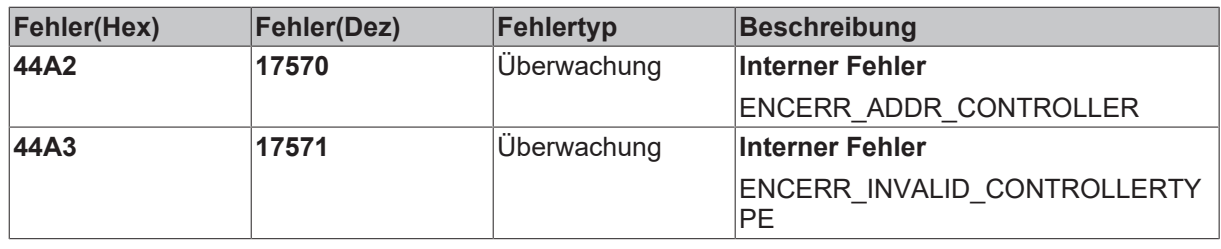

### **6.2.6 Reglerfehler**

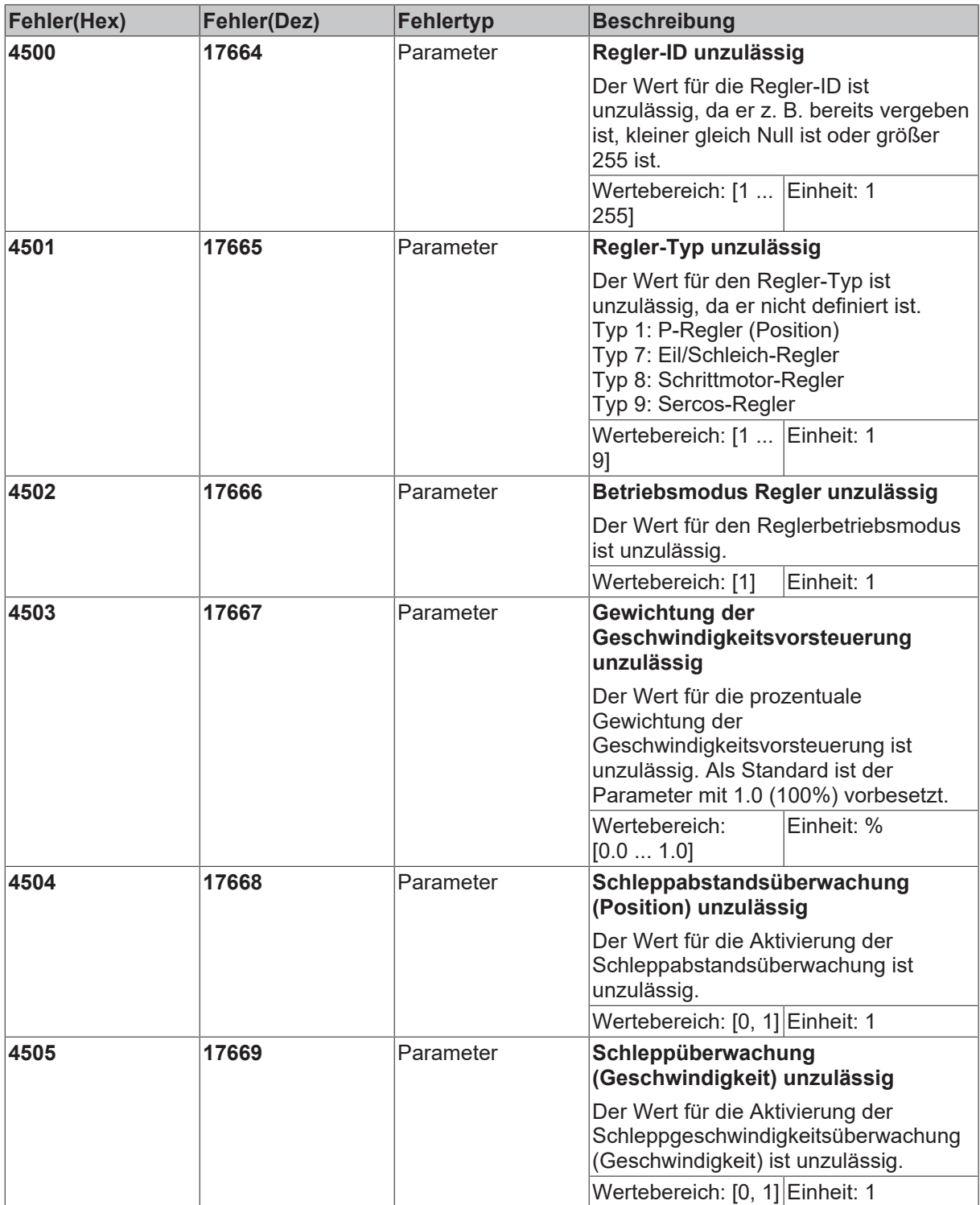

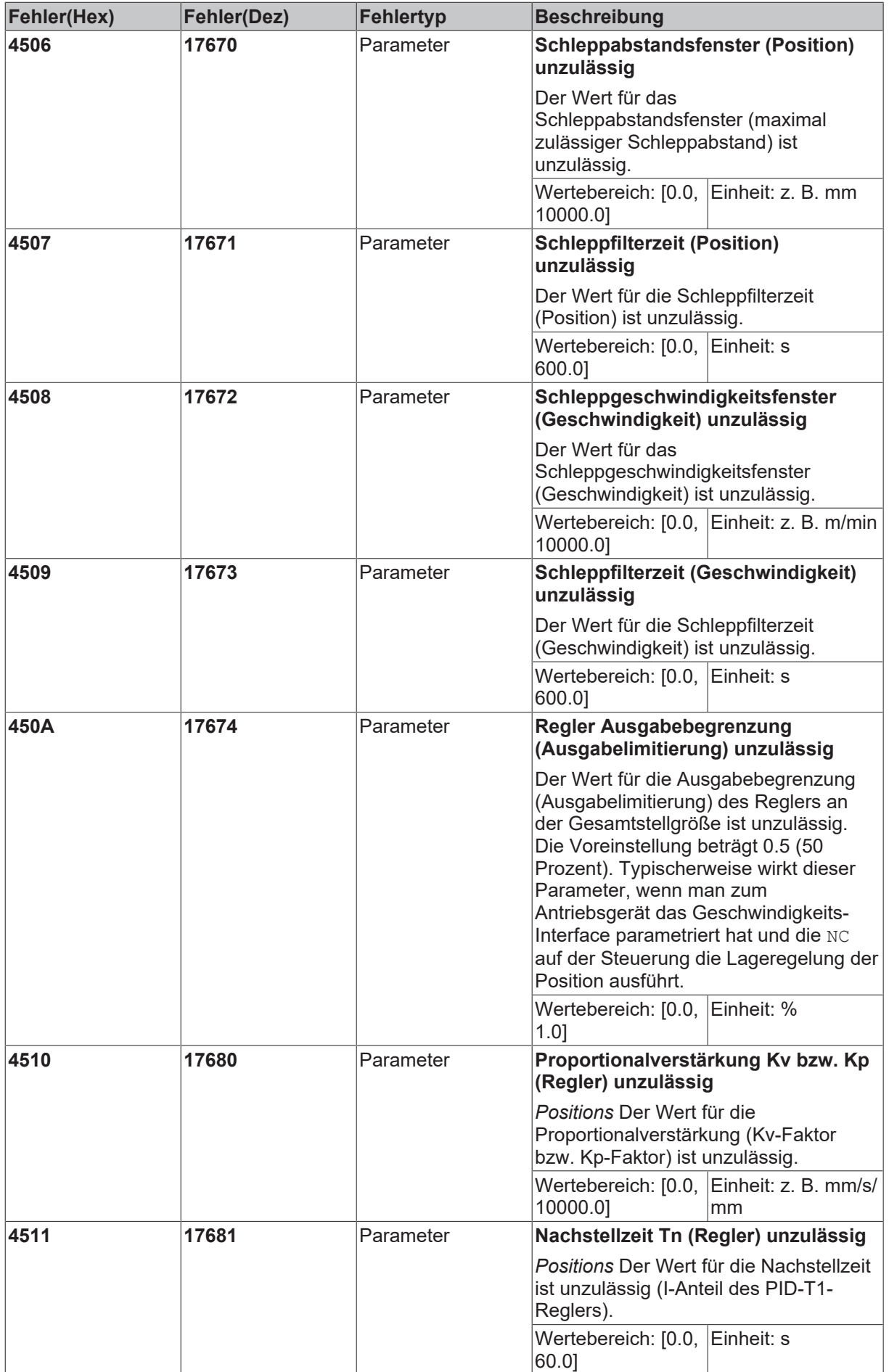

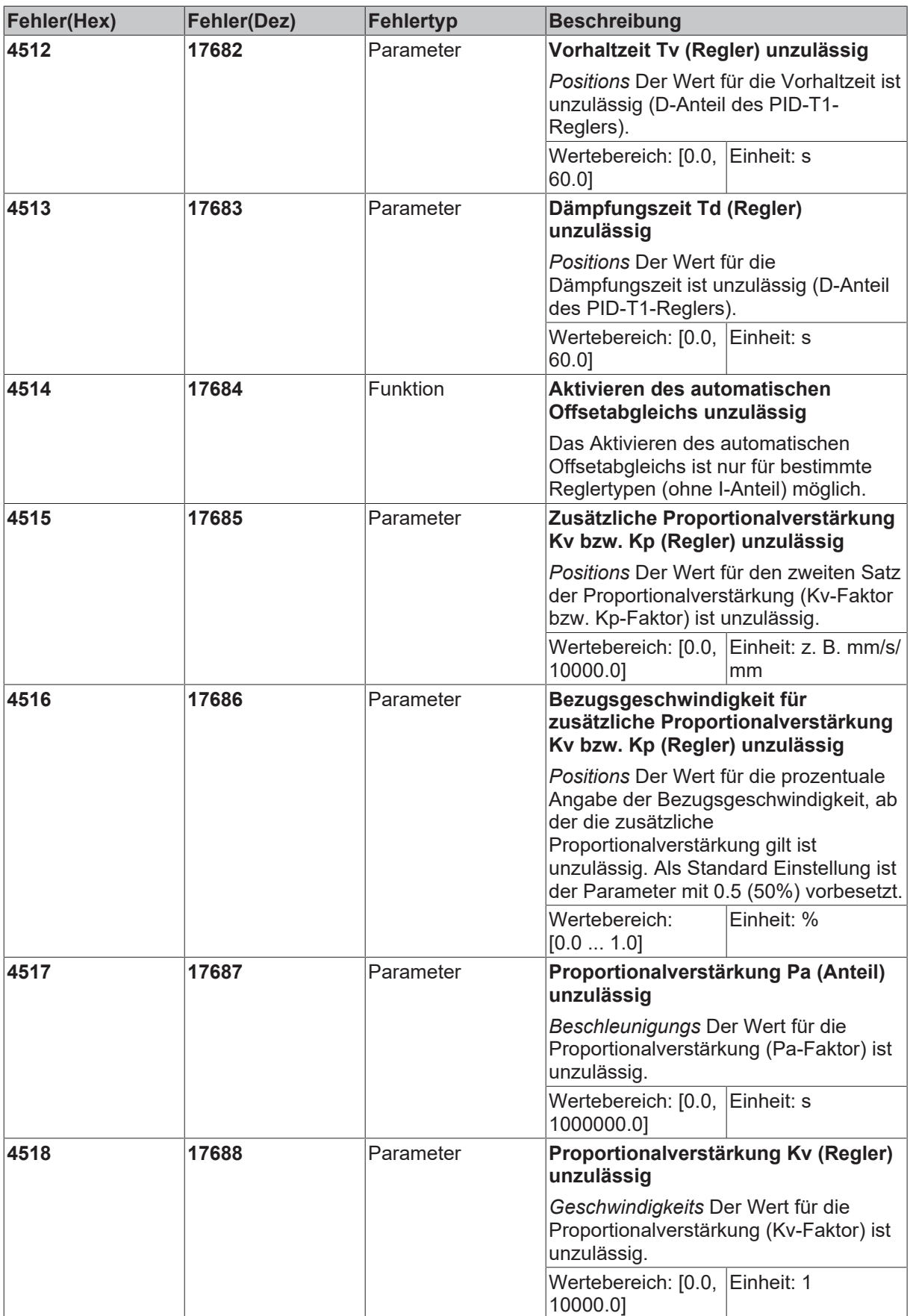

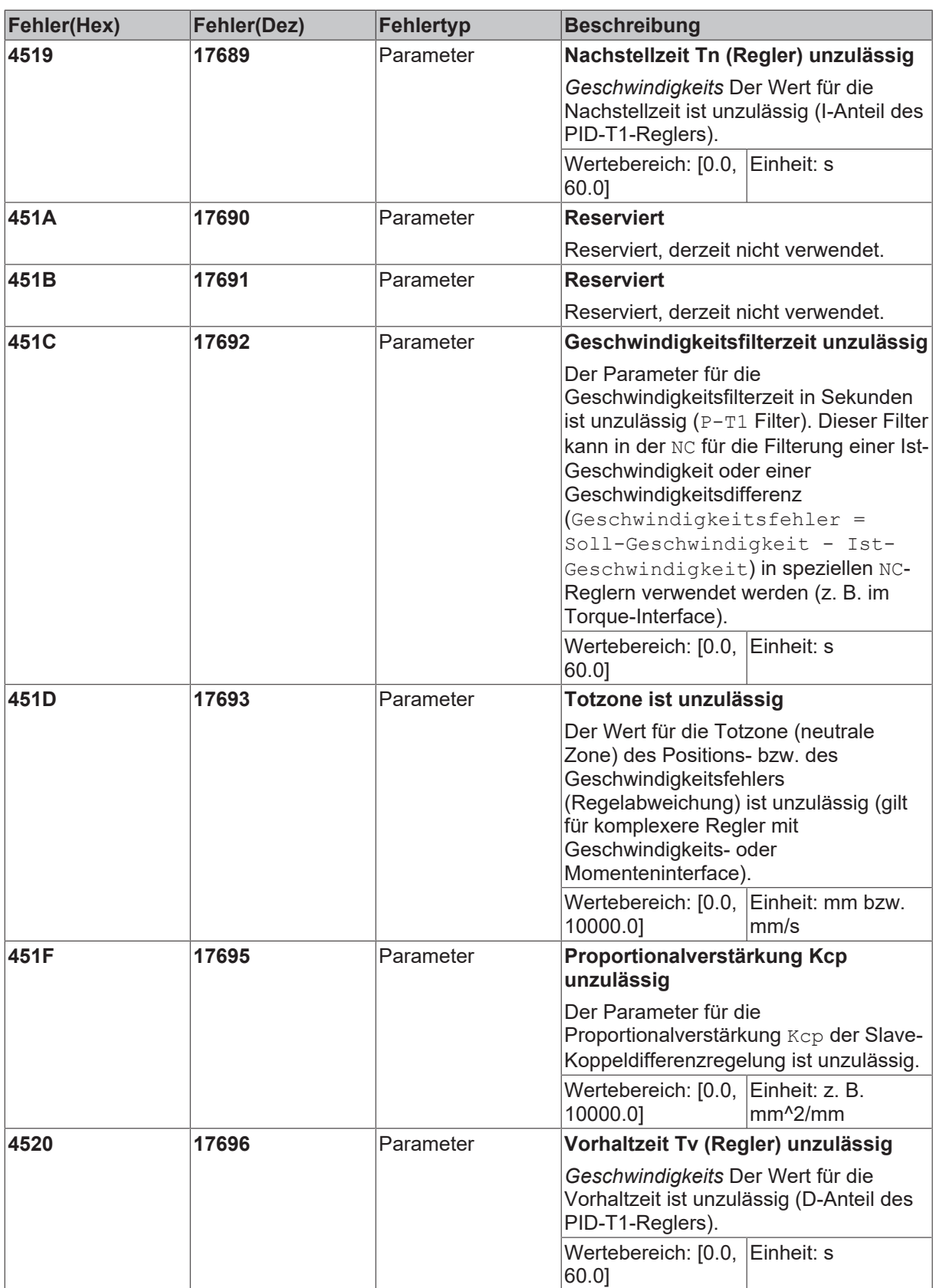

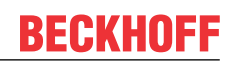

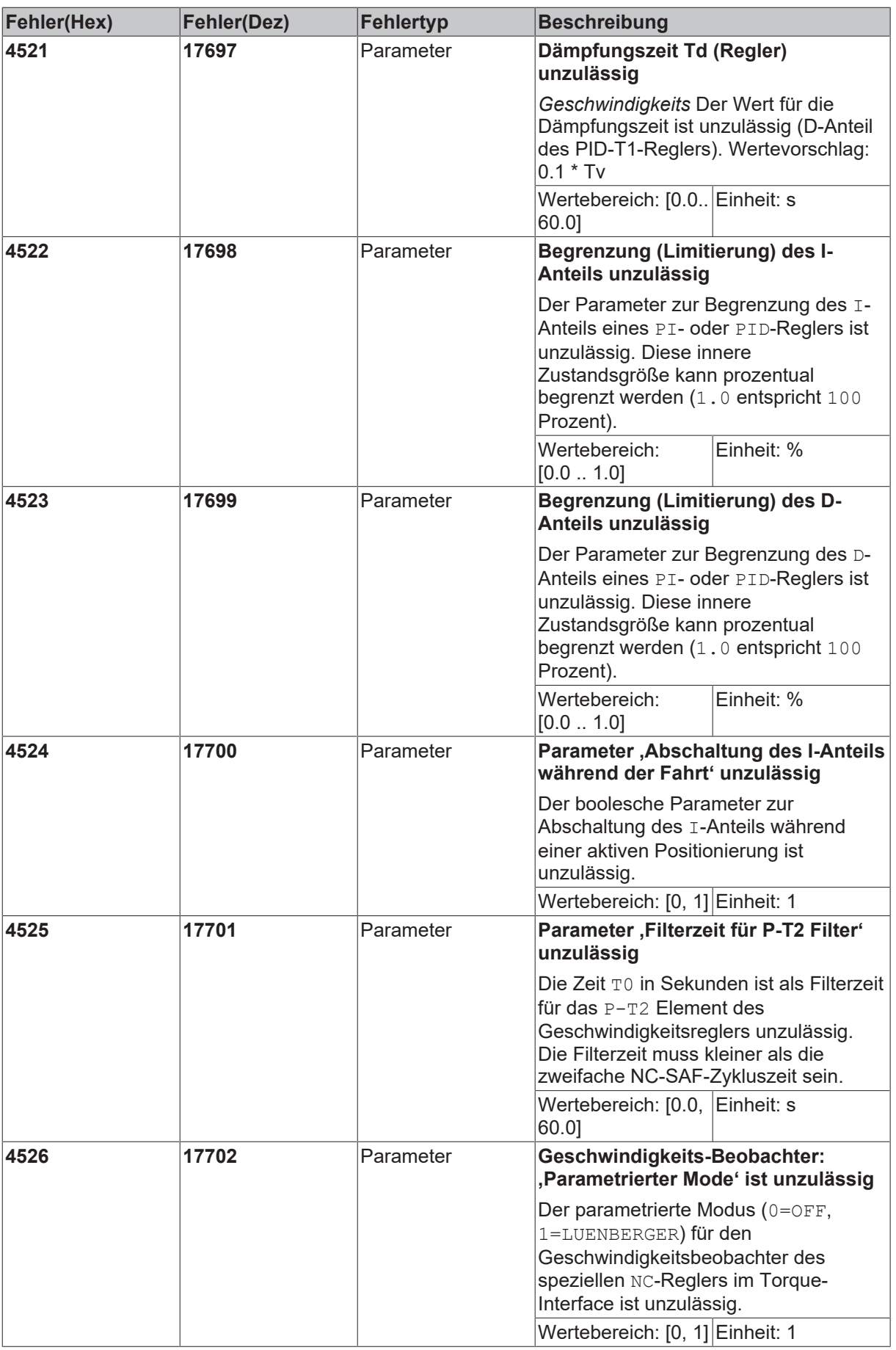

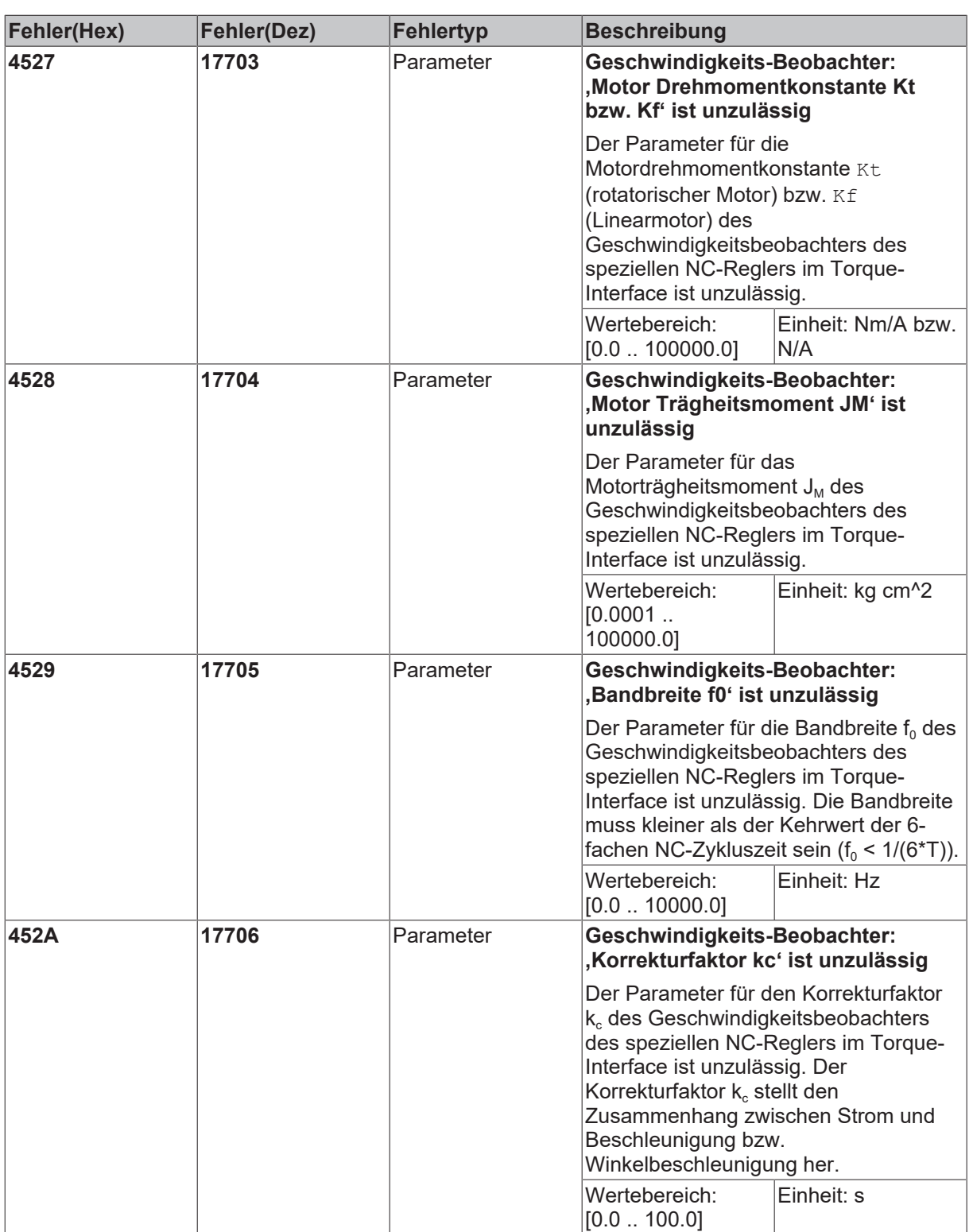

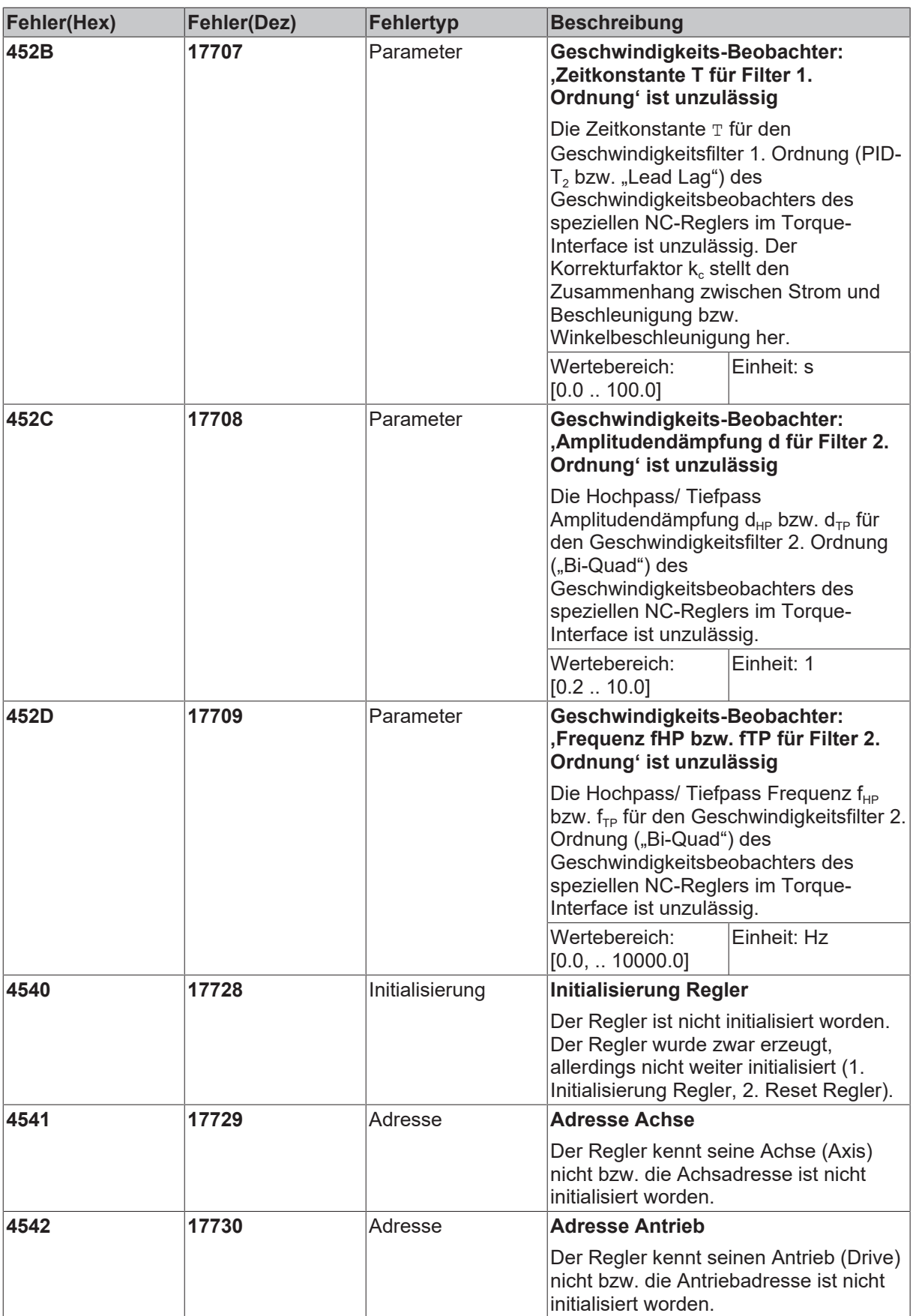

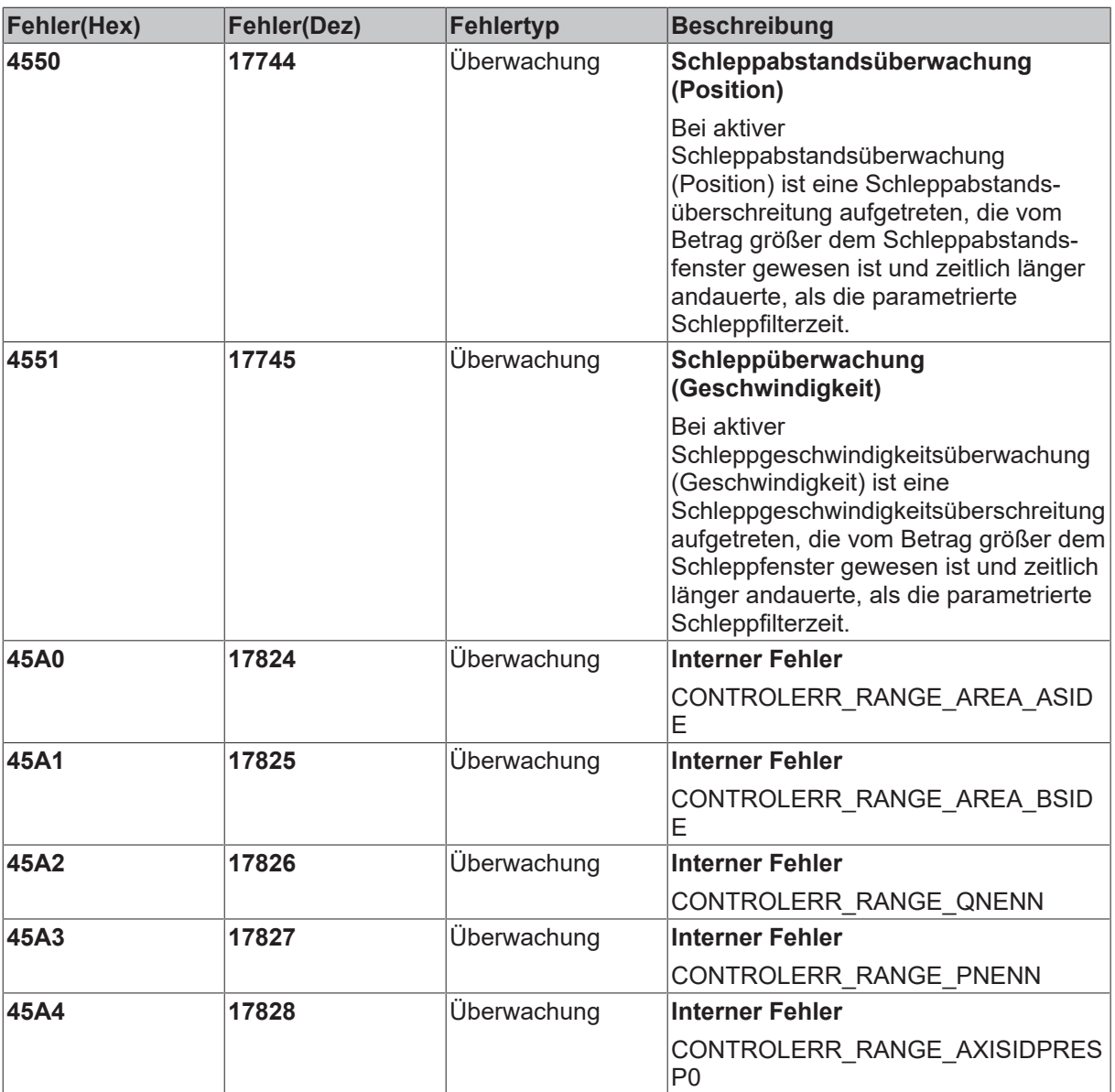

### **6.2.7 Antriebsfehler**

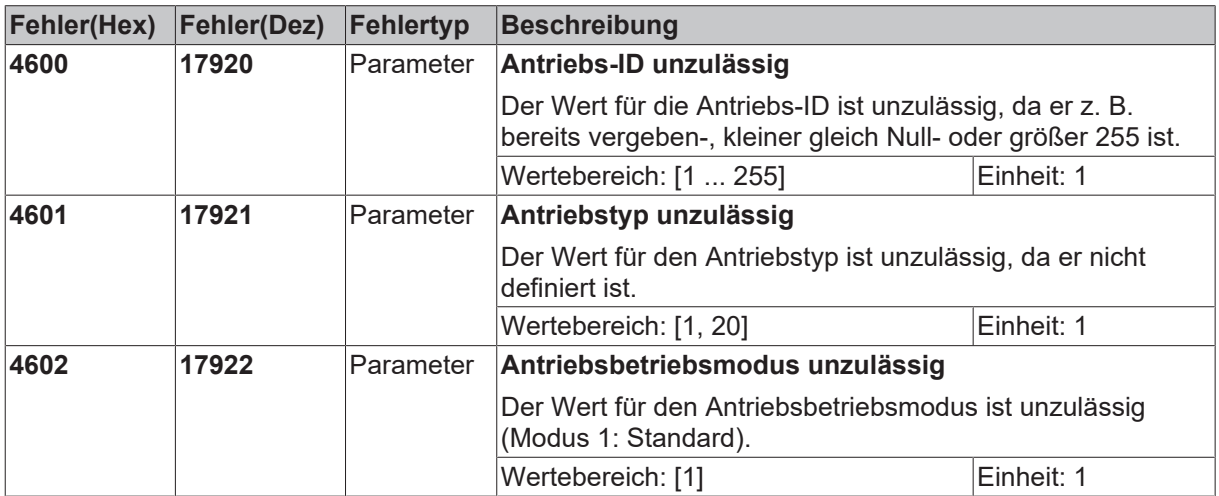

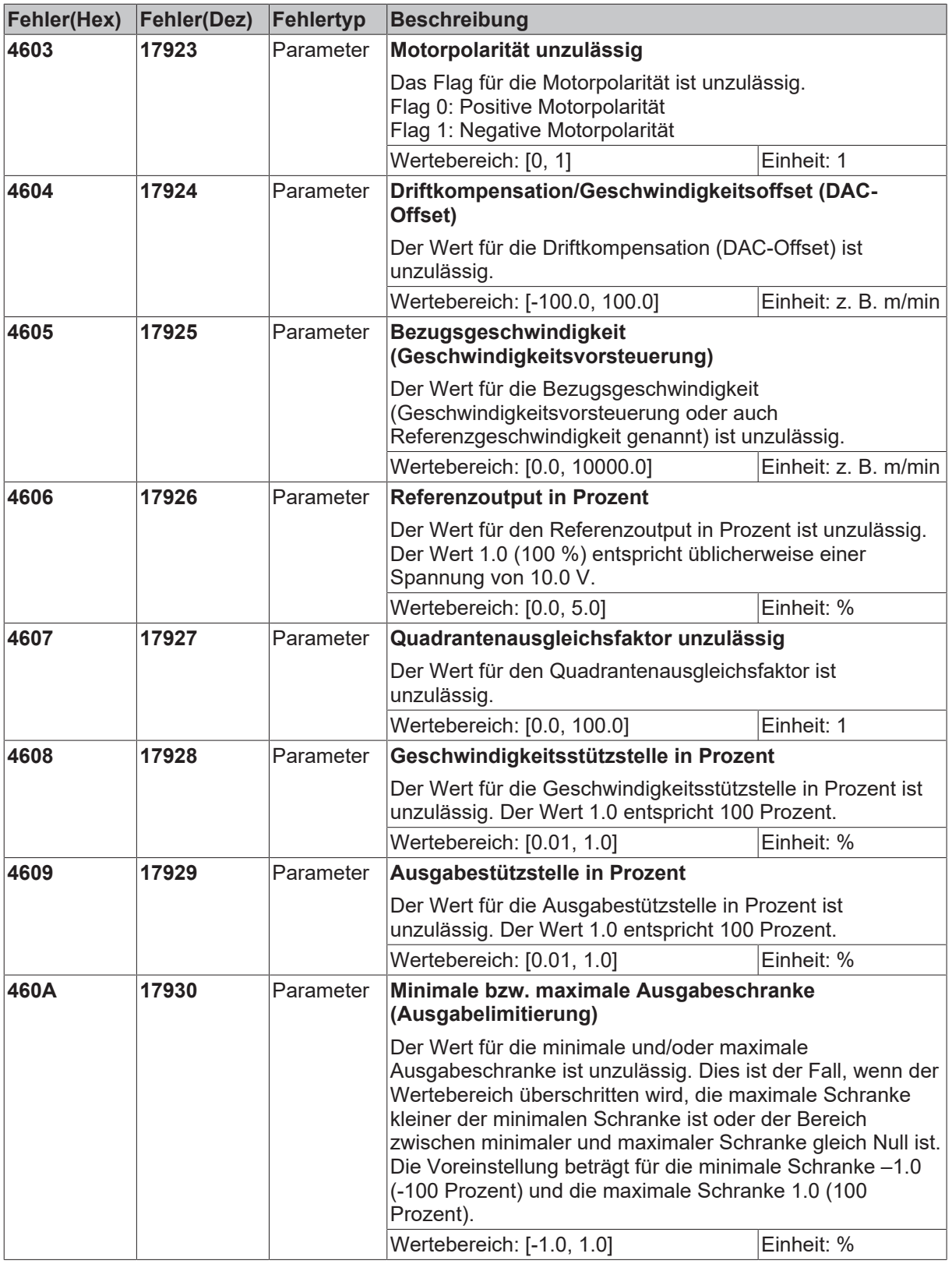

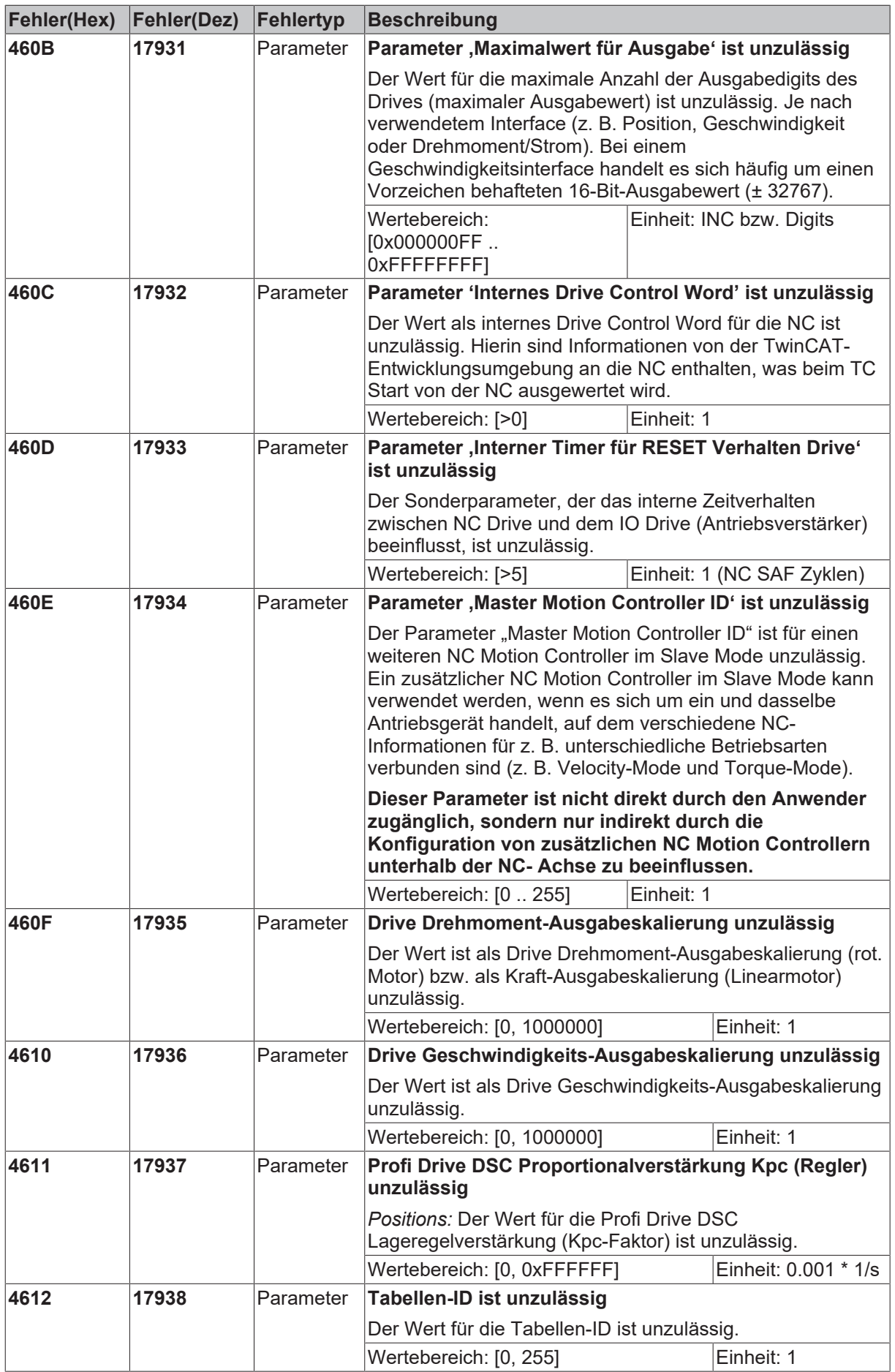

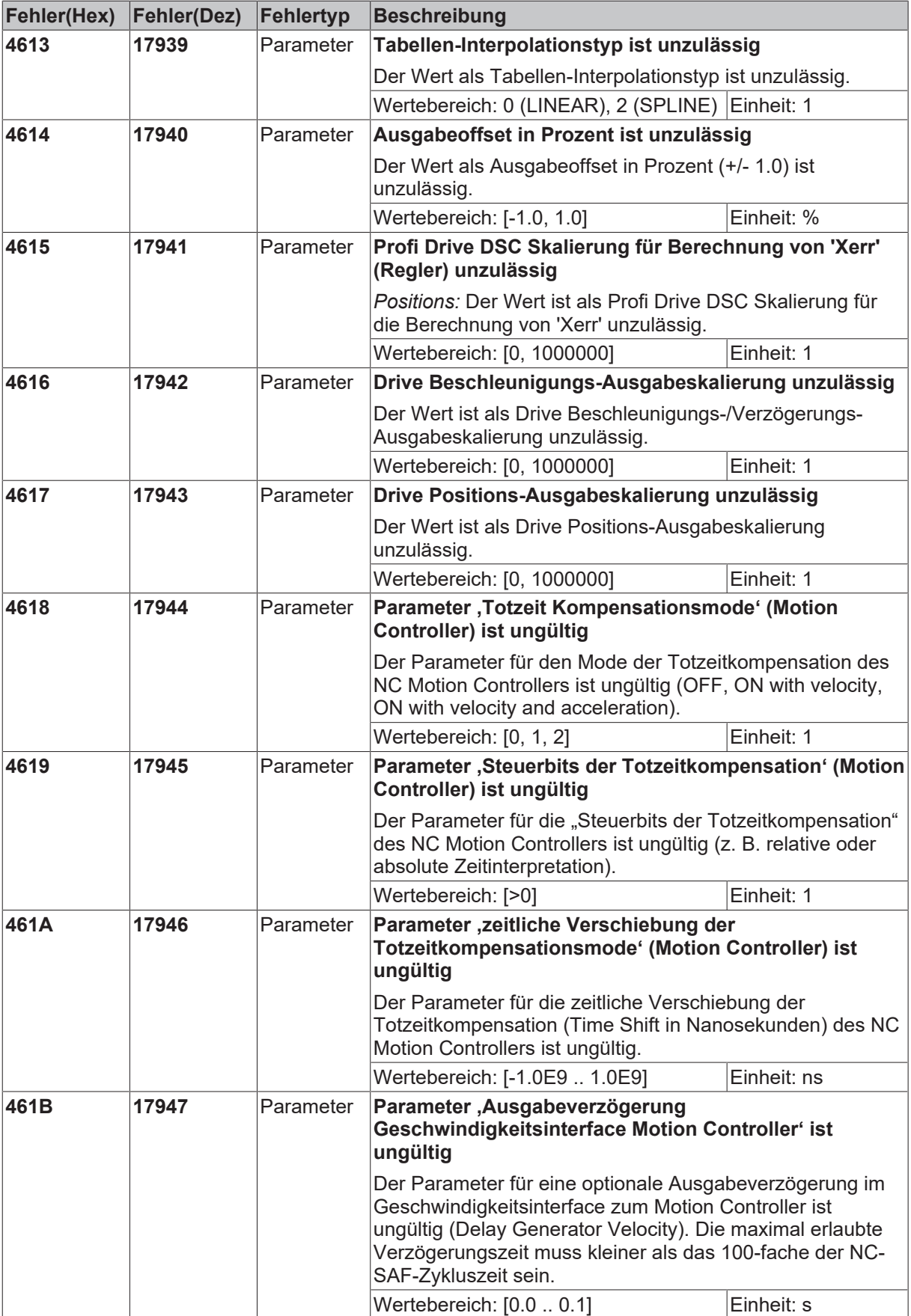

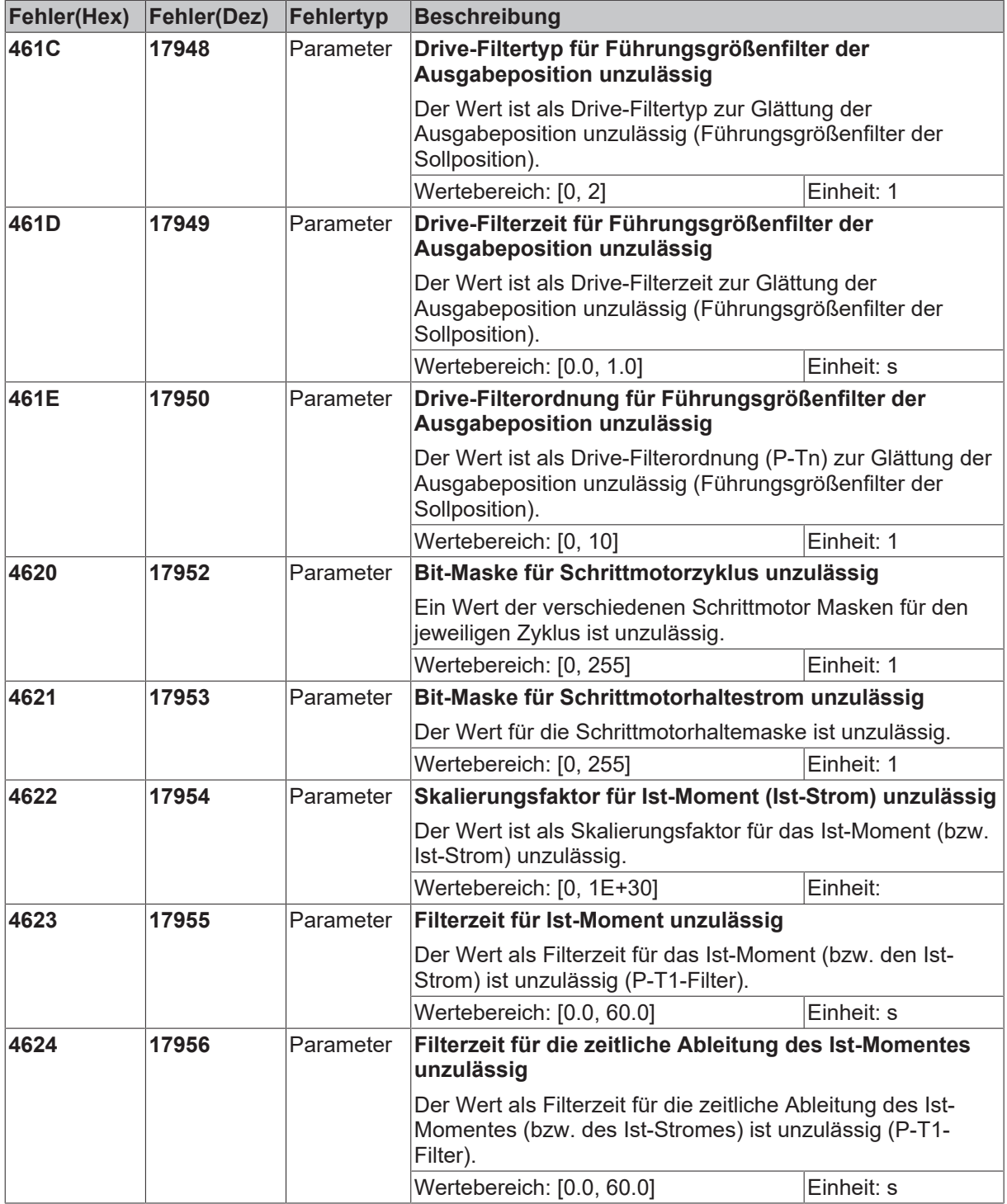

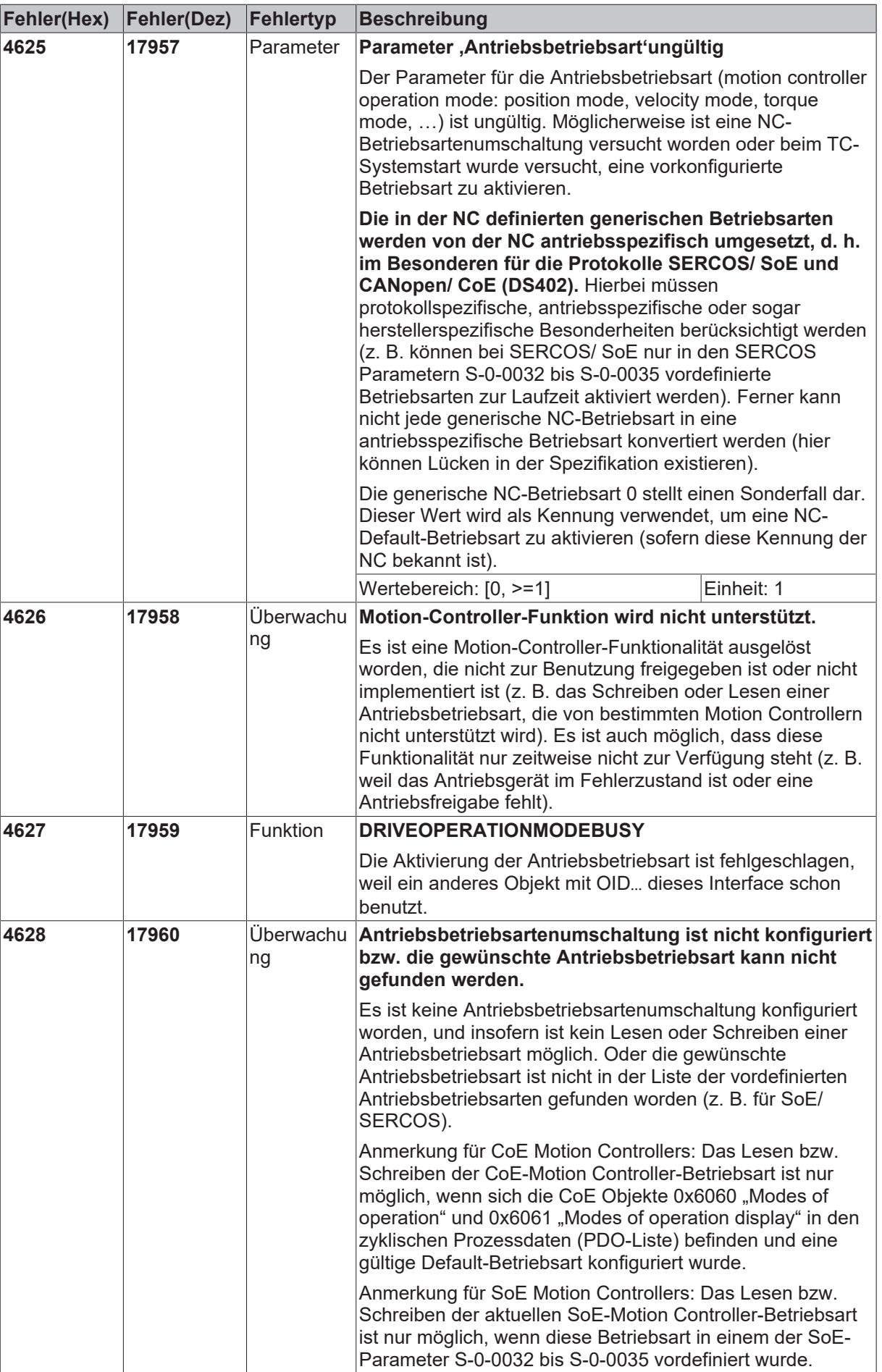

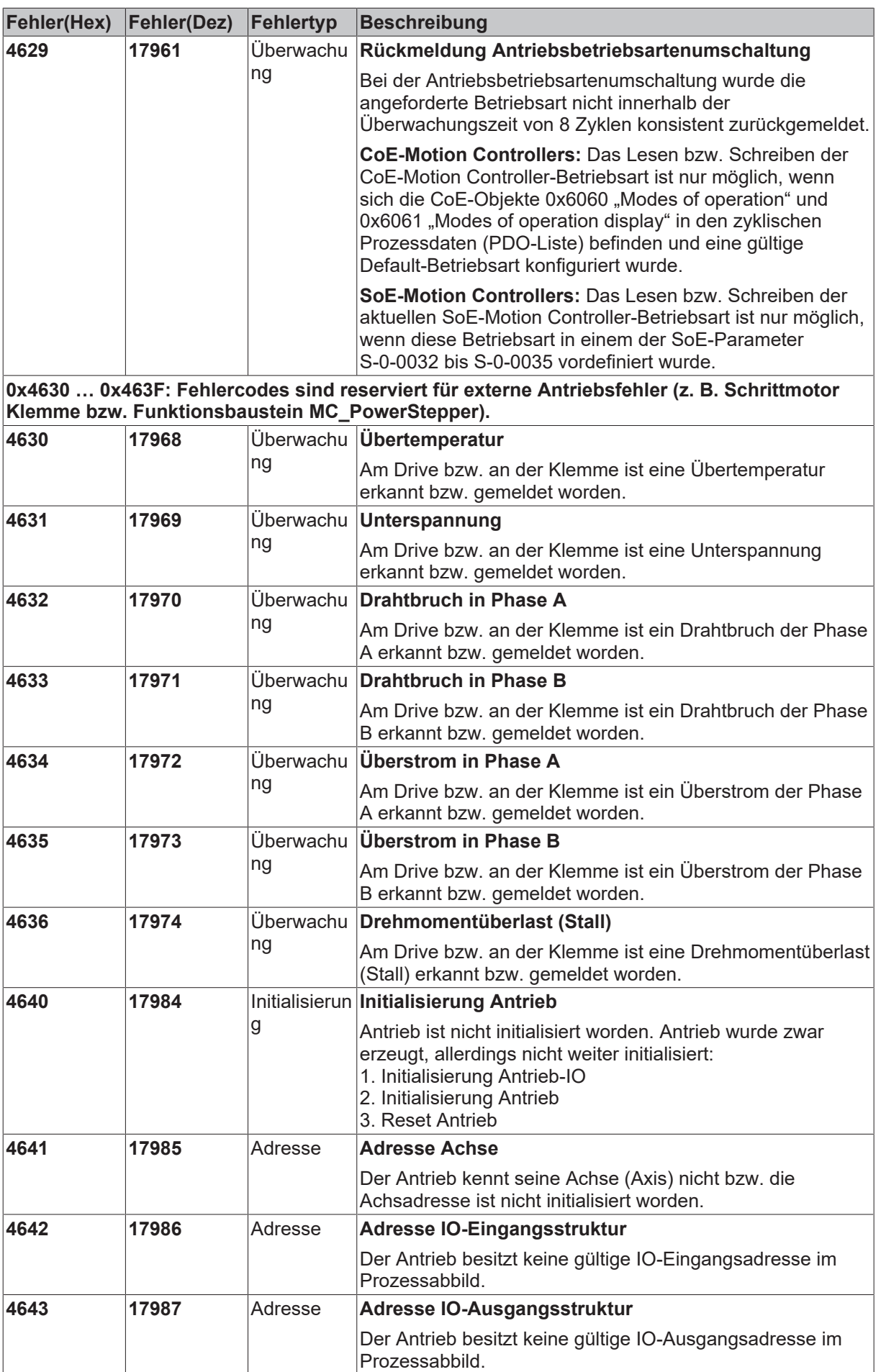

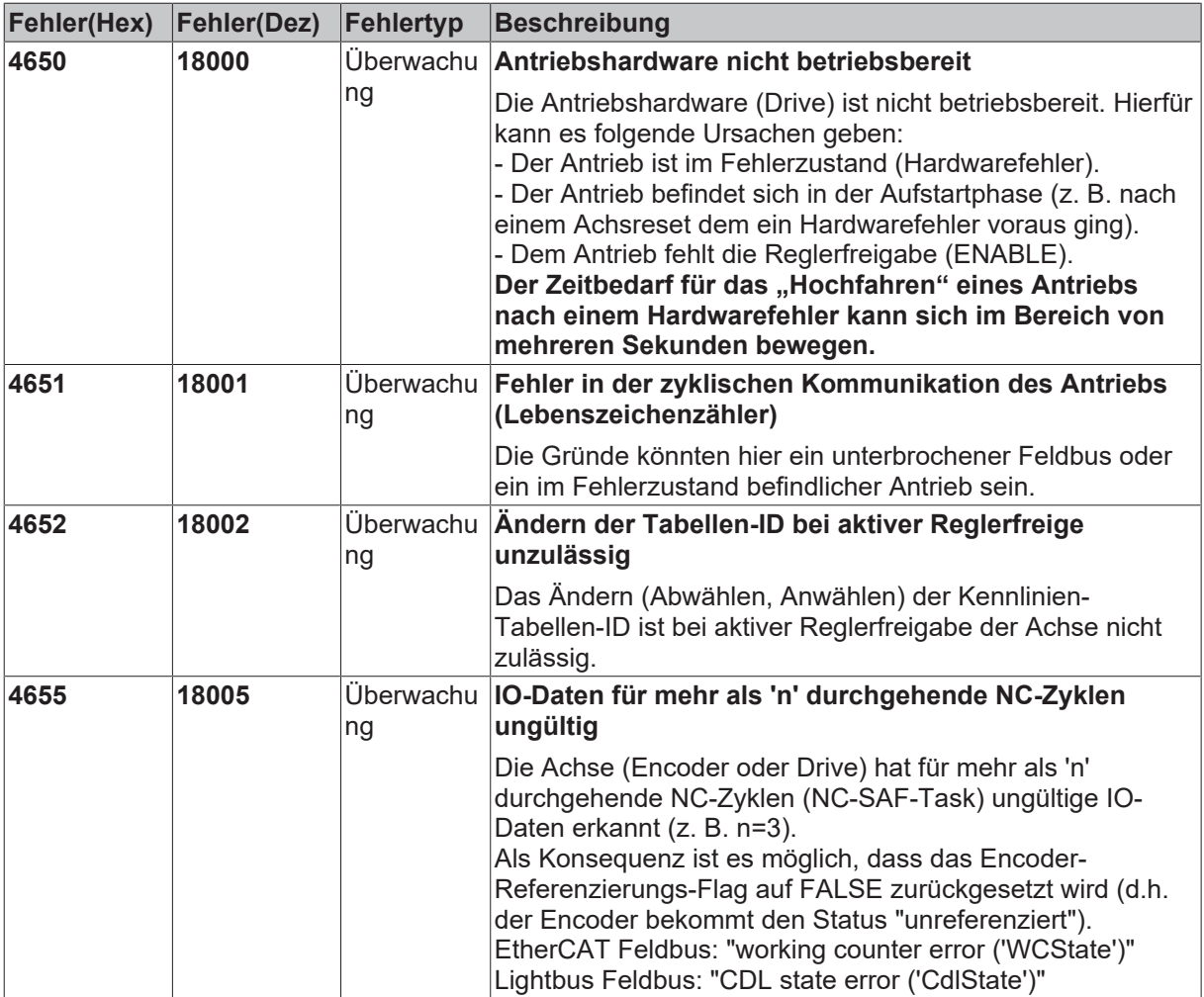

### **6.2.8 Tabellenfehler**

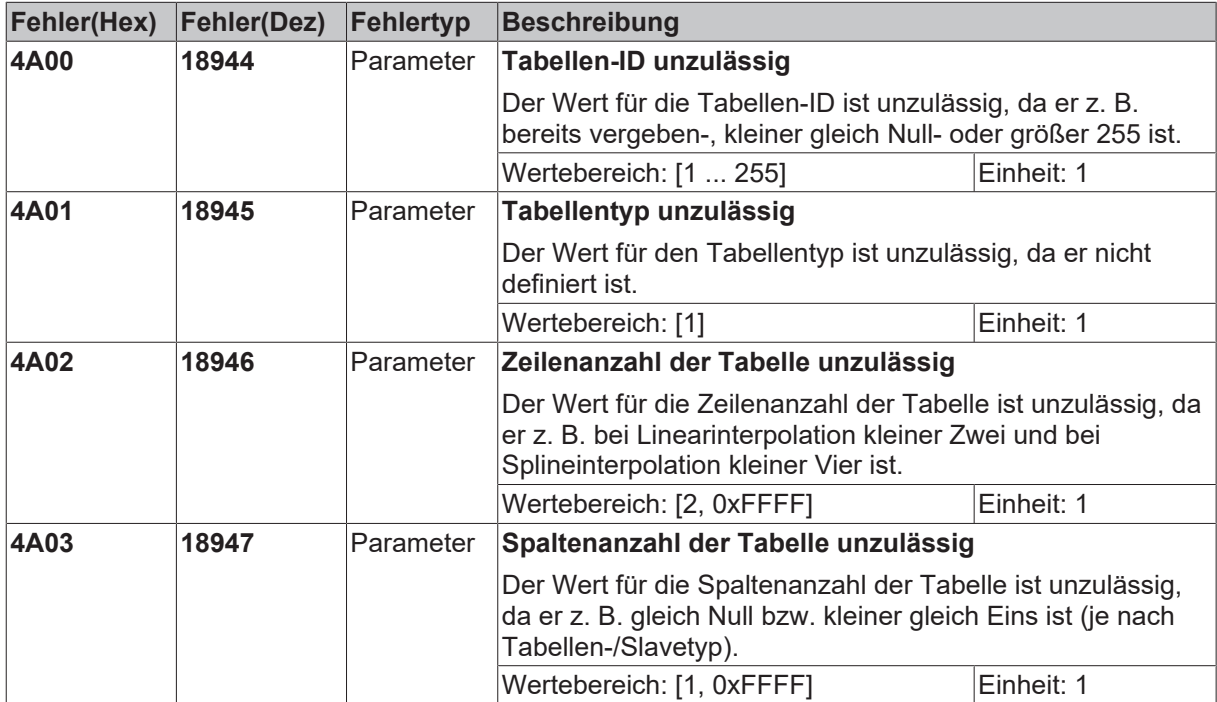

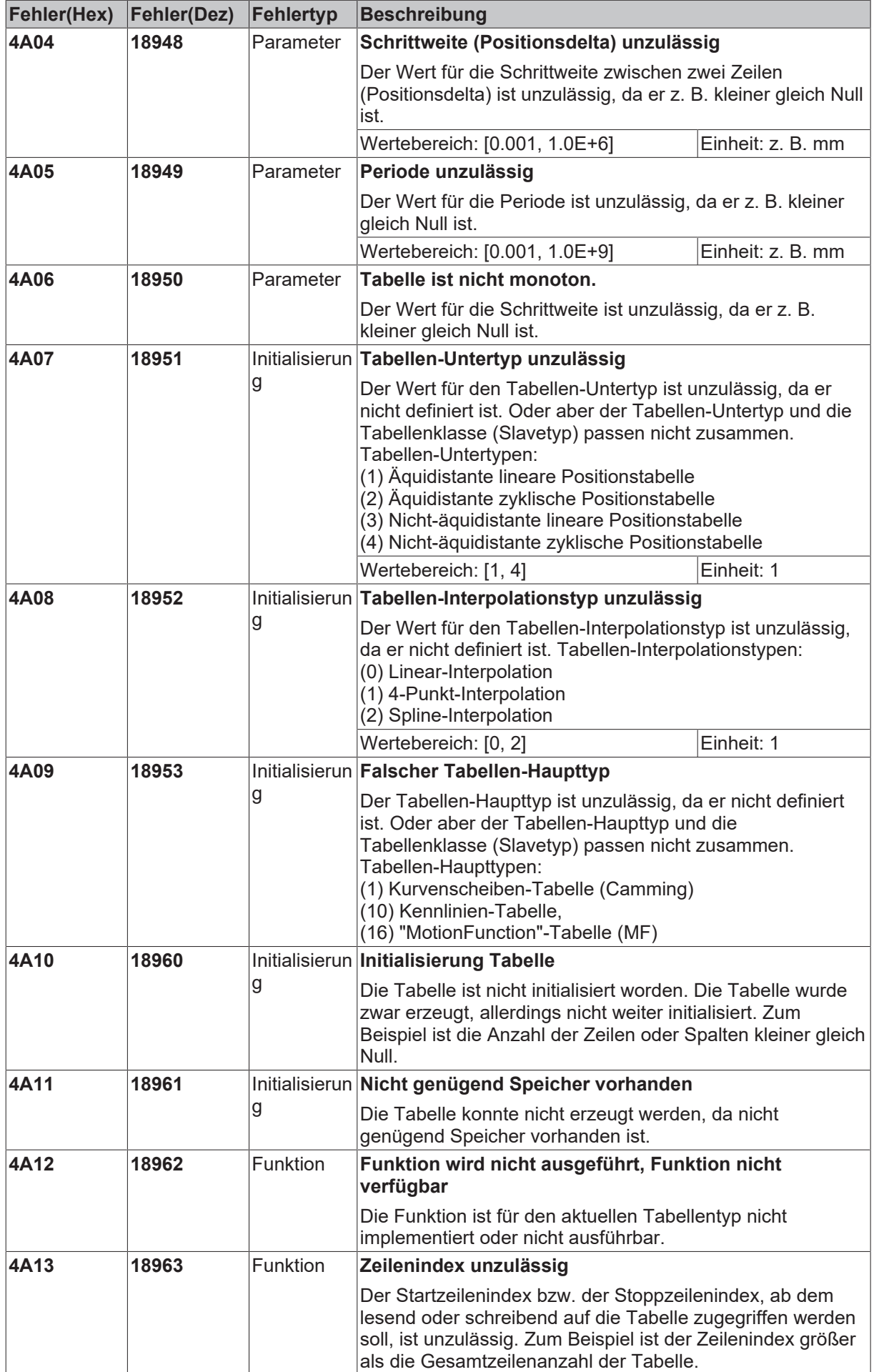

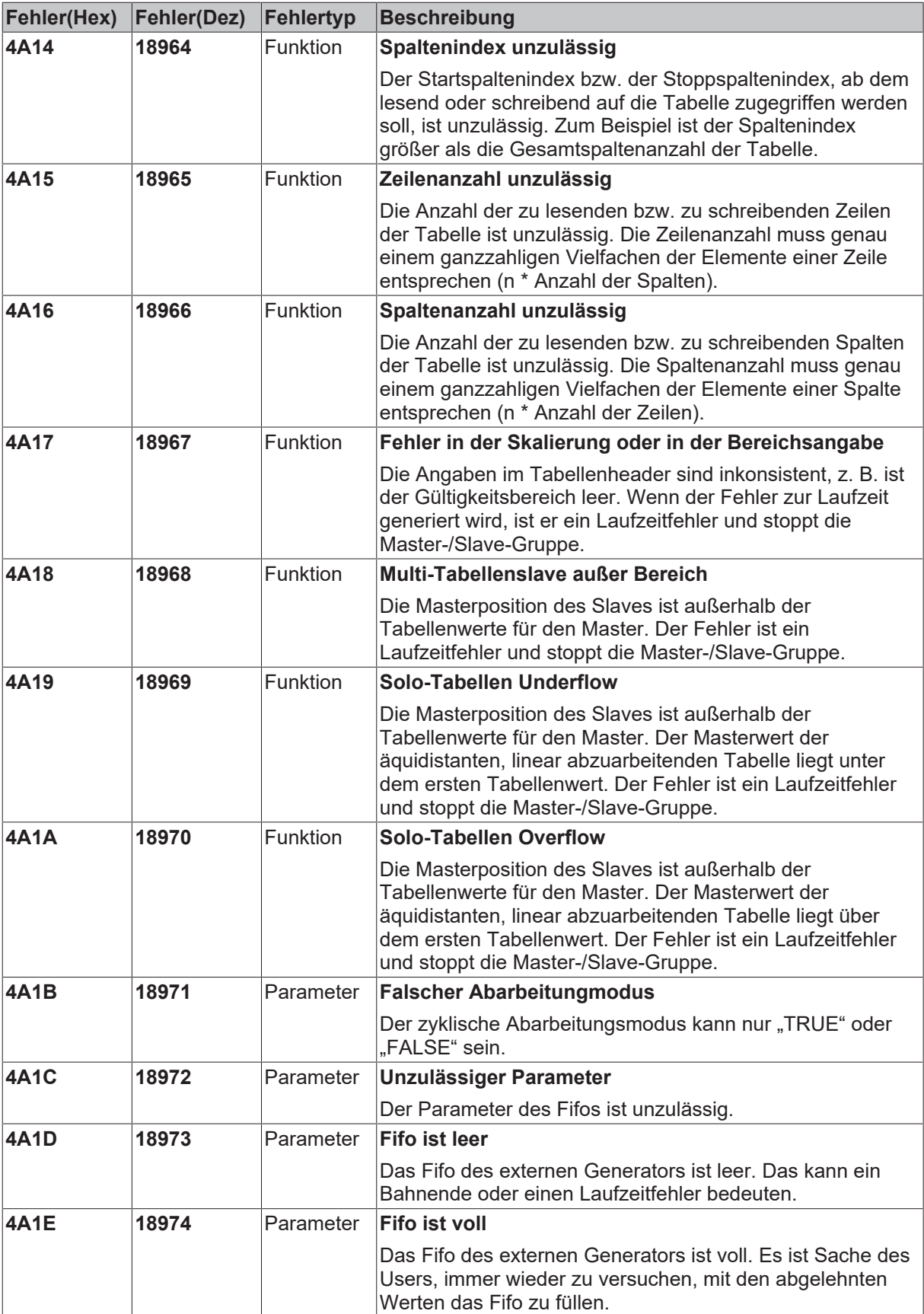
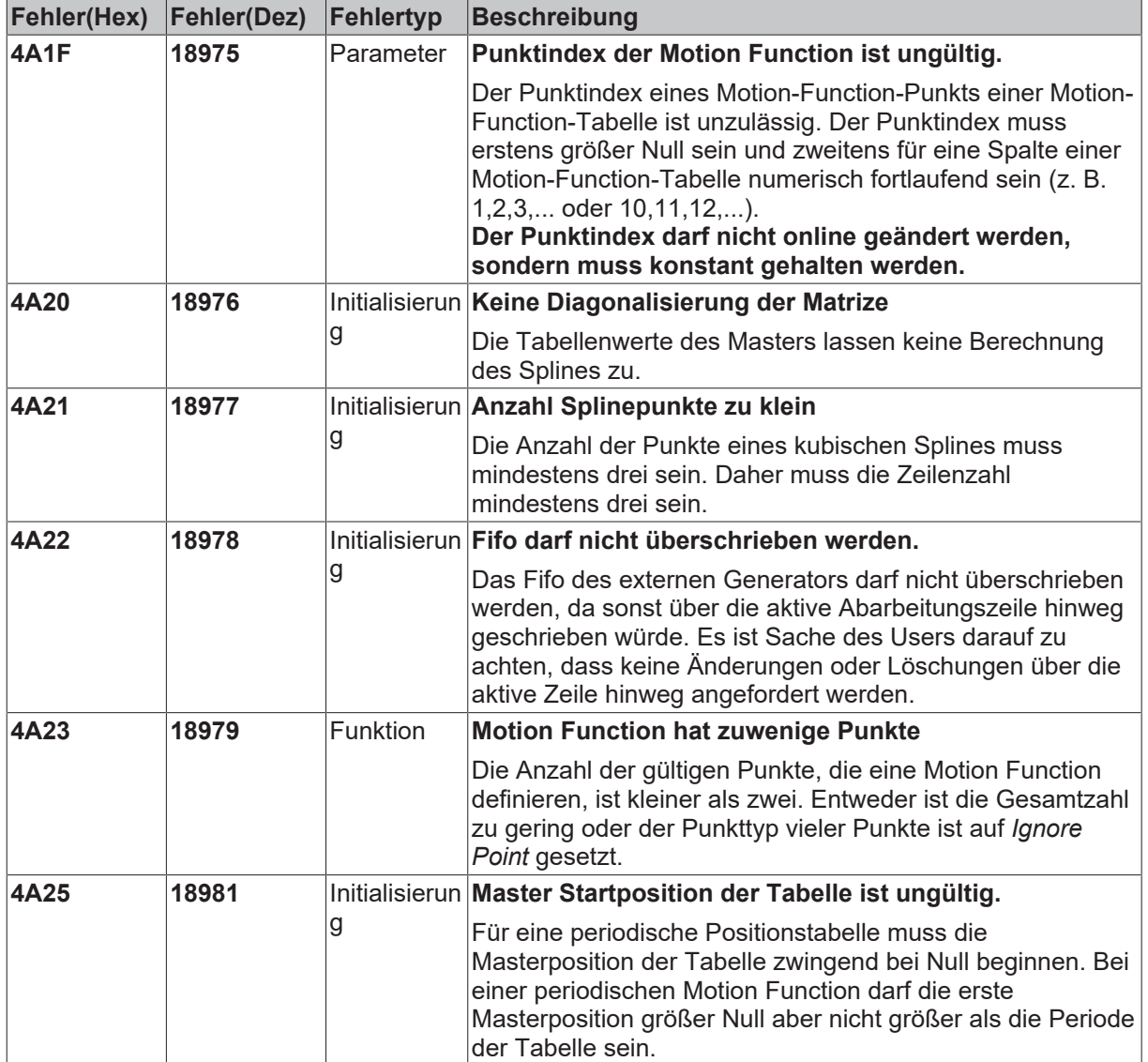

#### **6.2.9 NC-SPS-Fehler**

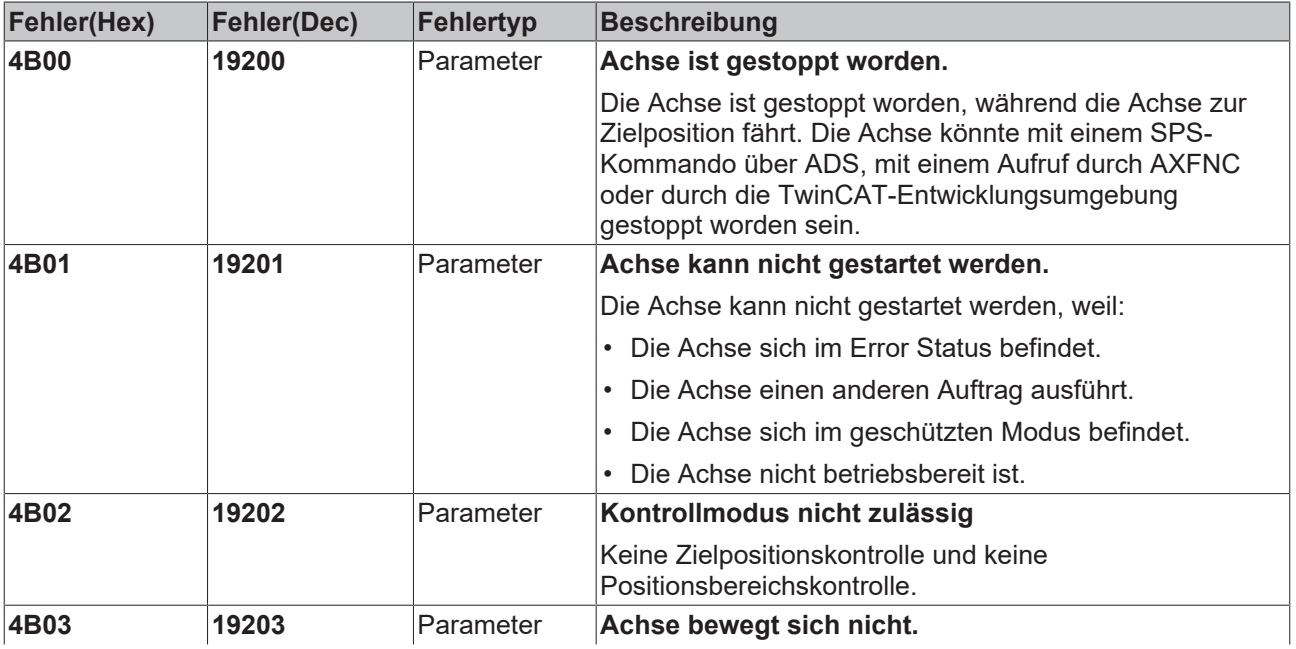

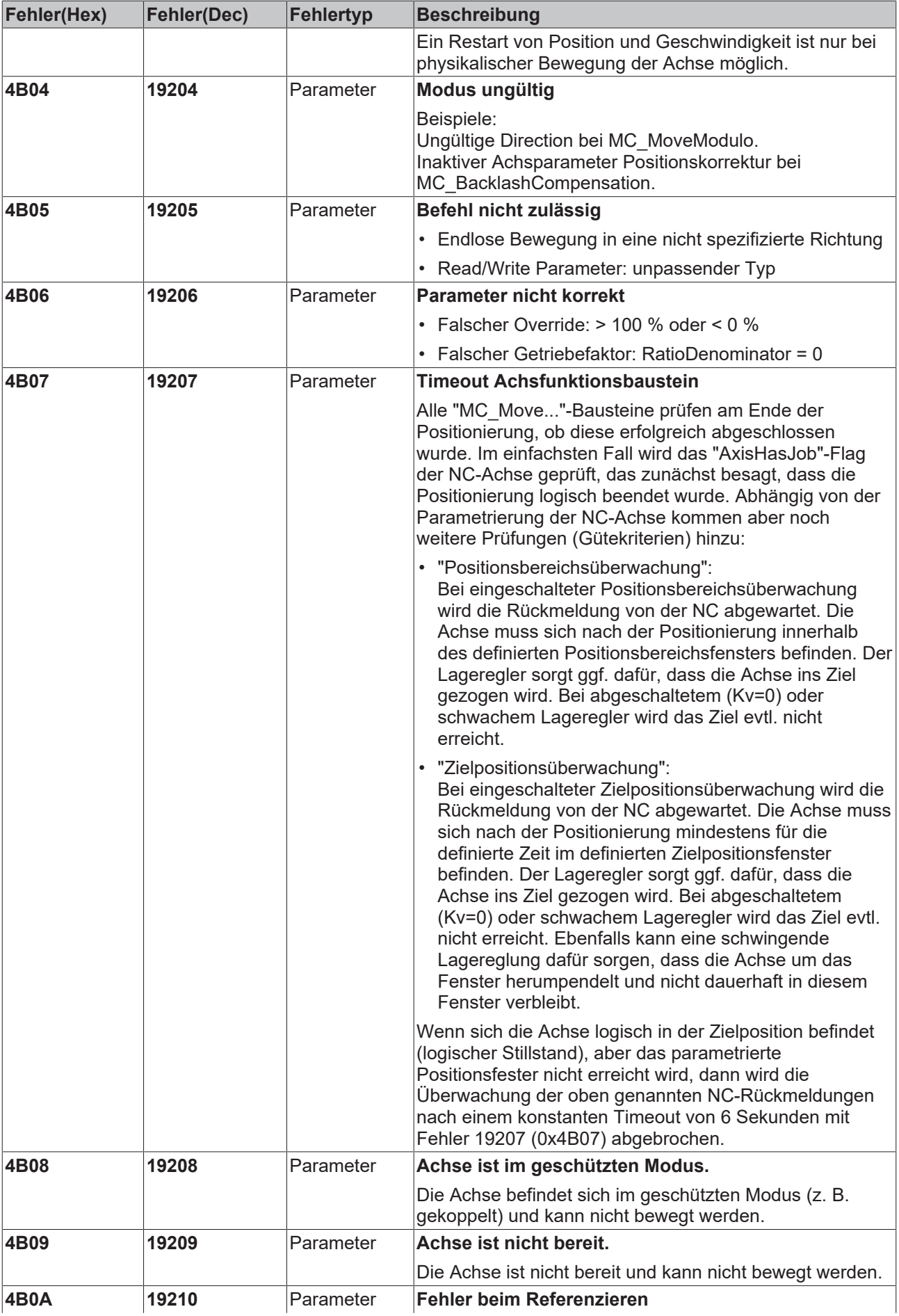

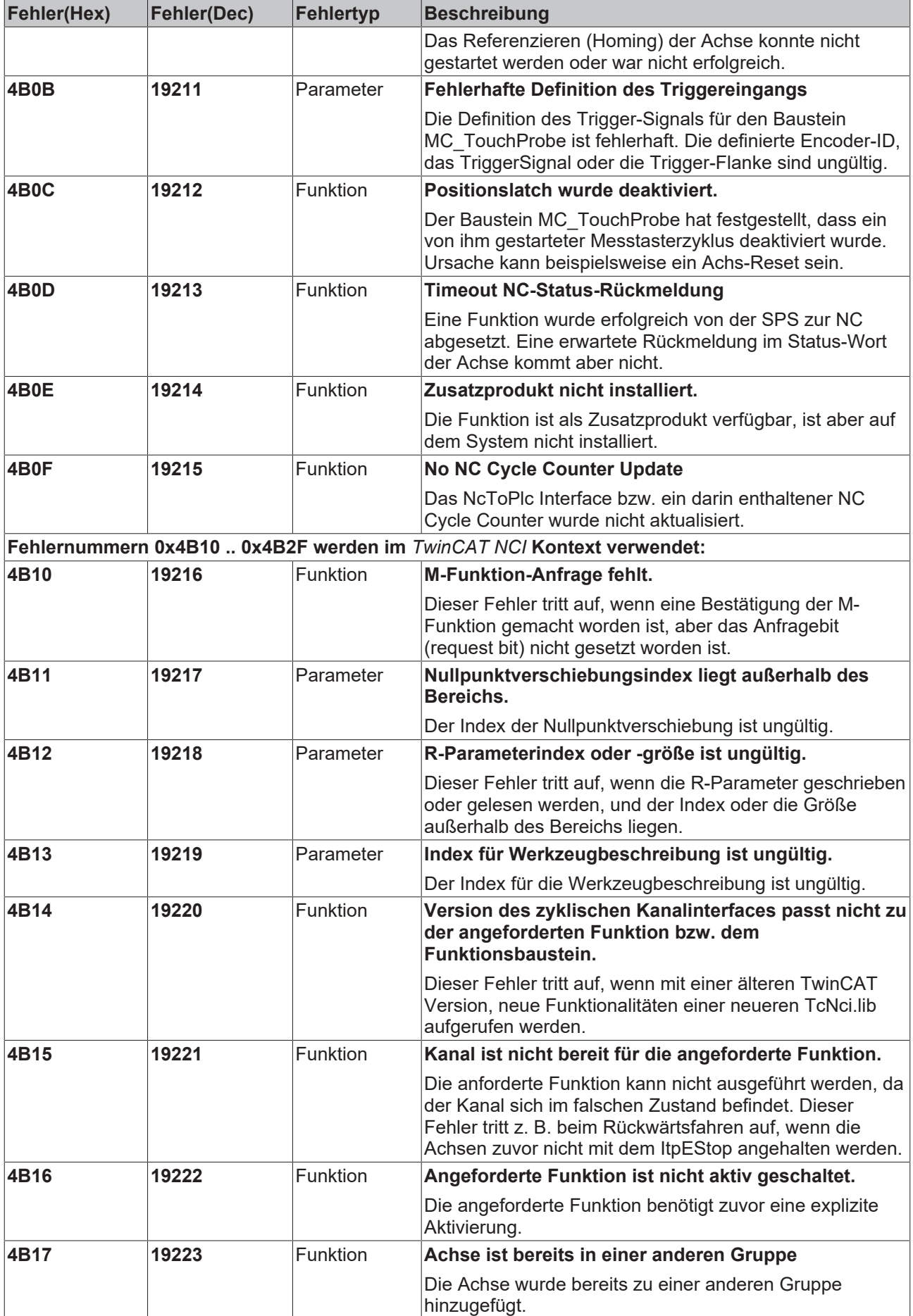

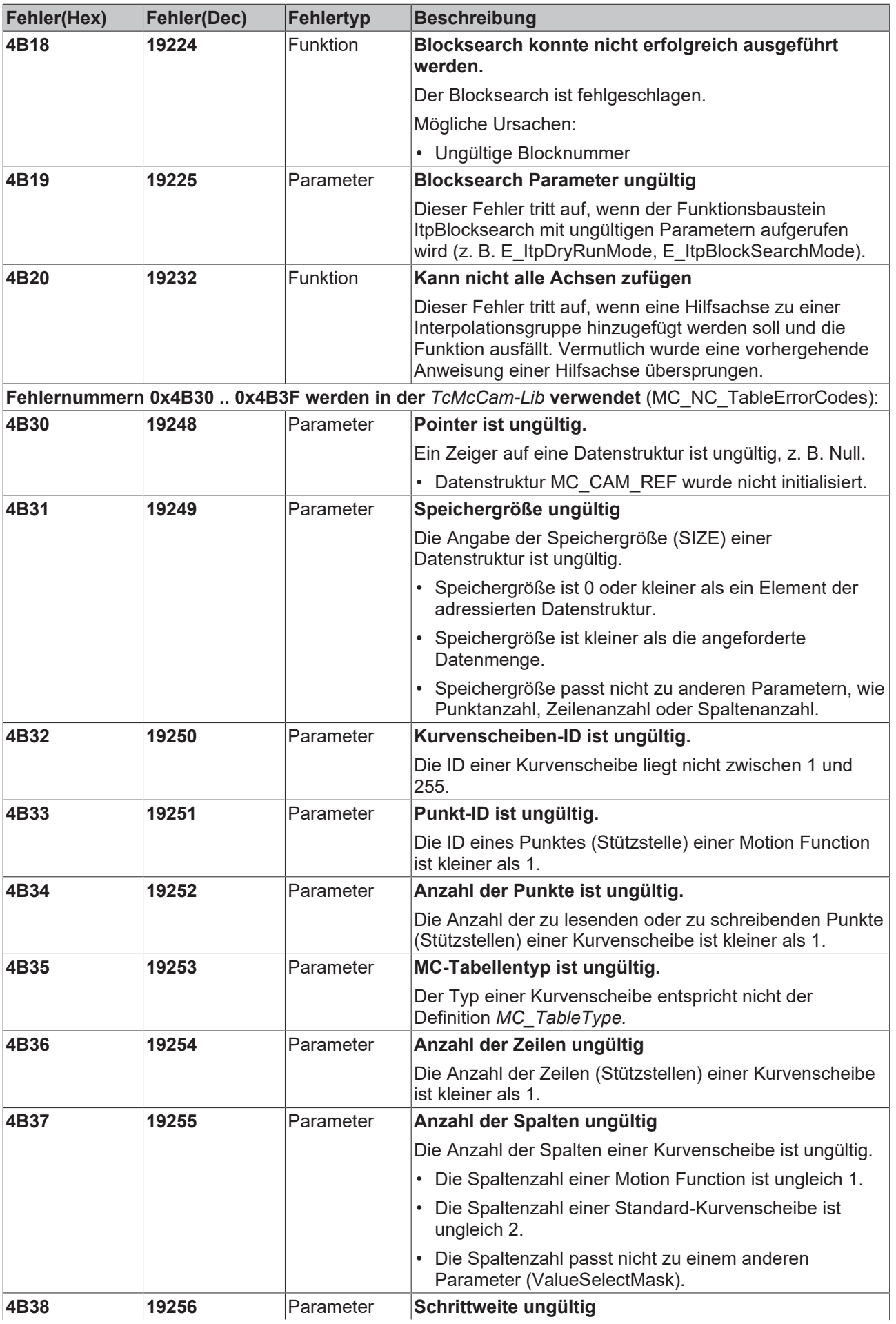

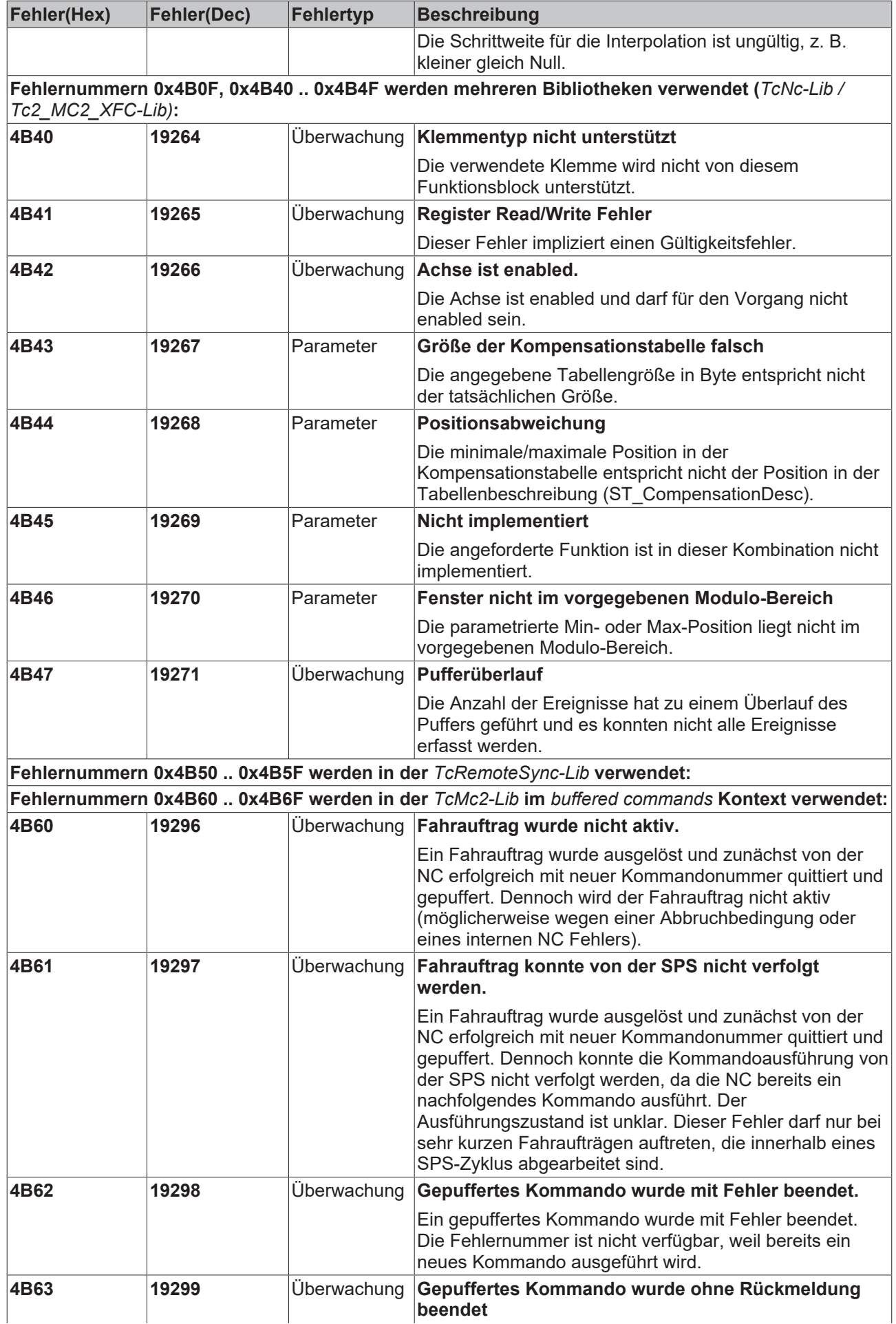

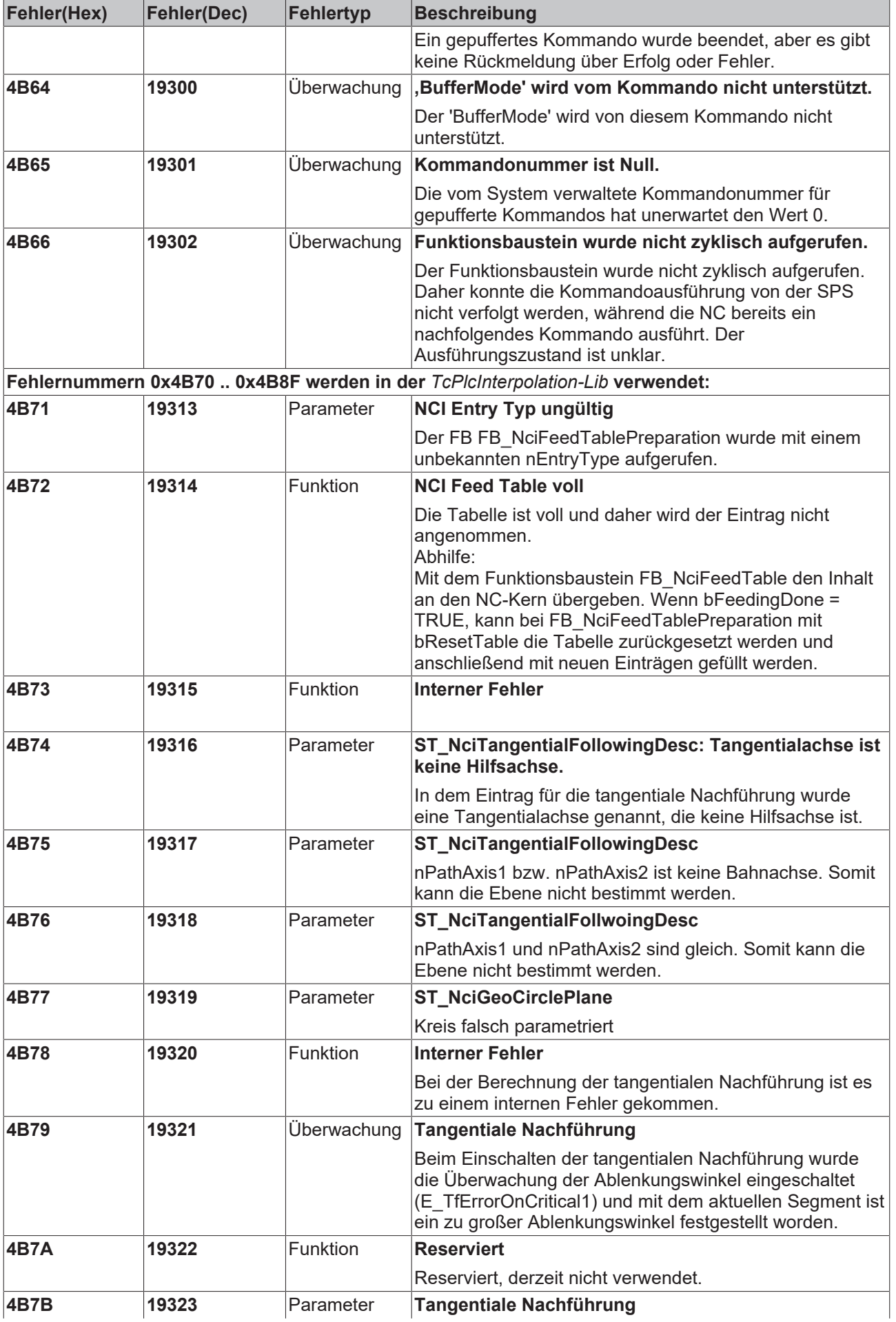

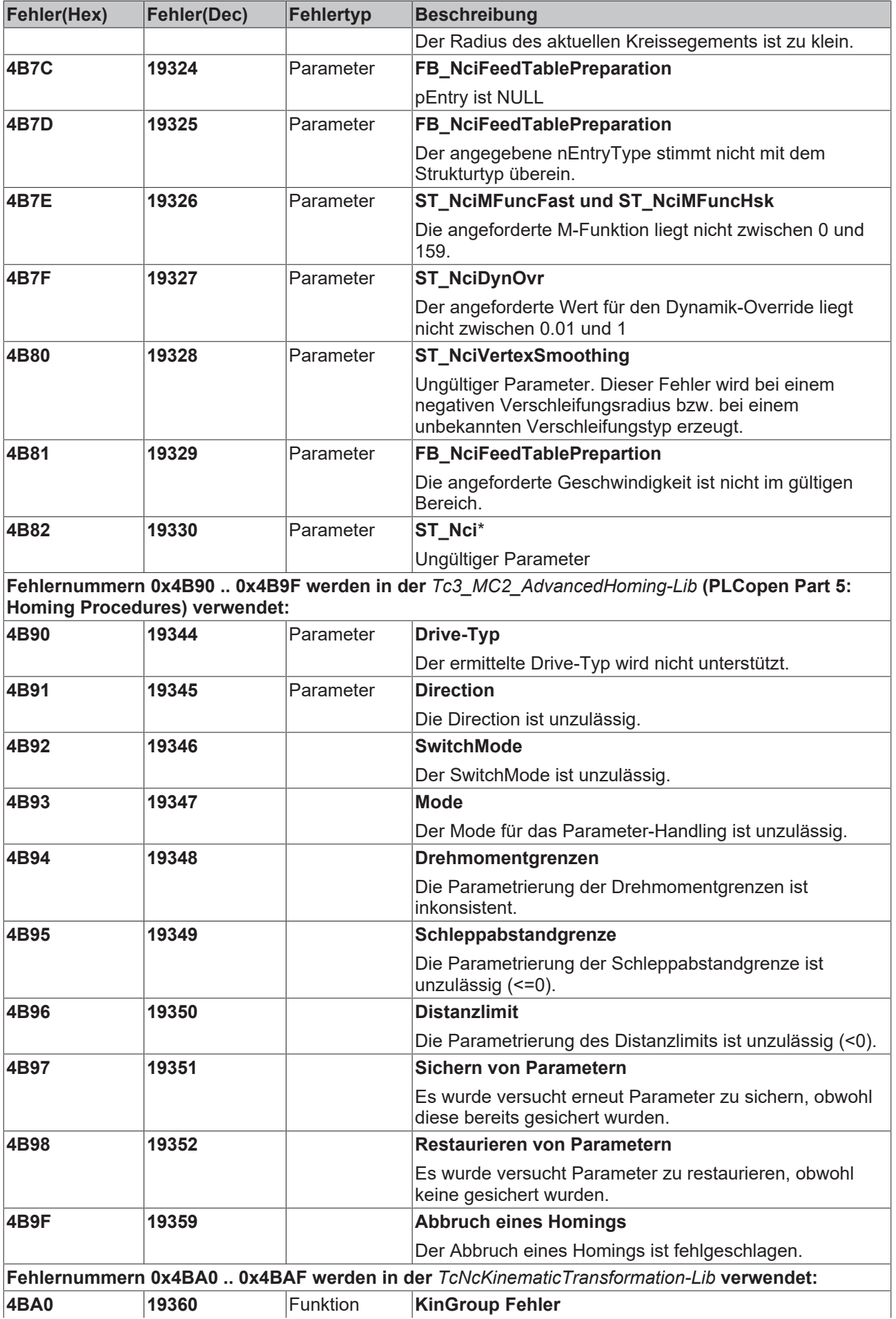

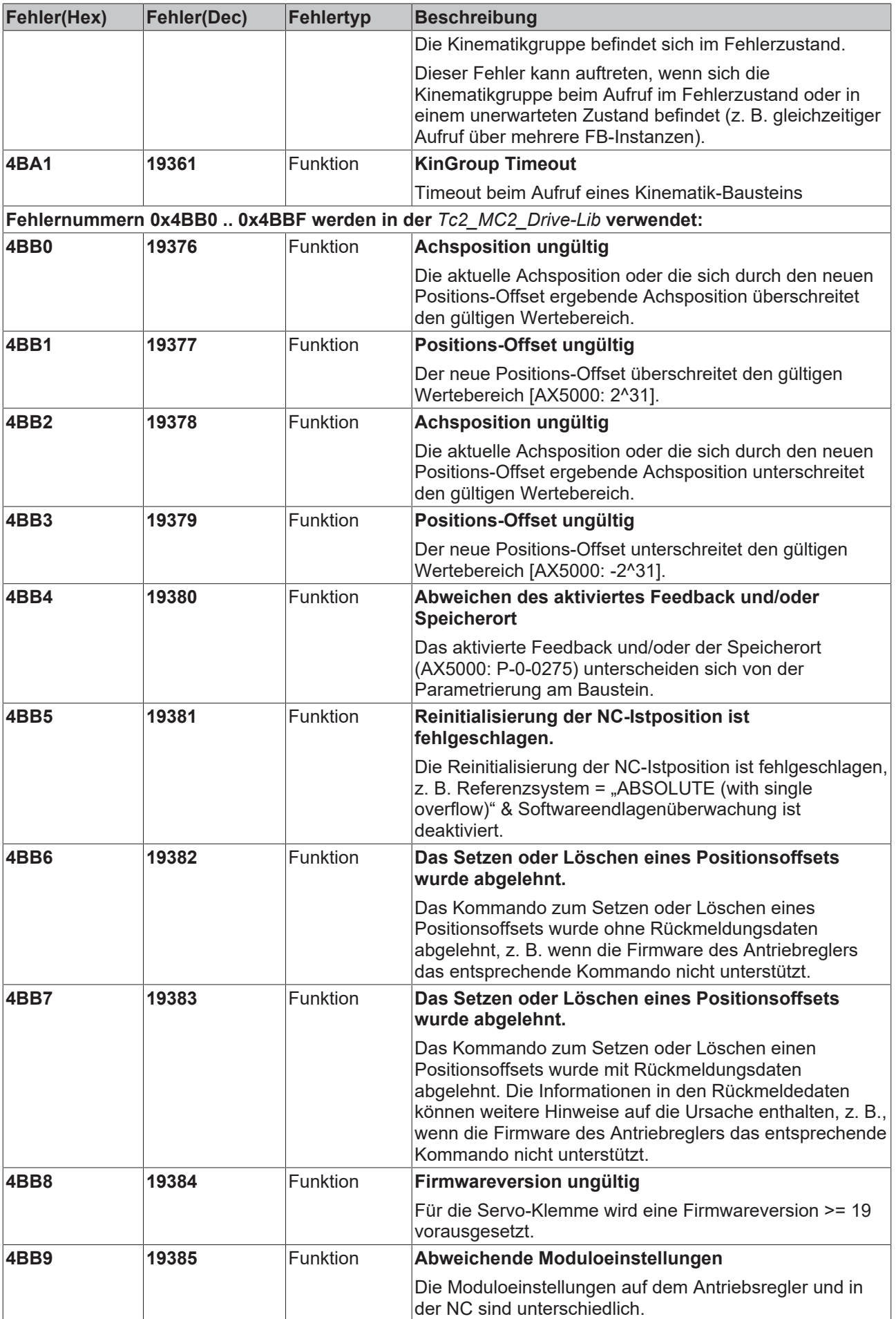

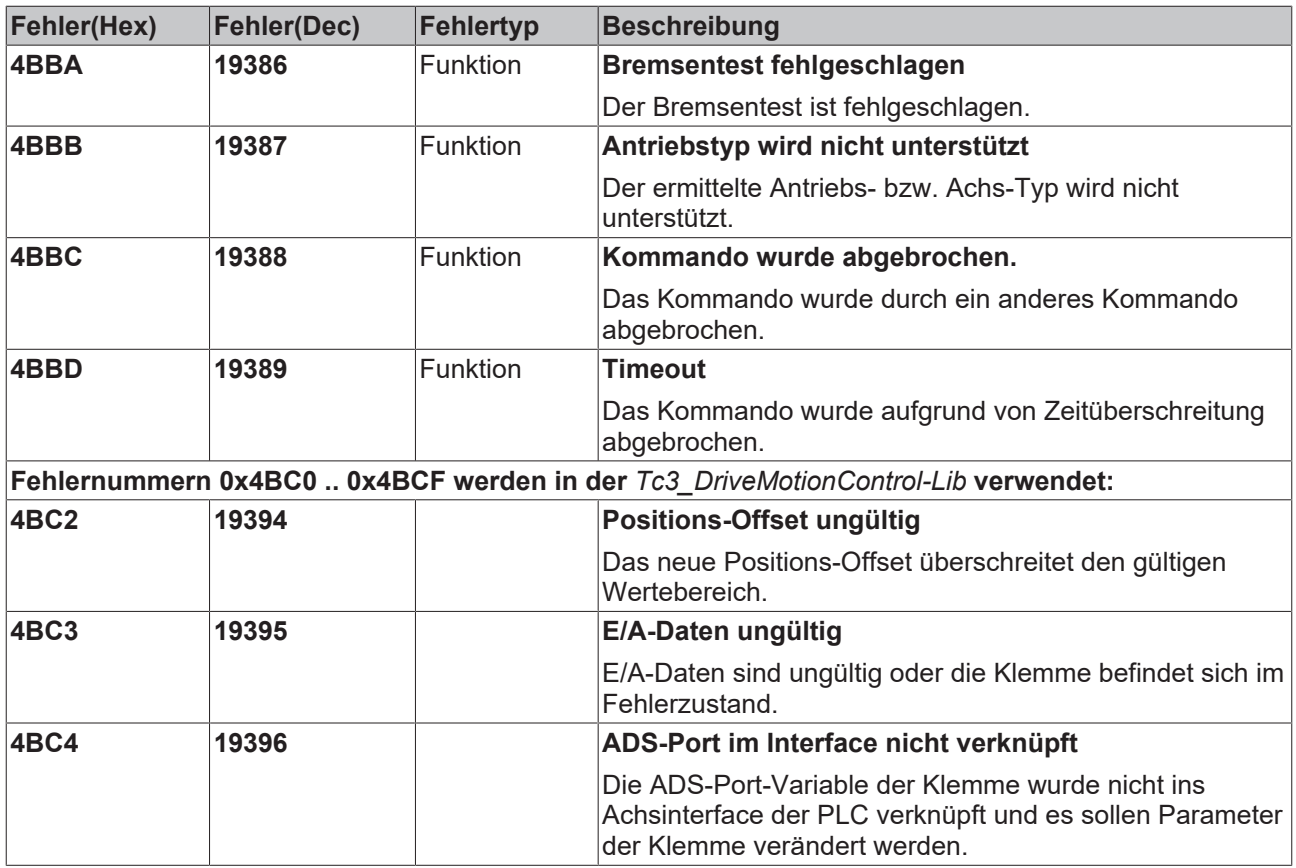

#### **6.2.10 Kinematische Transformation**

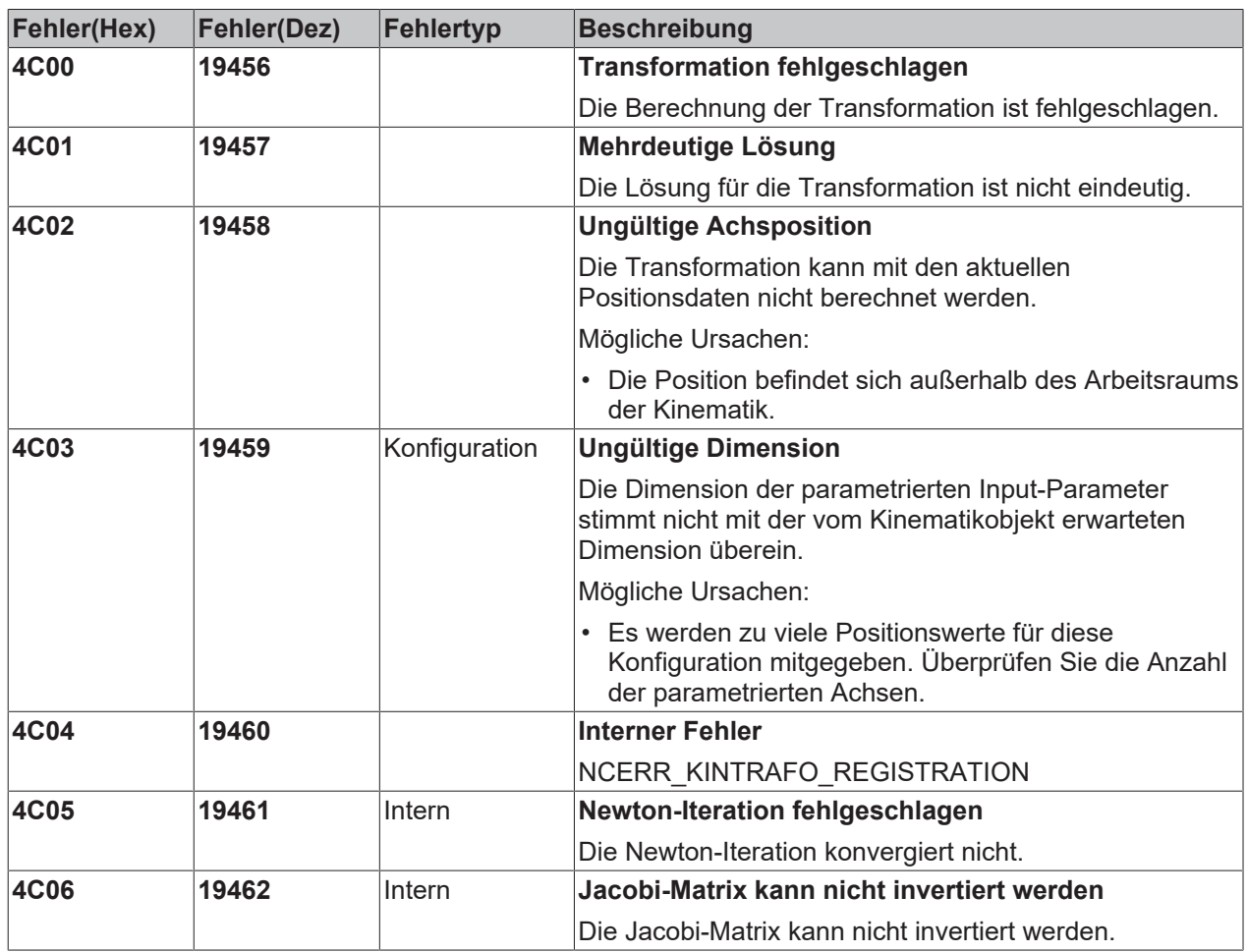

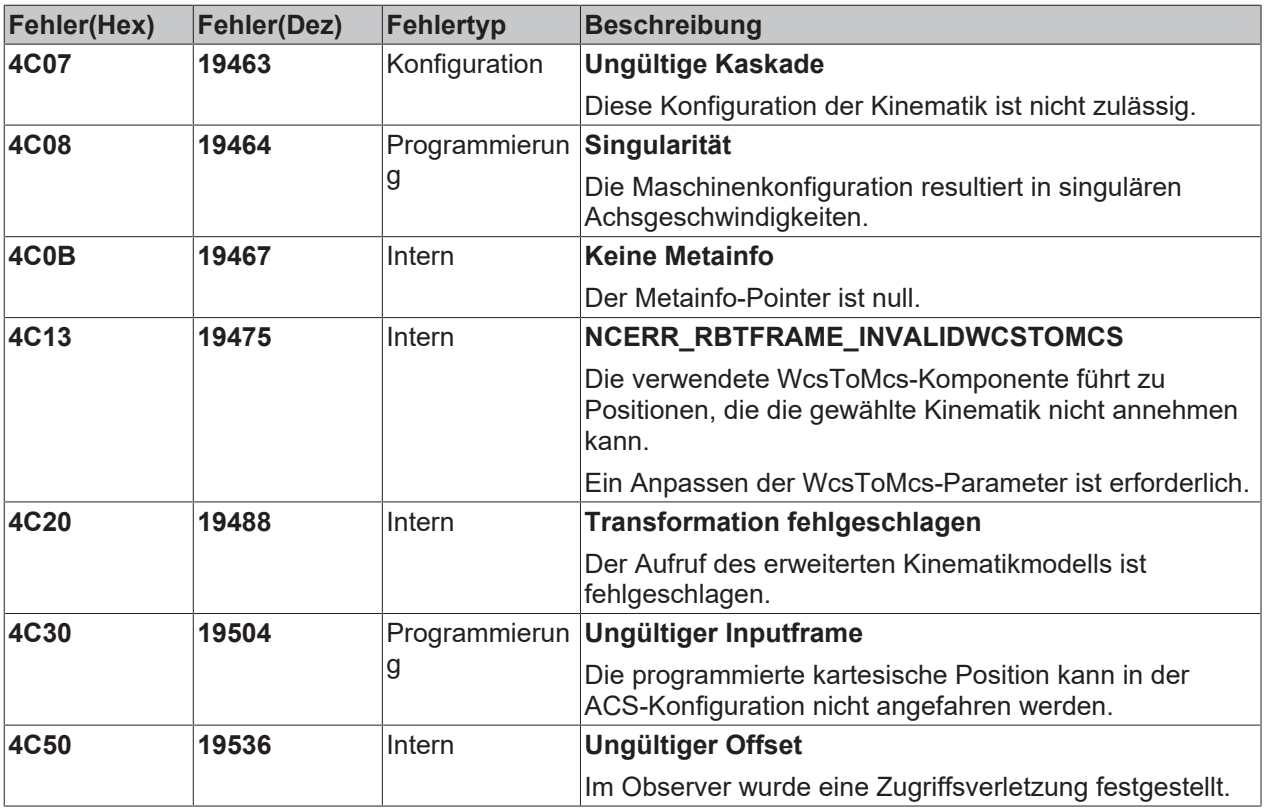

#### **6.2.11 Bode Return Codes**

Folgende Bode Plot spezifischen Fehlercodes werden im Bode Plot Server verwendet:

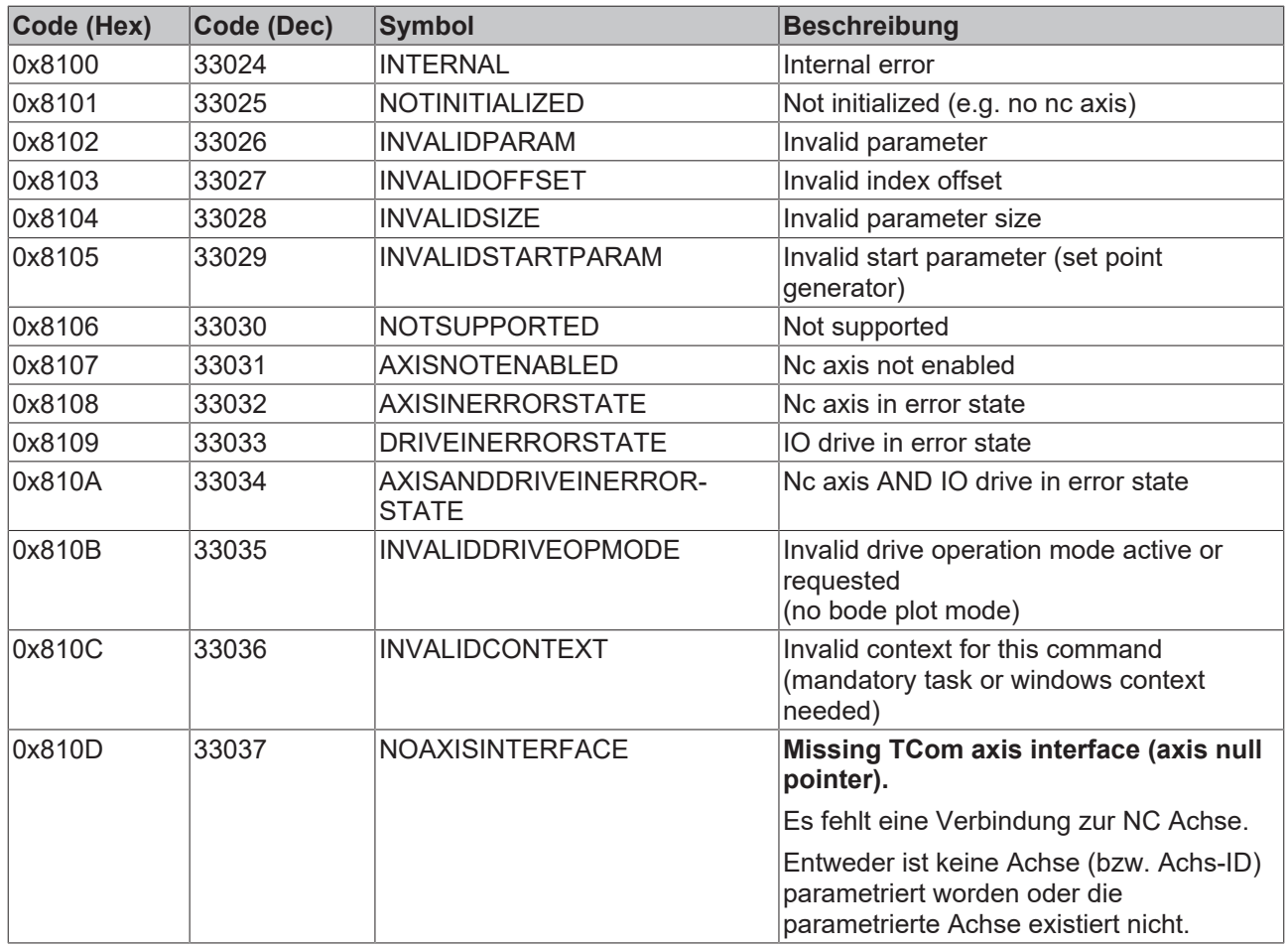

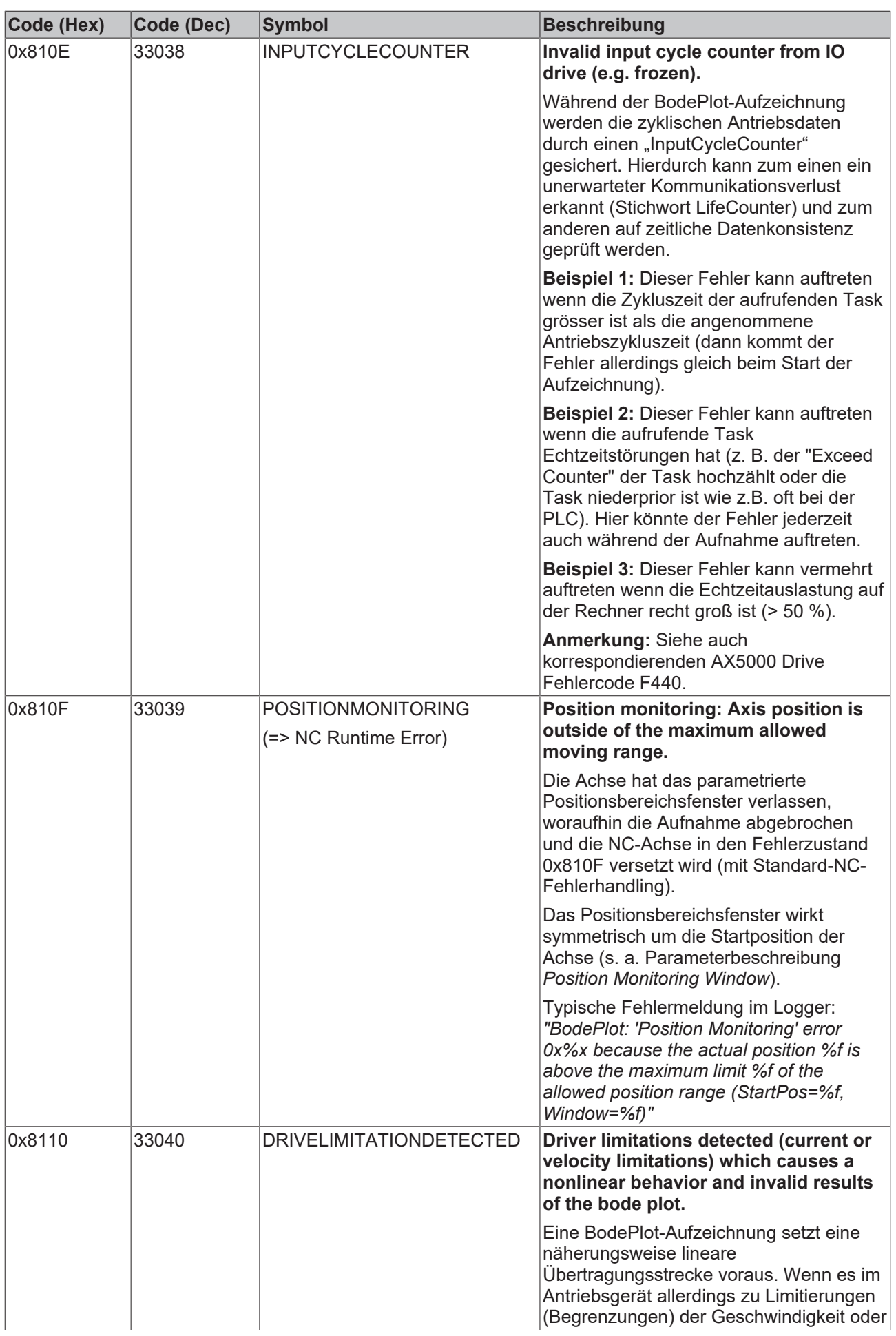

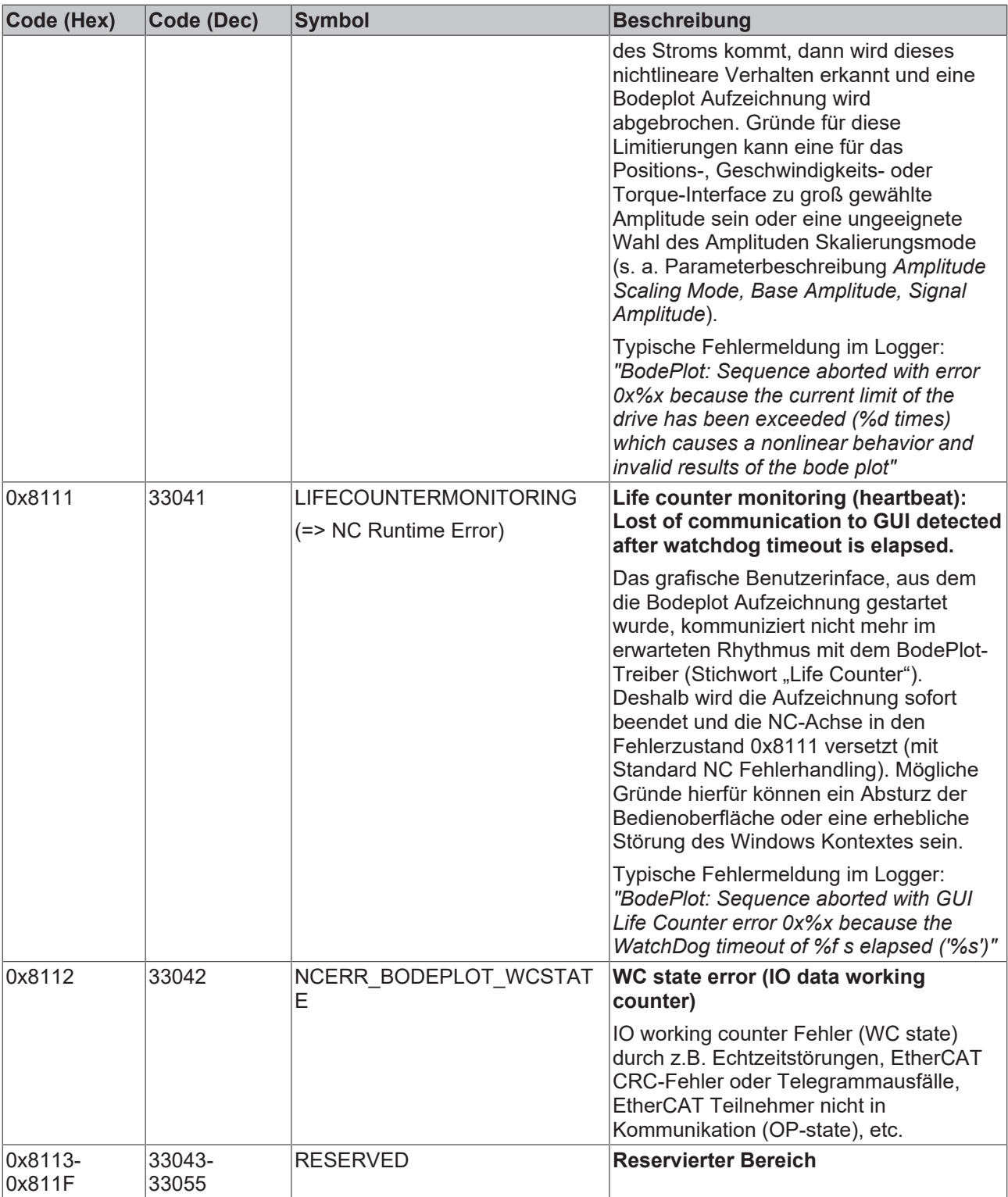

#### **6.2.12 Weitere Fehler**

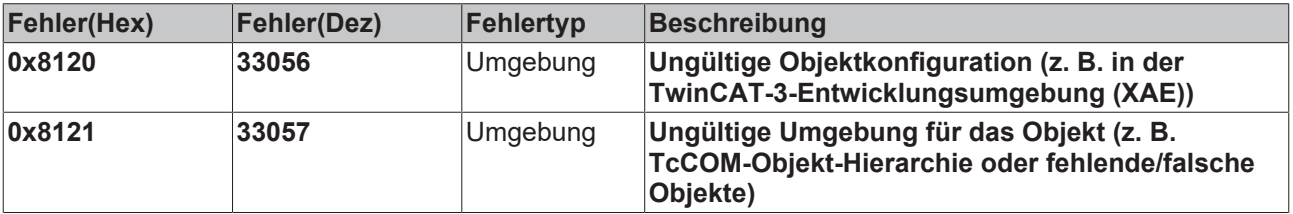

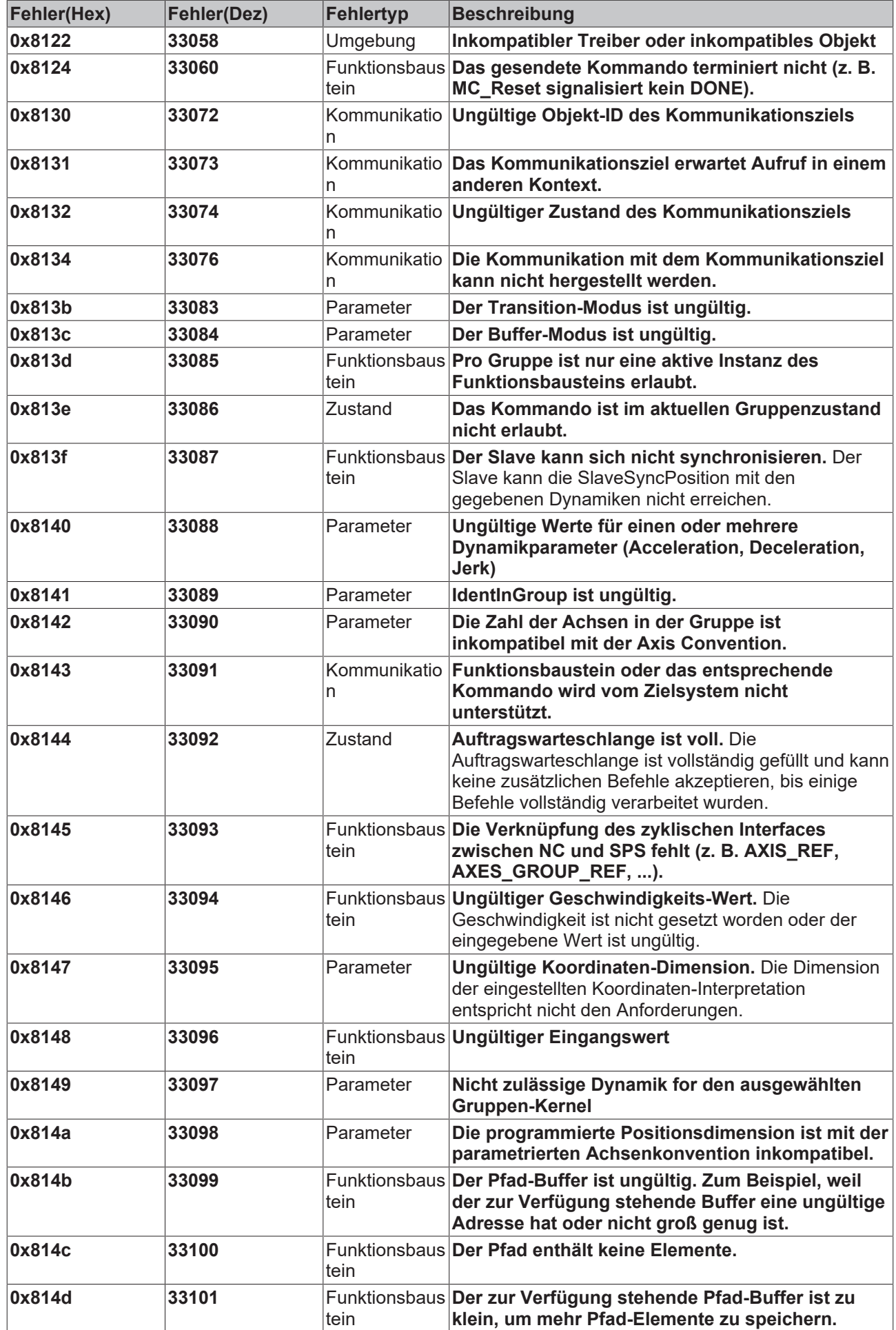

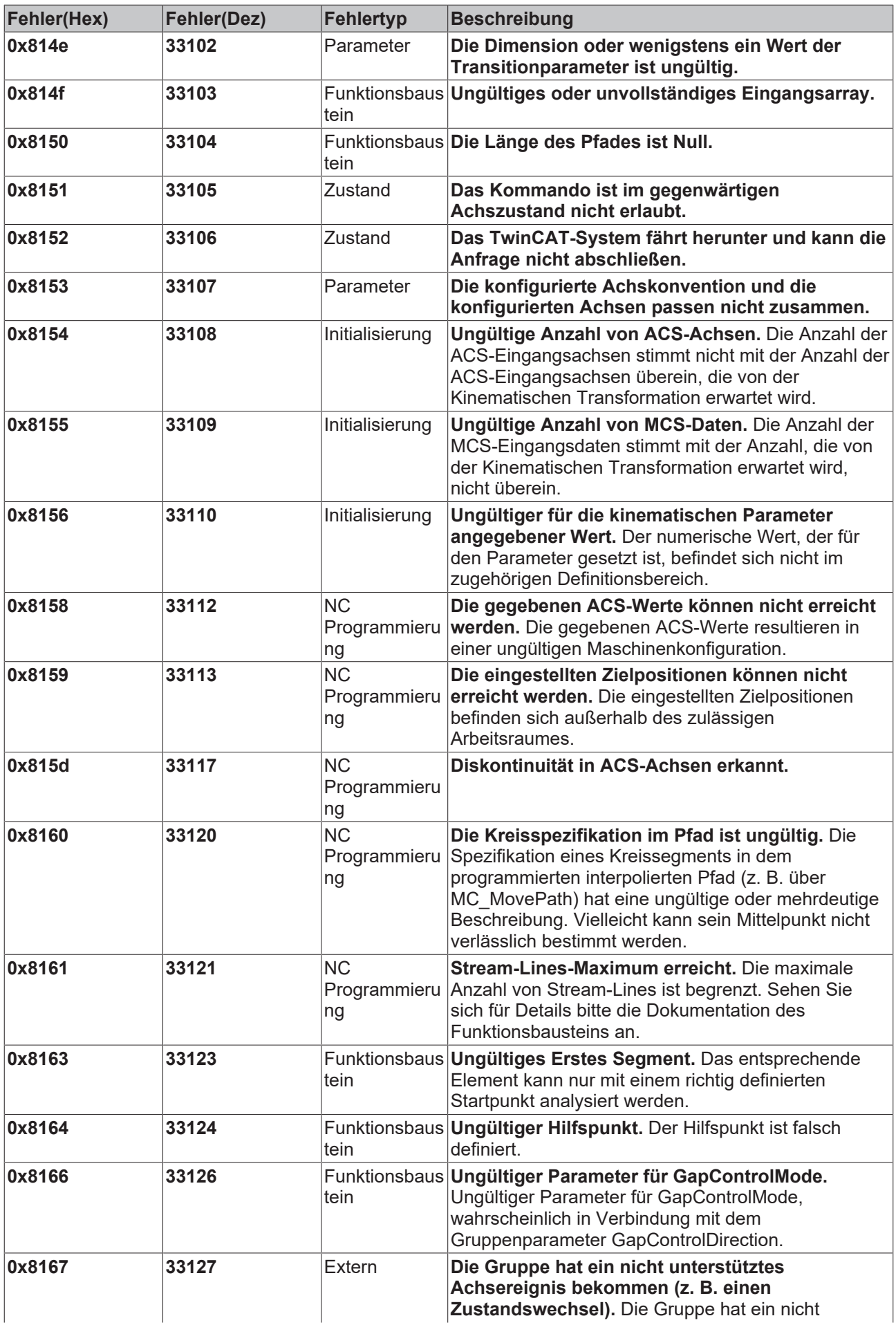

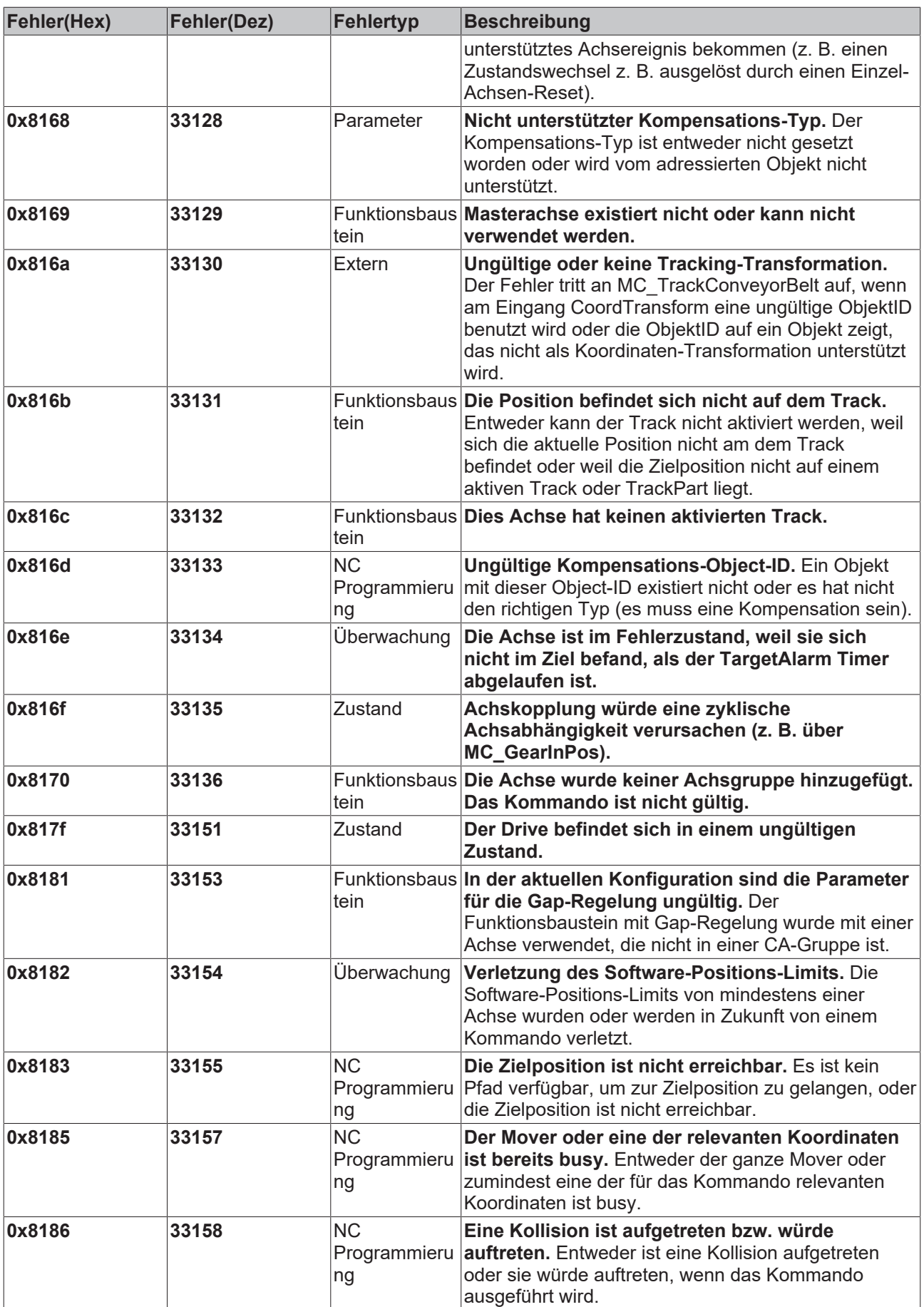

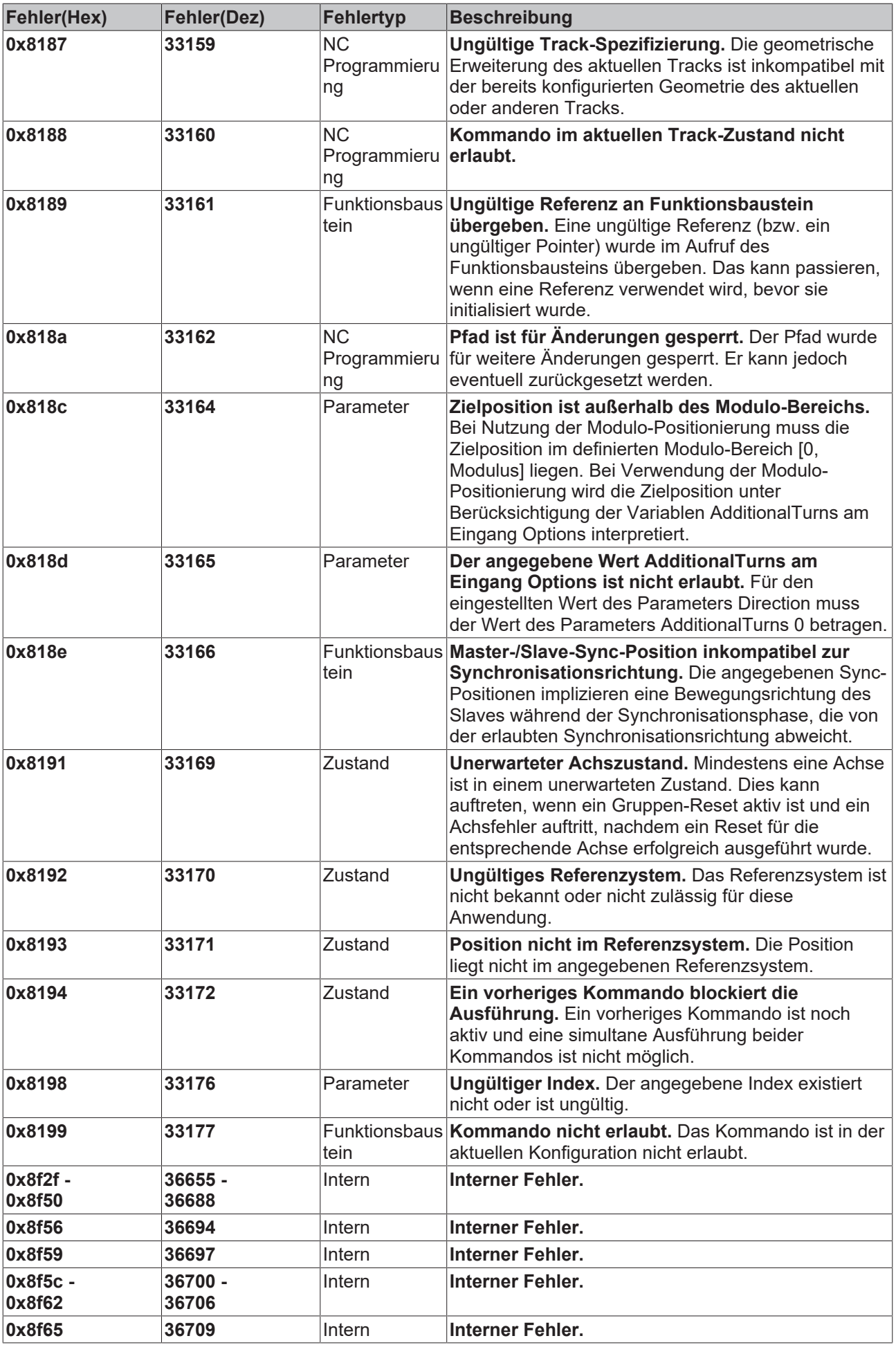

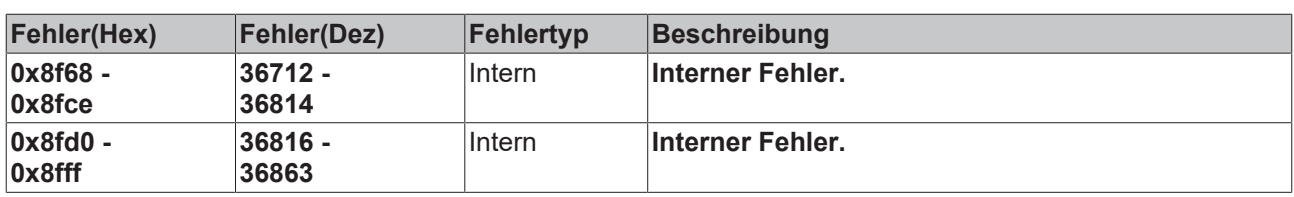

Mehr Informationen: **[www.beckhoff.com](https://www.beckhoff.com)**

Beckhoff Automation GmbH & Co. KG Hülshorstweg 20 33415 Verl **Deutschland** Telefon: +49 5246 9630 [info@beckhoff.com](mailto:info@beckhoff.de?subject=TS511x) [www.beckhoff.com](https://www.beckhoff.com)

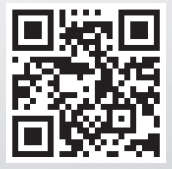